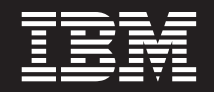

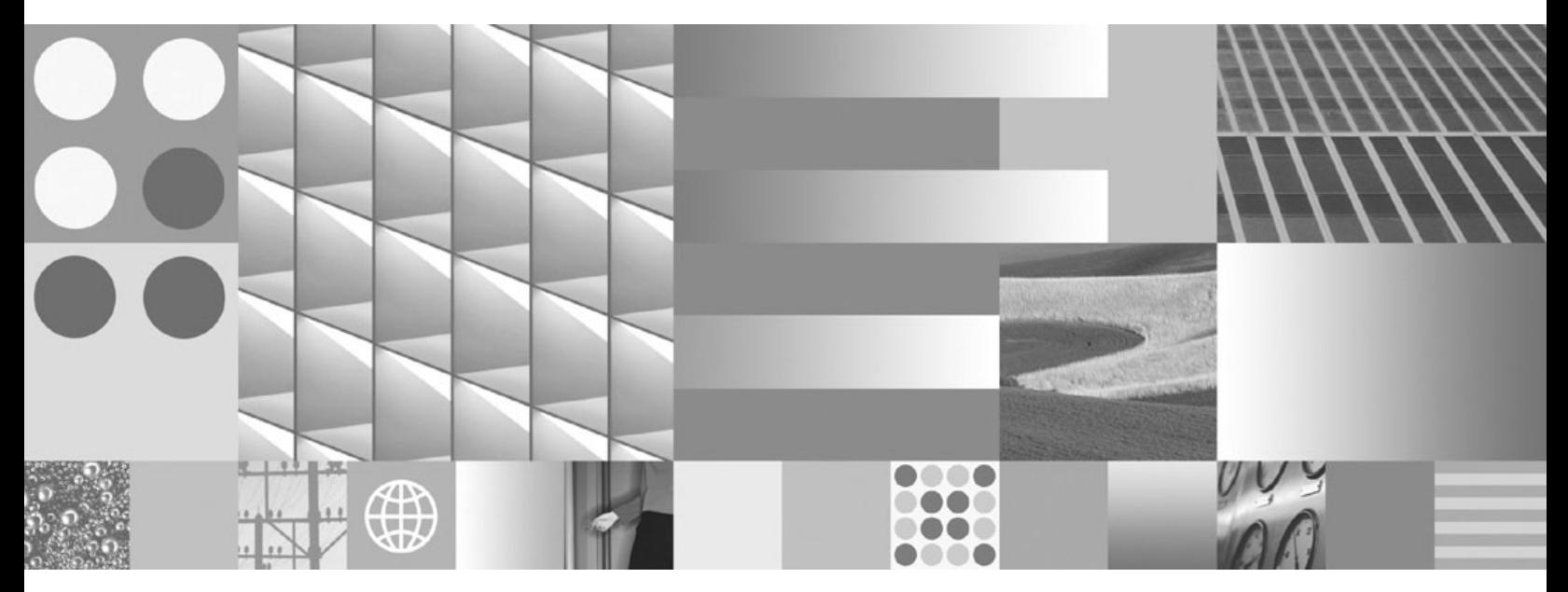

**Actualización a DB2 Versión 9.7**

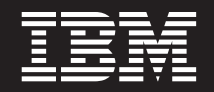

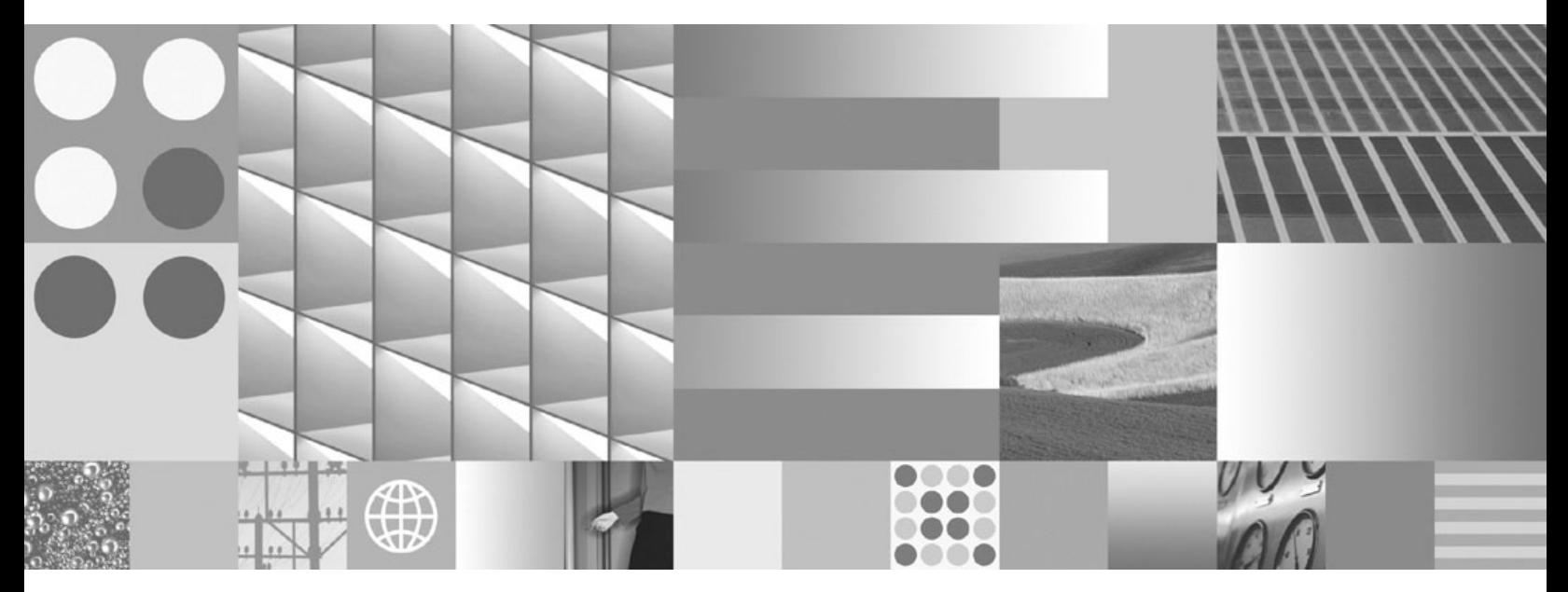

**Actualización a DB2 Versión 9.7**

**Nota**

Antes de utilizar esta información y el producto al que da soporte, lea la información general contenida en el apartado [Apéndice C, "Avisos", en la página 249.](#page-258-0)

#### **Nota de edición**

Este manual es la traducción del original en inglés *IBM DB2 9.7 for Linux, UNIX, and Windows Upgrading to DB2 Version 9.7* (SC27-2452-00).

Este documento contiene información propiedad de IBM. Se proporciona según un acuerdo de licencia y está protegido por la ley de la propiedad intelectual. La información contenida en esta publicación no incluye ninguna garantía de producto, por lo que ninguna declaración proporcionada en este manual deberá interpretarse como tal.

Puede realizar pedidos de publicaciones de IBM en línea o a través del representante de IBM de su localidad.

- v Para realizar pedidos en línea, vaya a IBM Publications Center ubicado en el sitio web www.ibm.com/shop/ publications/order
- v Para encontrar al representante de IBM de su localidad, vaya al IBM Directory of Worldwide Contacts en el sitio web www.ibm.com/planetwide

Para realizar pedidos de publicaciones de DB2 desde DB2 Marketing and Sales, en los EE.UU. o en Canadá, llame al 1-800-IBM-4YOU (426-4968).

Cuando envía información a IBM, otorga a IBM un derecho no exclusivo a utilizar o distribuir dicha información en la forma en que IBM considere adecuada, sin contraer por ello ninguna obligación con el remitente.

**© Copyright International Business Machines Corporation 2006, 2009.**

# **Contenido**

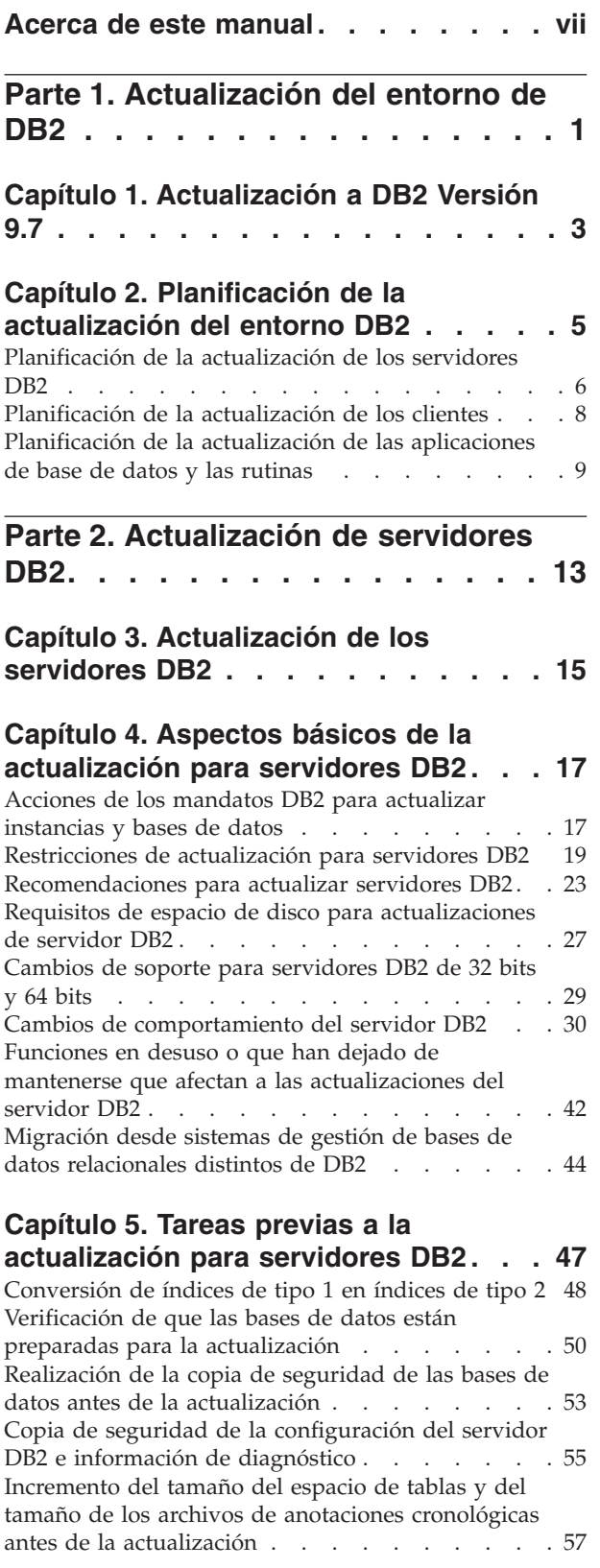

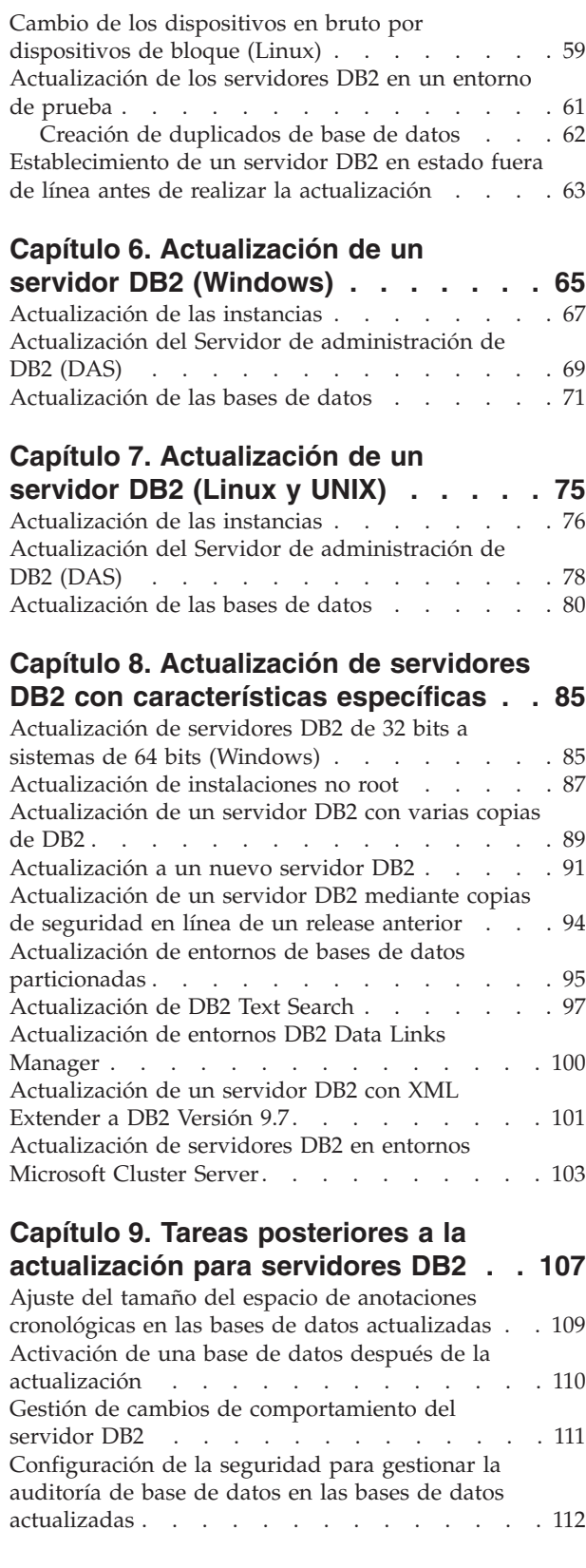

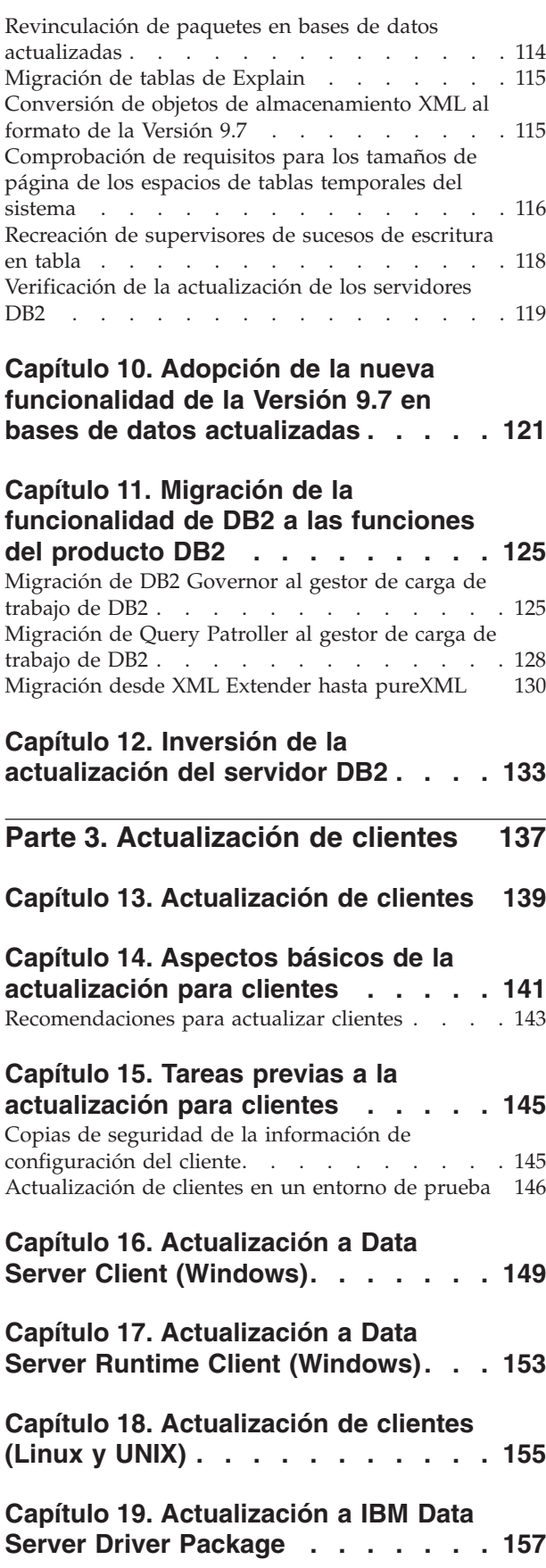

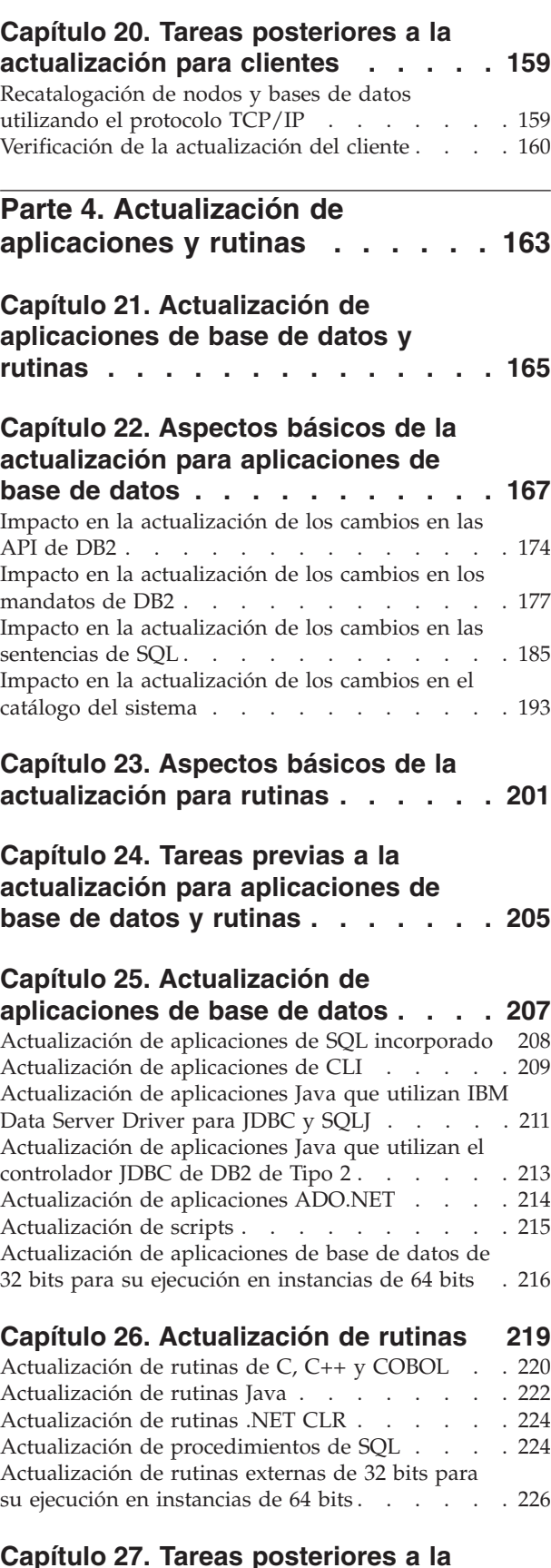

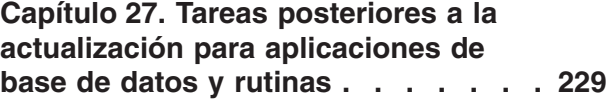

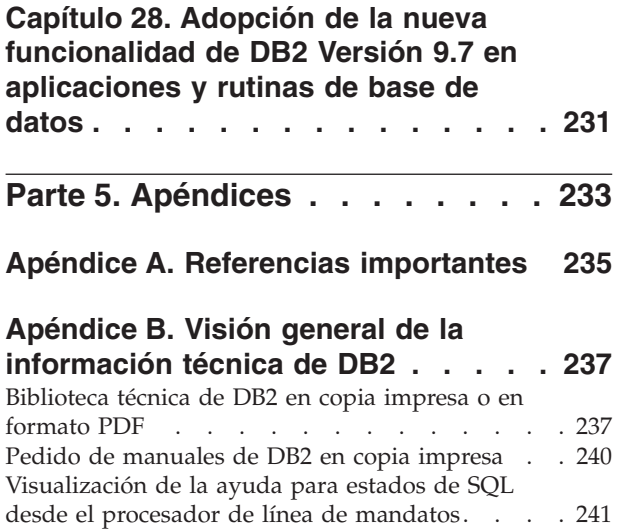

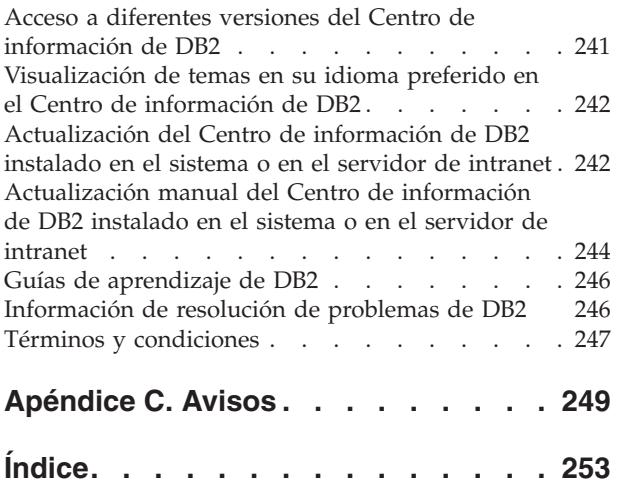

# <span id="page-8-0"></span>**Acerca de este manual**

La guía Actualización a DB2 Versión 9.7 describe el proceso de actualización y conceptos sobre cada componente del entorno de DB2. Estos componentes son servidores DB2, clientes, aplicaciones de base de datos y rutinas.

### **Quién debe utilizar este manual**

Este manual va dirigido a los administradores de base de datos, los administradores de sistema y los operadores del sistema que necesitan actualizar servidores y clientes DB2. También va dirigido a los programadores y a otro tipo de usuarios que necesitan actualizar aplicaciones de base de datos y rutinas.

### **Cómo esta estructurado este manual**

Este manual contiene información sobre cómo crear un plan de actualización y cómo actualizar cada componente del entorno DB2:

- v [Parte 1, "Actualización del entorno de DB2", en la página 1](#page-10-0)
- v [Parte 2, "Actualización de servidores DB2", en la página 13](#page-22-0)
- v [Parte 3, "Actualización de clientes", en la página 137](#page-146-0)
- v [Parte 4, "Actualización de aplicaciones y rutinas", en la página 163](#page-172-0)

# <span id="page-10-0"></span>**Parte 1. Actualización del entorno de DB2**

Esta parte del manual contiene los siguientes capítulos:

- v [Capítulo 1, "Actualización a DB2 Versión 9.7", en la página 3](#page-12-0)
- v [Capítulo 2, "Planificación de la actualización del entorno DB2", en la página 5](#page-14-0)

# <span id="page-12-0"></span>**Capítulo 1. Actualización a DB2 Versión 9.7**

Puede que la actualización a un nuevo release de los productos de base de datos DB2 implique la necesidad de actualizar los componentes del entorno DB2 si desea ejecutar éstos en el nuevo release.

El entorno de DB2 tiene varios componentes, como servidores DB2, clientes DB2, aplicaciones de base de datos y rutinas. La actualización de estos componentes conlleva la necesidad de disponer de conocimientos acerca de los productos de base de datos DB2 y de los conceptos relacionados con la actualización de éstos. Por ejemplo, si dispone de un entorno DB2 con copias de DB2 Versión 9.5, DB2 Versión 9.1 o DB2 UDB Versión 8 y desea actualizar éstas a DB2 Versión 9.7, deberá actualizar el entorno DB2.

El proceso de actualización consta de todas las tareas que debe realizar para que la ejecución del entorno de DB2 de que dispone sea correcta en un nuevo release. La actualización de cada uno de los componentes del entorno DB2 conlleva la realización de distintas tareas:

- v La [Actualización de los servidores DB2](#page-24-0) implica la actualización de las instancias y bases de datos existentes para que éstas puedan ejecutarse en el nuevo release.
- v La [Actualización de clientes](#page-148-0) implica la actualización de las instancias de cliente para conservar la configuración de los clientes existentes.
- v La [actualización de aplicaciones de base de datos y rutinas](#page-174-0) implica la prueba de éstas en el nuevo release y su modificación sólo cuando sea necesario dar soporte a los cambios de este nuevo release.

A continuación se especifica la información que se proporciona para documentar el proceso de actualización para DB2 Versión 9.7:

- v Visiones generales de la actualización, en las que se definen los conceptos de la actualización y se describe el proceso de actualización de un componente.
- v Aspectos básicos de la actualización, que incluyen detalles acerca del soporte de actualización, las restricciones y las recomendaciones que debe conocer para poder planificar la estrategia de actualización.
- Tareas previas a la actualización, en las que se describen todas las tareas de preparación que debe realizar antes de la actualización.
- v Tareas de la actualización, en las que se describen, paso a paso, el proceso básico de la actualización de un componente y cómo actualizar los componentes del entorno DB2 que tienen características especiales.
- v Tareas posteriores a la actualización, en las que se describen todas las tareas que debe realizar después de la actualización para que la ejecución del servidor DB2 sea óptima.

En las tareas de actualización, la expresión *releases previos a la Versión 9.7 de DB2* hace referencia a un release de DB2 Versión 9.5, DB2 Versión 9.1 y DB2 UDB Versión 8.

## <span id="page-14-0"></span>**Capítulo 2. Planificación de la actualización del entorno DB2**

Su entorno tiene varios componentes, tales como servidores DB2, clientes DB2, aplicaciones de base de datos, scripts, rutinas y herramientas. La planificación de la actualización implica la necesidad de disponer de completos conocimientos acerca del proceso de actualización de cada componente del entorno.

En primer lugar, confeccione una estrategia relacionada con la forma en que desea enfocar la actualización del entorno. Debe determinar el orden en el que ha de actualizar cada uno de los componentes. Las características del entorno de que dispone y la información relacionada con los aspectos básicos de la actualización, en especial las recomendaciones y las restricciones, le ayudarán a determinar qué estrategia debe aplicar.

A continuación se muestra un ejemplo de una *estrategia de actualización* válida que podrá utilizar para probar las aplicaciones de base de datos y las rutinas y determinar si su ejecución es correcta en DB2 Versión 9.7:

- 1. Configure un servidor DB2 Versión 9.7 de prueba y cree bases de datos de prueba.
- 2. Pruebe las aplicaciones de base de datos y las rutinas en una base de datos DB2 Versión 9.7 de prueba para determinar si su ejecución es correcta. Si la aplicación de que dispone necesita un cliente, utilice un cliente de la Versión 9.7.
- 3. Actualice los servidores DB2 y los clientes en un entorno de prueba. Determine qué problemas se han producido y cómo solucionarlos. Utilice esta información para ajustar el plan de actualización.
- 4. Actualice los servidores DB2 a DB2 Versión 9.7 en el entorno de producción. Compruebe que los servidores funcionan tal como se espera.
- 5. Actualice los clientes a DB2 Versión 9.7 en el entorno de producción. Compruebe que los clientes funcionen del modo previsto.
- 6. Pruebe las aplicaciones de base de datos y las rutinas en el entono actualizado de DB2 Versión 9.7 para determinar si su ejecución es la esperada.
- 7. Ponga a disposición de los usuarios el entorno actualizado.
- 8. Identifique la utilización de funciones que están en desuso que, finalmente, dejarán de utilizarse y de las nuevas funciones que podrán mejorar las funciones y el rendimiento de las aplicaciones y rutinas. Planifique cómo modificar sus aplicaciones y rutinas.
- 9. Modifique sus aplicaciones de base de datos y rutinas tal como está planificado. Asegúrese de que la ejecución de éstas es correcta en DB2 Versión 9.7.

Cuando disponga de una estrategia que le proporcione las pautas correctas para poder desarrollar el plan de actualización, podrá definir los detalles del plan de actualización de cada uno de los componentes del entorno. Para cada componente, un *plan de actualización* debe incluir lo siguiente:

- v Requisitos previos a la actualización
- v Tareas previas a la actualización
- v Tareas de la actualización
- v Tareas posteriores a la actualización

<span id="page-15-0"></span>Si tenía planes de actualización previos, revíselos y compárelos con el plan de actualización para DB2 Versión 9.7. En el nuevo plan, incluya los pasos relacionados con los procedimientos internos para solicitar acceso, instalación de software y otros servicios del sistema existentes en su organización.

Revise también el portal de actualización de DB2 (que antes se denominaba portal de migración de DB2) que proporciona acceso a recursos adicionales e información actualizada sobre el proceso de actualización, a medida que están disponibles en [http://www.ibm.com/software/data/db2/upgrade/portal.](http://www.ibm.com/support/docview.wss?rs=71&uid=swg21200005) Estos recursos incluyen material educativo, documentación técnica y difusiones en la web relacionados con la actualización.

Para finalizar, planifique la eliminación de la utilización de las funciones que están en desuso y la incorporación de las nuevas funciones de DB2 Versión 9.7. Aunque sólo será necesario que elimine la utilización de las funciones que han dejado de mantenerse, también deberá crear un plan para eliminar la utilización de las funciones que están en desuso después de haber realizado la actualización porque éstas dejarán de recibir soporte en un futuro release. Asimismo, se beneficiará de las nuevas funciones para los productos de base de datos, aplicaciones y rutinas, cuya finalidad es ofrecer funciones optimizadas y mejorar el rendimiento.

### **Planificación de la actualización de los servidores DB2**

La planificación de la actualización de los servidores DB2 implica la necesidad de revisar todos los requisitos previos de la actualización que tengan aplicación, las tareas previas a la actualización, las tareas de la actualización y las tareas posteriores a la actualización.

#### **Procedimiento**

Para crear un plan de actualización para los servidores DB2:

1. Ponga por escrito el plan de actualización de los servidores DB2, utilizando todos los detalles que se aplican al entorno que utiliza:

| Plan de actualización | <b>Detalles</b>                                                                                                    |  |
|-----------------------|----------------------------------------------------------------------------------------------------|--|
| Requisitos previos    | Asegúrese de que:                                                                                                    |  |
|                       | satisface los requisitos de instalación para productos de base de<br>datos DB2 que se describen en el manual Instalación de servidores<br>DB <sub>2</sub> .                                               |  |
|                       | • ha resuelto cualquiera de los problemas de soporte que se<br>describen en los aspectos básicos de la actualización para<br>servidores DB2.                                                              |  |
|                       | satisface todos los requisitos previos de la tarea y subtareas de la<br>actualización, en especial la obtención de acceso de usuario root<br>o de Administrador local y la autorización de DB2 necesaria. |  |

*Tabla 1. Detalles del plan de actualización para servidores DB2.*

| Plan de actualización  | <b>Detalles</b>                                                                                                    |  |
|------------------------|----------------------------------------------------------------------------------------------------|--|
| Tareas previas a la    | Incluya las tareas siguientes:                                                                                                    |  |
| actualización          | • Actualice el servidor DB2 en un entorno de prueba para<br>determinar si existe algún problema de actualización                                                                                                    |  |
|                        | • Verifique que las bases de datos están preparadas para la<br>actualización de DB2                                                                                                    |  |
|                        | • Realice una copia de seguridad de las bases de datos                                                                                                    |  |
|                        | · Realice una copia de seguridad de la información de<br>configuración                                                                                                    |  |
|                        | • Aumente el tamaño del espacio de tablas y del archivo de<br>anotaciones cronológicas                                                                                                    |  |
|                        | · Si el parámetro de configuración del gestor de bases de datos<br>diaglevel se establece en 2 o inferior, establezca este parámetro<br>en 3 o superior.                                                                                   |  |
|                        | · Establezca el servidor DB2 en estado fuera de línea para la<br>actualización de DB2                                                                                                    |  |
|                        | Asimismo, consulte la lista de tareas previas a la actualización para<br>determinar qué tareas opcionales es posible que desee realizar para<br>el entorno que utiliza, como la actualización del servidor DB2 en<br>un entorno de prueba. |  |
| Tarea de actualización | Debe incluir estos pasos:                                                                                                    |  |
|                        | Instalar DB2 Versión 9.7                                                                                                    |  |
|                        | Actualizar las instancias                                                                                                    |  |
|                        | Actualizar el DAS                                                                                                    |  |
|                        | Actualizar las bases de datos                                                                                                    |  |
|                        | Revise las siguientes tareas de la actualización para determinar qué<br>pasos adicionales deben realizarse para actualizar el entorno:                                                                                                    |  |
|                        | • Actualización de un servidor DB2 (Windows®)                                                                                                    |  |
|                        | • Actualización de un servidor DB2 (Linux <sup>®</sup> y UNIX <sup>®</sup> )                                                                                                    |  |
|                        | · Actualización de entornos con características específicas                                                                                                    |  |
|                        | Tome nota del tiempo necesario para actualizar las bases de datos.                                                                                                    |  |

*Tabla 1. Detalles del plan de actualización para servidores DB2. (continuación)*

<span id="page-17-0"></span>

| Plan de actualización   | <b>Detalles</b>                                                                                                    |  |
|-------------------------|----------------------------------------------------------------------------------------------------|--|
| Tareas posteriores a la | Incluya las tareas siguientes:                                                                                                    |  |
| actualización           | • Restablezca el parámetro de configuración del gestor de bases de<br>datos diaglevel en el valor que se había establecido antes de la<br>actualización                                                                                                    |  |
|                         | Ajuste el tamaño del espacio del registro                                                                                                    |  |
|                         | · Active la base de datos después de la actualización                                                                                                    |  |
|                         | • Gestione los cambios de comportamiento del servidor DB2                                                                                                    |  |
|                         | • Revincule paquetes en bases de datos actualizadas                                                                                                    |  |
|                         | • Actualice las tablas de Explain de DB2                                                                                                    |  |
|                         | Actualice las estadísticas en las tablas de catálogo del sistema.                                                                                                    |  |
|                         | • Verifique que la actualización del servidor DB2 se ha realizado<br>correctamente                                                                                                    |  |
|                         | • Realice la copia de seguridad de las bases de datos después de<br>haberse completado la actualización                                                                                                    |  |
|                         | Asimismo, consulte la lista de tareas posteriores a la actualización<br>para determinar qué tareas opcionales es posible que desee realizar<br>para el entorno que utiliza. Considere la adición de las siguientes<br>tareas al plan de actualización:                                                                                    |  |
|                         | • Ajustar el servidor DB2 después de haberse completado la<br>actualización. Consulte "Ajuste del rendimiento de la base de<br>datos" en el manual Troubleshooting and Tuning Database<br>Performance                                                                                                    |  |
|                         | · Eliminar la utilización de funciones en desuso en DB2 Versión<br>9.7                                                                                                    |  |
|                         | • Adoptar nuevas funciones en las bases de datos actualizadas,<br>cuando proceda, para mejorar el rendimiento del servidor DB2.<br>Revise las mejoras de gestión, rendimiento y escalabilidad en el<br>manual Novedades en DB2 Versión 9.7 para determinar qué<br>nuevas funciones es posible que desee aplicar al entorno que<br>utiliza |  |

*Tabla 1. Detalles del plan de actualización para servidores DB2. (continuación)*

- 2. Si ha de poder invertir la actualización, añada detalles al plan de actualización relacionados con las tareas necesarias para [invertir una actualización del](#page-142-0) [servidor DB2.](#page-142-0) Estos detalles deben incluir los pasos que podría ser necesario realizar en la tarea de actualización para que pueda invertir la actualización.
- 3. En el plan de actualización, combine detalles para otros componentes, como los clientes, las aplicaciones de base de datos y las rutinas, para crear un plan de actualización global para el entorno DB2.

### **Planificación de la actualización de los clientes**

La planificación de la actualización de los clientes implica la necesidad de revisar todos los requisitos previos de la actualización que tengan aplicación, las tareas previas a la actualización, las tareas de la actualización y las tareas posteriores a la actualización.

#### **Procedimiento**

Para crear un plan de actualización para los clientes:

1. Ponga por escrito el plan de actualización de los clientes, utilizando todos los detalles que se aplican al entorno que utiliza:

<span id="page-18-0"></span>*Tabla 2. Detalles del plan de actualización para clientes.*

| Plan de actualización   | <b>Detalles</b>                                                                                                    |  |  |
|-------------------------|----------------------------------------------------------------------------------------------------|--|--|
| Requisitos previos      | Asegúrese de que:                                                                                                    |  |  |
|                         | • satisface los requisitos de instalación para productos de base de<br>datos DB2 que se describen en el manual Instalación de servidores<br>DB <sub>2</sub> .                                                                             |  |  |
|                         | • ha resuelto cualquiera de los problemas de soporte que se<br>describen en los aspectos básicos de la actualización para<br>clientes, incluida la conectividad de cliente y servidor.                                                    |  |  |
|                         | · satisface todos los requisitos previos de la tarea y subtareas de la<br>actualización, en especial la obtención de acceso de usuario root<br>o de Administrador local y la autorización de DB2 necesaria.                               |  |  |
| Tareas previas a la     | Incluya las tareas siguientes:                                                                                                    |  |  |
| actualización           | Actualizar los servidores DB2                                                                                                    |  |  |
|                         | Realice una copia de seguridad de la información de<br>configuración del cliente                                                                                                    |  |  |
|                         | Asimismo, consulte la lista de tareas previas a la actualización para<br>determinar qué tareas opcionales es posible que desee realizar para<br>el entorno que utiliza, como la actualización de los clientes en un<br>entorno de prueba. |  |  |
| Tarea de actualización  | Debe incluir estos pasos:                                                                                                    |  |  |
|                         | · Instalar el cliente de la Versión 9.7                                                                                                    |  |  |
|                         | • Actualizar la instancia de cliente                                                                                                    |  |  |
|                         | Revise las siguientes tareas de la actualización para determinar qué<br>pasos adicionales deben realizarse para actualizar el entorno:                                                                                                    |  |  |
|                         | • Actualización a Data Server Client (Windows)                                                                                                    |  |  |
|                         | Actualización a Data Server Runtime Client (Windows)                                                                                                    |  |  |
|                         | • Actualización de clientes (Linux y UNIX)                                                                                                    |  |  |
| Tareas posteriores a la | Incluya las tareas siguientes:                                                                                                    |  |  |
| actualización           | · Vuelva a catalogar los nodos y bases de datos que utilizan los<br>protocolos NetBIOS y SNA                                                                                                    |  |  |
|                         | • Revisar los cambios de comportamiento del servidor DB2                                                                                                    |  |  |
|                         | · Verificar que la actualización de los clientes se ha realizado<br>correctamente                                                                                                    |  |  |

2. En el plan de actualización, combine detalles para otros componentes, como los servidores DB2, las aplicaciones de base de datos y las rutinas, para crear un plan de actualización global para el entorno DB2.

## **Planificación de la actualización de las aplicaciones de base de datos y las rutinas**

La planificación de la actualización de las aplicaciones de base de datos y las rutinas implica la necesidad de revisar todas las tareas previas a la actualización que tengan aplicación, los requisitos previos de la actualización, las tareas de la actualización y las tareas posteriores a la actualización.

#### **Procedimiento**

Para crear un plan de actualización para las aplicaciones de base de datos y las rutinas:

1. Ponga por escrito el plan de actualización de las aplicaciones de base de datos, utilizando todos los detalles que se aplican al entorno que utiliza:

| Plan de actualización | <b>Detalles</b>                                                                                                    |  |
|-----------------------|----------------------------------------------------------------------------------------------------|--|
| Requisitos previos    | Asegúrese de que:                                                                                                    |  |
|                       | satisface los requisitos de instalación para productos de base de<br>datos DB2 que se describen en el manual Instalación de servidores<br>DB <sub>2</sub> .                                                                                                    |  |
|                       | satisface los requisitos de software de desarrollo. Consulte el<br>٠<br>tema "Soporte para elementos del entorno de desarrollo de<br>aplicaciones de base de datos" en el manual Getting Started with<br>Database Application Development                                                                                                    |  |
|                       | ha resuelto cualquiera de los problemas de soporte que se<br>٠<br>describen en los aspectos básicos de la actualización para<br>aplicaciones de base de datos durante la actualización.                                                                                                    |  |
|                       | satisface todos los requisitos previos de la tarea y subtareas de la<br>actualización, en especial la obtención de la autorización de DB2<br>necesaria.                                                                                                    |  |
| Tareas previas a la   | Incluya las tareas siguientes:                                                                                                    |  |
| actualización         | Actualizar el cliente o instalar el controlador de aplicación de la<br>٠<br>Versión 9.7.                                                                                                    |  |
|                       | · Probar las aplicaciones de base de datos en un entorno de<br>prueba de DB2 Versión 9.7. Si la ejecución de las aplicaciones es<br>correcta, no será necesario realizar los pasos restantes de la<br>actualización.                                                                                                    |  |
|                       | Asimismo, consulte la lista de tareas previas a la actualización para<br>determinar qué tareas opcionales es posible que desee realizar para<br>el entorno que utiliza. Aunque pueda seguir utilizando el sistema<br>operativo y software de desarrollo actuales, considere la posibilidad<br>de incluir las tareas siguientes para mejorar el rendimiento de las<br>aplicaciones: |  |
|                       | · Actualice el sistema operativo al último nivel soportado                                                                                                    |  |
|                       | • Actualice el software de desarrollo al último nivel soportado                                                                                                    |  |

*Tabla 3. Detalles del plan de actualización para aplicaciones de base de datos.*

| Plan de actualización Detalles           |                                                                                                    |  |  |
|------------------------------------------|----------------------------------------------------------------------------------------------------|--|--|
| Tarea de actualización                   | Debe incluir estos pasos:                                                                                                    |  |  |
|                                          | · Modificar el código de aplicación para dar soporte a los cambios<br>de DB2 Versión 9.7 y para no utilizar funciones que han dejado<br>de mantenerse en DB2 Versión 9.7.                                               |  |  |
|                                          | • Modifique la aplicación para que admita los cambios específicos<br>del entorno de desarrollo.                                                                                                    |  |  |
|                                          | • Vuelva a crear todas las aplicaciones de base de datos después<br>terminar las modificaciones.                                                                                                    |  |  |
|                                          | • Probar las aplicaciones de base de datos mediante la utilización<br>de DB2 Versión 9.7.                                                                                                    |  |  |
|                                          | Revise las siguientes tareas de la actualización para determinar qué<br>pasos adicionales necesita el entorno de desarrollo que utiliza y<br>que deben realizarse para actualizar las aplicaciones de base de<br>datos: |  |  |
|                                          | · "Actualización de aplicaciones de SQL incorporado" en la página<br>208                                                                                                    |  |  |
|                                          | • "Actualización de aplicaciones de CLI" en la página 209                                                                                                    |  |  |
|                                          | • "Actualización de aplicaciones Java que utilizan IBM Data Server<br>Driver para JDBC y SQLJ" en la página 211                                                                                                    |  |  |
|                                          | · "Actualización de aplicaciones Java que utilizan el controlador<br>JDBC de DB2 de Tipo 2" en la página 213                                                                                                    |  |  |
|                                          | · "Actualización de aplicaciones ADO.NET" en la página 214                                                                                                    |  |  |
|                                          | · "Actualización de scripts" en la página 215                                                                                                    |  |  |
|                                          | · "Actualización de aplicaciones de base de datos de 32 bits para<br>su ejecución en instancias de 64 bits" en la página 216                                                                                            |  |  |
| Tareas posteriores a la<br>actualización | Realice las tareas posteriores a la actualización para aplicaciones de<br>base de datos, en especial:                                                                                                    |  |  |
|                                          | • Ajuste el rendimiento de las aplicaciones de base de datos.                                                                                                    |  |  |
|                                          | · Eliminar la utilización de funciones en desuso en DB2 Versión<br>9.7.                                                                                                    |  |  |
|                                          | • Adoptar las nuevas funciones que se presentan en DB2 Versión<br>9.7 para el desarrollo de aplicaciones, si procede.                                                                                                   |  |  |

*Tabla 3. Detalles del plan de actualización para aplicaciones de base de datos. (continuación)*

2. Ponga por escrito el plan de actualización para rutinas, utilizando todos los detalles que se aplican al entorno que utiliza:

| Plan de actualización   Detalles |                                                                                                    |  |
|----------------------------------|----------------------------------------------------------------------------------------------------|--|
| Requisitos previos               | Asegúrese de que:                                                                                                    |  |
|                                  | satisface los requisitos de software de desarrollo. Consulte el<br>tema "Soporte para elementos del entorno de desarrollo de<br>aplicaciones de base de datos" en la publicación Getting Started<br>with Database Application Development. |  |
|                                  | • ha resuelto cualquiera de los problemas de soporte que se<br>describen en los aspectos básicos de la actualización para rutinas<br>durante la actualización.                                                                             |  |
|                                  | satisface todos los requisitos previos de la tarea y subtareas de la<br>actualización, en especial la obtención de la autorización de DB2<br>necesaria.                                                                                    |  |

*Tabla 4. Detalles del plan de actualización para rutinas.*

| Plan de actualización                    | <b>Detalles</b>                                                                                                    |  |  |
|------------------------------------------|----------------------------------------------------------------------------------------------------|--|--|
| Tareas previas a la                      | Incluya la tarea siguiente:                                                                                                    |  |  |
| actualización                            | • Pruebe las rutinas en un entorno de prueba de DB2 Versión 9.7.<br>Si la ejecución de las rutinas es correcta, no será necesario<br>realizar los pasos restantes de la actualización.                                                                                                    |  |  |
|                                          | Asimismo, consulte la lista de tareas previas a la actualización para<br>determinar qué tareas opcionales es posible que desee realizar para<br>el entorno que utiliza. Aunque se soporte su software de desarrollo,<br>considere la opción de actualizar el software de desarrollo al último<br>nivel soportado. |  |  |
| Tarea de actualización                   | Debe incluir estos pasos:                                                                                                    |  |  |
|                                          | · Modificar las rutinas para dar soporte a los cambios de DB2<br>Versión 9.7 y para no utilizar funciones que han dejado de<br>mantenerse en DB2 Versión 9.7.                                                                                                    |  |  |
|                                          | • Modifique las rutinas para admitir los cambios específicos del<br>entorno de desarrollo.                                                                                                    |  |  |
|                                          | • Una vez completadas las modificaciones, vuelva a crear todas las<br>rutinas externas.                                                                                                    |  |  |
|                                          | • Volver a probar las rutinas mediante la utilización de DB2<br>Versión 9.7.                                                                                                    |  |  |
|                                          | Revise las siguientes tareas de la actualización para determinar qué<br>pasos adicionales necesita el entorno de desarrollo que utiliza y<br>que deben realizarse para actualizar las rutinas:                                                                                                    |  |  |
|                                          | • "Actualización de rutinas de C, C++ y COBOL" en la página 220                                                                                                    |  |  |
|                                          | • "Actualización de rutinas Java" en la página 222                                                                                                    |  |  |
|                                          | • "Actualización de rutinas .NET CLR" en la página 224                                                                                                    |  |  |
|                                          | · "Actualización de procedimientos de SQL" en la página 224                                                                                                    |  |  |
|                                          | · "Actualización de rutinas externas de 32 bits para su ejecución<br>en instancias de 64 bits" en la página 226                                                                                                    |  |  |
| Tareas posteriores a la<br>actualización | Realice las tareas posteriores a la actualización para rutinas, en<br>especial:                                                                                                    |  |  |
|                                          | · Eliminar la utilización de funciones en desuso en DB2 Versión<br>9.7                                                                                                    |  |  |
|                                          | • Adoptar las nuevas funciones que se presentan en DB2 Versión<br>9.7 para rutinas, si procede                                                                                                    |  |  |

*Tabla 4. Detalles del plan de actualización para rutinas. (continuación)*

3. En el plan de actualización, combine detalles para otros componentes, como los clientes y los servidores DB2, para crear un plan de actualización global para el entorno DB2.

# <span id="page-22-0"></span>**Parte 2. Actualización de servidores DB2**

Esta parte del manual contiene los siguientes capítulos:

- v [Capítulo 3, "Actualización de los servidores DB2", en la página 15](#page-24-0)
- v [Capítulo 4, "Aspectos básicos de la actualización para servidores DB2", en la](#page-26-0) [página 17](#page-26-0)
- v [Capítulo 5, "Tareas previas a la actualización para servidores DB2", en la página](#page-56-0) [47](#page-56-0)
- v [Capítulo 6, "Actualización de un servidor DB2 \(Windows\)", en la página 65](#page-74-0)
- v [Capítulo 7, "Actualización de un servidor DB2 \(Linux y UNIX\)", en la página 75](#page-84-0)
- v [Capítulo 8, "Actualización de servidores DB2 con características específicas", en](#page-94-0) [la página 85](#page-94-0)
- v [Capítulo 9, "Tareas posteriores a la actualización para servidores DB2", en la](#page-116-0) [página 107](#page-116-0)
- v [Capítulo 11, "Migración de la funcionalidad de DB2 a las funciones del producto](#page-134-0) [DB2", en la página 125](#page-134-0)
- v [Capítulo 10, "Adopción de la nueva funcionalidad de la Versión 9.7 en bases de](#page-130-0) [datos actualizadas", en la página 121](#page-130-0)
- v [Capítulo 12, "Inversión de la actualización del servidor DB2", en la página 133](#page-142-0)

### <span id="page-24-0"></span>**Capítulo 3. Actualización de los servidores DB2**

La actualización a DB2 Versión 9.7 implica la necesidad de actualizar los servidores DB2 existentes.

La actualización del servidor DB2 conlleva la instalación de una copia de DB2 Versión 9.7 y, a continuación, la actualización de todas las instancias y bases de datos para poder ejecutar éstas en la copia de DB2 Versión 9.7.

Puede actualizar directamente las instancias y las bases de datos existentes de DB2 Versión 9.5, DB2 Versión 9.1 o DB2 UDB Versión 8 a DB2 Versión 9.7. Obtendrá detalles e información relacionada con las limitaciones del proceso de actualización y los posibles problemas que debe tener en cuenta en el apartado [Aspectos básicos](#page-26-0) [de la actualización.](#page-26-0) Consulte las tareas de actualización del servidor DB2 para obtener información detallada acerca de cómo realizar la actualización a DB2 Versión 9.7. En los temas en los que se describe la actualización del servidor DB2, la expresión *copia previa a la Versión 9.7 de DB2* hace referencia a una copia de DB2 Versión 9.5, de DB2 Versión 9.1 o de DB2 UDB Versión 8.

En los sistemas operativos Windows, tiene la opción de actualizar manualmente una copia previa a la Versión 9.7 de DB2 existente. Si opta por actualizar la copia de DB2 existente durante la instalación, sólo deberá actualizar las bases de datos después de la instalación.

Si los servidores DB2 se ejecutan en un release anterior a DB2 UDB Versión 8, mígrelos en primer lugar a DB2 UDB Versión 8 y, a continuación, realice la actualización a DB2 Versión 9.7. Se recomienda realizar la migración al fixpack más reciente de DB2 UDB Versión 8.2. Consulte el tema [Plan de trabajo de migración de](http://www.ibm.com/support/docview.wss?rs=71&uid=swg21227459) [DB2 UDB Versión 8](http://www.ibm.com/support/docview.wss?rs=71&uid=swg21227459) para obtener información detallada acerca de cómo realizar la migración a DB2 UDB Versión 8.2.

La actualización a DB2 Versión 9.7 recibe soporte para los productos DB2 que se indican a continuación:

| Versión de DB2 | Nombre del producto DB2                  |  |  |
|----------------|------------------------------------------|--|--|
| Versión 9.5    | DB2 Enterprise Server Edition            |  |  |
|                | DB2 Workgroup Server Edition<br>٠        |  |  |
|                | DB <sub>2</sub> Personal Edition<br>٠    |  |  |
|                | DB2 Express Edition                      |  |  |
|                | DB2 Express-C                            |  |  |
|                | DB2 Connect Enterprise Edition<br>٠      |  |  |
|                | DB2 Connect Personal Edition<br>٠        |  |  |
|                | DB2 Connect Unlimited Edition            |  |  |
|                | DB2 Connect Application Server Edition   |  |  |
|                | DB2 Query Patroller                      |  |  |
|                | IBM <sup>®</sup> Data Server Client<br>٠ |  |  |
|                | IBM Data Server Runtime Client<br>٠      |  |  |

*Tabla 5. Productos de base de datos DB2 cuya actualización recibe soporte*

| Versión de DB2 | Nombre del producto DB2                                                                                                    |  |
|----------------|----------------------------------------------------------------------------------------------------|--|
| Versión 9.1    | DB2 Enterprise Server Edition<br>٠<br>DB2 Workgroup Server Edition<br>٠<br>DB2 Personal Edition<br>DB2 Express Edition<br>٠<br>DB2 Connect Enterprise Edition<br>DB2 Connect Personal Edition<br>٠<br>DB2 Connect Unlimited Edition<br>٠<br>DB2 Connect Application Server Edition<br>DB <sub>2</sub> Client<br>٠<br><b>DB2</b> Runtime Client<br>٠<br>DB2 Query Patroller<br>٠                                                                                                    |  |
| Versión 8      | DB2 UDB Enterprise Server Edition<br>٠<br>DB2 UDB Workgroup Server Unlimited Edition<br>٠<br>DB2 UDB Workgroup Server Edition<br>DB2 UDB Personal Edition<br>DB2 Express Edition<br>٠<br>DB2 Universal Developer's Edition<br>DB2 Personal Developer's Edition<br>DB2 UDB Express Edition<br>DB2 Connect Unlimited Edition<br>DB2 Connect Enterprise Edition<br>DB2 Connect Application Server Edition<br>DB2 Connect Personal Edition<br>DB2 Query Patroller<br>DB2 Administration Client<br>DB2 Application Development Client<br><b>DB2</b> Runtime Client |  |

*Tabla 5. Productos de base de datos DB2 cuya actualización recibe soporte (continuación)*

Para conocer los productos DB2 que no reciben soporte, consulte el tema acerca de las [funciones en desuso o que han dejado de mantenerse en los productos de base](#page-51-0) [de datos DB2 y que afectan a la actualización.](#page-51-0)

### <span id="page-26-0"></span>**Capítulo 4. Aspectos básicos de la actualización para servidores DB2**

La actualización de los servidores DB2 a DB2 Versión 9.7 implica la necesidad de disponer de conocimientos acerca de los conceptos de la actualización, las restricciones de la actualización, las recomendaciones de la actualización y el servidor DB2. Cuando haya adquirido todos los conocimientos necesarios que conlleva la actualización del servidor DB2, podrá crear un plan de actualización propio.

Tenga en cuenta los siguientes factores para desarrollar una actualización perfectamente documentada de los servidores DB2 a DB2 Versión 9.7:

- v "Acciones de los mandatos DB2 para actualizar instancias y bases de datos"
- v ["Restricciones de actualización para servidores DB2" en la página 19](#page-28-0)
- v ["Recomendaciones para actualizar servidores DB2" en la página 23](#page-32-0)
- v ["Requisitos de espacio de disco para actualizaciones de servidor DB2" en la](#page-36-0) [página 27](#page-36-0)
- v ["Cambios de soporte para servidores DB2 de 32 bits y 64 bits" en la página 29](#page-38-0)
- v ["Cambios de comportamiento del servidor DB2" en la página 30](#page-39-0)
- v ["Funciones en desuso o que han dejado de mantenerse que afectan a las](#page-51-0) [actualizaciones del servidor DB2" en la página 42](#page-51-0)
- v ["Migración desde sistemas de gestión de bases de datos relacionales distintos de](#page-53-0) [DB2" en la página 44](#page-53-0)

### **Acciones de los mandatos DB2 para actualizar instancias y bases de datos**

El hecho de saber qué acciones tienen lugar cuando invoca los mandatos para actualizar instancias y bases de datos le ayudará a entender mejor el proceso de actualización de los servidores DB2.

#### **Actualización de instancias**

Cuando la actualización de instancias se llama explícitamente mediante la utilización del mandato db2iupgrade o bien implícitamente cuando instala DB2 Versión 9.7 en Windows y selecciona la opción **Trabajar con existente** y selecciona a continuación una copia previa a la Versión 9.7 con la acción **upgrade**, este mandato:

- v Actualiza una instancia existente por una nueva instancia en una copia de DB2 Versión 9.7.
- v Actualiza las variables del registro de perfil de instancia. Las variables de registro de perfiles globales que ha establecido el usuario no se actualizan.
- v Actualiza el archivo de configuración del gestor de bases de datos (dbm cfg).
- v Establece el parámetro **jdk\_path** de dbm cfg como corresponde.
- v Actualiza el archivo de configuración de auditoría db2audit.cfg cuando el recurso de auditoría está habilitado.
- Utiliza el archivo de configuración de SSL SSLconfig.ini para establecer los nuevos parámetros de configuración del gestor de bases de datos en

el valor del parámetro SSL correspondiente en este archivo y actualiza el valor del registro de perfil de instancia DB2COMM=SSL.

En un entorno Microsoft® Cluster Server (MSCS), define un nuevo tipo de recurso, actualiza todos los recursos MSCS de DB2 para poder utilizar el nuevo tipo de recurso, elimina el tipo de recurso anterior y establece todos los recursos en el estado en línea.

Para que la actualización de instancias se realice correctamente, es básico que existan todos los archivos y que se otorgue acceso de grabación. Sin embargo, revise las restricciones de la actualización para determinar si existe alguna situación en particular que no recibe soporte.

#### **Actualización del directorio de bases de datos**

Cuando accede por primera vez al directorio de bases de datos, éste se actualiza implícitamente, si es necesario. El acceso al directorio de bases de datos tiene lugar cuando emite mandatos como LIST DATABASE DIRECTORY o UPGRADE DATABASE.

#### **Actualización de bases de datos**

Cuando la actualización de la base de datos se llama explícitamente mediante la utilización del mandato UPGRADE DATABASE o bien implícitamente mediante la utilización del mandato RESTORE DATABASE desde una copia de seguridad de base de datos anterior a la Versión 9.7, puede que durante la actualización de la base de datos se conviertan las entidades de base de datos que se indican a continuación:

- v El archivo de configuración de la base de datos
- La cabecera del archivo de registro cronológico
- v La página raíz de tabla de todas las tablas
- v La página raíz de índice de todas las tablas
- Las tablas de catálogo
- v Los archivos de agrupaciones de almacenamientos intermedios
- El archivo histórico

Para las bases de datos recuperables, el mandato UPGRADE DATABASE cambia el nombre de todos los archivos de anotaciones cronológicas de la vía de acceso de anotaciones cronológicas activa por la extensión .MIG. Después de haber actualizado correctamente las bases de datos, podrá suprimir todos los archivos S\*.MIG. Para obtener más detalles, consulte el apartado [Capítulo 9, "Tareas posteriores a la actualización para servidores](#page-116-0) [DB2", en la página 107.](#page-116-0)

El mandato UPGRADE DATABASE actualiza los archivos SQLSPCS.1, SQLSPCS.2, SQLSGF.1 y SQLSGF.2 para proporcionar soporte a las nuevas funciones en los espacios de tablas de almacenamiento automático, como la eliminación de las vías de acceso de almacenamiento de una base de datos y el reequilibrio de los espacios de tablas de almacenamiento automático tras la adición o eliminación de vías de acceso de almacenamiento de una base de datos.

El mandato UPGRADE DATABASE recopila estadísticas automáticamente para todas las tablas de catálogo del sistema durante la actualización de la base de datos. En la siguiente tabla se muestra el mandato RUNSTATS que se llama para la recopilación automática de estadísticas:

| auto runstats | Perfil de<br>usuario | <b>Mandato RUNSTATS</b>                                                                                                    |
|---------------|----------------------|----------------------------------------------------------------------------------------------------|
| Habilitado    | Existe               | Mandato RUNSTATS con el parámetro SET PROFILE,<br>utilizando la información de la columna<br>STATISTICS_PROFILE de SYSCAT.TABLES. <sup>1</sup> |
| Habilitado    | No existe            | Mandato RUNSTATS con parámetros por omisión                                                                                                    |
| Inhabilitado  | N/D                  | Mandato RUNSTATS, desde el descriptor empaquetado<br>para la llamada más reciente al mandato RUNSTATS. <sup>2</sup>                            |

<span id="page-28-0"></span>*Tabla 6. Mandato RUNSTATS para la recopilación automática de estadísticas*

#### **Nota:**

- 1. Si actualiza bases de datos de DB2 UDB Versión 8 FixPack 8 o un nivel anterior (Versión 8.2 FixPack 1 o un nivel anterior), la recopilación automática de estadísticas no tendrá lugar. Deberá recopilar manualmente las estadísticas después de haber actualizado las bases de datos.
- 2. Si anteriormente se habían recopilado estadísticas para la tabla, el mandato RUNSTATS se emitirá tal como se indica en la tabla. Si no se había recopilado ninguna estadística para la tabla, el mandato RUNSTATS no se emitirá.

La recopilación automática de estadísticas para todas las tablas de catálogo del sistema pasa por alto las políticas de exclusión definidas en el supervisor de salud. Asimismo, si ha modificado manualmente las estadísticas de la tabla de catálogo del sistema por medio de actualizaciones a las vistas SYSSTATS, vuelva a emitir manualmente estas actualizaciones a las vistas SYSSTATS.

### **Restricciones de actualización para servidores DB2**

Antes de iniciar la actualización del servidor DB2, debe entender en qué consiste el soporte de actualización y qué restricciones se aplican.

#### **¿A qué se da soporte?**

- v La actualización a DB2 Versión 9.7 recibe soporte desde DB2 Versión 9.5, DB2 Versión 9.1 y DB2 UDB Versión 8. Si dispone de DB2 UDB Versión 7 o anterior, deberá actualizar a DB2 UDB Versión 8.2 antes de actualizar a DB2 Versión 9.7.
- v La actualización a una instalación de usuario no root de DB2 Versión 9.7 recibe soporte desde una instalación de usuario no root de DB2 Versión 9.5. No recibe soporte la actualización a una instalación de usuario no root de DB2 Versión 9.7 desde una instalación de usuario root de una versión anterior a la Versión 9.7.
- v En los sistemas operativos Windows, la acción para **actualizar** se muestra para las copias de DB2 existentes que pueden actualizarse durante la instalación de DB2 Versión 9.7. Esta acción instala manualmente DB2 Versión 9.7 y actualiza todas las instancias y el Servidor de administración de DB2 (DAS) cuya ejecución tiene lugar en la copia de DB2. Esta acción también desinstala la copia de DB2 y los productos complementarios que se han instalado en esta copia. Si no selecciona la acción para **actualizar**, deberá actualizar manualmente las instancias y el DAS después de la instalación.
- v En los sistemas operativos Linux y UNIX, la acción para **actualizar** no está disponible y sólo puede instalar una nueva copia de DB2 Versión 9.7. Deberá actualizar manualmente las instancias después de la instalación. Puede actualizar manualmente el DAS existente.
- v El tamaño de los bits de instancia lo determina el sistema operativo en el que se ha instalado DB2 Versión 9.7, y el [soporte para los kernels de 32](#page-38-0) [bits y para los kernels de 64 bits ha cambiado.](#page-38-0)
- v Recibe soporte la actualización desde un sistema que dispone de varias copias de DB2 de DB2 Versión 9.5, DB2 Versión 9.1, DB2 UDB Versión 8 o todos los niveles. En los sistemas operativos Windows, debe conocer las restricciones que se aplican a la coexistencia de versiones anteriores de los productos de base de datos DB2. Consulte el tema "Actualización de copias de DB2 (Windows)" en el manual *Database Administration Concepts and Configuration Reference*.
- v La [actualización desde un entorno de base de datos particionado con](#page-104-0) [varias particiones de base de datos](#page-104-0) recibe soporte.
- Recibe soporte la restauración de copias de seguridad de base de datos completas fuera de línea de las copias de DB2 anteriores a la Versión 9.7. Sin embargo, no es posible avanzar las anotaciones cronológicas desde un nivel anterior. Revise el tema referente a las operaciones de copia de seguridad y restauración entre distintos sistemas operativos y plataformas de hardware"" en el manual *Data Recovery and High Availability Guide and Reference* para obtener información detallada acerca del soporte de actualización cuando se utiliza el mandato RESTORE DATABASE.
- Cuando se ha instalado la función DB2 Workload Manager y se realiza la actualización desde DB2 Versión 9.1 o DB2 UDB Versión 8, una base de datos actualizada tiene tres clases de servicios predefinidas por omisión: la clase de usuario por omisión, la clase de mantenimiento por omisión y la clase de sistema por omisión. Tras la actualización de la base de datos, todas las conexiones pertenecen a la carga de trabajo por omisión. Las conexiones que pertenecen a la carga de trabajo por omisión se correlacionan con la clase de usuario por omisión. La clase de usuario por omisión sólo tiene una subclase de servicio: la subclase por omisión. Todas las actividades provenientes de conexiones en la clase de usuario por omisión se ejecutan en la subclase por omisión.
- En las bases de datos que se han actualizado con el parámetro de configuración de base de datos **RESTRICT\_ACCESS** establecido en YES, debe otorgar el privilegio USAGE a los usuarios que no son DBADM en SYSDEFAULTUSERWORKLOAD. De lo contrario, estos usuarios no pueden someter ningún trabajo a la base de datos.
- Las extensiones de índice se actualizan como parte de la actualización de la base de datos. Sin embargo, puede que deba volver a crear los índices si ha realizado la actualización desde una instancia de 32 bits de DB2 UDB Versión 8 hasta una instancia de 64 bits de DB2 Versión 9.7. Revise las [tareas posteriores a la actualización](#page-116-0) para obtener información detallada.

#### **¿A qué no se da soporte?**

La instalación de DB2 Versión 9.7 no se ejecuta correctamente si existen las situaciones siguientes:

v El sistema operativo no está soportado. Debe actualizar a una versión soportada del sistema operativo antes de actualizar a DB2 Versión 9.7 o de [actualizar a un nuevo servidor DB2](#page-100-0) que satisfaga los requisitos del

<span id="page-30-0"></span>sistema operativo. Consulte el tema "Requisitos de instalación para productos de base de datos DB2" en el manual *Instalación de servidores DB2*.

- v En los sistemas operativos Linux y UNIX excepto en Linux sobre x86, se ejecuta un kernel de 32 bits. Antes de instalar DB2 Versión 9.7, debe instalarse un kernel de 64 bits.
- Se ha instalado una copia de DB2 UDB Versión 7 o anterior en los sistemas operativos Windows.

El mandato db2iupgrade no se ejecutará correctamente si existen las situaciones siguientes:

- v No dispone de autorización para actualizar la instancia.
- v La instancia que intenta actualizar está activa. Ejecute el mandato db2stop para detener la instancia.
- v La instancia ya corresponde a DB2 Versión 9.7 o posterior. Ejecute el mandato db2iupdt para actualizar a un nivel de fixpack o copia de DB2 Versión 9.7 distintos.
- v Intenta realizar la actualización desde DB2 Versión 9.7 nuevamente hasta DB2 Versión 9.5, DB2 Versión 9.1 o DB2 UDB Versión 8. La [Capítulo 12,](#page-142-0) ["Inversión de la actualización del servidor DB2", en la página 133](#page-142-0) es posible; sin embargo, deberá cumplir los requisitos previos y seguir los pasos de este procedimiento.
- v El tipo de instancia que intenta actualizar a la copia de DB2 Versión 9.7 no recibe soporte. En la siguiente tabla se describe el soporte de actualización para cada tipo de instancia por producto de base de datos DB2:

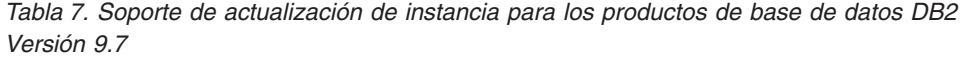

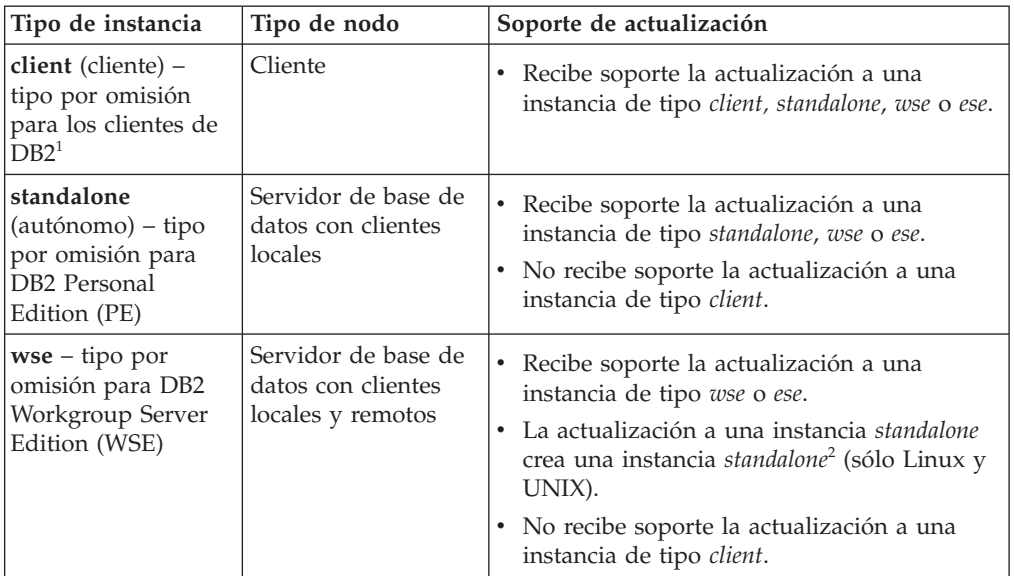

| Tipo de instancia                                                          | Tipo de nodo                                                                                                    | Soporte de actualización                                                                                                    |
|----------------------------------------------------------------------------|----------------------------------------------------------------------------------------------------|----------------------------------------------------------------------------------------------------|
| $ese - tipo por$<br>omisión para DB2<br>Enterprise Server<br>Edition (ESE) | Servidor de bases de<br>datos particionadas<br>con clientes locales y<br>remotos o<br><b>Enterprise Server</b><br>Edition con clientes<br>locales y remotos | Recibe soporte la actualización a una<br>instancia de tipo ese.<br>La actualización a una instancia standalone o<br><i>use</i> desde los entornos con una única<br>partición de base de datos crea una<br>instancia standalone o wse <sup>2</sup> (sólo Linux y<br>UNIX).<br>• No recibe soporte la actualización a una<br>instancia de tipo client. |

*Tabla 7. Soporte de actualización de instancia para los productos de base de datos DB2 Versión 9.7 (continuación)*

#### **Nota:**

- 1. El nivel más alto para cada producto de base de datos DB2 es el tipo de instancia por omisión, tal como se indica en la [Tabla 7 en la](#page-30-0) [página 21;](#page-30-0) los tipos aparecen ordenados desde el nivel más bajo hasta el nivel más alto. Cada tipo de instancia da soporte a tipos de instancias de nivel inferior. Por ejemplo, el tipo de instancia *ese* da soporte a los tipos *wse*, *standalone* y *client*. Puede utilizar el mandato db2icrt con el parámetro **-s** para crear instancias de un nivel más bajo. Si no especifica el parámetro **-s**, la instancia se crea utilizando el nivel de tipo de instancia más alto que recibe el soporte del producto de base de datos DB2 que se ha instalado.
- 2. Los parámetros de configuración del gestor de bases de datos tienen valores por omisión para la instancia creada. Los valores de configuración del gestor de bases de datos anterior no se conservan. Si los parámetros de configuración están disponibles en la nueva instancia, tras la actualización, puede restaurar los valores anteriores. En la medida de lo posible, evite actualizar desde un tipo de instancia de nivel más alto hasta un tipo de instancia de nivel más bajo.
- v El mandato db2ckupgrade no se ejecutará correctamente y dará lugar a que el mandato db2iupgrade no pueda ejecutarse. El mandato db2iupgrade llama al mandato db2ckupgrade para verificar si las bases de datos locales catalogadas están preparadas para la actualización a DB2 Versión 9.7.
- v DB2 Data Links Manager Versión 8 está instalado en el servidor DB2. DB2 Data Links Manager no recibe soporte en DB2 Versión 9.7. Puede [actualizar a una instancia estándar de DB2 Versión 9.7 sin la función](#page-109-0) [DB2 Data Links Manager.](#page-109-0)
- v DB2 Data Warehouse Manager Versión 8 y cualquier extensión están instalados en el servidor DB2. DB2 Data Warehouse Manager no recibe soporte en DB2 Versión 9.7. Sin embargo, cuando ejecuta el mandato db2iupgrade, el mensaje de error que se genera incluye instrucciones en las que se indica cómo realizar la actualización a una instancia estándar de DB2 Versión 9.7 sin la función DB2 Data Warehouse Manager.

El mandato UPGRADE DATABASE no se ejecutará correctamente si existen las situaciones siguientes:

- v No dispone de autorización para actualizar la base de datos.
- No existe una base de datos catalogada.
- <span id="page-32-0"></span>v La actualización de la base de datos ha experimentado cualquiera de los problemas que se describen en los códigos de razón del mensaje de error "SQL1704N" en el manual *Consulta de mensajes Volumen 2*.
- v Se han detectado tipos distinguidos definidos por el usuario (UDT) con los nombres ARRAY, BINARY, CURSOR, DECFLOAT, ROW, VARBINARY o XML. Antes de actualizar la base de datos, deberá eliminar estos UDT y volver a crearlos con nombres distintos.
- v Los objetos de base de datos se han creado utilizando los nombres de esquemas restringidos que se describen en el mensaje de error "SQL0553N" en el manual *Consulta de mensajes Volumen 2*. Ahora, la lista de nombres de esquemas restringidos incluye SYSPUBLIC.
- v Los objetos de usuario utilizan el tipo de datos DATALINK definido por el sistema. Antes de actualizar la base de datos, deberá eliminar o alterar estos objetos. Además, si instaló DB2 Net Search Extender (NSE) en el servidor DB2, debe eliminar las UDF creadas por NSE para el soporte de Data Links. Consulte ["Actualización de entornos DB2 Data Links](#page-109-0) [Manager" en la página 100](#page-109-0) para obtener detalles.
- Una base de datos habilitada como base de datos en espera de recuperación de catástrofes de alta disponibilidad (HADR).

### **Recomendaciones para actualizar servidores DB2**

Cuando planifique la actualización del servidor DB2, tenga en cuenta las recomendaciones que se facilitan a continuación.

#### **Revise los cambios producidos en la funcionalidad existente de los productos de base de datos DB2**

Los cambios en las funciones existentes que se han presentado con DB2 Versión 9.7 pueden afectar, potencialmente, a las aplicaciones, scripts, procesos de mantenimiento y otros aspectos relacionados con el proceso de actualización del servidor DB2. Los cambios aplicados a las funciones existentes que se han presentado con los releases anteriores a la Versión 9.7 también pueden producir algún tipo de impacto. Antes de realizar la actualización, revise estos cambios y planifique cómo podrá gestionar el impacto de estos cambios:

- v Para actualizar desde DB2 Versión 9.1 o DB2 UDB Versión 8, consulte los [cambios en la funcionalidad de DB2 Versión 9.5](http://publib.boulder.ibm.com/infocenter/db2luw/v9r5//topic/com.ibm.db2.luw.wn.doc/doc/c0023232.html)
- v Para realizar la actualización desde DB2 UDB Versión 8, consulte los [cambios en las funciones existentes incorporados en DB2 Versión 9.1](http://publib.boulder.ibm.com/infocenter/db2luw/v9//topic/com.ibm.db2.udb.rn.doc/doc/c0023232.htm)

La realización de la actualización en un entorno de prueba le permitirá conocer los problemas que podrían producirse, evaluar el impacto en el entorno y buscar una solución.

#### **Realice las actualizaciones del hardware y del sistema operativo antes de realizar la actualización del producto de base de datos DB2**

El soporte para los sistemas operativos UNIX, Linux y Windows ha cambiado en DB2 Versión 9.7. Revise "Requisitos de instalación para productos de base de datos DB2" en la publicación *Instalación de servidores DB2* para determinar si la versión del sistema operativo de que dispone recibe soporte y si necesitará actualizar el sistema operativo antes de instalar DB2 Versión 9.7. Observe que las versiones más recientes de los sistemas operativos también pueden aportar nuevos requisitos de hardware.

Si no es necesario que aplique la actualización pero ha decidido que desea aplicarla, realizar las actualizaciones del hardware y del sistema operativo por separado respecto a la actualización del producto de base de datos DB2 simplifica la determinación de problemas en caso de que experimente alguna dificultad al realizar la actualización. Si actualiza el software o el hardware antes de actualizar el producto de base de datos DB2, antes de intentar el proceso de actualización, asegúrese de que el sistema funciona tal como se espera.

Si dispone de una copia de DB2 Versión 9.1 en Windows XP o Windows 2003, aplique primero un fixpack al que dé soporte Windows Vista antes de actualizar el sistema operativo a Windows Vista para asegurarse de que la copia de DB2 funciona del modo previsto tras la actualización del sistema operativo. El soporte para Windows Vista empieza a partir de DB2 Versión 9.1, FixPack 2. Si dispone de una copia de DB2 UDB Versión 8 en Windows XP o en Windows 2003, actualice primero a DB2 Versión 9.7 y, a continuación, actualice el sistema operativo a Windows Vista.

Si tiene una copia de 32 bits de DB2 UDB Versión 8.1 en Linux en POWER, actualice la copia actual de DB2 a DB2 UDB Versión 8.1 FixPack 7 o posterior y, a continuación, actualice el sistema operativo a SUSE Linux Enterprise Server (SLES) 10 antes de instalar DB2 Versión 9.7.

Si dispone de una copia de DB2 Versión 9.5 o DB2 Versión 9.1 en SLES 10 ó 9, antes de actualizar el sistema operativo a SLES 11 deberá aplicar el fixpack 4 o posterior de la Versión 9.5 o el fixpack 7 o posterior de la Versión 9.1. Si dispone de una copia de DB2 UDB Versión 8 en SLES 10 ó 9, primero debe actualizar a DB2 Versión 9.7 y, a continuación, actualizar el sistema operativo a SLES 11.

#### **Evalúe el rendimiento del servidor DB2**

Ejecute diversas pruebas de rendimiento antes de actualizar el servidor DB2. La herramienta de evaluación db2batch puede ayudarle a recoger información sobre el tiempo transcurrido y el tiempo de CPU para las consultas de prueba. Puede utilizar esta herramienta para desarrollar pruebas de rendimiento. Anote las condiciones exactas del entorno en el que ejecuta las pruebas.

Mantenga también un registro de la salida del mandato db2expln de cada consulta de prueba. Compare los resultados antes y después de realizar la actualización. Esta práctica puede ayudarle a identificar y corregir cualquier disminución del rendimiento que se pueda producir.

#### **Diseñe un plan para invertir una actualización**

No existe ningún programa de utilidad para invertir una actualización o volver desde DB2 Versión 9.7 hasta un release anterior a la Versión 9.7. Consulte el tema [Capítulo 12, "Inversión de la actualización del servidor](#page-142-0) [DB2", en la página 133](#page-142-0) para conocer todos los pasos que deberán realizarse para invertir una actualización de la base de datos.

#### **Realice las tareas previas a la actualización**

Existen diversas [tareas previas a la actualización](#page-56-0) que debe ejecutar para que la actualización se complete correctamente, como realizar la copia de seguridad de los valores de los parámetros de configuración de DB2, incrementar los espacios de tablas y los archivos de anotaciones cronológicas y verificar que las bases de datos están preparadas para la actualización.

Para no experimentar una disminución del rendimiento tras haber realizado la actualización, realice tareas previas a la actualización, como convertir los índices de tipo 1 en índices de tipo 2. Si no convierte los índices de tipo 1 antes de realizar la actualización de la base de datos, los índices de tipo 1 se marcarán como no válidos durante la actualización de la base de datos y volverán a crearse cuando acceda por primera vez a la tabla. No podrá acceder a la tabla hasta que se haya completado la recreación de los índices.

#### **Actualice los sistemas operativos Linux de 32 bits a 64 bits**

Si actualiza a un producto de base de datos DB2 Versión 9.7 de 32 bits en los sistemas operativos Linux, la arquitectura de varias hebras generará nuevas restricciones debido al límite de la dirección de memoria virtual de 32 bits, como:

- v La memoria privada de agentes para todas las hebras agente se asigna ahora en un solo proceso. Es posible que el espacio de memoria de proceso no sea lo suficientemente grande para asignar la suma de todas las memorias privadas para todos los agentes. Es posible que necesite reducir el número de agentes configurados.
- v El soporte para múltiples bases de datos es limitado debido a que todos los segmentos de memoria compartida de base de datos para todas las bases de datos se asignan en un único espacio de memoria de proceso. Puede reducir el uso de la memoria para cada base de datos de forma que pueda activar todas las bases de datos correctamente. No obstante, el rendimiento del servidor de bases de datos se ve afectado.

En su lugar, considere la actualización a un producto de base de datos DB2 Versión 9.7 de 64 bits para no experimentar las limitaciones del kernel de 32 bits.

#### **Actualice primero los servidores DB2**

Cuando realice la actualización del entorno a DB2 Versión 9.7, si actualiza los clientes DB2 a DB2 Versión 9.7 antes de actualizar todos los servidores DB2 a DB2 Versión 9.7, se aplican diversas restricciones y limitaciones, como las relacionadas con el soporte de las nuevas funciones de los productos de base de datos DB2, los protocolos de red y la conectividad.

Para evitar estas restricciones y limitaciones conocidas, actualice todos los servidores DB2 a DB2 Versión 9.7 antes de actualizar los clientes a DB2 Versión 9.7. Estas restricciones y limitaciones no están asociadas con DB2 Connect.

#### **Actualice las aplicaciones de base de datos y rutinas**

Si actualiza el servidor DB2, puede que también deba actualizar las aplicaciones de base de datos y rutinas para dar soporte a los cambios para las instancias de 64 bits, los procedimientos almacenados de SQL, Java™ Virtual Machine (JVM) y el software de desarrollo.

En los temas [Capítulo 22, "Aspectos básicos de la actualización para](#page-176-0) [aplicaciones de base de datos", en la página 167](#page-176-0) y [Capítulo 23, "Aspectos](#page-210-0) [básicos de la actualización para rutinas", en la página 201](#page-210-0) se describen los factores que pueden afectar a la actualización de las aplicaciones de base de datos o a la actualización de las rutinas. Revise estos factores y realice los cambios necesarios en las aplicaciones de base de datos y en las rutinas para garantizar su correcta ejecución tras la actualización a DB2 Versión 9.7.

En un entorno de prueba de actualización, puede probar y verificar si la ejecución de las aplicaciones de base de datos y las rutinas es correcta en DB2 Versión 9.7 con el fin de determinar si necesita actualizarlas. También puede actualizar las aplicaciones de base de datos y las rutinas antes de actualizar el entorno de producción.

#### **Actualización de los entornos de recuperación de catástrofes de alta disponibilidad (HADR) de DB2**

La actualización de una base de datos primaria a DB2 Versión 9.7 cambia la función de la base de datos primaria por la función de base de datos estándar. La actualización de las bases de datos en espera a DB2 Versión 9.7 no recibe soporte porque estas bases de datos se encuentran en estado de avance pendiente. Debido a estas restricciones, la actualización de un entorno HADR a DB2 Versión 9.7 implica que debe detener HADR, actualizar el servidor DB2 en el que reside la base de datos primaria y, continuación, volver a inicializar HADR.

En la siguiente lista se indican cada una de estas acciones y el tema en el que se explican:

- v Detenga las bases de datos primarias o en espera, tal como se indica en el tema [Capítulo 5, "Tareas previas a la actualización para servidores](#page-56-0) [DB2", en la página 47.](#page-56-0)
- v Actualice el servidor DB2 en el que reside la base de datos primaria mediante la utilización de una de las tareas siguientes:
	- – [Actualización de los servidores DB2 a DB2 Versión 9.7 \(Windows\)](#page-74-0)
	- – [Actualización de los servidores DB2 a DB2 Versión 9.7 \(Linux y](#page-84-0) [UNIX\)](#page-84-0)
- v Vuelva a inicializar HADR, tal como se indica en el tema [.](#page-116-0)

#### **Migración de entornos de duplicación de SQL**

Después de haber actualizado los servidores de base de datos, puede migrar, opcionalmente, el entorno de duplicación de SQL a DB2 Versión 9.7.

Consulte el apartado acerca de la migración a la duplicación SQL Versión 9 para obtener información detallada acerca de cuándo migrar y cómo migrar el entorno de duplicación de SQL.

#### **Actualización de DB2 Spatial Extender**

Si tenía instalado DB2 Spatial Extender y ha actualizado las bases de datos habilitadas espacialmente a DB2 Versión 9.7, consulte el tema *Actualización a DB2 Spatial Extender Versión 9.7* en el manual *Spatial Extender and Geodetic Data Management Feature Guía del usuario y manual de consulta* para obtener información de actualización detallada específica de DB2 Spatial Extender.

#### **Actualización de entornos de Microsoft Cluster Server**

En un entorno Microsoft Cluster Server (MSCS), debe instalar DB2 Versión 9.7 como nueva copia y, a continuación, ejecutar el mandato db2iupgrade para actualizar la instancia de MSCS. Consulte el tema ["Actualización de](#page-112-0) [servidores DB2 en entornos Microsoft Cluster Server" en la página 103](#page-112-0) para obtener información detallada.

#### **Función de computación automática**

Si desea actualizar desde DB2 Versión 9.1 o anterior, DB2 Versión 9.7 habilita las funciones de computación automática adicionales que se presentaban en la Versión 9.5, como la configuración automática del agente
<span id="page-36-0"></span>y las estadísticas en tiempo real. Sin embargo, cuando actualiza la base de datos a DB2 Versión 9.7, la configuración del agente no se realiza automáticamente y las estadísticas en tiempo real no están habilitadas. Debe considerar la [adopción de esta función automática presentada en DB2](http://publib.boulder.ibm.com/infocenter/db2luw/v9r5/index.jsp?topic=/com.ibm.db2.luw.qb.migration.doc/doc/t0024928.html) [Versión 9.5](http://publib.boulder.ibm.com/infocenter/db2luw/v9r5/index.jsp?topic=/com.ibm.db2.luw.qb.migration.doc/doc/t0024928.html) para obtener mejoras de rendimiento y de gestión.

Si actualiza desde DB2 UDB Versión 8, DB2 Versión 9.7 habilita las funciones de computación automática adicionales que se presentaban en la Versión 9.1 cuando crea una base de datos:

- v Ejecución automática del asesor de configuración.
- v Habilitación del almacenamiento automático.
- v Habilitación de los parámetros de configuración de la base de datos **auto\_runstats** y **self\_tuning\_mem**.

Sin embargo, esta función de computación automática no se habilita cuando actualiza las bases de datos a DB2 Versión 9.7. Debe considerar la [adopción de esta función automática presentada en DB2 Versión 9.1](http://publib.boulder.ibm.com/infocenter/db2luw/v9/index.jsp?topic=/com.ibm.db2.udb.uprun.doc/doc/t0024928.htm) en las bases de datos actualizadas.

## **Requisitos de espacio de disco para actualizaciones de servidor DB2**

Debe tener en cuenta que el proceso de actualización necesita espacio de disco adicional. Compruebe que tiene espacio de disco libre suficiente para realizar la migración satisfactoriamente. A continuación se indican las recomendaciones de espacio de disco que se aplican a la actualización a DB2 Versión 9.7.

### **Archivos de información de espacio de tablas**

Los archivos SQLSPCS.1 y SQLSPCS.2 contienen información acerca del espacio de tablas. Durante la actualización de DB2 UDB Versión 8 a DB2 Versión 9.7, estos archivos incrementan su tamaño anterior cuadro veces, pero el tamaño de datos total del disco no excede el nuevo tamaño de los archivos SQLSPCS.1 y SQLSPCS.2. Por ejemplo, si estos dos archivos tenían un tamaño total de 512 KB antes de la actualización, necesitará 2 MB de espacio de disco libre como mínimo.

#### **Espacios de tablas temporales del sistema y de catálogo del sistema**

Asegúrese de que dispone de suficiente espacio libre en los espacios de tablas temporales del sistema y de catálogo del sistema para las bases de datos que desea actualizar. Durante la actualización, se necesita espacio de tablas de catálogo del sistema para los catálogos de base de datos antiguos y para los catálogos de base de datos nuevos. La cantidad de espacio libre necesario varía en función de la complejidad de la base de datos, así como del número y del tamaño de los objetos de base de datos.

### **Espacio de tablas de catálogo del sistema (SYSCATSPACE)**

Se recomienda aumentar el tamaño total al doble del espacio utilizado total. En otras palabras, la cantidad de espacio libre debe ser por lo menos igual a la cantidad de espacio utilizado actual.

### **Espacio de tablas temporal (TEMPSPACE1 es el nombre por omisión)**

Se recomienda aumentar el tamaño total al doble del tamaño total del espacio de tablas de catálogo del sistema.

Para el espacio de tablas de catálogo del sistema, la cantidad de páginas libres debe ser igual o superior a la cantidad de páginas utilizadas. La cantidad total de páginas del espacio de tablas temporal del sistema debería ser el doble de la cantidad total de páginas del espacio de tablas de catálogo del sistema.

Para aumentar la cantidad de espacio libre en los espacios de tablas de System Managed Space (SMS), libere suficiente espacio de disco en los correspondientes sistemas de archivos o aumente el tamaño de los sistemas de archivos si utiliza un gestor de volumen.

Para aumentar la cantidad de espacio libre en los espacios de tablas de Managed Space (DMS), puede aumentar el tamaño de los contenedores existentes. También puede añadir contenedores adicionales, aunque esto puede originar que se vuelvan a equilibrar los datos. Puede reducir el tamaño de los contenedores después de haber realizado la actualización.

#### **Espacio para archivos de registro**

El proceso de actualización de las bases de datos realiza cambios en los objetos del catálogo del sistema. Todos los cambios realizados en cada objeto de catálogo del sistema tienen lugar en una única transacción y necesitan el espacio de anotaciones cronológicas adecuado para contener esta transacción. Si no existe suficiente espacio de anotaciones cronológicas, esta transacción se retrotraerá y la actualización no se completará correctamente.

Para asegurarse de que esté disponible suficiente espacio para archivos de registro, puede establecer el parámetro de configuración de base de datos **logsecond** en el doble del valor actual de **logprimary** y **logsecond**, si el sistema de archivos que contiene los archivos de registro tiene suficiente espacio libre en disco para aumentar este parámetro. Si ya tiene disponible un espacio grande para archivos de registro, puede que no sea necesario aumentar este parámetro. Asimismo, en los entornos de bases de datos particionadas, sólo necesitará incrementar el espacio de anotaciones cronológicas en la partición de catálogo.

Debe actualizar los valores de estos parámetros de configuración de base de datos antes de actualizar la instancia a DB2 Versión 9.7, pues no podrá actualizar estos parámetros de configuración de base de datos hasta que emita el mandato UPGRADE DATABASE. Si este mandato no se ejecuta correctamente porque no existe suficiente espacio de archivo de anotaciones cronológicas, puede establecer estos parámetros de configuración de base de datos en valores más altos y, a continuación, volver a emitir el mandato UPGRADE DATABASE.

Después de haberse completado la actualización, los nuevos valores de los parámetros de configuración de base de datos para el espacio de anotaciones cronológicas pueden restaurarse a su valor original.

### **Espacio de índice**

El índice de cada tabla llena de datos necesita una página adicional por índice para utilizar la funcionalidad siguiente:

- v Estadísticas en tiempo real.
- v Despliegue de supresión diferido de limpieza para tablas MDC.
- v Recreación de índice en una tabla que ya contiene datos.

Si dispone de índices de tipo 1, éstos se marcarán como no válidos y volverán a crearse como índices de tipo 2 cuando se lleve a cabo el reinicio o cuando se realice el primer acceso después de la actualización. Compruebe que dispone de suficiente espacio de disco para convertir índices de tipo 1. Los índices de tipo 2 requieren un byte más por fila. Consulte los requisitos de espacio para índices para obtener información detallada acerca de cómo calcular el espacio necesario.

<span id="page-38-0"></span>Si tiene una cantidad limitada de espacio libre en disco para los índices, es posible que obtenga el mensaje de error SQL0289N, que indica que el espacio de tablas está lleno. Asegúrese de tener suficientes páginas libres en el correspondiente espacio de tablas de índice para una página adicional por índice en tablas rellenadas antes de:

- v Llenar las tablas de las bases de datos creadas en DB2 Versión 9.5 o posterior; las estadísticas en tiempo real están habilitadas por omisión en estas bases de datos que acaban de crearse.
- v Habilitar el despliegue de supresión de limpieza diferido mediante el establecimiento de **DB2\_MDC\_ROLLOUT** en DEFER o bien cuando **DB2\_WORKLOAD** se ha establecido en SAP.
- v Volver a organizar o volver a crear índices en tablas llenas de datos.

### **Archivos de almacenamiento automático**

Si habilita el almacenamiento automático en una base de datos existente mediante la emisión de la sentencia ALTER DATABASE con la cláusula ADD STORAGE ON, esta sentencia creará los archivos SQLSGF.1 y SQLSGF.2 que se necesitan para mantener el almacenamiento automático.

## **Cambios de soporte para servidores DB2 de 32 bits y 64 bits**

DB2 Versión 9.1 o posterior proporciona soporte para los sistemas operativos de 32 bits en los sistemas operativos Linux en x86 y Windows, y para los sistemas operativos de 64 bits en los sistemas operativos UNIX, Linux y Windows.

Consulte el tema "Requisitos de instalación para productos de base de datos DB2" en el manual *Instalación de servidores DB2* para obtener información detallada acerca de las arquitecturas que reciben soporte en cada sistema operativo.

No puede especificar el tamaño de bits de la instancia cuando crea o actualiza una instancia. El tamaño de bits de las nuevas instancias lo determina el sistema operativo en el que se ha instalado DB2 Versión 9.7. En la siguiente tabla se muestra un resumen del soporte de tamaño de bits de DB2 Versión 9.7 que está disponible para cada uno de los sistemas operativos que se indican a continuación:

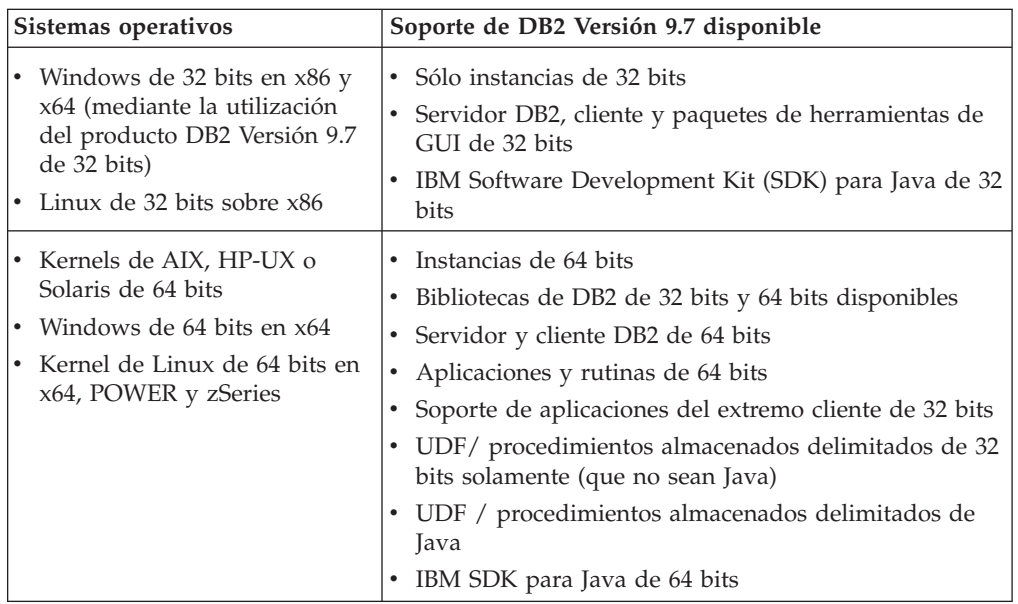

*Tabla 8. Soporte de 32 bits y de 64 bits de DB2 Versión 9.7 disponible por sistema operativo*

Los cambios en el soporte de 32 bits y 64 bits pueden afectar a las aplicaciones, dependiendo de la vía de acceso de bibliotecas compartidas que se haya indicado al enlazar las bibliotecas de DB2 con las aplicaciones. Si ha especificado la vía de acceso de instalación de DB2, las aplicaciones no podrán ejecutarse porque la copia de DB2 Versión 9.7 tiene una vía de acceso de instalación distinta. Sin embargo, si ha enlazado las bibliotecas utilizando la vía de acceso a bibliotecas bajo el directorio inicial de la instancia, las aplicaciones se ejecutarán correctamente en los casos siguientes:

- v Si tiene instancias de 32 bits y actualiza a DB2 Versión 9.7 en un sistema de 32 bits. Sólo puede actualizar a instancias de 32 bits en Windows de 32 bits o Linux de 32 bits en x86.
- Si tiene instancias de 64 bits y actualiza a DB2 Versión 9.7 en un sistema de 64 bits. Sólo puede actualizar a una instancia de 64 bits en un sistema de 64 bits.

Si tiene instancias de 32 bits y actualiza a DB2 Versión 9.7 en un sistema de 64 bits, debe gestionar las incompatibilidades para que las aplicaciones y las rutinas puedan ejecutarse correctamente. Las incompatibilidades se producen cuando han dejado de utilizarse funciones o cuando la especificación de la vía de acceso de la biblioteca compartida no es correcta. En la [Tabla 8 en la página 29](#page-38-0) se proporciona un resumen en el que se detalla el soporte de 32 bits y de 64 bits disponible. Por ejemplo, no se proporciona soporte a los procedimientos almacenados delimitados de 32 bits de ningún lenguaje soportado a excepción de Java. Este problema puede solucionarse eliminando y volviendo a crear estos procedimientos almacenados como delimitados.

## **Cambios de comportamiento del servidor DB2**

Los cambios en las variables del registro de DB2, los parámetros de configuración, las características del diseño físico y las autorizaciones y privilegios de las bases de datos pueden provocar cambios de comportamiento del servidor DB2 que pueden afectar a la actualización.

Como norma general, las variables del perfil de la instancia que el usuario define en el registro del perfiles de DB2 o en el entorno del sistema conservan sus valores después de la actualización de una instancia. Algunas variables globales del registro de perfiles, tales como **DB2SYSTEM** y **DB2PATH**, las establece el procedimiento de instalación o la actualización de instancias de DB2. No obstante, las variables globales del registro de perfiles que el usuario ha establecido ejecutando el mandato db2set con la opción **-g** no se actualizan. Por lo tanto, debe definirlos después de la actualización.

Los parámetros de configuración de la base de datos y del gestor de bases de datos existentes también conservan, por norma general, sus valores después de la actualización. No obstante, los valores por omisión asignados a nuevos parámetros o los nuevos valores por omisión asignados a parámetros existentes podrían afectar al comportamiento o al rendimiento de las aplicaciones.

## **Cambios que afectan a todos los releases anteriores a la Versión 9.7**

Las tablas siguientes describen en detalle el efecto sobre la actualización de todos los cambios en variables, parámetros de configuración de la base de datos y del

gestor de bases de datos, características del diseño físico de las bases de datos y autorizaciones y privilegios de la base de datos.

- Nuevas variables del registro
- v [Cambios en las variables del registro existentes](#page-41-0)
- v [Variables en desuso e inhabilitadas](#page-42-0)
- v [Nuevos parámetros de configuración del gestor de bases de datos](#page-42-0)
- v [Cambios en parámetros existentes de configuración del gestor de bases de datos](#page-43-0)
- v [Parámetros de configuración del gestor de bases de datos que se han dejado de](#page-43-0) [mantener y ya no reciben soporte](#page-43-0)
- v [Nuevos parámetros de configuración de la base de datos](#page-44-0)
- v [Cambios en los parámetros de configuración existentes de la base de datos](#page-45-0)
- v [Parámetros de configuración de la base de datos en desuso o ya no mantenidos](#page-47-0)
- v [Cambios en las características del diseño físico de las bases de datos](#page-48-0)
- v [Cambios en las autorizaciones y privilegios](#page-49-0)

#### **Nuevas variables del registro**

La tabla siguiente describe el efecto sobre la actualización de los valores por omisiónde las nuevas variables de registro:

*Tabla 9. Nuevas variables del registro*

| Nombre                                            | Impacto de la actualización                                                                                                    |
|---------------------------------------------------|----------------------------------------------------------------------------------------------------|
| DB2_DDL_SOFT_INVAL                                | Por omisión, esta nueva variable de registro se establece en ON<br>para habilitar el soporte de invalidación modificable en ciertas<br>sentencias DDL. Consulte el apartado sobre "invalidación y<br>revalidación automática de objetos de base de datos" en el manual<br>Database Administration Concepts and Configuration Reference para<br>obtener una lista de las sentencias DDL.                                                                                                    |
|                                                   | En la Versión 9.1 Fixpack 2 o posterior, si la variable de registro<br>DB2_WORKLOAD se ha establecido en SAP, se ha proporcionado<br>soporte de invalidación modificable para ciertos tipos de vistas que<br>no tenían dependencias de objeto.                                                                                                    |
|                                                   | Tras la actualización de instancias, si tiene que inhabilitar la<br>invalidación modificable, establezca DB2_DDL_SOFT_INVAL en<br>OFF. No obstante, si la variable de registro DB2_WORKLOAD se<br>establece en SAP, la invalidación modificable aún recibe soporte<br>para ciertos tipos de vistas, independientemente del valor<br>DB2_DDL_SOFT_INVAL.                                                                                                    |
| <b>DB2_FORCE_OFFLINE_</b><br><b>ADD PARTITION</b> | Esta variable de registro nueva indica si la operación de añadir<br>partición mediante el mandato START DATABASE MANAGER con<br>el parámetro ADD DBPARTITIONNUM se realiza en línea o fuera<br>de línea. El valor por omisión (FALSE) indica la modalidad en línea.                                                                                                    |
|                                                   | Tras la actualización de instancias, si tiene que aplicar el mismo<br>comportamiento que en los releases anteriores, establezca esta<br>variable de registro en TRUE. Este valor permite añadir particiones<br>sólo en modalidad fuera de línea cuando se inicia la instancia.                                                                                                    |
| <b>DB2_DEFERRED_PREPARE_</b><br><b>SEMANTICS</b>  | Esta nueva variable de registro permite que las sentencias dinámicas<br>que contienen marcadores de parámetro sin tipo utilicen la<br>semántica de preparación diferida. Por omisión, esta variable tiene el<br>valor YES para que todos los marcadores de parámetro sin tipo<br>deriven sus tipos de datos y atributos de longitud en función del<br>descriptor de entrada de las sentencias OPEN o EXECUTE<br>subsiguientes. En los releases anteriores, la compilación de este tipo<br>de sentencias dinámicas habría fallado. |

| Nombre                 | Impacto de la actualización                                                                                                    |
|------------------------|----------------------------------------------------------------------------------------------------|
| DB2 PMAP COMPATIBILITY | Por omisión, esta variable de registro se establece en ON para que<br>la correlación de distribución conserve su tamaño de 4.096 entradas.<br>Si establece esta variable de registro en OFF antes de actualizar una<br>base de datos, el tamaño de la correlación de distribución aumenta<br>a 32.768 entradas y tendrá que utilizar las nuevas API<br>db2GetDistMap y db2GetRowPartNum. Para obtener más detalles,<br>consulte el apartado "Impacto en la actualización de los cambios en<br>las API de DB2" en la página 174. |

<span id="page-41-0"></span>*Tabla 9. Nuevas variables del registro (continuación)*

## **Cambios en las variables del registro existentes**

La tabla siguiente describe el impacto en la actualización de los cambios en variables de registro existentes:

| Nombre                                          |                                                                                                    |
|-------------------------------------------------|----------------------------------------------------------------------------------------------------|
|                                                 | Impacto de la actualización                                                                                                    |
| DB2_EVALUNCOMMITTED y<br><b>DB2_SKIPDELETED</b> | En el caso de las sentencias que funcionan con el nivel de<br>aislamiento de estabilidad de cursor con el comportamiento<br>actualmente confirmado habilitado mediante el parámetro de<br>configuración de base de datos cur_commit, estas variables de<br>registro están en vigor únicamente cuando el comportamiento<br>actualmente confirmado no se puede aplicar a una exploración. En<br>otro caso, la evaluación de los predicados se realiza con los datos<br>recuperados por las exploraciones actualmente confirmadas.<br>Si el comportamiento actualmente confirmado se ha habilitado<br>mediante el mandato BIND o la sentencia PREPARE, estos valores<br>de registro no tendrán ningún efecto. Consulte la fila<br>correspondiente al parámetro de configuración cur_commit en la<br>Tabla 13 en la página 35 para obtener información detallada.                                                                                                    |
| DB2_GRP_LOOKUP                                  | La actualización de la instancia no modifica el valor de<br><b>DB2_GRP_LOOKUP</b> . Debido a los cambios que se han aplicado al<br>modelo de seguridad en la Versión 9.7, si no se establece esta<br>variable de registro, asegúrese de que los usuarios del dominio<br>disponen de las autorizaciones y privilegios de base de datos que<br>necesitarán después de la actualización. Consulte el apartado acerca<br>de las "consideraciones sobre seguridad de la plataforma Windows<br>para usuarios" en la publicación Database Security Guide para<br>obtener información detallada acerca de los valores recomendados<br>para la variable de registro DB2_GRP_LOOKUP y acerca de cómo<br>verificar las autorizaciones y privilegios que se han otorgado a los<br>usuarios del dominio.                                                                                                    |
| DB2_LOGGER_NON_<br><b>BUFFERED_IO</b>           | A partir de la Versión 9.7, el valor por omisión de esta variable es<br>AUTOMATIC, lo que significa que se puede acceder a los archivos<br>de anotaciones cronológicas de la vía de acceso de anotación<br>cronológica activa mediante E/S sin almacenamiento intermedio. El<br>gestor de bases de datos determina qué archivos de anotaciones<br>cronológicas pueden utilizar la E/S sin almacenamiento intermedio.<br>En la Versión 9.5 Fixpack 1 o posterior, el valor por omisión era OFF<br>y se accedía a los archivos de anotaciones cronológicas únicamente<br>mediante E/S en almacenamiento intermedio.<br>Tras actualizar la instancia, dejar esta variable sin definir tiene el<br>mismo efecto que el valor AUTOMATIC y se experimentará este<br>cambio en el acceso de la E/S. Las ventajas de utilizar la E/S sin<br>almacenamiento intermedio son que se reducen los requisitos de<br>memoria y que el acceso de E/S para los archivos de anotaciones<br>cronológicas es más eficiente. Por lo tanto, tenga en cuenta los<br>efectos antes de inhabilitar esta función estableciendo esta variable<br>en OFF. |

*Tabla 10. Cambios en las variables del registro existentes*

| Nombre                  | Impacto de la actualización                                                                                                    |
|-------------------------|----------------------------------------------------------------------------------------------------|
| <b>DB2 SKIPINSERTED</b> | En el caso de las sentencias que funcionan con el nivel de<br>aislamiento de estabilidad de cursor con el comportamiento<br>actualmente confirmado habilitado, esta variable de registro no tiene<br>ningún efecto. Revise la fila correspondiente al parámetro de<br>configuración cur_commit en la tabla Tabla 13 en la página 35 para<br>obtener información detallada. |

<span id="page-42-0"></span>*Tabla 10. Cambios en las variables del registro existentes (continuación)*

#### **Variables de registro en desuso y que ya no son válidas**

Es necesario que deje de utilizar las variables de registro que están en desuso, pues la funcionalidad asociada con la variable es obsoleta o se ha sustituido por una funcionalidad nueva. Consulte "Variables de registro en desuso" en el manual *Novedades en DB2 Versión 9.7* para determinar el impacto en la actualización de las variables de registro en desuso.

Si va a realizar una actualización de DB2 Versión 9.1 o anterior, considere la posibilidad de eliminar las variables de registro en desuso de los releases anteriores a la Versión 9.7 porque la funcionalidad asociada con la variable ha quedado obsoleta o la ha sustituido una funcionalidad nueva. Además, debe evitar el uso de las variables de registro que se han dejado de mantener de los releases anteriores a la Versión 9.7 porque no tienen el efecto que se buscaba. Consulte el tema ["Cambios que afectan a la Versión](#page-51-0) [9.1 o releases anteriores" en la página 42](#page-51-0) para obtener información detallada.

### **Nuevos parámetros de configuración del gestor de bases de datos**

En la tabla siguiente se describe el impacto en la actualización de los valores por omisión de los nuevos parámetros de configuración de la base de datos:

| Nombre             | Impacto de la actualización                                                                                                    |
|--------------------|----------------------------------------------------------------------------------------------------|
| alternate auth enc | Este parámetro habilita el cifrado AES de 256 bits de los ID de<br>usuario y las contraseñas. Por omisión, este parámetro no está<br>establecido, lo que significa que el servidor acepta el algoritmo de<br>cifrado que el cliente propone para que no haya ningún impacto<br>en la actualización.                                                                                                    |
|                    | Durante la actualización de instancias, si se establece la variable de<br>registro DB2_SERVER_ENCALG, el parámetro de configuración<br>alternate_auth_enc se establece en AES_ONLY o AES_CMP en<br>función del valor de DB2_SERVER_ENCALG, para que se<br>conserve la configuración previa a la actualización. Tras la<br>actualización, si desea cambiar cómo se utiliza el cifrado AES de<br>256 bits, actualice el valor del parámetro de configuración<br>alternate auth enc. |

*Tabla 11. Nuevos parámetros de configuración del gestor de bases de datos*

<span id="page-43-0"></span>

| Nombre                                                             | Impacto de la actualización                                                                                                    |
|--------------------------------------------------------------------|----------------------------------------------------------------------------------------------------|
| diagsize                                                           | Este parámetro habilita la funcionalidad de anotaciones<br>cronológicas rotatorias de diagnóstico de DB2. Durante la<br>actualización de instancias, diagsize se establece en 0 para<br>mantener el mismo comportamiento que en los releases anteriores.<br>Con este valor, se utiliza un único archivo de anotaciones<br>cronológicas de diagnóstico (db2diag.log) y un registro de<br>notificaciones de administración (nombre_instancia.nfy) para<br>anotar cronológicamente los errores y las notificaciones y estos dos<br>archivos van aumentando de forma indefinida. Consulte<br>Capítulo 10, "Adopción de la nueva funcionalidad de la Versión<br>9.7 en bases de datos actualizadas", en la página 121 para obtener<br>información detallada sobre la habilitación de la funcionalidad de<br>anotaciones cronológicas rotatorias. |
| ssl_svr_keydb,<br>ssl_svr_stash,<br>ssl_svr_label,<br>ssl_svcename | Para configurar el soporte SSL en una instancia de DB2 en releases<br>anteriores, se establecían los valores de los parámetros de SSL en<br>el archivo SSL config. ini. Si este archivo existe cuando actualice<br>las instancias, estos parámetros de gestor de bases de datos nuevos<br>se establecerán en el valor del parámetro SSL correspondiente en el<br>archivo SSLconfig.ini. Si este archivo no existe, estos parámetros<br>de gestor de bases de datos se establecerán en un valor nulo (valor<br>por omisión), lo que significa que la instancia se iniciará sin<br>soporte para el protocolo SSL. Consulte "Se ha ampliado el soporte<br>de cliente SSL y se ha simplificado la configuración" en el manual<br>Novedades en DB2 Versión 9.7 para obtener más información<br>detallada.                                        |
| ssl_clnt_keydb,<br>ssl_clnt_stash                                  | Para configurar el soporte para SSL (Secure Sockets Layer) en un<br>cliente en releases anteriores se solían establecer los valores de los<br>parámetros SSL en el archivo SSLClientconfig.ini. Si este archivo<br>existe cuando actualice las instancias, estos parámetros de gestor<br>de bases de datos nuevos se establecerán en el valor del parámetro<br>SSL correspondiente en el archivo SSLClientconfig.ini. Si este<br>archivo no existe, estos parámetros de gestor de bases de datos se<br>establecerán en un valor nulo (valor por omisión). Debe establecer<br>dichos parámetros de gestor de bases de datos para habilitar el<br>soporte para el protocolo SSL en un cliente.                                                                                                    |

*Tabla 11. Nuevos parámetros de configuración del gestor de bases de datos (continuación)*

## **Cambios en parámetros existentes de configuración del gestor de bases de datos**

La tabla siguiente describe el impacto en la actualización de los cambios en los parámetros de configuración del gestor de bases de datos:

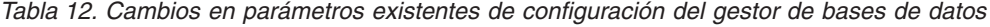

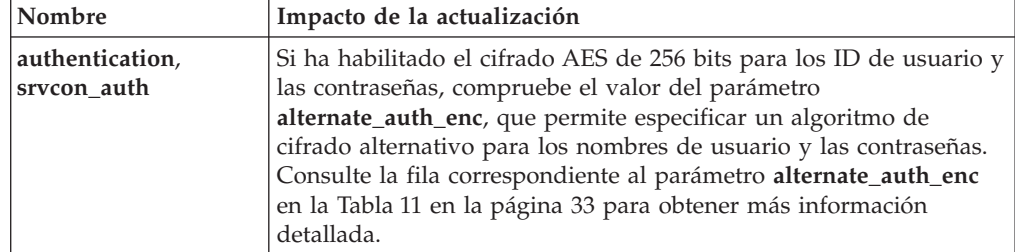

## **Parámetros de configuración de gestor de bases de datos en desuso o que se han dejado de mantener**

En este release ningún parámetro de configuración de gestor de bases de datos ha quedado en desuso o se ha dejado de mantener. No obstante, si

<span id="page-44-0"></span>va a realizar una actualización de DB2 Versión 9.1 o anterior, considere la posibilidad de eliminar los parámetros de configuración de gestor de bases de datos en desuso de los releases anteriores a la Versión 9.7, porque la funcionalidad asociada con los parámetros ha quedado obsoleta o la ha sustituido la nueva funcionalidad. Además, debe evitar el uso de los parámetros de configuración de gestor de bases de datos que se han dejado de mantener de los releases anteriores a la Versión 9.7 porque no tienen el efecto que se buscaba. Consulte el tema ["Cambios que afectan a la Versión](#page-51-0) [9.1 o releases anteriores" en la página 42](#page-51-0) para obtener información detallada.

### **Nuevos parámetros de configuración de la base de datos**

La tabla siguiente describe el impacto en la actualización de los valores por omisión de los nuevos parámetros de configuración de la base de datos:

| Nombre     | Impacto de la actualización                                                                                                    |
|------------|----------------------------------------------------------------------------------------------------|
| auto_reval | Durante la actualización de las bases de datos, este parámetro de<br>configuración se establece en DISABLED para mantener el mismo<br>comportamiento de invalidación y revalidación de los objetos de<br>base de datos que el existente en los releases anteriores con el fin<br>de que no se produzca ningún impacto en la actualización.                                                                                                    |
|            | Si crea bases de datos nuevas en DB2 Versión 9.7, el parámetro de<br>configuración auto_reval se establece en DEFERRED por omisión<br>para que se habilite la semántica diferida de revalidación. Este<br>valor afecta a algunas sentencias DDL y permite crear vistas,<br>funciones, procedimientos almacenados, activadores y variables<br>globales, aunque hagan referencia a objetos que no existen o que<br>no son válidos. Consulte el apartado sobre "invalidación y<br>revalidación automática de objetos de base de datos" del manual<br>Database Administration Concepts and Configuration Reference para<br>obtener información detallada sobre esta nueva semántica.                                                                                                    |
| cur_commit | Durante la actualización de bases de datos, este parámetro de<br>configuración se establece en DISABLED para mantener el mismo<br>comportamiento que en los releases anteriores con el fin de que no<br>haya ningún impacto en la actualización. Si desea habilitar el<br>comportamiento confirmado actualmente sobre las exploraciones<br>de estabilidad de cursor, tiene que establecer el parámetro de<br>configuración cur_commit en ON después de la actualización.<br>Consulte Capítulo 28, "Adopción de la nueva funcionalidad de<br>DB2 Versión 9.7 en aplicaciones y rutinas de base de datos", en la<br>página 231 para obtener información detallada sobre la habilitación<br>del comportamiento confirmado actualmente.<br>Para las nuevas bases de datos que se han creado en DB2 Versión<br>9.7, el parámetro de configuración cur_commit se establece en ON<br>para habilitar el comportamiento actualmente confirmado en las<br>exploraciones de estabilidad de cursor. Consulte el apartado sobre |
|            | el hecho de que "la semántica confirmada permite más<br>simultaneidad" en el manual Novedades en DB2 Versión 9.7 para<br>obtener información detallada.                                                                                                    |

*Tabla 13. Nuevos parámetros de configuración de la base de datos*

<span id="page-45-0"></span>

| Nombre                                                                                                    | Impacto de la actualización                                                                                                    |
|----------------------------------------------------------------------------------------------------|----------------------------------------------------------------------------------------------------|
| dec_to_char_fmt                                                                                                    | Este parámetro de configuración controla la serie de caracteres que<br>devuelve la función escalar CHAR(expresión-decimal) y la<br>especificación CAST de decimal a carácter. Si dec_to_char_fmt se<br>establece en NEW, la función CHAR devuelve una representación<br>de tipo serie de caracteres de longitud fija de un número decimal<br>sin ceros iniciales y sin un separador decimal cuando la parte<br>decimal es cero. Si dec_to_char_fmt se establece en V95, la serie de<br>caracteres incluye ceros iniciales y un separador decimal cuando la<br>parte decimal es cero. Durante la actualización de bases de datos,<br>este parámetro de configuración se establece en V95 para que la<br>función devuelva el mismo formato de serie de caracteres que en<br>los releases anteriores. |
|                                                                                                    | En el caso de las bases de datos nuevas creadas en DB2 Versión<br>9.7, dec_to_char_fmt se establece en NEW. Tiene que establecer<br>este parámetro en V95 para mantener la compatibilidad con las<br>aplicaciones existentes.                                                                                                    |
| mon_deadlock,<br>mon_locktimeout,<br>mon_lockwait,<br>mon_lw_thresh,<br>mon act metrics,<br>mon_obj_metrics,<br>mon_req_metrics,<br>mon_uow_data | Estos parámetros le permiten controlar la recopilación de métricas<br>y de datos del supervisor de sucesos relacionados con la base de<br>datos, incluido el nuevo supervisor de sucesos de bloqueo.<br>Durante la actualización de la base de datos, mon_deadlock se<br>establece en WITHOUT_HIST y mon_lw_thresh se establece en<br>5.000.000, mientras que los parámetros restantes se establecen en<br>NONE para que no se produzca ningún cambio en el<br>comportamiento respecto a los releases anteriores.<br>En el caso de las bases de datos nuevas creadas en DB2 Versión<br>9.7, mon_req_metrics, mon_act_metrics, mon_obj_metrics se                                                                                                    |
|                                                                                                    | establecen en BASE, mon_lw_thresh se establece en 5.000.000 y<br>mon_deadlock se establece en WITHOUT_HIST. Los parámetros<br>mon_locktimeout, mon_lockwait y mon_uow_data se establecen<br>en NONE. Tiene que revisar el valor de estos parámetros para<br>asegurarse de que tiene los valores esperados.                                                                                                    |

*Tabla 13. Nuevos parámetros de configuración de la base de datos (continuación)*

## **Cambios en los parámetros de configuración existentes de la base de datos**

La tabla siguiente describe el impacto en la actualización de los cambios en los parámetros de configuración existentes de base de datos:

| Nombre     | Impacto de la actualización                                                                                                    |
|------------|----------------------------------------------------------------------------------------------------|
| applheapsz | En las bases de datos actualizadas a partir de DB2 Versión 9.1 o<br>DB2 UDB Versión 8, el parámetro de configuración applheapsz se<br>establece en AUTOMATIC para que se tengan en cuenta los<br>cambios en el modelo de memoria de DB2. En los releases<br>anteriores a DB2 Versión 9.5, este parámetro indicaba la cantidad<br>de memoria para cada agente de base de datos. A partir de DB2<br>Versión 9.5, este parámetro indica la cantidad total de memoria de<br>una aplicación.                                                                                                    |
|            | Debido a las mejoras de optimización para la comparación de<br>MQT, los requisitos para la pila de aplicación han aumentado. Si<br>este parámetro tiene el valor AUTOMATIC, se cumplen los nuevos<br>requisitos. Si no puede establecer este parámetro en AUTOMATIC<br>ni aumentar su valor, reduzca el número de MQT que se tienen en<br>cuenta en una consulta dada mediante los perfiles de<br>optimización. Consulte el apartado sobre la "anatomía de un perfil<br>de optimización" en el manual Troubleshooting and Tuning Database<br>Performance.                                                                                                    |
| dbheap     | El gestor de bases de datos ahora puede determinar cuándo se<br>aplica la compresión de filas a las tablas temporales que cumplen<br>determinados criterios para aumentar el rendimiento de las<br>consultas. La memoria asignada para la pila de base de datos se<br>utiliza para crear el diccionario de compresión, y se libera una vez<br>que el diccionario está creado. Si utiliza la compresión de filas y<br>tablas temporales admisibles para la compresión, asegúrese de que<br>dispone de espacio suficiente para crear el diccionario; para ello,<br>establezca el parámetro dbheap en AUTOMATIC. Consulte el<br>apartado acerca de la "compresión de tablas" en la publicación<br>Database Administration Concepts and Configuration Reference para<br>obtener información detallada acerca de la compresión de las<br>tablas temporales. |
| locklist   | Aumente el parámetro locklist hasta un valor que sea el doble del<br>valor establecido antes de la actualización. Debido al aumento del<br>tamaño del bloque de peticiones de bloqueo al doble del tamaño<br>necesario en releases anteriores, los bloqueos activos de base de<br>datos exigen doble cantidad de memoria.                                                                                                    |
|            | El límite del parámetro locklist ahora es de 134.217.728 páginas (4<br>KB).                                                                                                    |
| logbufsz   | El valor por omisión de este parámetro es ahora 256 páginas (4<br>KB). En releases anteriores, era 8 páginas (4 KB). Tras la<br>actualización de bases de datos, si establece el parámetro de<br>configuración cur_commit en ON para que el comportamiento<br>confirmado actualmente se habilite en las exploraciones de<br>estabilidad de cursor, asegúrese de que este parámetro tenga un<br>valor de 256 o superior.                                                                                                    |
|            | Ahora, un número de secuencia de anotaciones cronológicas (LSN)<br>utiliza 8 bytes. En releases anteriores, el LSN tenía 6 bytes de<br>longitud. Es posible que tenga que aumentar el valor de este<br>parámetro en función de la actividad de anotación cronológica de<br>base de datos.                                                                                                    |

*Tabla 14. Cambios en los parámetros de configuración existentes de la base de datos*

| Nombre                   | Impacto de la actualización                                                                                                    |
|--------------------------|----------------------------------------------------------------------------------------------------|
| logfilsiz,<br>logprimary | Un número de secuencia de anotaciones cronológicas (LSN) utiliza<br>ahora 8 bytes. En releases anteriores, el LSN tenía 6 bytes de<br>longitud. Es posible que tenga que aumentar el valor de estos<br>parámetros en función de la actividad de anotación cronológica de<br>base de datos. Consulte "El límite máximo de los números de<br>secuencia de anotaciones cronológicas ha aumentado" del manual<br>Novedades en DB2 Versión 9.7 para obtener información detallada.                                                                                                    |
| pckcachesz               | Para dar soporte a los recursos de reutilización de planes y de<br>diagnóstico de secciones, los requisitos de antememoria de<br>paquetes pueden incrementarse un 25 a 40 por ciento. Para<br>determinados tipos de consultas complejas, los requisitos de<br>antememoria de paquetes se han doblado. El impacto de la<br>actualización de la base de datos debería ser mínimo debido al<br>reducido tamaño de esta antememoria en relación con los<br>requisitos de memoria globales. Al establecer este parámetro en<br>AUTOMATIC, se tienen en cuenta los nuevos requisitos.<br>Para las bases de datos actualizadas, el valor por omisión de<br>INLINE LENGTH es el tamaño máximo del descriptor de LOB.<br>Los datos LOB se colocarán en línea si la longitud de los datos<br>LOB más la actividad general no supera el valor de INLINE<br>LENGTH. Por lo tanto, después de realizar la actualización de la<br>base de datos, si la longitud de los datos LOB más la actividad<br>general es inferior al tamaño del descriptor de LOB para la<br>columna LOB, los datos LOB se colocarán en línea de forma |
|                          | explícita en una fila de tabla. El almacenamiento de los datos LOB<br>como en línea puede requerir que aumente el parámetro de<br>configuración de base de datos pckcachesz. Al establecer este<br>parámetro en AUTOMATIC, se tienen en cuenta los nuevos<br>requisitos.<br>El límite máximo de pckcachesz en los sistemas operativos de 64<br>bits se ha cambiado a 2.147.483.646. Aunque este parámetro                                                                                                    |
|                          | conserva su valor tras la actualización de la base de datos,<br>determine la conveniencia de ajustar este parámetro. Consulte el<br>tema Capítulo 28, "Adopción de la nueva funcionalidad de DB2<br>Versión 9.7 en aplicaciones y rutinas de base de datos", en la<br>página 231 para obtener información detallada.                                                                                                    |

<span id="page-47-0"></span>*Tabla 14. Cambios en los parámetros de configuración existentes de la base de datos (continuación)*

## **Parámetros de configuración de la base de datos en desuso o ya no mantenidos**

Es necesario que deje de utilizar los parámetros de configuración de base de datos que están en desuso, pues la funcionalidad asociada con la variable es obsoleta o se ha sustituido por una funcionalidad nueva. Consulte "Algunos parámetros de configuración de base de datos han cambiado" en la publicación *Novedades en DB2 Versión 9.7* para determinar el impacto en la actualización de las variables de registro en desuso.

Si va a realizar una actualización a partir de DB2 Versión 9.1 o anterior, considere la posibilidad de eliminar los parámetros de configuración de base de datos en desuso de los releases anteriores a la Versión 9.7, porque la funcionalidad asociada con los parámetros ha quedado obsoleta o la ha sustituido la nueva funcionalidad. Además, debe evitar el uso de los parámetros de configuración de base de datos que se han dejado de mantener de los releases anteriores a la Versión 9.7 porque no tienen el

efecto que se buscaba. Consulte el tema ["Cambios que afectan a la Versión](#page-51-0) [9.1 o releases anteriores" en la página 42](#page-51-0) para obtener información detallada.

## <span id="page-48-0"></span>**Cambios en las características del diseño físico de las bases de datos**

La tabla siguiente describe el impacto en la actualización de los cambios en características de diseño físico de bases de datos:

| Característica física                               | Impacto de la actualización                                                                                                    |
|-----------------------------------------------------|----------------------------------------------------------------------------------------------------|
| <b>BUFFER POOL</b>                                  | Si elige almacenar datos LOB de calificación en la fila de una<br>tabla, y no en los objetos de almacenamiento por omisión, el uso<br>de la agrupación de almacenamiento intermedio puede aumentar.                                                                                                    |
|                                                     | En las bases de datos actualizadas, si la longitud de los datos LOB<br>más la actividad general es inferior al tamaño del descriptor de<br>LOB para la columna LOB, los datos LOB se colocarán en línea de<br>forma explícita en una fila de tabla. Como resultado, la longitud<br>de las filas aumenta, caben menos filas en una página y se leen<br>más páginas en la agrupación de almacenamiento intermedio.                                                                                                    |
| Tipos de datos LONG<br>VARCHAR y LONG<br>VARGRAPHIC | Los tipos de datos LONG VARCHAR y LONG VARGRAPHIC han<br>quedado en desuso y pueden eliminarse en un futuro release.<br>Aunque el uso de estos tipos de datos sigue teniendo soporte en<br>el release actual, considere la posibilidad de migrar a otros tipos<br>de datos a los que sí que se seguirá dando soporte en futuros<br>releases como VARCHAR, VARGRAPHIC, CLOB o DBCLOB.                                                                                                    |
|                                                     | Puede utilizar el nuevo procedimiento<br>SYSPROC.ADMIN_MOVE_TABLE definido por el sistema para<br>cambiar la definición de columna por un tipo de datos compatible<br>mientras los datos permanecen en línea y están disponibles para<br>que se acceda a ellos. Consulte el apartado sobre "mover tablas<br>mediante el procedimiento ADMIN_MOVE_TABLE" del manual<br>Data Movement Utilities Guide and Reference.                                                                                                    |
| Tipo de datos<br><b>TIMESTAMP</b>                   | El tipo de datos TIMESTAMP ahora da soporte a segundos<br>fraccionarios opcionales. Puede especificar el número de dígitos en<br>los segundos fraccionarios como atributo. El número de dígitos va<br>de 0 a 12, con un valor por omisión de 6. Por lo tanto, el único<br>impacto en la actualización de las bases de datos es una actividad<br>general de rendimiento menor en las operaciones aritméticas de<br>fecha y hora.                                                                                                    |
|                                                     | Sin embargo, si crea nuevas tablas mediante la utilización del tipo<br>de datos TIMESTAMP con un número de dígitos en los segundos<br>fraccionarios que no sea 6, tenga en cuenta que la longitud de la<br>serie para la representación interna de una indicación de fecha y<br>hora ahora comprenderá entre 7 y 13 bytes y que deberá ajustar<br>las aplicaciones de acuerdo con ello. En releases anteriores, la<br>longitud de serie era de 10 bytes. Consulte "Valores de fecha y<br>hora" del manual Consulta de SQL para obtener información<br>detallada. |

*Tabla 15. Cambios en las características del diseño físico de las bases de datos*

| Característica física | Impacto de la actualización                                                                                                    |
|-----------------------|----------------------------------------------------------------------------------------------------|
| Tipo de datos XML     | En la Versión 9.7, el objeto de almacenamiento XML tiene un<br>nuevo formato para dar soporte a las nuevas funciones, como la<br>compresión de filas en datos XML y la recopilación de estadísticas<br>para calcular la longitud en línea para las columnas XML. Si tiene<br>tablas con columnas XML que se han creado en un release anterior<br>a la Versión 9.7 y desea utilizar estas nuevas funciones, convierta<br>el objeto de almacenamiento XML en el formato de la Versión 9.7<br>volviendo a crear estas tablas. Para obtener más detalles, consulte<br>el apartado "Conversión de objetos de almacenamiento XML al<br>formato de la Versión 9.7" en la página 115. |

<span id="page-49-0"></span>*Tabla 15. Cambios en las características del diseño físico de las bases de datos (continuación)*

### **Cambios en las autorizaciones y privilegios**

Se han introducido nuevas autorizaciones y cambios en la autorización necesarios para ejecutar mandatos del sistema de DB2, mandatos de CLP y sentencias de SQL en DB2 Versión 9.7. En la tabla siguiente se resume el impacto en la actualización de los cambios en las autorizaciones y los privilegios:

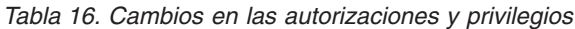

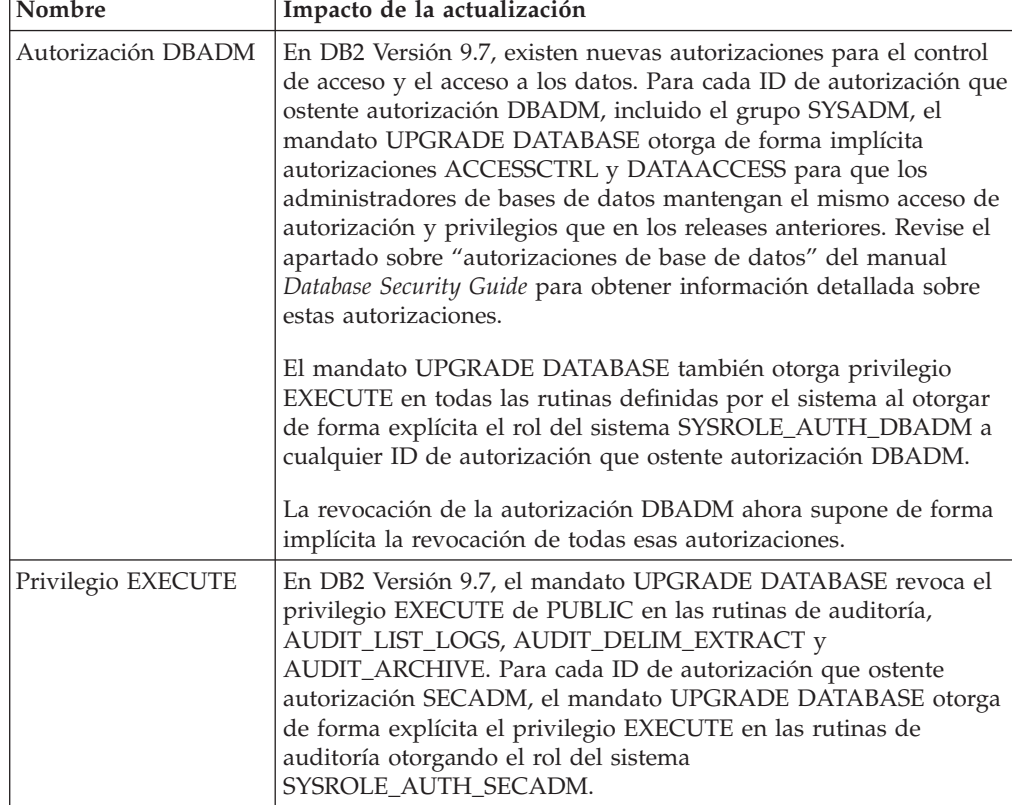

| Nombre              | Impacto de la actualización                                                                                                    |
|---------------------|----------------------------------------------------------------------------------------------------|
| Autorización SECADM | En DB2 Versión 9.7, la autorización SECADM es obligatoria para<br>la administración de seguridad y es la única autorización que<br>proporciona la capacidad de otorgar y revocar todas las<br>autorizaciones y privilegios.                                                                                                    |
|                     | Si la base de datos no tiene un usuario con autorización SECADM,<br>el mandato UPGRADE DATABASE otorga de forma explícita<br>autorización SECADM al usuario que ejecute este mandato. Si los<br>usuarios del grupo SYSADM necesitan autorización SECADM,<br>debe otorgársela de forma explícita.                                                                                                    |
|                     | Además, el mandato UPGRADE DATABASE revoca el privilegio<br>EXECUTE de PUBLIC en las rutinas de auditoría,<br>AUDIT_LIST_LOGS, AUDIT_DELIM_EXTRACT y<br>AUDIT_ARCHIVE. Para cada ID de autorización que ostente<br>autorización SECADM, el mandato UPGRADE DATABASE otorga<br>de forma explícita el privilegio EXECUTE en las rutinas de<br>auditoría otorgando el rol del sistema<br>SYSROLE_AUTH_SECADM.                                                                 |
| Autorización SYSADM | En DB2 Versión 9.7, la autorización DBADM es obligatoria para la<br>administración de bases de datos y la autorización SECADM es<br>obligatoria para la administración de seguridad. Si los usuarios<br>del grupo SYSADM necesitan una de estas autorizaciones, tiene<br>que otorgárselas de forma explícita. Además, un usuario que<br>disponga de autorización SYSADM ya no podrá otorgar<br>autorizaciones ni privilegios, excepto privilegios de espacio de<br>tablas. |
|                     | El mandato UPGRADE DATABASE otorga la autorización<br>DBADM de forma explícita al grupo SYSADM. Por lo tanto, no<br>debe haber ningún impacto en la actualización, aunque debe<br>revisar todos los cambios en las autorizaciones y efectuar las<br>modificaciones pertinentes.                                                                                                    |
| Autorización SYSMON | En DB2 Versión 9.7, la autorización SYSMON ahora permite que<br>un usuario ejecute también varios mandatos LIST. Consulte el<br>apartado sobre la "autorización SYSMON" del manual Database<br>Security Guide para obtener información detallada.                                                                                                    |

*Tabla 16. Cambios en las autorizaciones y privilegios (continuación)*

Cuando la actualización de la base de datos se llama implícitamente mediante la utilización del mandato RESTORE DATABASE desde una copia de seguridad de la base de datos anterior a la Versión 9.7, los cambios que se describen en esta tabla también se aplican a la base de datos que está restaurando.

En los sistemas operativos Windows, el valor de **DB2\_GRP\_LOOKUP** puede afectar a la actualización de la base de datos. Consulte la fila de la variable de registro **DB2\_GRP\_LOOKUP** en la [Tabla 10 en la página 32](#page-41-0) para obtener información detallada.

Consulte ["Impacto en la actualización de los cambios en los mandatos de](#page-186-0) [DB2" en la página 177](#page-186-0) y ["Impacto en la actualización de los cambios en las](#page-194-0) [sentencias de SQL" en la página 185](#page-194-0) para obtener un resumen de los cambios en los mandatos de DB2 y las sentencias de SQL que tienen un impacto en la actualización. Consulte las publicaciones *Consulta de mandatos* y *Consulta de SQL* para obtener información detallada sobre todos los cambios en las autorizaciones.

## <span id="page-51-0"></span>**Cambios que afectan a la Versión 9.1 o releases anteriores**

Si va a realizar una actualización a partir de DB2 Versión 9.1 o anterior, revise también todos los cambios en las variables, los parámetros de configuración de base de datos y de gestor de bases de datos y las características de diseño físicas de las bases de datos entre los releases anteriores a la Versión 9.7 que puedan afectar también a la actualización:

- v [Cambios en el comportamiento del servidor DB2 entre DB2 Versión 9.1 y DB2](http://publib.boulder.ibm.com/infocenter/db2luw/v9r5/topic/com.ibm.db2.luw.qb.migration.doc/doc/r0022380.html) [Versión 9.5](http://publib.boulder.ibm.com/infocenter/db2luw/v9r5/topic/com.ibm.db2.luw.qb.migration.doc/doc/r0022380.html)
- v [Cambios en el comportamiento del servidor DB2 entre DB2 UDB Versión 8 y](http://publib.boulder.ibm.com/infocenter/db2luw/v9/topic/com.ibm.db2.udb.uprun.doc/doc/r0022380.htm) [DB2 Versión 9.1](http://publib.boulder.ibm.com/infocenter/db2luw/v9/topic/com.ibm.db2.udb.uprun.doc/doc/r0022380.htm)

# **Funciones en desuso o que han dejado de mantenerse que afectan a las actualizaciones del servidor DB2**

Debe tener en cuenta las funciones en desuso o que han dejado de mantenerse en DB2 Versión 9.7 que afectan a la actualización del servidor DB2. Asimismo, también debe conocer los productos DB2 que ya no reciben soporte porque la actualización de estos productos a DB2 Versión 9.7 no recibe soporte.

Para gestionar estos cambios en las funciones, debe realizar tareas adicionales antes o después de la actualización. La mayor parte de estas tareas son tareas previas a la actualización o posteriores a la actualización de los servidores DB2. En la siguiente lista de describen los cambios que no se incluyen en las tareas previas a la actualización y posteriores a la actualización para los servidores DB2:

## **Las herramientas del Centro de control están en desuso**

Las herramientas del Centro de control están en desuso en DB2 Versión 9.7 y podrían dejar de utilizarse en un futuro release. Consulte el apartado acerca de "las herramientas del Centro de control y el servidor de administración de DB2 (DAS) han quedado en desuso" en la publicación *Novedades en DB2 Versión 9.7* para obtener una lista completa de las herramientas que están en desuso.

Para realizar las tareas de administración de la base de datos, utilice el Explorador de fuentes de datos (Data Source Explorer) en IBM Data Studio. Consulte el tema [Administración de bases de datos desde el](http://publib.boulder.ibm.com/infocenter/idm/v2r1/topic/com.ibm.datatools.adm.doc/topics/chxucdbadimodse.html) [Explorador de fuentes de datos](http://publib.boulder.ibm.com/infocenter/idm/v2r1/topic/com.ibm.datatools.adm.doc/topics/chxucdbadimodse.html) para obtener información detallada. Asimismo, visite la página del producto Data Studio, que se encuentra en la dirección [http://www.ibm.com/software/data/studio/,](http://www.ibm.com/software/data/studio/) para obtener información detallada acerca de las ofertas y descargas del producto.

### **Se ha dejado de mantener el soporte para Netscape**

Netscape ya no es un navegador Web soportado para los Primeros pasos y el área de ejecución de instalación. Si Netscape está configurado como navegador Web por omisión, la ejecución de Primeros pasos devolverá el mensaje de error DBI1435E.

Configure un navegador Web soportado como navegador Web por omisión antes de ejecutar los Primeros pasos o el área de ejecución de instalación. Consulte la lista de navegadores Web soportados en los requisitos de instalación de los servidores y clientes de DB2 por sistema operativo en el apartado "Requisitos de instalación para productos de base de datos DB2" del manual *Instalación de servidores DB2*.

### **El Supervisor de salud está en desuso**

El Supervisor de salud está en desuso en DB2 Versión 9.7 y podría dejar de utilizarse en un futuro release. Empiece a utilizar Data Studio para supervisar la salud de las instancias y bases de datos. Visite la página del producto Data Studio en la dirección [http://www.ibm.com/software/](http://www.ibm.com/software/data/studio/) [data/studio/](http://www.ibm.com/software/data/studio/) para obtener información detallada acerca de las ofertas y las descargas.

### **Los índices de tipo 1 han dejado de utilizarse**

Los índices de tipo 1 han dejado de utilizarse en DB2 Versión 9.7 y se marcan como no válidos durante la actualización de la base de datos. Consulte el tema ["Conversión de índices de tipo 1 en índices de tipo 2" en](#page-57-0) [la página 48](#page-57-0) para obtener información detallada acerca de cómo puede eludir la actividad general que implica la recreación automática de índices tras la actualización de la base de datos.

### **Las bases de datos particionadas ya no están soportadas en los sistemas operativos Windows de 32 bits**

En DB2 Versión 9.7, las bases de datos particionadas ya no están soportadas en los sistemas operativos Windows de 32 bits. Se ha reducido la necesidad de ejecutar bases de datos particionadas en sistemas operativos de 32 bits debido a la adopción de procesadores de 64 bits.

Puede actualizar una base de datos particionada de un release anterior a la Versión 9.7 en sistemas operativos Windows de 32 bits migrando primero al producto de base de datos DB2 Versión 9.5 de 64 bits y, a continuación, actualizando a un producto de base de datos DB2 Versión 9.7 de 64 bits. Consulte el tema sobre [migración de servidores DB2 de 32 bits a sistemas](http://publib.boulder.ibm.com/infocenter/db2luw/v9r5/topic/com.ibm.db2.luw.qb.migration.doc/doc/t0011000.html) [de 64 bits \(Windows\)](http://publib.boulder.ibm.com/infocenter/db2luw/v9r5/topic/com.ibm.db2.luw.qb.migration.doc/doc/t0011000.html) para obtener más información.

### **Mandatos en desuso o que han dejado de utilizarse**

Revise el tema ["Impacto en la actualización de los cambios en los](#page-186-0) [mandatos de DB2" en la página 177](#page-186-0) para conocer qué mandatos están en desuso y han dejado de utilizarse en DB2 Versión 9.7 y obtener información acerca de cómo gestionar este impacto en las aplicaciones de base de datos y en las rutinas.

## **Anotaciones cronológicas en bruto**

La utilización de dispositivos en bruto para las anotaciones cronológicas de la base de datos está en desuso desde DB2 Versión 9.1 y se eliminará en futuros releases. Debería utilizar un sistema de archivos en lugar de un dispositivo en bruto. La utilización de un sistema de archivos con funciones de E/S sin almacenamiento intermedio habilitadas, tales como E/S simultánea CIO) o E/S directa (DIO), puede hacer que el rendimiento sea comparable al de utilizar dispositivos en bruto. El ejemplo siguiente ilustra cómo modificar el valor del parámetro **newlogpath** en un directorio de sistema de archivos:

db2 UPDATE DATABASE CONFIGURATION USING newlogpath /disk2/newlogdir

El nuevo valor no entrará en vigor hasta que la base de datos se encuentre en estado coherente y todos los usuarios se hayan desconectado de la base de datos. El gestor de bases de datos moverá las anotaciones cronológicas a la nueva ubicación después de que el primer usuario se conecte a la base de datos.

### **Productos DB2**

Determinadas funciones y mandatos de **Net Search Extender** (NSE) están en desuso y podrían dejar de utilizarse en un futuro release. Consulte el tema "Funciones y mandatos de Net Search Extender en desuso" en el manual*Novedades en DB2 Versión 9.7* para obtener información detallada acerca de cómo empezar a utilizar funciones o mandatos equivalentes.

Para los entornos NSE con cargas de trabajo comparativamente pequeñas, si no utiliza estas funciones o mandatos en desuso, considere la posibilidad de migrar a DB2 Text Search para beneficiarse de la funcionalidad que no recibe soporte en NSE, como el proceso lingüístico en todos los idiomas soportados y las mejoras de la búsqueda en documentos XML. Consulte el tema Migración a DB2 Text Search para obtener información detallada.

Los productos complementarios de DB2 que se indican a continuación están en desuso o han dejado de utilizarse:

- v **DB2 Governor** está en desuso. Consulte el tema ["Migración de DB2](#page-134-0) [Governor al gestor de carga de trabajo de DB2" en la página 125](#page-134-0) para obtener información detallada acerca de cómo actualizar a DB2 Versión 9.7 mediante la utilización del gestor de cargas de trabajo de DB2.
- v **Query Patroller** está en desuso. Consulte el tema ["Migración de Query](#page-137-0) [Patroller al gestor de carga de trabajo de DB2" en la página 128](#page-137-0) para obtener información detallada acerca de cómo actualizar a DB2 Versión 9.7 mediante la utilización del gestor de cargas de trabajo.
- XML Extender ha dejado de utilizarse. Consulte el tema ["Migración](#page-139-0) [desde XML Extender hasta pureXML" en la página 130](#page-139-0) para obtener información detallada acerca de cómo actualizar las aplicaciones de base de datos existentes a DB2 Versión 9.7 mediante la utilización de pureXML Feature. Asimismo, consulte el tema ["Actualización de un](#page-110-0) [servidor DB2 con XML Extender a DB2 Versión 9.7" en la página 101](#page-110-0) para realizar la actualización a un servidor DB2 sin la función XML Extender.

## **Actualización desde DB2 Versión 9.1 o DB2 UDB Versión 8**

Revise los siguientes temas para obtener información acerca de los posibles impactos adicionales en la actualización del servidor DB2:

- v [Funcionalidad en desuso o ya no soportada en DB2 Versión 9.5](http://publib.boulder.ibm.com/infocenter/db2luw/v9r5/topic/com.ibm.db2.luw.qb.migration.doc/doc/c0022309.html) para la actualización desde DB2 Versión 9.1 o DB2 UDB Versión 8
- v [Funcionalidad en desuso o ya no soportada en DB2 Versión 9.1](http://publib.boulder.ibm.com/infocenter/db2luw/v9/topic/com.ibm.db2.udb.uprun.doc/doc/c0022309.htm) para la actualización desde DB2 UDB Versión 8

## **Migración desde sistemas de gestión de bases de datos relacionales distintos de DB2**

La migración desde un sistema de gestión de bases de datos relacionales que no sea DB2 es un proceso más complejo que la migración desde un producto de base de datos DB2. Por lo tanto, debe determinar con cuidado lo que conlleva el proceso de migración y crear un plan de traslado.

El plan de traslado debe incluir tareas tales como la conversión de objetos de base de datos para crear otros equivalentes en una base de datos DB2, el traslado de los datos propiamente dichos a la nueva base de datos DB2 y el traslado de aplicaciones de base de datos. El traslado de aplicaciones comporta convertir sentencias de SQL, modificar llamadas de interfaz y convertir código específico de la base de datos para acceder a bases de datos DB2.

Los métodos más frecuentes para convertir un código de aplicación de base de datos son la conversión manual, la conversión dinámica y la conversión automática. En general, las herramientas de conversión toman el código fuente como entrada y convierten las llamadas de gestión de datos a llamadas de SQL equivalentes. La información de la base de datos fuente y de destino y el código del programa se utilizan para crear las sentencias de SQL nuevas.

El producto IBM Migration Toolkit (MTK) es una herramienta de conversión diseñada para migrar datos y el lenguaje de consulta y de procedimientos desde sistemas de gestión de bases de datos fuente tales como Informix Dynamic Server, Informix Extended Parallel Server (XPS), Microsoft SQL Server, Oracle y Sybase Enterprise a productos de base de datos DB2. MTK se ejecuta en los sistemas operativos AIX, Linux, Solaris y Windows. El único idioma al que se proporciona soporte es el inglés. La herramienta MTK está disponible en forma de descarga complementaria en la página web [IBM Migration Toolkit](http://www.ibm.com/software/data/db2/migration/mtk/) .

Los recursos más importante y a los que se accede con más frecuencia que IBM ofrece a modo de ayuda para todos los aspectos de la migración de los sistemas de bases de datos relacionales que no son DB2 son los siguientes:

- v En el sitio web [IBM DB2 Porting](http://www.ibm.com/developerworks/db2/zones/porting/) se proporciona la información necesaria para trasladar la aplicación y los datos desde otros sistemas de gestión de bases de datos. Este sitio web describe los pasos habituales para realizar la migración y proporciona recursos, entre los que se incluyen herramientas y formación. Se proporcionan recursos adicionales para los clientes de IBM y los business partners de IBM.
- v Los Centros de innovación de IBM para Business Partners en todo el mundo ofrecen una amplia gama de talleres y seminarios técnicos. Visite la [página de](https://www.ibm.com/isv/spc/events/index.jsp) [recursos de formación](https://www.ibm.com/isv/spc/events/index.jsp) para averiguar los detalles y las planificaciones.
- [IBM Virtual Innovation Center](http://www.developer.ibm.com/welcome/vic.html) (VIC) es un centro de conocimientos y capacitación en línea que proporciona cursos de formación, supervisión en directo, soporte técnico en línea, mapas de soluciones, simulaciones de clientes, respuestas a FAQ, simulaciones y fórums de debate.
- [DB2 Migrate Now!](http://www.ibm.com/software/data/db2/migration/) es una oferta integral para Business Partners de IBM que incluye kits de herramientas de migración, formación en línea complementaria, información, equipos de ventas y otros recursos para ayudarle a planificar y ejecutar la migración a productos de bases de datos DB2 desde Oracle, Sybase y Microsoft SQL Server.
- El sitio web [developerWorks Information Management](http://www.ibm.com/developerworks/data) ofrece recursos técnicos para el software de Gestión de información de DB2. Contiene información sobre el producto, descargas, recursos de aprendizaje, soporte y comunidades. En este sitio web, encontrará numerosos artículos y guías de aprendizaje que le ayudarán a completar su formación acerca de las funciones de los productos de base de datos DB2 y acerca de cómo utilizarlos en las aplicaciones.

# <span id="page-56-0"></span>**Capítulo 5. Tareas previas a la actualización para servidores DB2**

Antes de actualizar el servidor DB2, revise los aspectos básicos de la actualización para servidores DB2, incluidas las recomendaciones, las restricciones y los requisitos de espacio de disco, para identificar los cambios o restricciones que pueden afectar a la actualización. Antes de realizar la actualización, debe estar preparado para solucionar cualquier problema que pudiera producirse con el fin de llevar a cabo una actualización correcta.

Realice la preparación de la actualización de los servidores DB2; para ello, lleve a cabo las tareas siguientes:

- 1. Si utiliza transacciones distribuidas que implican bases de datos DB2, asegúrese de que las bases de datos que han de actualizarse no contienen ninguna transacción dudosa mediante la utilización del mandato LIST INDOUBT TRANSACTIONS para obtener una lista de las transacciones dudosas y para resolver de forma interactiva cualquier transacción dudosa.
- 2. [Convierta los índices de tipo 1 en índices de tipo 2,](#page-57-0) pues los índices de tipo 1 han dejado de utilizarse en DB2 Versión 9.7. La conversión de éstos antes de realizar la actualización elimina la actividad general que supone la nueva creación de los índices cuando se accede a las tablas mediante la utilización de estos índices por primera vez después de haber actualizado a DB2 Versión 9.7.
- 3. [Verifique que las bases de datos están preparadas para la actualización de DB2](#page-59-0) para identificar cualquier posible problema antes de realizar la actualización real. Deberá solucionar estos problemas para poder continuar con la actualización.
- 4. Opcional: Detenga HADR en las bases de datos primarias o en espera. Sólo puede actualizar la base de datos primaria.
- 5. [Realice una copia de seguridad de las bases de datos](#page-62-0) para poder actualizar éstas a un nuevo sistema actualizado o para restaurarlas en el sistema previo a la actualización original.
- 6. [Realice una copia de seguridad de la información de configuración y de](#page-64-0) [diagnóstico](#page-64-0) para disponer de un registro de la configuración actual que podrá comparar con la configuración después de la actualización. También puede utilizar esta información para crear nuevas instancias o bases de datos utilizando la misma configuración que tenía antes de la actualización.
- 7. Archive todos los archivos de anotaciones cronológicas de DB2 para la duplicación SQL o la duplicación Q si los programas Capture o Q Capture necesitan los archivos de anotaciones cronológicas o bien para la duplicación de recuperación de catástrofes de alta disponibilidad (HADR) si los archivos de anotaciones cronológicas se necesitan para crear una base de datos en espera.
- 8. Revise los [requisitos de espacio de disco](#page-36-0) para asegurarse de que dispone de suficiente espacio de disco libre, espacio de tablas temporal del sistema y espacio de anotaciones cronológicas para la actualización y, si es necesario, [incremente el tamaño del espacio de tablas y de los archivos de anotaciones](#page-66-0) [cronológicas.](#page-66-0) En función del número de objetos de base de datos, puede que necesite más espacio de anotaciones cronológicas para realizar la actualización.
- 9. Sólo Windows: si ha obtenido tablas de conversión de páginas de código personalizadas del servicio de soporte de DB2, deberá realizar la copia de

<span id="page-57-0"></span>seguridad de todos los archivos del directorio DB2OLD\conv, donde DB2OLD es la ubicación de la copia de DB2 previa a la Versión 9.7 existente.

No es necesario que copie las tablas estándar de conversión de páginas de códigos. La actualización de la copia de DB2 previa a la Versión 9.7 elimina estas tablas, pues las tablas de páginas de código estándar están contenidas en una biblioteca de DB2 Versión 9.7.

- 10. Linux solamente: [Cambie los dispositivos en bruto por dispositivos en bloque.](#page-68-0)
- 11. Opcional: [actualice el servidor DB2 en un entorno de prueba](#page-70-0) para identificar posibles problemas relacionados con la actualización y para verificar que el funcionamiento de las aplicaciones, scripts, herramientas y rutinas es el esperado antes de actualizar el servidor DB2 en el entorno de producción.
- 12. En DB2 Versión 9.7, todos los sucesos significativos de la actualización se anotan en los archivos de anotaciones cronológicas db2diag cuando el parámetro de configuración del gestor de bases de datos **diaglevel** se ha establecido en 3 (valor por omisión) o en un valor más alto. Si este parámetro se ha establecido en 2 o en un valor inferior, deberá establecer este parámetro en 3 o en un valor más alto antes de la actualización. Consulte "Establecimiento del nivel de captura de errores del archivo de registro de diagnósticos" en el manual *Troubleshooting and Tuning Database Performance*.
- 13. [Establezca el servidor DB2 en estado fuera de línea para la actualización.](#page-72-0)

## **Conversión de índices de tipo 1 en índices de tipo 2**

Los índices de tipo 1 han dejado de utilizarse en DB2 Versión 9.7 y se marcan como no válidos durante la actualización de la base de datos. Considere la posibilidad de convertir los índices de tipo 1 en índices de tipo 2 antes de realizar la actualización para eludir la actividad general que implica la recreación automática de índices tras la actualización de la base de datos.

#### **Requisito previo**

Asegúrese de que dispone de la autorización necesaria para poder ejecutar los mandatos db2IdentifyType1, INSPECT y REORG INDEXES/TABLE. Consulte el manual Consulta de mandatos para obtener información detallada acerca de la autorización necesaria.

#### **Acerca de esta tarea**

Sólo debe realizar esta tarea si sabe o sospecha que su base de datos tiene índices de tipo 1.

Por omisión, todos los nuevos índices que se han creado en los releases previos a la Versión 9.7 eran índices de tipo 2, a excepción de cuando se creaba un índice en una tabla que ya tenía índices de tipo 1, en cuyo caso el nuevo índice también era de tipo 1. Puede tener índices de tipo 1 en bases de datos que ha creado en DB2 UDB Versión 7 o versiones anteriores y que ha actualización a DB2 Versión 9.5 o a bases de datos de una instancia en la que la variable de registro **DB2\_INDEX\_TYPE2** se había establecido en OFF.

Si determina que no desea convertir los índices de tipo 1 antes de la actualización de la base de datos, los índices de tipo 1 se marcarán como no válidos durante la actualización de la base de datos. Si el parámetro de configuración de base de datos **indexrec** se establece en RESTART, los índices que se han marcado como no válidos volverán a crearse cuando se reinicie la base de datos. De otro modo, la

<span id="page-58-0"></span>recreación de los índices de tipo 1 se iniciará cuando tenga lugar el primer acceso a la tabla, y puede que experimente una degradación no esperada del tiempo de respuesta.

### **Procedimiento**

Para convertir índices de tipo 1 en índices de tipo 2:

- 1. Compruebe que dispone de suficiente espacio de disco para convertir índices de tipo 1. Los índices de tipo 2 requieren un byte más por fila. Consulte Requisitos de espacio para índices para obtener información sobre cómo calcular el espacio necesario.
- 2. En un indicador de línea de mandatos de DB2, cambie al directorio correspondiente:
	- v En los sistemas operativos UNIX o Linux, cambie al directorio \$DB2DIR/bin, donde DB2DIR es la ubicación que ha especificado durante la instalación de DB2 Versión 9.7.
	- v En un sistema operativo Windows, debe insertar el CD del producto DB2 Versión 9.7 en la unidad y cambiar al directorio \db2\Windows\utilities.
- 3. Verifique si tiene índices de tipo 1; para ello, emita el mandato db2IdentifyType1:

db2IdentifyType1 -d *nombre\_base\_datos* -o *convert-t1-indexes-dbname.db2*

Si tiene índices de tipo 1, recibirá el mensaje siguiente: Se han encontrado índices de tipo 1 en las tablas inspeccionadas. El archivo de mandatos *convert-t1-indexes-dbname.db2* contiene mandatos REORG INDEXES ALL con el parámetro **CONVERT** para cada índice de tipo 1 identificado.

Si ejecuta el mandato db2IdentifyType1 en bases de datos DB2 UDB Versión 8, este mandato no comprobará si existen índices de tipo 1 en las tablas con tipo.

El tiempo de ejecución del mandato db2IdentifyType1 es proporcional al número de tablas de la base de datos y al número de particiones de base de datos. Para las bases de datos que contienen un gran número de tablas, un gran número de particiones de base de datos o ambos, utilice los parámetros **-s** o **-t** para ejecutar este mandato en esquemas o tablas específicos hasta que procese todas las tablas. Consulte el manual *Consulta de mandatos* para conocer otras consideraciones sobre el rendimiento.

- 4. Si realiza la actualización desde DB2 UDB Versión 8, realice las siguientes acciones para determinar si las tablas con tipo tienen índices de tipo 1 y añada manualmente mandatos REORG INDEXES ALL al archivo de mandatos:
	- a. Genere una lista de todas las tablas raíz para determinar la existencia de tablas con tipo mediante la emisión de la consulta siguiente:

```
SELECT DISTINCT H.ROOT SCHEMA, H.ROOT NAME,
     T.TBSPACEID, T.TABLEID
FROM SYSCAT.TABLES T, SYSCAT.INDEXES I,
     SYSCAT.HIERARCHIES H, SYSCAT.NAMEMAPPINGS N
WHERE T.TYPE = 'H' AND T.TABSCHEMA = I.TABSCHEMA
     AND T.TABNAME = I.TABNAME AND H.METATYPE='U'
     AND H.ROOT SCHEMA=N.LOGICAL SCHEMA AND H.ROOT NAME=N.LOGICAL NAME
     AND T. TABSCHEMA=N. IMPL SCHEMA AND T. TABNAME=N. IMPL NAME
```
b. Identifique si existen tablas con tipo con índices de tipo 1 mediante la utilización del mandato INSPECT, tal como se indica a continuación:

db2 INSPECT CHECK DATABASE RESULTS KEEP sample.log db2inspf \$INSTHOME/sqllib/db2dump/sample.log sample.out <span id="page-59-0"></span>Utilice los valores de TBSPACEID y TABLEID de los resultados de la consulta del paso anterior para buscar la coincidencia entre los identificadores *Objeto* y *Espacio de tablas* en la salida formateada del mandato db2inspf y determine el tipo de índice de cada tabla raíz, tal como se muestra en el ejemplo siguiente:

```
...
Inicio de fase de tabla (ID con signo: 4, Sin signo: 4;
ID de espacio de tablas: 3) :
  Inicio de fase de datos. Objeto: 4 Espacio de tablas: 3
  El tipo de índice es 1 para esta tabla.
  Atravesando mapa de extensiones DAT, ancla 96.
   Proceso de atravesar mapa de extensiones ha finalizado.
   DAT Resumen de objeto: Total páginas 20 - Páginas utilizadas 20
     - Espacio libre 2 %
  Fin de fase de datos.
  Inicio de fase de índice. Objeto: 4 Espacio de tablas: 3
   Atravesando mapa de extensiones INX, ancla 160.
   Proceso de atravesar mapa de extensiones ha finalizado.
   INX Resumen de objeto: Total páginas 17 - Páginas utilizadas 17
      Fin de fase de índice.
    Fin de fase de tabla.
  Fin de fase de espacio de tablas.
...
```
c. Añada un mandato REORG INDEXES ALL al archivo de mandatos *convert-t1-indexes-dbname.db2* para cada tabla raíz con índices de tipo 1, que ha identificado en el paso anterior, tal como se muestra en el ejemplo siguiente:

REORG INDEXES ALL FOR TABLE *nombre\_tabla* ALLOW WRITE ACCESS CONVERT

Si determina que no desea ejecutar el mandato INSPECT debido a la existencia de limitaciones de tiempo y de recursos, puede añadir simplemente un mandato REORG INDEXES ALL con el parámetro **CONVERT** al archivo de mandatos *convert-t1-indexes-dbname.db2* para cada una de las tablas raíz obtenidas en el paso [4a en la página 49.](#page-58-0) El parámetro **CONVERT** sólo convierte los índices de tipo 1 y no tiene ningún efecto en los índices de tipo 2 de que dispone.

5. Si tiene índices de tipo 1, convierta éstos en índices de tipo 2 mediante la ejecución del archivo de mandatos *convert-t1-indexes-dbname.db2*:

```
db2 –tvf convert-t1-indexes-dbname.db2
```
Puede editar este archivo de mandatos y añadir o eliminar mandatos para realizar la conversión de los índices de tipo 1.

# **Verificación de que las bases de datos están preparadas para la actualización**

Antes de actualizar las bases de datos, es importante utilizar el mandato db2ckupgrade para verificar que las bases de datos están preparadas para la actualización.

El mandato db2ckupgrade verifica que se satisface una lista de condiciones con el fin de que la actualización de la base de datos se realice correctamente. Asimismo, este mandato, cuando se especifica con el parámetro **-l**, graba un mensaje de aviso en el archivo de anotaciones cronológicas en relación con una lista de condiciones

que afectan a las actualizaciones de las bases de datos. Consulte el manual Consulta de mandatos para obtener información detallada acerca de la lista de condiciones.

El mandato db2iupgrade llama al mandato db2ckupgrade. El mandato db2iupgrade no se ejecuta correctamente si el mandato db2ckupgrade ha detectado que no se satisface alguna de las condiciones, y devuelve el código de error DBI1205E.

### **Requisitos previos**

- v Asegúrese de que tiene autorización SYSADM.
- v Asegúrese de que todas las bases de datos locales que desea actualizar están catalogadas.
- v En los sistemas operativos Linux o UNIX, descomprima una imagen de instalación de DB2 Versión 9.7 para poder ejecutar el mandato db2ckupgrade.
- v Compruebe que cumple los requisitos de instalación para productos de base de datos DB2. Consulte "Requisitos de instalación para productos de base de datos DB2" en el manual *Instalación de servidores DB2* .

### **Restricción**

En un entorno de base de datos particionada, para verificar que las bases de datos están preparadas para la actualización, debe ejecutar el mandato db2ckupgrade en cada una de las particiones de base de datos. Si no ejecuta el mandato db2ckupgrade en cada una de las particiones de base de datos, el mandato db2iupgrade puede ejecutarse correctamente, aunque una o varias particiones de base de datos no estén preparadas para la actualización. Sin embargo, la actualización de la base de datos no se ejecutará correctamente. El mandato db2iupgrade sólo ejecuta el mandato db2ckupgrade en la partición de base de datos en la que emite el mandato db2iupgrade.

### **Procedimiento**

Para verificar que las bases de datos están preparadas para la actualización:

- 1. Inicie la sesión en el servidor DB2 como el propietario de la instancia de DB2 que desea actualizar.
- 2. Si la instancia que es propietaria de las bases de datos que desea verificar no está en ejecución, inicie la instancia mediante la ejecución del mandato db2start.
- 3. En el indicador de línea de mandatos, cambie al directorio adecuado:
	- v En los sistemas operativos UNIX o Linux, cambie al directorio *DIRIMG*/db2/*SO*/utilities/db2ckupgrade/bin, donde *DIRIMG* es la ubicación donde ha descomprimido la imagen de instalación de DB2 Versión 9.7 o el directorio donde ha montado el DVD del producto DB2 y *SO* es el nombre del sistema operativo del servidor DB2.
	- v En un sistema operativo Windows, debe insertar el CD del producto DB2 Versión 9.7 en la unidad y cambiar al directorio \db2\Windows\utilities.
- 4. Verifique que las bases de datos locales que son propiedad de la instancia actual están preparadas para actualizarse y generar un archivo de anotaciones cronológicas mediante la ejecución del mandato db2ckupgrade, tal como se indica a continuación:

db2ckupgrade sample -l db2ckupgrade.log -u usuarioAdmin -p contraseña db2ckupgrade ha sido satisfactorio. Se pueden actualizar las bases de datos.

donde *sample* es el nombre de la base de datos y db2ckupgrade.log es el archivo de anotaciones cronológicas que se ha creado en el directorio actual y que incluye información detallada acerca de los errores y avisos.

Cada vez que ejecuta este mandato, el mandato sobrescribe el archivo de registro existente. Para evitar perder la información sobre los errores, puede cambiar el nombre del archivo de anotaciones cronológicas. Deberá corregir estos errores antes de realizar la actualización.

Si ha realizado la ["Conversión de índices de tipo 1 en índices de tipo 2" en la](#page-57-0) [página 48](#page-57-0) tarea previa a la actualización, puede utilizar el parámetro **-not1** para omitir la comprobación de los índices de tipo 1. Consulte el tema 7 para obtener información detallada.

Cuando el mandato db2iupgrade ejecuta el mandato db2ckupgrade, el archivo de anotaciones cronológicas especificado es el archivo db2ckupgrade.log del directorio inicial de la instancia para los sistemas operativos Linux y UNIX o del directorio actual para los sistemas operativos Windows.

- 5. Si ha creado tipos de datos definidos por el usuario mediante la utilización de un nombre que es un nombre de tipo de datos incorporado del sistema, elimine estos tipos de datos definidos por el usuario y vuelva a crearlos mediante la utilización de un nombre distinto que no esté restringido. El mandato db2ckupgrade devuelve el mensaje de error SQL0473N cuando los tipos de datos definidos por el usuario tienen un nombre que es un nombre de tipo de datos incorporado del sistema. Si intenta actualizar la base de datos, el mandato UPGRADE DATABASE no se ejecutará correctamente.
- 6. Si ha creado objetos de base de datos mediante la utilización de nombres de esquemas restringidos, elimine todos los objetos de base de datos que utilizan nombres de esquemas reservados y vuelva a crearlos mediante la utilización de un nombre de esquema que no esté restringido. El mandato db2ckupgrade devuelve el mensaje de error SQL0553N cuando los objetos de base de datos tienen nombres de esquemas restringidos. Si intenta actualizar la base de datos, el mandato UPGRADE DATABASE no se ejecutará correctamente.
- 7. Si tiene índices de tipo 1, realice la tarea previa a la actualización ["Conversión](#page-57-0) [de índices de tipo 1 en índices de tipo 2" en la página 48](#page-57-0) o bien ejecute el archivo de script generado. De forma alternativa, si omite el parámetro **-not1**, puede ejecutar el archivo de script índice\_tipo\_1\_*nombre\_base\_datos*.db2. El mandato db2ckupgrade devuelve el mensaje de aviso SQL1498W y genera el archivo de script índice\_tipo\_1\_*nombre\_base\_datos*.db2 en el mismo directorio que el archivo de anotaciones cronológicas db2ckupgrade. El archivo de script contiene sentencias REORG INDEXES ALL con las cláusulas ALLOW WRITE ACCESS y CONVERT para cada uno de los índices de tipo 1 identificados. Si no realiza la tarea previa a la actualización o no ejecuta el script generado, el mandato UPGRADE DATABASE marca todos los índices de tipo 1 como no válidos. El gestor de bases de datos volverá a crear automáticamente los índices de tipo 1 como índices de tipo 2 cuando tenga lugar el primer acceso a la tabla después de la actualización de la base de datos, y puede que
	- experimente una degradación no esperada del tiempo de respuesta. El acceso a la tabla no estará permitido hasta que se haya completado la recreación de índices.
- 8. Si dispone de rutinas no delimitadas externas en Linux y en UNIX que no tienen ninguna dependencia de la biblioteca del motor DB2 en la base de datos, utilice la lista generada para determinar si puede ejecutar con seguridad las rutinas como no delimitadas en el nuevo gestor de bases de datos de varias hebras después de la migración de la base de datos. Consulte el tema ["Actualización de rutinas de C, C++ y COBOL" en la página 220](#page-229-0) para obtener información detallada.

<span id="page-62-0"></span>El mandato db2ckupgrade graba el mensaje de aviso ADM4100W en el archivo de anotaciones cronológicas y genera un archivo, en el mismo directorio que el archivo de anotaciones cronológicas db2ckupgrade, denominado alter\_unfenced\_*nombre\_base\_datos*.lst que contiene una lista de todas las rutinas no delimitadas externas que volverán a definirse como FENCED y NOT THREADSAFE cuando realice la actualización de la base de datos.

9. Si tiene identificadores denominados NULL para los nombres de columnas, los nombres de parámetros de rutina o los nombres de variables, cualifique o delimite con comillas estos identificadores en las sentencias de SQL para que no se produzcan conflictos con la palabra clave NULL.

El mandato db2ckupgrade graba el mensaje de aviso ADM4102W en el archivo de anotaciones cronológicas cuando una base de datos tiene identificadores denominados "NULL". Si utiliza identificadores denominados "NULL" que no se han cualificado por completo o delimitado mediante comas en las sentencias de SQL, puede que el nombre del identificador se resuelva, en su lugar, por la palabra clave NULL. Ello dará como resultado un cambio de comportamiento respecto a los releases anteriores. Consulte el tema ["Impacto en la actualización de los cambios en las sentencias de SQL" en la](#page-194-0) [página 185](#page-194-0) para obtener información detallada.

10. Si los atributos de conexión de carga de trabajo contienen asteriscos (\*), sustituya los asteriscos (\*) por otros caracteres. El mandato db2ckupgrade graba el mensaje de aviso ADM4103W en el archivo de anotaciones cronológicas cuando los atributos de conexión de carga de trabajo contienen asteriscos (\*).

A partir de DB2 Versión 9.7, puede utilizar un único asterisco (\*) como carácter comodín y dos asteriscos (\*\*) para representar un asterisco literal (\*) en algunos atributos de carga de trabajo. El mandato UPGRADE DATABASE sustituye el asterisco único (\*) por dos asteriscos (\*\*) en función del tipo de atributo de conexión.

11. Si la base de datos se ha habilitado para XML Extender, realice todos los pasos de ["Actualización de un servidor DB2 con XML Extender a DB2 Versión 9.7"](#page-110-0) [en la página 101](#page-110-0) para inhabilitar por completo XML Extender y eliminar las funciones de XML Extender antes de actualizar la instancia y las bases de datos. El mandato db2ckupgrade graba el mensaje de aviso ADM4104E en el archivo de anotaciones cronológicas cuando una base de datos está habilitada para XML Extender.

A partir de DB2 Versión 9.7, XML Extender ha dejado de utilizarse.

- 12. Asegúrese de que el archivo de anotaciones cronológicas para el mandato db2ckupgrade contiene el texto siguiente: Versión de DB2CKUPGRADE que se está ejecutando: VERSIÓN 9.7. Este texto confirma que está ejecutando el nivel correcto del mandato db2ckupgrade.
- 13. Inicie la instancia ejecutando el mandato db2start.

## **Realización de la copia de seguridad de las bases de datos antes de la actualización**

Antes de iniciar el proceso de actualización a DB2 Versión 9.7, se recomienda especialmente realizar una copia de seguridad de la base de datos completa *fuera de línea*. Si se producen errores durante el proceso de actualización, necesitará copias de seguridad de bases de datos completas para poder realizar la recuperación y actualizar las bases de datos.

Después de haber actualizado las instancias a DB2 Versión 9.7, no podrá realizar la copia de seguridad de las bases de datos hasta que actualice éstas.

#### **Requisitos previos**

- v Para hacer una copia de seguridad de una base de datos, necesitará disponer de autorización SYSADM, SYSCTRL o SYSMAINT.
- v Las bases de datos deben estar catalogadas. Para ver una lista de todas las bases de datos catalogadas de la instancia actual, emita el mandato siguiente:
	- db2 LIST DATABASE DIRECTORY

### **Procedimiento**

Para realizar una copia de seguridad completa fuera de línea para cada una de las bases de datos locales:

1. Desconecte todas las aplicaciones y todos los usuarios de la base de datos. Para obtener una lista de todas las conexiones de base de datos para la instancia actual, emita el mandato LIST APPLICATIONS. Si todas las aplicaciones están desconectadas, este mandato devuelve el mandato siguiente:

```
db2 list applications
  SQL1611W El Supervisor del sistema de bases de datos no ha
  devuelto ningún dato.
  SQLSTATE=00000
```
Para desconectar todas las aplicaciones y los usuarios, utilice el mandato FORCE APPLICATION:

db2 force application all

2. Realice una copia de seguridad de la base de datos con el mandato BACKUP DATABASE. A continuación se proporciona un ejemplo para los sistemas operativos UNIX:

db2 BACKUP DATABASE sample USER arada USING contraseña TO *dir-copia-seguridad*

donde sample es el alias de base de datos, arada es el nombre de usuario, contraseña es la contraseña y *dir-copia-seguridad* es el directorio donde se deben crear los archivos de copia de seguridad.

En entornos de bases de datos particionadas, . Consulte el apartado sobre la copia de seguridad de bases de datos particionadas"" en el manual *Data Recovery and High Availability Guide and Reference*.

Si ha activado y configurado DB2 ACS en las bases de datos en DB2 Versión 9.5, puede utilizar el parámetro **USE SNAPSHOT** para realizar una copia de seguridad selectiva. Sin embargo, sólo podrá restaurar una copia de seguridad selectiva en una instancia de DB2 Versión 9.5. No podrá utilizar la copia de seguridad selectiva para realizar la actualización a un nuevo servidor. Consulte el tema sobre la realización de una copia de seguridad selectiva en el manual *Data Recovery and High Availability Guide and Reference*

Si ha realizado recientemente una copia de seguridad de base de datos completa *fuera de línea* y no puede realizar otra copia de seguridad de este tipo antes de la actualización, en su lugar, puede realizar una copia de seguridad de base de datos incremental *fuera de línea*. Consulte el tema ["Actualización a un](#page-100-0) [nuevo servidor DB2" en la página 91](#page-100-0) para obtener información detallada acerca de cómo actualizar la base de datos mediante la utilización de una copia de seguridad de base de datos incremental *fuera de línea*.

<span id="page-64-0"></span>3. Opcional: para asegurarse de que la imagen de copia de seguridad pueda restaurarse, pruebe la integridad de la imagen utilizando el mandato db2ckbkp (comprobar copia de seguridad). A continuación se proporciona un ejemplo para los sistemas operativos UNIX

cd *dir-copia-seguridad* db2ckbkp SAMPLE.0.arada.NODE0000.CATN0000.20051014114322.001 [1] almacenamientos intermedios procesados: ####### Verificación de imagen completada - satisfactoria.

# **Copia de seguridad de la configuración del servidor DB2 e información de diagnóstico**

La realización de la copia de seguridad de los valores de los parámetros de configuración de la base de datos y del gestor de bases de datos antes de llevar a cabo la actualización del servidor DB2 le permitirá verificar el comportamiento del servidor DB2 después de la actualización y volver a crear instancias y bases de datos.

Asimismo, puede recopilar información de los servidores DB2 relacionada con los catálogos del sistema de base de datos, valores de las variables de registro de DB2, datos de la tabla de Explain e información de diagnóstico que le ayudará en la determinación de problemas en caso de que detecte alguna diferencia posterior a la actualización en el comportamiento o rendimiento del gestor de bases de datos.

## **Requisito previo**

Debe tener autorización SYSADM para ejecutar todas las tareas siguientes, aunque algunas tareas requieren privilegios de autorización inferiores o no requieren ninguno.

### **Procedimiento**

Para realizar una copia de seguridad de la configuración e información de diagnóstico del servidor DB2:

1. Recopile información de los servidores DB2 mediante la ejecución del mandato db2support para todas las bases de datos que desea actualizar en todas las instancias. Este mandato le permite recopilar información acerca del catálogo del sistema de base de datos, los valores de los parámetros de configuración de base de datos y del gestor de bases de datos, los valores de las variables de registro de DB2, los datos de la tabla de Explain y la información de diagnóstico que necesitará el soporte de DB2 en caso de que se produzcan problemas.

db2support *directorio-salida* -d *nombre-base-datos* -cl 0

El parámetro **-cl 0** recopila el catálogo del sistema de bases de datos, los valores de los parámetros de configuración de la base de datos y del gestor de bases de datos y los valores de las variables del registro de DB2. La información recogida se almacena en un archivo comprimido en el directorio de salida. Se incluye un informe de resumen en formato HTML.

Conserve este archivo zip durante varios meses después de haber completado la actualización. La información del archivo zip puede ayudarle a resolver rápidamente problemas de rendimiento que se produzcan en el nuevo release.

2. Realice una copia de seguridad de la información relativa a todos los paquetes de las aplicaciones correspondientes a cada base de datos. Utilice el mandato

siguiente para listar los paquetes asociados con las bases de datos y redireccionar la salida del mandato hacia un archivo:

db2 LIST PACKAGES FOR SCHEMA *nombre-esquema* SHOW DETAIL > /upgrade/sample\_pckg.txt

La cláusula FOR SCHEMA le permite obtener una lista de todos los paquetes de un esquema específico; si la aplicación tiene varios esquemas, debe repetir este mandato para cada nombre de esquema o bien utilizar la cláusula FOR ALL.

3. Si ha habilitado el recurso de auditoría, realice una copia de seguridad de la configuración de la auditoría emitiendo el mandato siguiente:

db2audit describe > audit\_*nombre-instancia*.cfg

Si tiene varias instancias, repita este mandato para cada una de ellas.

4. Realice una copia de seguridad de todas las rutinas externas. Consulte "Copia de seguridad y restauración de archivos de bibliotecas y de clases de rutinas externas" en el manual *Rutinas y vistas administrativas*. En el ejemplo siguiente se muestra cómo se realiza una copia de seguridad de todas las rutinas externas creadas utilizando la vía de acceso por omisión en sistemas operativos UNIX:

cp -R \$INSTHOME/sqllib/function \$INSTHOME/routine\_backup

Donde INSTHOME es el directorio inicial del propietario de la instancia. Si al crear las rutinas externas en la base de datos, se ha especificado una vía de acceso completa que no se encuentra en la vía de acceso de rutinas por omisión, no será necesario realizar una copia de seguridad de todas las rutinas pero se deberá comprobar que las bibliotecas existentes se conserven en la ubicación actual.

5. Opcional: el informe de HTML del mandato db2support incluye los valores de parámetros de configuración del gestor de bases de datos para la instancia que es propietaria de la base de datos especificada. Puede utilizar el mandato GET DATABASE MANAGER CONFIGURATION para realizar una copia de seguridad de los valores de los parámetros de configuración del gestor de bases de datos y redirigir la salida del mandato hacia un archivo para guardar estos valores para cada instancia:

db2 GET DBM CFG > dbm\_*nombre\_instancia*.cfg

donde *nombre\_instancia* es el nombre de la instancia.

6. Opcional: el informe de HTML del mandato db2support incluye los valores de parámetros de configuración de la base de datos especificada. Puede utilizar el mandato GET DATABASE CONFIGURATION para *realizar una copia de seguridad de los valores de los parámetros de configuración de la base de datos* y redirigir la salida del mandato hacia un archivo para guardar estos valores para cada base de datos:

db2 CONNECT TO *alias\_base\_datos* db2 GET DB CFG FOR *alias\_base\_datos*

SHOW DETAIL > db\_*alias\_base\_datos*.cfg

donde *alias\_base\_datos* es el alias de la base de datos. La cláusula **SHOW DETAIL** visualiza los valores que ha calculado el gestor de bases de datos cuando los parámetros de configuración se han establecido en AUTOMATIC.

Los parámetros de configuración de la base de datos pueden ser los mismos en todas las particiones de base de datos de un entorno de base de datos particionada. Si no son iguales, realice una copia de seguridad de los valores de los parámetros de configuración de la base de datos de cada partición de la base de datos.

<span id="page-66-0"></span>7. Opcional: el mandato db2support crea un archivo que contiene los datos de salida del mandato db2look para la base de datos especificada. Pero si necesita más información que no existe en el archivo DDL generado, puede utilizar este mandato para guardar la información de DDL para las bases de datos y las sentencias para volver a crear los objetos de base de datos:

db2look -d sample -e -o sample\_tbs.db2 -l -x

8. Opcional: el informe de HTML del mandato db2support incluye los valores de las variables de entorno y variables del registro para la instancia que es propietaria de la base de datos especificada. Puede utilizar el mandato db2set para realizar una copia de seguridad de los valores de las variables del registro de perfiles de DB2 y redirigir la salida del mandato hacia un archivo para guardar estos valores:

db2set -all > reg\_*nombre\_instancia*.txt

Si define las variables de entorno de DB2, utilice el mandato del sistema adecuado para listar las variables de entorno y sus valores. Por ejemplo, en AIX puede emitir el mandato siguiente:

set |grep DB2 > env\_*nombre\_instancia*.txt

Cuando sea posible, utilice la salida del mandato set y ejecute el mandato db2set para establecer estas variables de entorno como variables de registro en el registro de perfiles de DB2.

# **Incremento del tamaño del espacio de tablas y del tamaño de los archivos de anotaciones cronológicas antes de la actualización**

Antes de iniciar la actualización del servidor DB2, debe asegurarse de que dispone de una cantidad suficiente de espacio libre en el espacio de tablas de catálogo del sistema y en el espacio de tablas temporal, así como de que dispone de suficiente espacio de anotaciones cronológicas para actualizar las bases de datos.

#### **Requisito previo**

Asegúrese de tener autorización SYSCTRL o SYSADM para poder aumentar el tamaño de los espacios de tablas y del espacio de anotación cronológica.

#### **Restricción**

Para incrementar los tamaños de espacio de tablas en los entornos de bases de datos particionadas tienen aplicación consideraciones adicionales, pues los espacios de tablas se expanden entre las distintas particiones de base de datos. Además, sólo necesita aumentar el espacio para archivos de registro en el servidor de particiones de base de datos de catálogo.

#### **Procedimiento**

Para aumentar el tamaño de los espacios de tablas y el espacio para archivos de registro:

1. Conéctese con la base de datos que desea actualizar:

db2 CONNECT TO sample

2. Determine la utilización de disco de espacio de tablas mediante la emisión de la consulta siguiente:

db2 "SELECT SUBSTR(TBSP\_NAME,1,15) NAME, TBSP\_TYPE TYPE, TBSP\_AUTO\_RESIZE\_ENABLED AUTO\_RESIZE, TBSP\_NUM\_CONTAINERS CONTAINERS, TBSP\_TOTAL\_PAGES TOTAL\_PGS, TBSP\_USED\_PAGES USED\_PGS, TBSP\_FREE\_PAGES FREE\_PGS, TBSP\_MAX\_SIZE MAX\_SZ, TBSP\_PAGE\_SIZE PG\_SZ FROM SYSIBMADM.TBSP\_UTILIZATION WHERE TBSP\_CONTENT\_TYPE IN ('ANY','SYSTEMP')"

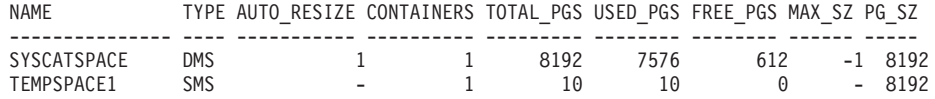

2 record(s) selected.

Anote el número de contenedores, de páginas totales, de páginas utilizadas, de páginas libres, el valor de MAXSIZE y el tamaño de página.

Si realiza la actualización desde la Versión 8.1, utilice el mandato siguiente: db2 LIST TABLESPACES SHOW DETAIL

- 3. Incremente el tamaño de los espacios de tablas de catálogo del sistema mediante la utilización de una de las opciones siguientes:
	- v Si tiene un espacio de tablas SMS, asegúrese de que, como mínimo, dispone de *la misma cantidad de páginas utilizadas disponible como espacio de disco libre*; en este ejemplo, 60 MB aproximadamente.
	- v Si tiene un espacio de tablas DMS y el número de páginas utilizadas es mayor que el número de páginas libres, utilice la fórmula siguiente para calcular el número de páginas que se deben añadir para cada contenedor:

número de páginas = ( páginas usadas - páginas libres ) / número\_de\_contenedores\_en\_SYSCATSPACE

A continuación, utilice el mandato siguiente para aumentar el tamaño de todos los contenedores del espacio de tablas de catálogo del sistema:

db2 "ALTER TABLESPACE SYSCATSPACE EXTEND (ALL *número\_de\_páginas*)"

v Si tiene un espacio de tablas DMS con AUTORESIZE habilitado y MAXSIZE se ha establecido en NONE, asegúrese de que, como mínimo, dispone del *doble de la cantidad de páginas utilizadas* disponible en el espacio de disco libre. Si MAXSIZE se ha establecido en un valor entero menor que el doble de la cantidad de páginas utilizadas, deberá incrementar MAXSIZE mediante la utilización de la sentencia ALTER TABLESPACE, tal como se muestra en el ejemplo siguiente:

db2 "ALTER TABLESPACE SYSCATSPACE

MAXSIZE (2\**páginas\_utilizadas\_en\_SYSCATSPACE\*tamaño\_página*/1024) K" El cambio de tamaño automático de los espacios de tablas se puede utilizar a partir de DB2 UDB Versión 8 FixPak 9.

En nuestro ejemplo, los resultados de la consulta del paso anterior muestran que SYSCATSPACE es un espacio de tablas DMS que tiene AUTORESIZE habilitado y un valor MAXSIZE que es -1, que indica un tamaño máximo ilimitado. Por lo tanto, debe tener el doble de cantidad de páginas utilizadas disponible en el espacio de disco libre.

4. Incremente el tamaño de los espacios de tablas temporales mediante la utilización de una de las opciones siguientes:

Si tiene un espacio de tablas SMS, sólo deberá asegurarse de que dispone de, como mínimo, el doble de la cantidad de páginas totales de espacio de tablas de catálogo del sistema en el espacio de disco libre; en este ejemplo, 128 MB aproximadamente.

Si tiene un espacio de tablas DMS, utilice la fórmula siguiente para calcular el número de páginas que debe aumentar por contenedor:

número de páginas = ( número total de páginas en SYSCATSPACE ) / número de contenedores en TEMPSPACE1

v

<span id="page-68-0"></span>Utilice el mandato siguiente para aumentar el tamaño de todos los contenedores en el espacio de tablas temporal:

db2 "ALTER TABLESPACE TEMPSPACE1 EXTEND (ALL *número\_de\_páginas*)"

v Si dispone de un espacio de tablas DMS con AUTORESIZE habilitado y MAXSIZE está establecido en NONE, asegúrese de que el espacio de tablas de catálogo del sistema sea al menos el doble que la cantidad de páginas totales en el espacio de disco libre. Si MAXSIZE se ha establecido en un valor entero menor que el doble de la cantidad de páginas totales de espacio de tablas de catálogo del sistema, deberá incrementar MAXSIZE mediante la utilización de la sentencia ALTER TABLESPACE:

db2 "ALTER TABLESPACE TEMPSPACE1 MAXSIZE (2\**páginas\_totales\_en\_SYSCATSPACE\*tamaño\_página*/1024) K"

5. Determine el tamaño del espacio de anotación cronológica actual utilizando el mandato GET DATABASE CONFIGURATION. En el ejemplo siguiente se muestra cómo se registran los valores para los parámetros de configuración de base de datos *logfilsiz, logprimary,* y *logsecond* en los sistemas operativos Linux y UNIX:

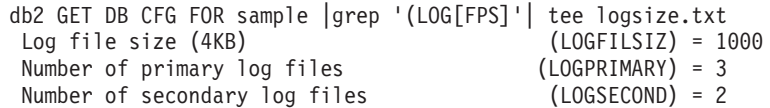

6. Aumente el tamaño del espacio de anotación cronológica utilizando los mandatos siguientes:

```
db2 UPDATE DB CFG FOR sample using LOGSECOND
    (valor_actual de LOGPRIMARY + valor_actual de LOGSECOND) * 2
```
Si ya tiene un espacio de anotación cronológica grande, es posible que no necesite aumentarlo.

7. Opcional: habilite las anotaciones cronológicas activas infinitas en lugar de incrementar el espacio de anotaciones cronológicas; para ello, establezca *logsecond* en -1 y habilite las anotaciones cronológicas de archivado. Las anotaciones cronológicas activas infinitas permiten que una unidad de trabajo activa se extienda a las anotaciones cronológicas primarias y a las anotaciones cronológicas de archivado y permite que una transacción utilice un número infinito de archivos de anotaciones cronológicas de forma eficaz. Debe saber que, si la actualización no se realiza correctamente, el tiempo necesario para realizar la retrotracción de las transacciones dependerá de la cantidad de anotaciones cronológicas archivadas que han de recuperarse. El mandato siguiente muestra un ejemplo de cómo habilitar el archivado de la anotación cronológica en disco y la anotación cronológica infinita:

db2 UPDATE DB CFG FOR sample using LOGARCHMETH1 DISK:*dir-archivado* db2 UPDATE DB CFG FOR sample using LOGSECOND *-1*

donde *dir-archivado* es el directorio donde archivar los archivos de registro. Todas las aplicaciones deberán desconectarse de esta base de datos para que los nuevos valores entren en vigor.

## **Cambio de los dispositivos en bruto por dispositivos de bloque (Linux)**

El cambio de los dispositivos (de caracteres) en bruto por dispositivos de bloque en los sistemas operativos Linux debe realizarse antes de actualizar a DB2 Versión 9.7.

El método anterior de E/S en bruto que requería vincular el dispositivo de bloque con un dispositivo (de caracteres) en bruto mediante el programa de utilidad raw está en desuso en DB2 Versión 9.1 y se eliminará en un release futuro del producto de base de datos DB2. Este método de E/S en bruto también está en desuso en el sistema operativo Linux y se eliminará en los releases futuros de Linux.

El método de dispositivo de bloque utiliza E/S directa para conseguir un rendimiento equivalente en comparación con el método de dispositivo (de caracteres) en bruto.

### **Requisito previo**

Asegúrese de que la base de datos esté fuera de línea para volver a situar los contenedores o cambiar la vía de acceso del archivo de anotaciones cronológicas.

### **Restricción**

En un entorno de base de datos particionada, el mandato db2relocatedb debe ejecutarse frente a cada partición de base de datos que deba modificarse. Debe proporcionarse un archivo de configuración diferente para cada partición de base de datos y éste debe incluir el valor NODENUM de la partición de base de datos que se modifica.

### **Procedimiento**

- 1. Realice una copia de seguridad completa fuera de línea de la base de datos.
- 2. Cierre la base de datos. También puede inmovilizar la base de datos utilizando el mandato QUIESCE DATABASE, tal como muestra este ejemplo:

db2 CONNECT TO sample db2 QUIESCE DATABASE DEFER FORCE CONNECTIONS db2 DEACTIVATE DATABASE *alias-base-datos*

- 3. Utilice el mandato del sistema raw -a para ver las vinculaciones en bruto definidas. Esta información le ayudará a determinar el dispositivo de bloque que debe utilizar para sustituir un dispositivo en bruto para cada contenedor de los espacios de tablas.
- 4. Cree un archivo de configuración para el mandato db2relocatedb. Utilice las cláusulas CONT\_PATH y LOG\_DIR para especificar el valor anterior con el valor nuevo. Por ejemplo, puede crear el archivo moveraw.cfg con el contenido siguiente:

```
DB_NAME=SAMPLE
DB_PATH=/databases/SAMPLE
INSTANCE=db2inst1
NODENUM=0
LOG DIR=/dev/raw/lograw,/dev/sda5
CONT_PATH=/dev/raw/raw1,/dev/sda1
CONT_PATH=/dev/raw/raw2,/dev/sda2
```
5. Ejecute el mandato db2relocatedb para cambiar la configuración de los archivos de base de datos, tal como se muestra en el ejemplo siguiente:

db2relocatedb -f moveraw.cfg

6. Active la base de datos, tal como se muestra en el ejemplo siguiente:

db2 ACTIVATE DATABASE *alias-base-datos*

7. Pruebe que la base de datos funcione como era de esperar. Conéctese a la base de datos y ejecute consultas en tablas creadas en los espacios de tablas que ha vuelto a situar.

<span id="page-70-0"></span>8. Si ha establecido la base de datos en la modalidad de inmovilización, puede restaurar el acceso y activar la base de datos mediante la utilización del mandato UNQUIESCE DATABASE, tal como se muestra en el ejemplo siguiente:

db2 CONNECT TO sample db2 UNQUIESCE DATABASE

Si realiza la restauración a partir de una copia de seguridad previa a la Versión 9.7 en DB2 Versión 9.7, deberá realizar una restauración redirigida para indicar dispositivos de bloque en lugar de dispositivos de caracteres en bruto para los contenedores y la vía de acceso de anotaciones cronológicas que utiliza.

# **Actualización de los servidores DB2 en un entorno de prueba**

La actualización de los servidores DB2 en un entorno de prueba antes de actualizar éstos en el entorno de producción le permite gestionar con más eficacia cualquier problema que pudiera producirse durante el proceso de actualización y evaluar el impacto de los cambios que se presentan en DB2 Versión 9.7.

También puede verificar qué aplicaciones, scripts, herramientas y procedimientos de mantenimiento funcionan correctamente antes de actualizar el entorno de producción. Asimismo, puede realizar una estimación de los requisitos de disco y del tiempo que necesitará para realizar la actualización de la base de datos, para consolidar el plan de actualización.

### **Requisito previo**

Debe disponer de autorización de usuario root en los sistemas operativos Linux y UNIX o bien autorización de Administrador local en Windows. También debe tener autorización SYSADM.

## **Procedimiento**

Para duplicar el entorno de producción en un entorno de prueba realice las tareas siguientes:

- 1. Instale DB2 Versión 9.5, DB2 Versión 9.1 o DB2 UDB Versión 8. Si ya tiene una copia de DB2, no es necesario que cree una nueva copia.
- 2. Cree los duplicados de instancias como instancias de prueba.
- 3. [Cree los duplicados de base de datos](#page-71-0) en las instancias de prueba. Puede duplicar las bases de datos sin datos para probar sólo la actualización de la base de datos o bien utilizado un subconjunto de datos para probar todas las funciones de la aplicación. La actualización de la base de datos sólo convierte objetos de catálogo del sistema. Por lo tanto, el volumen de datos de las tablas no afectará a los requisitos de disco ni al tiempo que se necesitará para actualizar la base de datos.
- 4. Realice las [tareas previas a la actualización](#page-56-0) que se aplican al servidor DB2 de que dispone.
- 5. Instale DB2 Versión 9.7.
- 6. [Actualice las instancias de prueba.](#page-76-0)
- 7. [Actualice las bases de datos de prueba.](#page-80-0) Mantenga un registro del tiempo empleado en la actualización de cada base de datos y del tamaño del espacio de tablas de catálogo del sistema, el espacio de tablas temporal del sistema y el espacio de las anotaciones cronológicas. El ejemplo siguiente muestra cómo hacerlo en un sistema operativo AIX:

<span id="page-71-0"></span>time db2 UPGRADE DATABASE nsample | tee upgrade\_time.log db2 connect to nsample db2 "SELECT SUBSTR(TBSP\_NAME,1,15) NAME, TBSP\_TYPE TYPE, TBSP\_AUTO\_RESIZE\_ENABLED AUTO\_RESIZE, TBSP\_TOTAL\_PAGES TOTAL\_PGS, TBSP\_USED\_PAGES\_USED\_PGS, TBSP\_FREE\_PAGES\_FREE\_PGS, TBSP\_PAGE\_SIZE\_PG\_SZ, TBSP\_EXTENT\_SIZE EXTENT\_SZ, TBSP\_PREFETCH\_SIZE PREFETCH\_SZ, TBSP\_NUM\_CONTAINERS CONTAINERS FROM SYSIBMADM. TBSP UTILIZATION WHERE TBSP\_CONTENT\_TYPE IN ('ANY','SYSTEMP')" | tee tbs details.log db2 GET DB CFG FOR nsample | grep '(LOG[FPS]' | tee log\_size.log

Utilice esta información en el plan de actualización.

- 8. Si ha experimentado algún problema al actualizar las bases de datos de prueba, busque una solución para estos problemas antes de actualizar el entorno de producción. Añada al plan de actualización las tareas necesarias para solucionar estos problemas.
- 9. Realice las [tareas posteriores a la actualización](#page-116-0) que se aplican al servidor DB2 de que dispone.
- 10. [Verifique la actualización](#page-128-0) para comprobar que ésta se ha completado correctamente.
- 11. Pruebe las aplicaciones, scripts, herramientas y procedimientos de mantenimiento conectándose con las bases de datos de prueba que ha actualizado a la copia de DB2 Versión 9.7 si las bases de datos de prueba contienen datos.

## **Creación de duplicados de base de datos**

La creación de duplicados de base de datos en un entorno de prueba le permite probar la actualización de las bases de datos antes de actualizarlas en el entorno de producción.

### **Requisito previo**

Asegúrese de que dispone de autorización SYSCTRL o SYSADM.

Este procedimiento utiliza scripts de DDL para crear duplicados de base de datos. Si dispone de suficientes recursos, también puede crear duplicados de base de datos mediante la restauración de una copia de seguridad de base de datos para crear una nueva base de datos. Consulte el apartado sobre la restauración en una base de datos nueva"" en el manual *Data Recovery and High Availability Guide and Reference* para obtener información detallada.

### **Procedimiento**

Para crear un duplicado de base de datos para probar la actualización de la base de datos:

1. Inicie una sesión como propietario de la instancia en el servidor de base de datos de producción y utilice el mandato db2look para generar scripts de DDL con todos los objetos existentes en las bases de datos. El mandato siguiente muestra cómo generar el script sample.ddl para la base de datos SAMPLE: db2look -d sample -a -e -m -l -x -f -o sample.ddl

Edite los scripts de DDL generados y cambie:

- v El nombre de la base de datos en las sentencias CONNECT
- v La vía de acceso de los datos o contenedores de espacios de tablas del usuario; los tamaños deberán reducirse al mínimo ya que vamos a recrear una base de datos sin datos o con sólo un subconjunto de datos
Puede utilizar sus propios scripts de DDL para crear bases de datos de prueba en la instancia de prueba en vez de generar scripts de DDL.

2. Inicie una sesión como propietario de la instancia en el servidor de base de datos de prueba y cree los duplicados de la base de datos. En el ejemplo siguiente se muestra cómo crear un duplicado de base de datos de la base de datos SAMPLE utilizando el script sample.ddl:

db2 CREATE DATABASE **NSAMPLE** db2 -tvsf sample.ddl db2 UPDATE DBM CONFIGURATION USING diaglevel 4

Todos los sucesos significativos de la actualización se registran en los archivos de anotaciones cronológicas db2diag cuando el parámetro de configuración del gestor de bases de datos **diaglevel** se ha establecido en 3 (el valor por omisión) o en un valor más alto. Un valor de 4 captura información adicional que puede resultar útil para la determinación de problemas.

- 3. [Ajuste el tamaño del espacio de tablas del catálogo del sistema, el espacio de](#page-66-0) [tablas temporal y el espacio de registro](#page-66-0) en las bases de datos de prueba, si es necesario.
- 4. Exporte subconjuntos de datos de las bases de datos de producción e importe estos subconjuntos de datos en las bases de datos de prueba. Sólo es necesario un subconjunto de datos si se van a probar las aplicaciones en el entorno de prueba.
- 5. Verifique que los duplicados de base de datos se hayan creado satisfactoriamente conectándose a los mismos y emitiendo una consulta breve.

# **Establecimiento de un servidor DB2 en estado fuera de línea antes de realizar la actualización**

Para poder continuar con el proceso de actualización, debe establecer el servidor DB2 en estado fuera de línea; para ello, detenga el servicio de licencia de DB2, detenga todas las sesiones del procesador de línea de mandatos, desconecte todas las aplicaciones y usuarios y detenga el gestor de bases de datos.

#### **Requisitos previos**

Debe disponer de autorización SYSADM.

#### **Procedimiento**

Para establecer el servidor DB2 en estado fuera de línea:

1. Detenga el servicio de licencia DB2:

db2licd -end

2. Desconecte todas las aplicaciones y todos los usuarios. Para obtener una lista de todas las conexiones de base de datos para la instancia actual, emita el mandato LIST APPLICATIONS. Si todas las aplicaciones están desconectadas, este mandato devuelve el mandato siguiente:

```
db2 list applications
 SQL1611W El Supervisor del sistema de bases de datos no ha
  devuelto ningún dato.
 SQLSTATE=00000
```
Para desconectar todas las aplicaciones y los usuarios, utilice el mandato FORCE APPLICATION:

```
db2 force application all
```
3. Detenga todas las sesiones del procesador de línea de mandatos entrando el mandato siguiente en cada sesión donde se estuviera ejecutando el procesador de línea de mandatos.

db2 terminate

4. Cuando haya desconectado todas las aplicaciones y todos los usuarios, detenga cada una de las instancias del gestor de bases de datos.

db2stop

# <span id="page-74-0"></span>**Capítulo 6. Actualización de un servidor DB2 (Windows)**

La actualización de un servidor DB2 en Windows a DB2 Versión 9.7 implica la necesidad de instalar una nueva copia de DB2 Versión 9.7 y, a continuación, actualizar las instancias y bases de datos existentes a esta nueva copia.

Si ha seleccionado la opción de actualización automática de la copia previa a la Versión 9.7 existente durante la instalación de DB2 Versión 9.7, las instancias y el Servidor de administración de DB2 (DAS) se actualizarán, pero todavía será necesario que actualice las bases de datos después de la instalación. Si ha optado por instalar una nueva copia de DB2 Versión 9.7, deberá actualizar manualmente las instancias, el DAS y las bases de datos.

En esta tarea de actualización se describen los pasos que deben realizarse para actualizar directamente a DB2 Versión 9.7 desde DB2 Versión 9.5, DB2 Versión 9.1 o DB2 UDB Versión 8. Revise el tema en el que se describe la [actualización de](#page-94-0) [entornos con características especiales](#page-94-0) y determine qué tarea se aplica con más precisión al entorno de que dispone.

### **Requisitos previos**

- v Asegúrese de que tiene autorización de Administrador local. Consulte el apartado acerca de los Requisitos previos en "Instalación de servidores DB2 (Windows)" en el manual *Instalación de servidores DB2* para obtener información detallada adicional acerca de las autorizaciones.
- v Compruebe que cumple los requisitos de instalación para productos de base de datos DB2. Consulte "Requisitos de instalación para productos de base de datos DB2" en el manual *Instalación de servidores DB2*.
- v Revise las [recomendaciones de la instalación](#page-32-0) y los [requisitos de espacio](#page-36-0) [de disco.](#page-36-0)
- v Realice las [tareas previas a la actualización.](#page-56-0)

#### **Restricciones**

- v Este procedimiento sólo se aplica a la actualización que se realiza desde servidores DB2 de 32 bits cuando instala el producto de base de datos DB2 Versión 9.7 de 32 bits o desde servidores DB2 de 64 bits cuando instala el producto de base de datos DB2 Versión 9.7 de 64 bits. El tamaño de los bits de instancia lo determina el sistema operativo y el producto de base de datos DB2 Versión 9.7 que se instala; consulte ["Cambios de soporte para servidores DB2 de 32 bits y 64 bits" en la](#page-38-0) [página 29](#page-38-0) para obtener información detallada.
- v Si está realizando una instalación mediante archivo de respuestas para actualizar automáticamente una copia de DB2 UDB Versión 8 con varios productos DB2 instalados, su copia debe ser DB2 UDB Versión 8 FixPak 7 o posterior.
- v Tienen aplicación [restricciones de actualización](#page-28-0) adicionales. Revise la lista completa.

### **Procedimiento**

Para actualizar un servidor DB2 a DB2 Versión 9.7:

1. Inicie la sesión en el servidor DB2 como usuario con autorización de Administrador local.

- 2. , que se lleva a cabo mediante la ejecución del mandato setup, para iniciar el Asistente de instalación de DB2. Consulte "Instalación de servidores DB2 (Windows)" en el manual *Instalación de servidores DB2* . Tiene tres opciones:
	- v Para actualizar automáticamente una copia de DB2, todas las instancias que se ejecutan en la copia de DB2 seleccionada y el DAS, seleccione la opción **Trabajar con existente** del panel **Instalar un producto**. A continuación, en el panel **Trabajar con existente**, seleccione el nombre de la copia de DB2 con la acción para **actualizar**. La copia de DB2 seleccionada y los productos complementarios se desinstalarán.

Se mostrará un mensaje de aviso en el que se le recomendará que ejecute el mandato db2ckupgrade si tiene bases de datos locales. Si ha completado las tareas previas a la actualización, pase por alto este mensaje de aviso y continúe con la actualización. En caso contrario, debe [verificar que las bases](#page-59-0) [de datos están preparadas para la actualización de DB2](#page-59-0) antes de continuar con la instalación.

- v Para crear una nueva copia de DB2 Versión 9.7, seleccione la opción **Instalar nuevo** del panel **Instalar un producto**.
- Para crear un archivo de respuestas y realizar la instalación de un archivo de respuestas, seleccione la opción **Trabajar con existente** del panel **Instalar un producto**. A continuación, en la ventana **Trabajar con existente**, seleccione el nombre de la copia de DB2 con la acción para **actualizar**. Finalmente, en la ventana **Seleccionar la instalación, creación de archivo, o ambos**, seleccione la opción **Guardar los valores de instalación en un archivo de respuestas** para crear un archivo de respuestas para una instalación mediante archivo de respuestas. El archivo de respuestas contiene la palabra clave UPGRADE\_PRIOR\_VERSIONS necesario, el nombre de la copia de DB2 que ha de actualizarse y la vía de acceso de instalación.

El resultado de la instalación del archivo de respuestas equivaldrá a la selección de la primera opción; todas las instancias que se ejecutan en la copia de DB2 seleccionada y el DAS se actualizarán automáticamente a la copia de DB2 Versión 9.7.

- 3. Instale todos los productos complementarios de DB2 que se habían instalado en la copia de DB2 desde la que realiza la actualización.
- 4. Si ha instalado una nueva copia de DB2 Versión 9.7, debe [actualizar las](#page-76-0) [instancias](#page-76-0) a esta nueva copia.
- 5. Si desea que las aplicaciones puedan acceder a la copia de DB2 Versión 9.7 mediante la interfaz por omisión o si ha actualizado la copia de DB2 UDB Versión 8 existente, debe establecer la copia de DB2 Versión 9.7 como copia de DB2 por omisión. Consulte "Cambio de la copia de DB2 por omisión y de la copia de la interfaz de cliente de base de datos de IBM por omisión después de la instalación (Windows)" en el manual *Instalación de servidores DB2*. Deberá definir una copia por omisión si ha realizado la actualización desde DB2 UDB Versión 8, pues no existirá ninguna copia por omisión definida en el servidor de DB2 de que dispone.
- 6. Opcional: si ha instalado una nueva copia, puede [actualizar el DAS](#page-78-0) si desea conservar la configuración del DAS existente y utilizar las nuevas funciones que están disponibles en DB2 Versión 9.7. Si el DAS se ejecuta en DB2 UDB Versión 8, actualice éste con el fin de que pueda utilizar el Centro de control para administrar las instancias que se ejecutan en DB2 Versión 9.1 o versiones posteriores.
- 7. [Actualice las bases de datos.](#page-80-0)

Después de haber actualizado el servidor DB2, realice las [tareas posteriores a la](#page-116-0) [actualización](#page-116-0) recomendadas, como el restablecimiento del nivel de error de diagnóstico en el valor que éste tenía antes de realizar la actualización, el ajuste del tamaño del espacio de anotaciones cronológicas y la revinculación de los paquetes. Asimismo, [verifique que la actualización del servidor DB2](#page-128-0) se ha realizado correctamente.

# <span id="page-76-0"></span>**Actualización de las instancias**

Como parte del proceso global de actualización del servidor DB2 a DB2 Versión 9.7, deberá actualizar las instancias. En Linux y UNIX, deberá actualizarlas manualmente. En Windows, deberá actualizarlas manualmente si no ha seleccionado la opción de actualización automática de la copia de DB2 existente durante la instalación de DB2 Versión 9.7.

# **Requisitos previos**

- v Debe disponer de autorización de usuario root en los sistemas operativos Linux y UNIX o bien autorización de Administrador local en Windows.
- v Deberá instalar todos los productos complementarios de DB2 que se habían instalado en la copia de DB2 desde la que realiza la actualización.
- v Antes de ejecutar el mandato db2iupgrade, se recomienda realizar los pasos siguientes:
	- – [Verificar que las bases de datos están preparadas para la actualización](#page-59-0) [de DB2.](#page-59-0)
	- En los sistemas operativos Linux y UNIX, asegúrese de que dispone de 20 MB de espacio libre en el directorio /tmp. El archivo de rastreo de actualización de instancia se graba en /tmp.

# **Restricción**

- v En los sistemas operativos Linux y UNIX, no debe configurar el entorno de instancia para el usuario root. La ejecución del mandato db2iupgrade o del mandato db2icrt no recibe soporte cuando se realiza la configuración del entorno de instancia.
- Revise las [restricciones de la actualización](#page-28-0) para la actualización de la instancia.

# **Acerca de esta tarea**

En Linux y UNIX, deberá actualizar manualmente las instancias. En Windows, deberá actualizarlas manualmente si no ha seleccionado la opción de actualización automática de la copia de DB2 existente durante la instalación de DB2 Versión 9.7.

# **Procedimiento**

Para actualizar manualmente las instancias existentes a DB2 Versión 9.7 mediante la utilización del mandato db2iupgrade:

- 1. Determine si puede actualizar las instancias existentes a una copia de DB2 Versión 9.7 que ha instalado mediante la realización de las acciones siguientes:
	- v Determine el tipo de nodo. En el siguiente ejemplo se muestra cómo utilizar el mandato GET DBM CFG para averiguar el tipo de nodo:

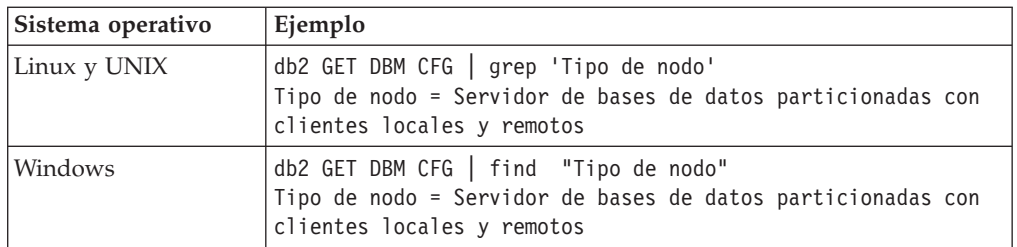

v Revise la [Tabla 7 en la página 21](#page-30-0) para determinar el tipo de instancia utilizando el tipo de nodo y si la actualización de la instancia recibe soporte. En el ejemplo anterior, el tipo de nodo es "Servidor de bases de datos particionadas con clientes locales y remotos", por lo tanto, el tipo de instancia es *ese*, y sólo puede actualizar a una copia de DB2 Versión 9.7 de DB2 Enterprise Server Edition. En los sistemas operativos Linux y UNIX, puede actualizar a una copia de DB2 Versión 9.7 de DB2 Workgroup Server Edition, pero la instancia vuelve a crearse con el tipo *wse*, utilizando los valores de configuración por omisión.

Si no puede actualizar la instancia a ninguna copia de DB2 Versión 9.7 que ha instalado, deberá instalar una copia del producto de base de datos DB2 Versión 9.7 que dé soporte al tipo de instancia de que dispone antes de poder continuar con el paso siguiente.

2. Desconecte todos los usuarios, detenga los procesos de fondo (back-end) y detenga las instancias existentes mediante la ejecución del mandato siguiente:

db2stop force (desconecta todos los usuarios y detiene la instancia) db2 terminate (finaliza el proceso de fondo)

- 3. Inicie la sesión en el servidor DB2 con autorización de usuario root en los sistemas operativos Linux y UNIX o con autorización de administrador local en los sistemas operativos Windows:
- 4. Actualice las instancias existentes ejecutando el mandato db2iupgrade desde la ubicación de la copia de DB2 Versión 9.7 de destino. En la siguiente tabla se muestra cómo ejecutar el mandato db2iupgrade para actualizar las instancias:

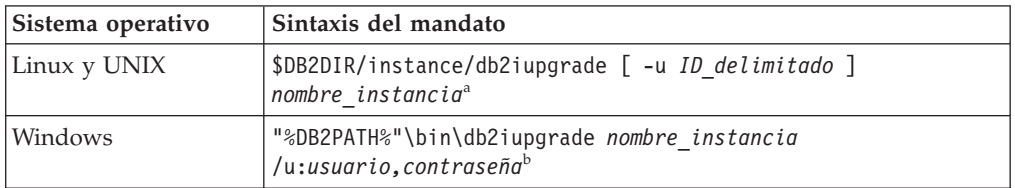

# **Nota:**

- a. Donde *DB2DIR* se establece en la ubicación que ha especificado durante la instalación de DB2 Versión 9.7, *ID\_delimitado* es el nombre de usuario que se utilizará para la ejecución de los procedimientos almacenados y las funciones definidas por el usuario (UDF) delimitadas y *nombre\_instancia* es el nombre de inicio de sesión del propietario de la instancia. Este ejemplo realiza una actualización de la instancia que corresponde al nivel más alto para el producto de base de datos DB2 que ha instalado; utilice la opción **-k** si desea conservar el tipo de instancia previo a la actualización.
- b. Donde *DB2PATH* se establece en la ubicación que ha especificado durante la instalación de DB2 Versión 9.7, *usuario,contraseña* son el nombre de usuario y la contraseña que se utilizarán para la ejecución del servicio DB2 y *nombre\_instancia* es el nombre de la instancia.

<span id="page-78-0"></span>Si no ha instalado todos los productos complementarios de DB2 que se habían instalado en la copia de DB2 desde la que realiza la actualización, la actualización de la instancia no se ejecutará correctamente y se devolverá un mensaje de aviso. Si tiene planificado instalar estos productos posteriormente o si ya no necesita las funciones que proporcionan estos productos, utilice el parámetro **-F** para actualizar la instancia.

El mandato db2iupgrade llama de forma implícita al mandato db2ckupgrade con el parámetro **-not1** para verificar que las bases de datos locales están preparadas para la actualización y registra los errores que pudieran producirse en el archivo de anotaciones cronológicas db2ckupgrade.log. En los sistemas operativos Linux y UNIX, el archivo de anotaciones cronológicas se crea en el directorio inicial de la instancia. En los sistemas operativos Windows, el archivo de anotaciones cronológicas se crea en el directorio actual en el que ejecuta el mandato db2iupgrade. El parámetro **-not1** inhabilita la comprobación de los índices de tipo 1. Debe verificar que no existe ningún índice de tipo 1 en las bases de datos antes de actualizar la instancia; para ello, consulte ["Conversión](#page-57-0) [de índices de tipo 1 en índices de tipo 2" en la página 48.](#page-57-0) El mandato db2iupgrade no se ejecutará mientras el mandato db2ckupgrade informe de errores. Examine el archivo de registro si encuentra algún error.

- 5. Inicie la sesión en el servidor DB2 como usuario con suficiente autorización para iniciar la instancia.
- 6. Reinicie la instancia ejecutando el mandato db2start: db2start
- 7. Verifique que la instancia puede ejecutarse para DB2 Versión 9.7 mediante la emisión del mandato db2level:

db2level

Las señales informativas deben incluir una serie similar a ″DB2 v9.7.X.X″, donde las X son números.

# **Actualización del Servidor de administración de DB2 (DAS)**

La actualización del Servidor de administración de DB2 (DAS) sólo es necesaria para conservar la configuración existente del DAS. Si el DAS se ejecuta en DB2 UDB Versión 8, la actualización del DAS es necesaria para que éste pueda utilizar el Centro de control para administrar las instancias que se ejecutan en DB2 Versión 9.1 o versiones posteriores, la gestión de tareas y la planificación de tareas.

De otro modo, puede eliminar el DAS existente y crear un nuevo DAS en DB2 Versión 9.7. Consulte "Creación de un Servidor de administración de DB2 (DAS)" en el manual Instalación de servidores DB2.

En los sistemas operativos Windows, si ha seleccionado la opción de actualización automática de la copia previa a la Versión 9.7 y dispone de un DAS que se ejecuta en esta copia, el DAS también se actualizará junto con las instancias.

Las herramientas de administración de DB2 y el DAS están en desuso en DB2 Versión 9.7 y podrían dejar de utilizarse en un futuro release. Si ha planificado utilizar el Explorador de fuentes de datos en IBM Data Studio para realizar las tareas de administración de las bases de datos, no tiene que actualizar el DAS. Asimismo, también puede eliminar el DAS y la base de datos de catálogo de herramientas.

#### **Requisito previo**

v Asegúrese de tener autorización SYSADM y acceso root en los sistemas operativos Linux y UNIX o autorización de administrador local en los sistemas operativos Windows.

#### **Restricción**

• Sólo puede haber un DAS por sistema.

#### **Procedimiento**

Para actualizar el DAS:

- 1. Inicie la sesión en el servidor DB2 como usuario root en sistemas operativos Linux y UNIX o con autorización de administrador local en Windows.
- 2. Actualice el DAS existente mediante la ejecución del mandato dasmigr:

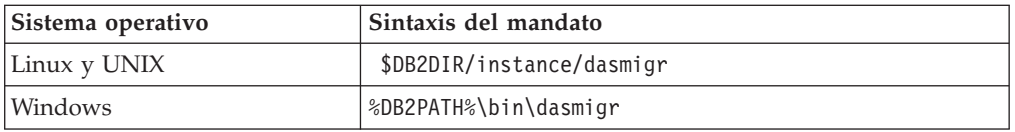

Donde DB2DIR y DB2PATH indican la ubicación que ha especificado durante la instalación de DB2 Versión 9.7.

Si el DAS está en ejecución, el mandato dasmigr detiene el DAS antes de que se realice la actualización e inicia el DAS después de haberse realizado la actualización.

- 3. Si ha creado una base de datos de catálogo de herramientas y desea utilizar los scripts y planificaciones existentes en el Centro de control de DB2 Versión 9.7, realice los pasos siguientes:
	- v [Actualice la instancia](#page-76-0) para la instancia que es la propietaria de la base de datos de catálogo de herramientas.
	- v [Actualice la base de datos de catálogo de herramientas.](#page-80-0)
	- v Inicie la sesión en el servidor DB2 como usuario con autorización SYSADM y ejecute el mandato db2tdbmgr. Este mandato detiene el planificador antes de que se realice la actualización de la base de datos de catálogo de herramientas y vuelve a iniciarlo después de haberse realizado la actualización. Si ejecuta esta herramienta desde un cliente remoto, deberá detener el planificador en el servidor antes de ejecutar este mandato y volver a iniciarlo después de la ejecución de este mandato.
	- Verifique que el DAS se ha configurado para poder acceder a la base de datos de catálogo de herramientas que se ha actualizado mediante la ejecución del mandato GET ADMIN CFG para que se visualicen los valores de configuración actuales de la base de datos de catálogo de herramientas:

db2 GET ADMIN CFG

Configuración del Servidor de administración

```
...
Base de datos de catálogo de herramientas (TOOLSCAT_DB) = toolsdb
Instancia base datos catálogo herramientas (TOOLSCAT_INST) = db2inst1
Esquema base datos catálogo herramientas (TOOLSCAT_SCHEMA) = cc
ID de usuario de planificador
```
Utilice el mandato UPDATE ADMIN CFG si debe cambiar algún valor de configuración para la base de datos del catálogo de herramientas.

Deberá actualizar el catálogo de herramientas tanto si ha determinado que desea actualizar el DAS como si no.

<span id="page-80-0"></span>4. Si no actualiza la base de datos de catálogo de herramientas o no dispone de una base de datos de catálogo de herramientas, puede crear una en una instancia de la Versión 9.7 para poder utilizar las posibilidades de planificación de tareas. Consulte "Mandato CREATE TOOLS CATALOG" en *Consulta de mandatos*.

Ahora puede utilizar el Centro de control para la administración remota de las instancias de DB2 Versión 9.7, así como las instancias anteriores a la Versión 9.7.

# **Actualización de las bases de datos**

Después de haber actualizado las instancias a DB2 Versión 9.7, debe actualizar cada base de datos de cada instancia.

#### **Requisitos previos**

- v Asegúrese de que tiene autorización SYSADM.
- v Asegúrese de que todas las bases de datos locales que desea actualizar están catalogadas.
- v Asegúrese de que ha realizado la copia de seguridad de las bases de datos tal como se indica en las [tareas previas a la actualización.](#page-56-0)
- v Asegúrese de que ha instalado DB2 Versión 9.7 y de que ha actualizado la instancia a la Versión 9.7.

#### **Restricciones**

v Revise las [restricciones de la actualización](#page-28-0) para la actualización de la base de datos.

# **Procedimiento**

Para actualizar una base de datos DB2 a DB2 Versión 9.7:

- 1. Inicie la sesión en el servidor DB2 como propietario de la instancia o como usuario con autorización SYSADM.
- 2. Opcional: cambie el nombre los archivos de anotaciones cronológicas db2diag o suprímalos para que se creen nuevos archivos. Asimismo, elimine o mueva a otro directorio los archivos de vuelco, los archivos de interrupción y los archivos de anotaciones cronológicas de alerta existentes en el directorio que indica el parámetro **diagpath**. De esta forma, los archivos sólo contendrán información relacionada con el proceso de actualización que le ayudará a determinar y entender cualquier problema que pudiera producirse durante la actualización de la base de datos.
- 3. Actualice la base de datos mediante la utilización del mandato UPGRADE DATABASE:

db2 UPGRADE DATABASE *alias\_base\_datos* USER *nombre\_usuario* USING *contraseña*

donde *alias\_base\_datos* es el nombre o el alias de la base de datos que desea actualizar y el nombre de usuario y la contraseña que han de utilizarse para autentificar un usuario que dispone de autorización SYSADM.

4. Si el mandato UPGRADE DATABASE no se ejecuta correctamente y devuelve el mensaje de error SQL1704N con un código de razón que describe la causa de la anomalía, busque este código de error de SQL y determine la acción que ha de realizarse a partir de la lista de soluciones posibles para cada código de razón. Una de las causas más comunes de la incorrecta ejecución de la

actualización es que el espacio del archivo de anotaciones cronológicas es insuficiente, en cuyo caso se devuelve el error siguiente:

SQL1704N Ha fallado la actualización de la base de datos. Código de razón "3".

Debe [incrementar el tamaño del archivo de anotaciones cronológicas](#page-66-0) y volver a ejecutar el mandato UPGRADE DATABASE. Después de haberse completado la actualización de la base de datos, restablezca el valor de los parámetros de configuración de base de datos **logfilsiz, logprimary** y **logsecond**.

El mandato UPGRADE DATABASE devuelve otros códigos de error para casos específicos que no reciben el soporte de la actualización de la base de datos. Estos casos se describen en las [restricciones de la actualización.](#page-28-0)

5. Si el mandato UPGRADE DATABASE devuelve el mensaje de aviso SQL1243W, deberá eliminar la tabla SYSTOOLS.DB2LOOK\_INFO o cambiar el nombre de ésta. De lo contrario, las sentencias ALTER TABLE y COPY SCHEMA no se ejecutarán. Compruebe si existe la tabla SYSTOOLS.DB2LOOK\_INFO ejecutando este mandato:

db2 "SELECT tabname, tabschema, definer FROM syscat.tables WHERE tabschema = 'SYSTOOLS' AND tabname= 'DB2LOOK\_INFO' "

Si ha creado esta tabla, cambie el nombre de ésta mediante la ejecución de la sentencia RENAME:

db2 RENAME SYSTOOLS.DB2LOOK\_INFO TO *nuevo-nombre-tabla*

- Si no ha creado esta tabla, elimínela mediante la ejecución del mandato DROP: db2 DROP TABLE SYSTOOLS.DB2LOOK\_INFO
- 6. Si el mandato UPGRADE DATABASE devuelve el mensaje de aviso SQL1499W y graba el mensaje de aviso ADM4100W con toda la información detallada en las anotaciones cronológicas de notificación de administración, dispone de rutinas no deliminadas externas en Linux o UNIX que no tienen ninguna dependencia de las bibliotecas del motor de DB2 y el mandato UPGRADE DATABASE vuelve a definir las rutinas externas como FENCED y NOT THREADSAFE. Asimismo, la opción DB2\_FENCED está establecida en ″Y″ para todos los derivadores definidos por el usuario.

Este mandato también genera un script denominado alter\_unfenced\_*nombre\_base\_datos*.db2 con todas las sentencias de SQL para volver a definir rutinas no delimitadas externas, alteradas durante la actualización de la base de datos, como NOT FENCED y THREADSAFE. Este script se crea en el directorio especificado por el parámetro de configuración del gestor de bases de datos **diagpath**. Si no se establece el parámetro **diagpath**, el script se creará en el directorio INSTHOME/sqllib/db2dump, donde INSTHOME es el directorio inicial de la instancia.

Si necesita definir las rutinas como NOT FENCED y THREADSAFE, consulte ["Actualización de rutinas de C, C++ y COBOL" en la página 220](#page-229-0) para obtener información detallada acerca de cómo ejecutar con seguridad las rutinas en el nuevo gestor de bases de datos de varias hebras y, a continuación, utilizar el script generado para volver a definir las rutinas.

7. Si el mandato UPGRADE DATABASE devuelve el mensaje de aviso SQL1499W y graba el mensaje de aviso ADM4101W en las anotaciones cronológicas de notificación de administración, tome nota de las tablas de catálogo del sistema de las que se informa en el mensaje ADM4101W para poder recopilar estadísticas acerca de estas tablas como parte de las tareas posteriores a la actualización.

8. Si el mandato UPGRADE DATABASE devuelve el mensaje de aviso SQL1499W y graba el mensaje de aviso ADM4102W en las anotaciones cronológicas de notificación de administración, cualifique o delimite mediante comillas los identificadores denominados NULL en las sentencias de SQL para que no se produzcan conflictos con la palabra clave NULL.

Si utiliza identificadores denominados NULL para los nombres de columnas, los nombres de parámetros de rutina o los nombres de variables en una sentencia de SQL que no se han cualificado por completo o delimitado mediante comas, puede que el nombre del identificador se resuelva, en su lugar, por la palabra clave NULL. Ello dará como resultado un cambio de comportamiento respecto a los releases anteriores. Consulte el tema [Capítulo 22, "Aspectos básicos de la actualización para aplicaciones de base de](#page-176-0) [datos", en la página 167](#page-176-0) para obtener detalles.

9. Si el mandato UPGRADE DATABASE devuelve el mensaje de aviso SQL1499W y graba el mensaje de aviso ADM4106W en el registro de notificaciones de administración, descarte todas las referencias a los tipos de datos definidos por el usuario de XML Extender y descarte todos los objetos de base de datos de XML Extender que se encuentran en el esquema DB2XML. A partir de DB2 Versión 9.7, XML Extender ha dejado de utilizarse.

Para que no se produzca este error, realice todos los pasos de ["Actualización](#page-110-0) [de un servidor DB2 con XML Extender a DB2 Versión 9.7" en la página 101](#page-110-0) para inhabilitar por completo XML Extender y eliminar las funciones de XML Extender antes de actualizar la instancia y las bases de datos.

- 10. Si el mandato UPGRADE DATABASE devuelve el mensaje de aviso SQL1499W y graba el mensaje de aviso ADM4105W en las anotaciones cronológicas de notificación de administración, cree nuevas funciones de MQ para el tipo de datos XML mediante la ejecución del mandato enable\_MQFunctions con el parámetro **-xml**. El conjunto de funciones de DB2 WebSphere MQ para XML Extender se elimina durante la actualización de la base de datos.
- 11. Si el mandato UPGRADE DATABASE devuelve el mensaje de aviso SQL1499W y graba el mensaje de aviso ADM9516W en las anotaciones cronológicas de notificación de administración, verifique que el parámetro de configuración **indexrec** se ha establecido en RESTART y emita el mandato RESTART DATABASE para volver a crear los índices que se han marcado como no válidos durante la actualización de la base de datos. De otro modo, la recreación de los índices se iniciará cuando tenga lugar el primer acceso a la tabla, y puede que experimente una degradación no esperada del tiempo de respuesta.

Los índices de tipo 1 y los índices que tienen una página de índice que no han podido actualizarse se marcarán como no válidos durante la actualización de la base de datos.

12. Si el mandato UPGRADE DATABASE devuelve el mensaje de error SQL0473N, deberá [invertir la migración de la base de datos](#page-142-0) y volver a crear todos los tipos de datos definidos por el usuario que utilizan un nombre de tipo de datos incorporado del sistema con un nombre distinto que no esté restringido.

Para que no se produzca una ejecución incorrecta del mandato UPGRADE DATABASE, vuelva a crear estos tipos de datos definidos por el usuario durante la realización de la tarea ["Verificación de que las bases de datos están](#page-59-0) [preparadas para la actualización" en la página 50.](#page-59-0)

13. Si el mandato UPGRADE DATABASE devuelve el mensaje de error SQL1700N, deberá [invertir la migración de la base de datos](#page-142-0) y volver a crear los objetos de base de datos que utilizan nombres de esquemas restringidos con un nombre de esquema que no esté restringido.

Para que no se produzca una ejecución incorrecta del mandato UPGRADE DATABASE, vuelva a crear estos objetos de base de datos durante la realización de la tarea ["Verificación de que las bases de datos están](#page-59-0) [preparadas para la actualización" en la página 50.](#page-59-0)

- 14. Compare los valores de configuración de la base de datos después de haber realizado la actualización con los valores de configuración que tenía antes de la actualización de la base de datos. Verifique que los valores y las informaciones sobre la base de datos siguientes sean los mismos:
	- v Valores de los parámetros de configuración de la base de datos
	- v Información de espacios de tablas
	- v Información de paquetes sólo para sus aplicaciones

No es necesario que compruebe la información sobre paquetes para los paquetes generados por el sistema. La información relacionada con los paquetes que genera el sistema puede cambiar después de la actualización.

15. Verifique si la actualización de la base de datos se ha ejecutado correctamente. Establezca una conexión con las bases de datos actualizadas y emita una consulta sencilla:

db2 connect to sample Información de conexión de base de datos Servidor de bases de datos= DB2/AIX64 9.7.0 ID de autorización SQL = TESTDB2 Alias base de datos local = SAMPLE db2 "select \* from syscat.dbauth"

También existe la opción, si los archivos de ejemplo están instalados, de ejecutar el script testdata.db2:

cd *samplefile-dir-clp* db2 connect to sample db2 -tvf testdata.db2

donde *samplefile-dir-clp* es DB2DIR/samples/clp en Linux y UNIX y DB2DIR\samples\clp en Windows, DB2DIR representa la ubicación especificada durante la instalación de DB2 Versión 9.7 y sample es el nombre de la base de datos.

Después de la actualización de una base de datos DB2, la realización de las [tareas](#page-116-0) [posteriores a la actualización](#page-116-0) recomendadas garantiza una correcta actualización de la base de datos.

# <span id="page-84-0"></span>**Capítulo 7. Actualización de un servidor DB2 (Linux y UNIX)**

La actualización de un servidor DB2 a DB2 Versión 9.7 en Linux y UNIX implica la necesidad de instalar una nueva copia de DB2 Versión 9.7 y, a continuación, actualizar las instancias y bases de datos existentes a esta nueva copia.

### **Requisitos previos**

Antes de actualizar el servidor DB2:

- v Asegúrese de que tiene acceso de usuario root.
- v Compruebe que cumple los requisitos de instalación para productos de base de datos DB2. Consulte "Requisitos de instalación para productos de base de datos DB2" en el manual *Instalación de servidores DB2*.
- v Revise las [recomendaciones de la instalación](#page-32-0) y los [requisitos de espacio](#page-36-0) [de disco.](#page-36-0)
- v Realice las [tareas previas a la actualización.](#page-56-0)

#### **Restricciones**

- v En los sistemas operativos Linux y UNIX, excepto para Linux en x86, las instancias de 32 bits o de 64 bits existentes se actualizan a instancias de 64 bits de DB2 Versión 9.7. El sistema operativo y el producto de base de datos DB2 Versión 9.7 que instala determinan el tamaño de los bits de instancia; consulte ["Cambios de soporte para servidores DB2 de 32 bits y](#page-38-0) [64 bits" en la página 29](#page-38-0) para obtener información detallada.
- v Tienen aplicación [restricciones de actualización](#page-28-0) adicionales. Revise la lista completa.

#### **Acerca de esta tarea**

En esta tarea de actualización se describen los pasos que deben realizarse para actualizar directamente a DB2 Versión 9.7 desde DB2 Versión 9.5, DB2 Versión 9.1 o DB2 UDB Versión 8, con independencia del tamaño de los bits de instancia. Revise el tema en el que se describe la [actualización de entornos con características](#page-94-0) [especiales](#page-94-0) y determine qué tarea se aplica con más precisión al entorno de que dispone.

#### **Procedimiento**

Para actualizar un servidor DB2 a DB2 Versión 9.7:

- 1. Inicie la sesión en el servidor DB2 como usuario root.
- 2. Instale DB2 Versión 9.7. Consulte "Instalación de servidores DB2 utilizando el Asistente de instalación de DB2 (Linux y UNIX)" en el manual *Instalación de servidores DB2* . Ejecute el mandato db2setup y seleccione la opción **Instalar nuevo** del panel **Instalar un producto** para instalar una nueva copia de DB2 Versión 9.7.
- 3. Instale todos los productos complementarios de DB2 que se habían instalado en la copia de DB2 desde la que realiza la actualización.
- 4. [Actualice las instancias](#page-76-0) desde la misma vía de acceso de instalación que ha indicado durante la instalación de DB2 Versión 9.7. Las instancias de 32 bits se actualizarán a instancias de 64 bits de DB2 Versión 9.7, excepto para Linux en x86.
- 5. Opcional: puede [Actualizar el DAS](#page-78-0) si desea conservar la configuración del DAS existente y utilizar las nuevas funciones que están disponibles en DB2 Versión 9.7. Si el DAS se ejecuta en DB2 UDB Versión 8, actualice éste con el fin de que pueda utilizar el Centro de control para administrar las instancias que se ejecutan en DB2 Versión 9.1 o versiones posteriores.
- 6. [Actualice las bases de datos.](#page-80-0)

Después de haber actualizado el servidor DB2, realice las [tareas posteriores a la](#page-116-0) [actualización](#page-116-0) recomendadas, como el restablecimiento del nivel de error de diagnóstico, el ajuste del tamaño del espacio de anotaciones cronológicas y la revinculación de los paquetes. Asimismo, [verifique que la actualización del](#page-128-0) [servidor DB2](#page-128-0) se ha realizado correctamente.

# **Actualización de las instancias**

Como parte del proceso global de actualización del servidor DB2 a DB2 Versión 9.7, deberá actualizar las instancias. En Linux y UNIX, deberá actualizarlas manualmente. En Windows, deberá actualizarlas manualmente si no ha seleccionado la opción de actualización automática de la copia de DB2 existente durante la instalación de DB2 Versión 9.7.

### **Requisitos previos**

- v Debe disponer de autorización de usuario root en los sistemas operativos Linux y UNIX o bien autorización de Administrador local en Windows.
- v Deberá instalar todos los productos complementarios de DB2 que se habían instalado en la copia de DB2 desde la que realiza la actualización.
- v Antes de ejecutar el mandato db2iupgrade, se recomienda realizar los pasos siguientes:
	- – [Verificar que las bases de datos están preparadas para la actualización](#page-59-0) [de DB2.](#page-59-0)
	- En los sistemas operativos Linux y UNIX, asegúrese de que dispone de 20 MB de espacio libre en el directorio /tmp. El archivo de rastreo de actualización de instancia se graba en /tmp.

### **Restricción**

- v En los sistemas operativos Linux y UNIX, no debe configurar el entorno de instancia para el usuario root. La ejecución del mandato db2iupgrade o del mandato db2icrt no recibe soporte cuando se realiza la configuración del entorno de instancia.
- v Revise las [restricciones de la actualización](#page-28-0) para la actualización de la instancia.

### **Acerca de esta tarea**

En Linux y UNIX, deberá actualizar manualmente las instancias. En Windows, deberá actualizarlas manualmente si no ha seleccionado la opción de actualización automática de la copia de DB2 existente durante la instalación de DB2 Versión 9.7.

#### **Procedimiento**

Para actualizar manualmente las instancias existentes a DB2 Versión 9.7 mediante la utilización del mandato db2iupgrade:

1. Determine si puede actualizar las instancias existentes a una copia de DB2 Versión 9.7 que ha instalado mediante la realización de las acciones siguientes: v Determine el tipo de nodo. En el siguiente ejemplo se muestra cómo utilizar el mandato GET DBM CFG para averiguar el tipo de nodo:

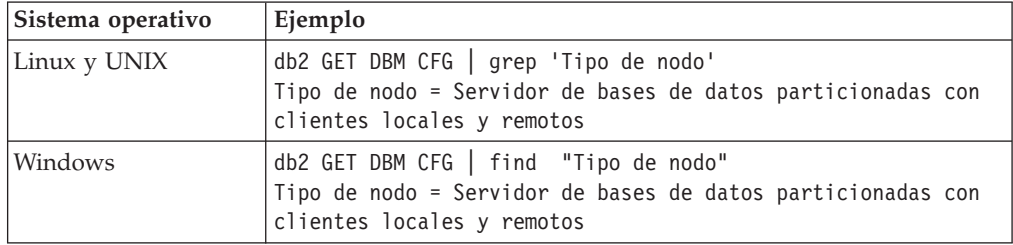

v Revise la [Tabla 7 en la página 21](#page-30-0) para determinar el tipo de instancia utilizando el tipo de nodo y si la actualización de la instancia recibe soporte. En el ejemplo anterior, el tipo de nodo es "Servidor de bases de datos particionadas con clientes locales y remotos", por lo tanto, el tipo de instancia es *ese*, y sólo puede actualizar a una copia de DB2 Versión 9.7 de DB2 Enterprise Server Edition. En los sistemas operativos Linux y UNIX, puede actualizar a una copia de DB2 Versión 9.7 de DB2 Workgroup Server Edition, pero la instancia vuelve a crearse con el tipo *wse*, utilizando los valores de configuración por omisión.

Si no puede actualizar la instancia a ninguna copia de DB2 Versión 9.7 que ha instalado, deberá instalar una copia del producto de base de datos DB2 Versión 9.7 que dé soporte al tipo de instancia de que dispone antes de poder continuar con el paso siguiente.

- 2. Desconecte todos los usuarios, detenga los procesos de fondo (back-end) y detenga las instancias existentes mediante la ejecución del mandato siguiente:
	- db2stop force (desconecta todos los usuarios y detiene la instancia) db2 terminate (finaliza el proceso de fondo)
- 3. Inicie la sesión en el servidor DB2 con autorización de usuario root en los sistemas operativos Linux y UNIX o con autorización de administrador local en los sistemas operativos Windows:
- 4. Actualice las instancias existentes ejecutando el mandato db2iupgrade desde la ubicación de la copia de DB2 Versión 9.7 de destino. En la siguiente tabla se muestra cómo ejecutar el mandato db2iupgrade para actualizar las instancias:

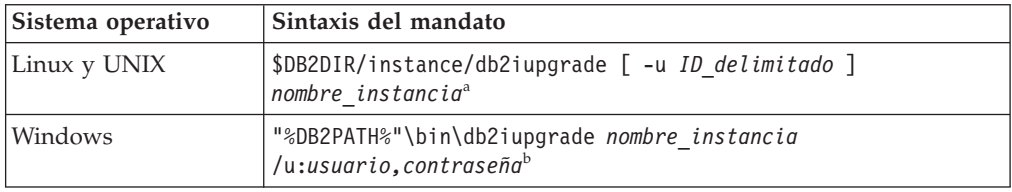

# **Nota:**

- a. Donde *DB2DIR* se establece en la ubicación que ha especificado durante la instalación de DB2 Versión 9.7, *ID\_delimitado* es el nombre de usuario que se utilizará para la ejecución de los procedimientos almacenados y las funciones definidas por el usuario (UDF) delimitadas y *nombre\_instancia* es el nombre de inicio de sesión del propietario de la instancia. Este ejemplo realiza una actualización de la instancia que corresponde al nivel más alto para el producto de base de datos DB2 que ha instalado; utilice la opción **-k** si desea conservar el tipo de instancia previo a la actualización.
- b. Donde *DB2PATH* se establece en la ubicación que ha especificado durante la instalación de DB2 Versión 9.7, *usuario,contraseña* son el nombre de usuario

y la contraseña que se utilizarán para la ejecución del servicio DB2 y *nombre\_instancia* es el nombre de la instancia.

Si no ha instalado todos los productos complementarios de DB2 que se habían instalado en la copia de DB2 desde la que realiza la actualización, la actualización de la instancia no se ejecutará correctamente y se devolverá un mensaje de aviso. Si tiene planificado instalar estos productos posteriormente o si ya no necesita las funciones que proporcionan estos productos, utilice el parámetro **-F** para actualizar la instancia.

El mandato db2iupgrade llama de forma implícita al mandato db2ckupgrade con el parámetro **-not1** para verificar que las bases de datos locales están preparadas para la actualización y registra los errores que pudieran producirse en el archivo de anotaciones cronológicas db2ckupgrade.log. En los sistemas operativos Linux y UNIX, el archivo de anotaciones cronológicas se crea en el directorio inicial de la instancia. En los sistemas operativos Windows, el archivo de anotaciones cronológicas se crea en el directorio actual en el que ejecuta el mandato db2iupgrade. El parámetro **-not1** inhabilita la comprobación de los índices de tipo 1. Debe verificar que no existe ningún índice de tipo 1 en las bases de datos antes de actualizar la instancia; para ello, consulte ["Conversión](#page-57-0) [de índices de tipo 1 en índices de tipo 2" en la página 48.](#page-57-0) El mandato db2iupgrade no se ejecutará mientras el mandato db2ckupgrade informe de errores. Examine el archivo de registro si encuentra algún error.

- 5. Inicie la sesión en el servidor DB2 como usuario con suficiente autorización para iniciar la instancia.
- 6. Reinicie la instancia ejecutando el mandato db2start: db2start
- 7. Verifique que la instancia puede ejecutarse para DB2 Versión 9.7 mediante la emisión del mandato db2level:

db2level

Las señales informativas deben incluir una serie similar a ″DB2 v9.7.X.X″, donde las X son números.

# **Actualización del Servidor de administración de DB2 (DAS)**

La actualización del Servidor de administración de DB2 (DAS) sólo es necesaria para conservar la configuración existente del DAS. Si el DAS se ejecuta en DB2 UDB Versión 8, la actualización del DAS es necesaria para que éste pueda utilizar el Centro de control para administrar las instancias que se ejecutan en DB2 Versión 9.1 o versiones posteriores, la gestión de tareas y la planificación de tareas.

De otro modo, puede eliminar el DAS existente y crear un nuevo DAS en DB2 Versión 9.7. Consulte "Creación de un Servidor de administración de DB2 (DAS)" en el manual Instalación de servidores DB2.

En los sistemas operativos Windows, si ha seleccionado la opción de actualización automática de la copia previa a la Versión 9.7 y dispone de un DAS que se ejecuta en esta copia, el DAS también se actualizará junto con las instancias.

Las herramientas de administración de DB2 y el DAS están en desuso en DB2 Versión 9.7 y podrían dejar de utilizarse en un futuro release. Si ha planificado utilizar el Explorador de fuentes de datos en IBM Data Studio para realizar las tareas de administración de las bases de datos, no tiene que actualizar el DAS. Asimismo, también puede eliminar el DAS y la base de datos de catálogo de herramientas.

### **Requisito previo**

v Asegúrese de tener autorización SYSADM y acceso root en los sistemas operativos Linux y UNIX o autorización de administrador local en los sistemas operativos Windows.

#### **Restricción**

v Sólo puede haber un DAS por sistema.

#### **Procedimiento**

Para actualizar el DAS:

- 1. Inicie la sesión en el servidor DB2 como usuario root en sistemas operativos Linux y UNIX o con autorización de administrador local en Windows.
- 2. Actualice el DAS existente mediante la ejecución del mandato dasmigr:

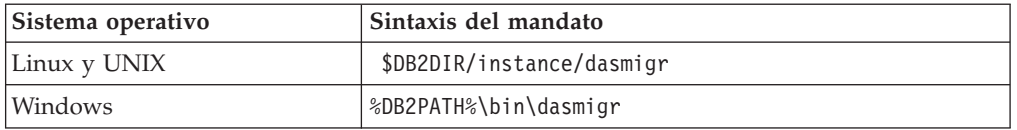

Donde DB2DIR y DB2PATH indican la ubicación que ha especificado durante la instalación de DB2 Versión 9.7.

Si el DAS está en ejecución, el mandato dasmigr detiene el DAS antes de que se realice la actualización e inicia el DAS después de haberse realizado la actualización.

- 3. Si ha creado una base de datos de catálogo de herramientas y desea utilizar los scripts y planificaciones existentes en el Centro de control de DB2 Versión 9.7, realice los pasos siguientes:
	- v [Actualice la instancia](#page-76-0) para la instancia que es la propietaria de la base de datos de catálogo de herramientas.
	- v [Actualice la base de datos de catálogo de herramientas.](#page-80-0)
	- v Inicie la sesión en el servidor DB2 como usuario con autorización SYSADM y ejecute el mandato db2tdbmgr. Este mandato detiene el planificador antes de que se realice la actualización de la base de datos de catálogo de herramientas y vuelve a iniciarlo después de haberse realizado la actualización. Si ejecuta esta herramienta desde un cliente remoto, deberá detener el planificador en el servidor antes de ejecutar este mandato y volver a iniciarlo después de la ejecución de este mandato.
	- v Verifique que el DAS se ha configurado para poder acceder a la base de datos de catálogo de herramientas que se ha actualizado mediante la ejecución del mandato GET ADMIN CFG para que se visualicen los valores de configuración actuales de la base de datos de catálogo de herramientas:

db2 GET ADMIN CFG

...

Configuración del Servidor de administración

```
Base de datos de catálogo de herramientas (TOOLSCAT_DB) = toolsdb
Instancia base datos catálogo herramientas (TOOLSCAT_INST) = db2inst1
Esquema base datos catálogo herramientas (TOOLSCAT SCHEMA) = cc
ID de usuario de planificador
```
Utilice el mandato UPDATE ADMIN CFG si debe cambiar algún valor de configuración para la base de datos del catálogo de herramientas.

Deberá actualizar el catálogo de herramientas tanto si ha determinado que desea actualizar el DAS como si no.

4. Si no actualiza la base de datos de catálogo de herramientas o no dispone de una base de datos de catálogo de herramientas, puede crear una en una instancia de la Versión 9.7 para poder utilizar las posibilidades de planificación de tareas. Consulte "Mandato CREATE TOOLS CATALOG" en *Consulta de mandatos*.

Ahora puede utilizar el Centro de control para la administración remota de las instancias de DB2 Versión 9.7, así como las instancias anteriores a la Versión 9.7.

# **Actualización de las bases de datos**

Después de haber actualizado las instancias a DB2 Versión 9.7, debe actualizar cada base de datos de cada instancia.

### **Requisitos previos**

- Asegúrese de que tiene autorización SYSADM.
- v Asegúrese de que todas las bases de datos locales que desea actualizar están catalogadas.
- v Asegúrese de que ha realizado la copia de seguridad de las bases de datos tal como se indica en las [tareas previas a la actualización.](#page-56-0)
- v Asegúrese de que ha instalado DB2 Versión 9.7 y de que ha actualizado la instancia a la Versión 9.7.

#### **Restricciones**

v Revise las [restricciones de la actualización](#page-28-0) para la actualización de la base de datos.

# **Procedimiento**

Para actualizar una base de datos DB2 a DB2 Versión 9.7:

- 1. Inicie la sesión en el servidor DB2 como propietario de la instancia o como usuario con autorización SYSADM.
- 2. Opcional: cambie el nombre los archivos de anotaciones cronológicas db2diag o suprímalos para que se creen nuevos archivos. Asimismo, elimine o mueva a otro directorio los archivos de vuelco, los archivos de interrupción y los archivos de anotaciones cronológicas de alerta existentes en el directorio que indica el parámetro **diagpath**. De esta forma, los archivos sólo contendrán información relacionada con el proceso de actualización que le ayudará a determinar y entender cualquier problema que pudiera producirse durante la actualización de la base de datos.
- 3. Actualice la base de datos mediante la utilización del mandato UPGRADE DATABASE:

db2 UPGRADE DATABASE *alias\_base\_datos* USER *nombre\_usuario* USING *contraseña*

donde *alias\_base\_datos* es el nombre o el alias de la base de datos que desea actualizar y el nombre de usuario y la contraseña que han de utilizarse para autentificar un usuario que dispone de autorización SYSADM.

4. Si el mandato UPGRADE DATABASE no se ejecuta correctamente y devuelve el mensaje de error SQL1704N con un código de razón que describe la causa de la anomalía, busque este código de error de SQL y determine la acción que ha de realizarse a partir de la lista de soluciones posibles para cada código de razón. Una de las causas más comunes de la incorrecta ejecución de la

actualización es que el espacio del archivo de anotaciones cronológicas es insuficiente, en cuyo caso se devuelve el error siguiente:

SQL1704N Ha fallado la actualización de la base de datos. Código de razón "3".

Debe [incrementar el tamaño del archivo de anotaciones cronológicas](#page-66-0) y volver a ejecutar el mandato UPGRADE DATABASE. Después de haberse completado la actualización de la base de datos, restablezca el valor de los parámetros de configuración de base de datos **logfilsiz, logprimary** y **logsecond**.

El mandato UPGRADE DATABASE devuelve otros códigos de error para casos específicos que no reciben el soporte de la actualización de la base de datos. Estos casos se describen en las [restricciones de la actualización.](#page-28-0)

5. Si el mandato UPGRADE DATABASE devuelve el mensaje de aviso SQL1243W, deberá eliminar la tabla SYSTOOLS.DB2LOOK\_INFO o cambiar el nombre de ésta. De lo contrario, las sentencias ALTER TABLE y COPY SCHEMA no se ejecutarán. Compruebe si existe la tabla SYSTOOLS.DB2LOOK\_INFO ejecutando este mandato:

db2 "SELECT tabname, tabschema, definer FROM syscat.tables WHERE tabschema = 'SYSTOOLS' AND tabname= 'DB2LOOK\_INFO' "

Si ha creado esta tabla, cambie el nombre de ésta mediante la ejecución de la sentencia RENAME:

db2 RENAME SYSTOOLS.DB2LOOK\_INFO TO *nuevo-nombre-tabla*

- Si no ha creado esta tabla, elimínela mediante la ejecución del mandato DROP: db2 DROP TABLE SYSTOOLS.DB2LOOK\_INFO
- 6. Si el mandato UPGRADE DATABASE devuelve el mensaje de aviso SQL1499W y graba el mensaje de aviso ADM4100W con toda la información detallada en las anotaciones cronológicas de notificación de administración, dispone de rutinas no deliminadas externas en Linux o UNIX que no tienen ninguna dependencia de las bibliotecas del motor de DB2 y el mandato UPGRADE DATABASE vuelve a definir las rutinas externas como FENCED y NOT THREADSAFE. Asimismo, la opción DB2\_FENCED está establecida en ″Y″ para todos los derivadores definidos por el usuario.

Este mandato también genera un script denominado alter\_unfenced\_*nombre\_base\_datos*.db2 con todas las sentencias de SQL para volver a definir rutinas no delimitadas externas, alteradas durante la actualización de la base de datos, como NOT FENCED y THREADSAFE. Este script se crea en el directorio especificado por el parámetro de configuración del gestor de bases de datos **diagpath**. Si no se establece el parámetro **diagpath**, el script se creará en el directorio INSTHOME/sqllib/db2dump, donde INSTHOME es el directorio inicial de la instancia.

Si necesita definir las rutinas como NOT FENCED y THREADSAFE, consulte ["Actualización de rutinas de C, C++ y COBOL" en la página 220](#page-229-0) para obtener información detallada acerca de cómo ejecutar con seguridad las rutinas en el nuevo gestor de bases de datos de varias hebras y, a continuación, utilizar el script generado para volver a definir las rutinas.

7. Si el mandato UPGRADE DATABASE devuelve el mensaje de aviso SQL1499W y graba el mensaje de aviso ADM4101W en las anotaciones cronológicas de notificación de administración, tome nota de las tablas de catálogo del sistema de las que se informa en el mensaje ADM4101W para poder recopilar estadísticas acerca de estas tablas como parte de las tareas posteriores a la actualización.

8. Si el mandato UPGRADE DATABASE devuelve el mensaje de aviso SQL1499W y graba el mensaje de aviso ADM4102W en las anotaciones cronológicas de notificación de administración, cualifique o delimite mediante comillas los identificadores denominados NULL en las sentencias de SQL para que no se produzcan conflictos con la palabra clave NULL.

Si utiliza identificadores denominados NULL para los nombres de columnas, los nombres de parámetros de rutina o los nombres de variables en una sentencia de SQL que no se han cualificado por completo o delimitado mediante comas, puede que el nombre del identificador se resuelva, en su lugar, por la palabra clave NULL. Ello dará como resultado un cambio de comportamiento respecto a los releases anteriores. Consulte el tema [Capítulo 22, "Aspectos básicos de la actualización para aplicaciones de base de](#page-176-0) [datos", en la página 167](#page-176-0) para obtener detalles.

9. Si el mandato UPGRADE DATABASE devuelve el mensaje de aviso SQL1499W y graba el mensaje de aviso ADM4106W en el registro de notificaciones de administración, descarte todas las referencias a los tipos de datos definidos por el usuario de XML Extender y descarte todos los objetos de base de datos de XML Extender que se encuentran en el esquema DB2XML. A partir de DB2 Versión 9.7, XML Extender ha dejado de utilizarse.

Para que no se produzca este error, realice todos los pasos de ["Actualización](#page-110-0) [de un servidor DB2 con XML Extender a DB2 Versión 9.7" en la página 101](#page-110-0) para inhabilitar por completo XML Extender y eliminar las funciones de XML Extender antes de actualizar la instancia y las bases de datos.

- 10. Si el mandato UPGRADE DATABASE devuelve el mensaje de aviso SQL1499W y graba el mensaje de aviso ADM4105W en las anotaciones cronológicas de notificación de administración, cree nuevas funciones de MQ para el tipo de datos XML mediante la ejecución del mandato enable\_MQFunctions con el parámetro **-xml**. El conjunto de funciones de DB2 WebSphere MQ para XML Extender se elimina durante la actualización de la base de datos.
- 11. Si el mandato UPGRADE DATABASE devuelve el mensaje de aviso SQL1499W y graba el mensaje de aviso ADM9516W en las anotaciones cronológicas de notificación de administración, verifique que el parámetro de configuración **indexrec** se ha establecido en RESTART y emita el mandato RESTART DATABASE para volver a crear los índices que se han marcado como no válidos durante la actualización de la base de datos. De otro modo, la recreación de los índices se iniciará cuando tenga lugar el primer acceso a la tabla, y puede que experimente una degradación no esperada del tiempo de respuesta.

Los índices de tipo 1 y los índices que tienen una página de índice que no han podido actualizarse se marcarán como no válidos durante la actualización de la base de datos.

12. Si el mandato UPGRADE DATABASE devuelve el mensaje de error SQL0473N, deberá [invertir la migración de la base de datos](#page-142-0) y volver a crear todos los tipos de datos definidos por el usuario que utilizan un nombre de tipo de datos incorporado del sistema con un nombre distinto que no esté restringido.

Para que no se produzca una ejecución incorrecta del mandato UPGRADE DATABASE, vuelva a crear estos tipos de datos definidos por el usuario durante la realización de la tarea ["Verificación de que las bases de datos están](#page-59-0) [preparadas para la actualización" en la página 50.](#page-59-0)

13. Si el mandato UPGRADE DATABASE devuelve el mensaje de error SQL1700N, deberá [invertir la migración de la base de datos](#page-142-0) y volver a crear los objetos de base de datos que utilizan nombres de esquemas restringidos con un nombre de esquema que no esté restringido.

Para que no se produzca una ejecución incorrecta del mandato UPGRADE DATABASE, vuelva a crear estos objetos de base de datos durante la realización de la tarea ["Verificación de que las bases de datos están](#page-59-0) [preparadas para la actualización" en la página 50.](#page-59-0)

- 14. Compare los valores de configuración de la base de datos después de haber realizado la actualización con los valores de configuración que tenía antes de la actualización de la base de datos. Verifique que los valores y las informaciones sobre la base de datos siguientes sean los mismos:
	- v Valores de los parámetros de configuración de la base de datos
	- v Información de espacios de tablas
	- v Información de paquetes sólo para sus aplicaciones

No es necesario que compruebe la información sobre paquetes para los paquetes generados por el sistema. La información relacionada con los paquetes que genera el sistema puede cambiar después de la actualización.

15. Verifique si la actualización de la base de datos se ha ejecutado correctamente. Establezca una conexión con las bases de datos actualizadas y emita una consulta sencilla:

db2 connect to sample Información de conexión de base de datos Servidor de bases de datos= DB2/AIX64 9.7.0 ID de autorización SQL = TESTDB2 Alias base de datos local = SAMPLE db2 "select \* from syscat.dbauth"

También existe la opción, si los archivos de ejemplo están instalados, de ejecutar el script testdata.db2:

cd *samplefile-dir-clp* db2 connect to sample db2 -tvf testdata.db2

donde *samplefile-dir-clp* es DB2DIR/samples/clp en Linux y UNIX y DB2DIR\samples\clp en Windows, DB2DIR representa la ubicación especificada durante la instalación de DB2 Versión 9.7 y sample es el nombre de la base de datos.

Después de la actualización de una base de datos DB2, la realización de las [tareas](#page-116-0) [posteriores a la actualización](#page-116-0) recomendadas garantiza una correcta actualización de la base de datos.

# <span id="page-94-0"></span>**Capítulo 8. Actualización de servidores DB2 con características específicas**

Existen muchos factores que pueden afectar al proceso global de la actualización, y la complejidad del entorno es uno de estos factores.

Si ha instalado varios componentes de productos DB2, si desea actualizar desde un sistema operativo Windows de 32 bits hasta un sistema operativo Windows de 64 bits, deberá realizar tareas de actualización que incluyan pasos específicos para ese entorno en lugar de realizar la tarea de actualización básica del servidor DB2.

Determine cuáles de las siguientes tareas de actualización se aplican al servidor DB2 de que dispone y realice estas tareas:

- v "Actualización de servidores DB2 de 32 bits a sistemas de 64 bits (Windows)"
- v ["Actualización de instalaciones no root" en la página 87](#page-96-0)
- v ["Actualización de un servidor DB2 con varias copias de DB2" en la página 89](#page-98-0)
- v ["Actualización a un nuevo servidor DB2" en la página 91](#page-100-0)
- v ["Actualización de un servidor DB2 mediante copias de seguridad en línea de un](#page-103-0) [release anterior" en la página 94](#page-103-0)
- v ["Actualización de entornos de bases de datos particionadas" en la página 95](#page-104-0)
- v ["Actualización de DB2 Text Search" en la página 97](#page-106-0)
- ["Actualización de entornos DB2 Data Links Manager" en la página 100](#page-109-0)
- v ["Actualización de un servidor DB2 con XML Extender a DB2 Versión 9.7" en la](#page-110-0) [página 101](#page-110-0)
- v ["Actualización de servidores DB2 en entornos Microsoft Cluster Server" en la](#page-112-0) [página 103](#page-112-0)
- v "Actualización de servidores DB2 Connect " en el manual *Instalación y configuración de servidores DB2 Connect*
- v "Actualización de Query Patroller" en *Query Patroller Administration and User's Guide*
- v "Actualización de DB2 Net Search Extender" en el manual *Net Search Extender Guía de administración y del usuario*
- v "Actualización de DB2 Spatial Extender" en el manual *Spatial Extender and Geodetic Data Management Feature Guía del usuario y manual de consulta*

# **Actualización de servidores DB2 de 32 bits a sistemas de 64 bits (Windows)**

En los sistemas operativos Windows, existen dos formas de actualizar el servidor DB2 de 32 bits a un servidor DB2 Versión 9.7 de 64 bits. Una de estas formas consiste en actualizar el servidor DB2 de 32 bits existente a un servidor DB2 Versión 9.7 de 32 bits y, a continuación, realizar la actualización al servidor DB2 Versión 9.7 de 64 bits.

La otra forma consiste en [actualizar a un nuevo sistema](#page-100-0) en el que se haya instalado el producto de base de datos DB2 Versión 9.7 de 64 bits.

#### **Requisitos previos**

v Asegúrese de que tiene autorización de Administrador local.

- v Asegúrese de que el servidor DB2 se ejecuta en un sistema operativo Windows de 64 bits.
- v Revise las [recomendaciones de la instalación](#page-32-0) y los [requisitos de espacio](#page-36-0) [de disco.](#page-36-0)
- v Realice las [tareas previas a la actualización.](#page-56-0)

#### **Restricciones**

- v Este procedimiento se trata en esta tarea y sólo es relevante para Windows en x64.
- v Tienen aplicación [restricciones de actualización](#page-28-0) adicionales. Revise la lista completa.
- v Si está realizando una instalación mediante archivo de respuestas para actualizar automáticamente una copia de DB2 UDB Versión 8 con varios productos DB2 instalados, su copia debe ser DB2 UDB Versión 8 FixPak 7 o posterior.

### **Procedimiento**

Para actualizar un servidor de 32 bits previo a la Versión 9.7 de DB2 a un servidor de 64 bits de DB2 Versión 9.7:

- 1. Inicie la sesión en el servidor DB2 como usuario con autorización de Administrador local.
- 2. Si dispone de varias copias del servidor DB2 UDB Versión 8 de 32 bits, del servidor DB2 Versión 9.1 de 32 bits o del servidor DB2 Versión 9.5 de 32 bits, realice las siguientes acciones para que todas las instancias se ejecutan en una única copia de DB2:
	- v Actualice todas las instancias para que éstas se ejecuten en una única copia del servidor DB2 Versión 8 de 32 bits, una única copia del servidor DB2 Versión 9.1 de 32 bits o una única copia del servidor DB2 Versión 9.5 de 32 bits. Sólo puede actualizar instancias de la misma versión.
	- Si tiene instancias que se ejecutan en varias copias previas a la Versión 9.7 que corresponden a distintas versiones, actualice todas las instancias al release más alto de las copias previas a la Versión 9.7. Por ejemplo, si tiene una instancia de la Versión 8 y una instancia de la Versión 9.1, actualice la instancia de la Versión 8 a la copia del servidor DB2 Versión 9.1 de 32 bits.
	- v Desinstale todas las copias restantes del servidor DB2 excepto la copia del servidor DB2 en el que se están ejecutando todas las instancias. Sólo debe tener una única copia del servidor DB2 UDB Versión 8 de 32 bits, una única copia del servidor DB2 Versión 9.1 de 32 bits o una única copia del servidor DB2 Versión 9.5 de 32 bits.
- 3. Instale un producto de base de datos DB2 Versión 9.7 de 32 bits y seleccione la opción **Trabajar con existente** del panel **Instalar un producto**. Consulte "Instalación de servidores DB2 (Windows) " en el manual *Instalación de servidores DB2*. A continuación, en la ventana **Trabajar con existente**, seleccione el nombre de la copia de DB2 con la acción para **actualizar**. La copia de DB2 seleccionada se eliminará, y se actualizarán automáticamente todas las instancias que se ejecutan en la copia de DB2 seleccionada y el Servidor de administración de DB2 (DAS). No instale copias adicionales de DB2 Versión 9.7 de 32 bits.

Se mostrará un mensaje de aviso que le recomendará que ejecute el mandato db2ckupgrade si tiene bases de datos locales. Pase por alto este mensaje de aviso y continúe con la actualización si ha completado las tareas previas a la actualización. De otro modo, debe [verificar que las bases de datos están](#page-59-0) [preparadas para la actualización de DB2](#page-59-0) antes de continuar con la instalación.

- <span id="page-96-0"></span>4. Instale un producto de base de datos de DB2 Versión 9.7 de 64 bits y seleccione la opción **Trabajar con existente** del panel **Instalar un producto**. Consulte "Instalación de servidores DB2 (Windows)" en el manual *Instalación de servidores DB2* . A continuación, en la ventana **Trabajar con existente**, seleccione el nombre de la copia de DB2 con la acción para **actualizar**. Este procedimiento eliminará el producto de base de datos de DB2 Versión 9.7 de 32 bits y actualizará las instancias de 32 bits existentes a instancias de 64 bits.
- 5. Si desea que las aplicaciones puedan acceder a la copia de DB2 Versión 9.7 por medio de la interfaz por omisión o si ha actualizado la copia de DB2 UDB Versión 8 existente, debe establecer la copia de DB2 Versión 9.7 como copia de DB2 por omisión. Consulte "Cambio de la copia de DB2 por omisión y de la copia de la interfaz de cliente de base de datos de IBM por omisión después de la instalación (Windows)" en el manual *Instalación de servidores DB2* .
- 6. [Actualice las bases de datos.](#page-80-0)
- 7. Si desea que las instancias se ejecuten en varias copias de DB2 Versión 9.7, instale copias adicionales de DB2 Versión 9.7 y emita el mandato db2iupdt para que una instancia pueda ejecutarse en una copia de DB2 Versión 9.7 distinta.

Después de haber actualizado el servidor DB2, realice las [tareas posteriores a la](#page-116-0) [actualización](#page-116-0) recomendadas, como el restablecimiento del nivel de error de diagnóstico, el ajuste del tamaño del espacio de anotaciones cronológicas y la revinculación de los paquetes. Asimismo, [verifique que la actualización del](#page-128-0) [servidor DB2](#page-128-0) se ha realizado correctamente.

# **Actualización de instalaciones no root**

La actualización de instalaciones no root de DB2 Versión 9.5 a DB2 Versión 9.7 en Linux y UNIX exige que instale DB2 Versión 9.7 como usuario no root y, a continuación, que actualice las bases de datos a la instalación no root de la Versión 9.7.

# **Requisitos previos**

Antes de actualizar una instalación no root:

- v Compruebe que cumple los requisitos de instalación para productos de base de datos DB2. Consulte "Requisitos de instalación para productos de base de datos DB2" del manual *Instalación de servidores DB2*.
- v Revise las [recomendaciones de la instalación](#page-32-0) y los [requisitos de espacio de disco.](#page-36-0)
- v Lleve a cabo las [tareas anteriores a la actualización](#page-56-0) que sean aplicables, especialmente ["Verificación de que las bases de datos están preparadas para la](#page-59-0) [actualización" en la página 50.](#page-59-0) La actualización de la instancia de usuario no root verifica que las bases de datos locales estén preparadas para la actualización. Si esta verificación falla, la actualización de instancia de usuario no root también falla y el producto DB2 no se instala.

# **Restricciones**

- v No puede actualizar una instalación root de DB2 Versión 9.5 a una instalación no root de DB2 Versión 9.7. Puede actualizar las bases de datos de una instalación root de DB2 Versión 9.5 a una instalación no root de DB2 Versión 9.7 restaurando las copias de seguridad de las bases de datos en la instalación root de DB2 Versión 9.5. Utilice el mismo proceso que se describía en ["Actualización](#page-100-0) [a un nuevo servidor DB2" en la página 91.](#page-100-0)
- En los sistemas operativos Linux y UNIX, excepto para Linux en x86, las instancias de 32 bits o de 64 bits existentes se actualizan a instancias de 64 bits

de DB2 Versión 9.7. El sistema operativo y el producto de base de datos DB2 Versión 9.7 que instala determinan el tamaño de los bits de instancia; consulte ["Cambios de soporte para servidores DB2 de 32 bits y 64 bits" en la página 29](#page-38-0) para obtener información detallada.

v Tienen aplicación [restricciones de actualización](#page-28-0) adicionales. Revise la lista completa.

#### **Procedimiento**

Para actualizar una instalación no root a DB2 Versión 9.7:

- 1. Inicie sesión en el servidor DB2 como usuario no root para la instalación no root de DB2 Versión 9.5.
- 2. Revise la [Tabla 7 en la página 21](#page-30-0) para determinar el tipo de instancia que utiliza el tipo de nodo y el producto de base de datos DB2 al que puede actualizar la instancia de usuario no root.

La instalación del producto DB2 verifica que pueda actualizar la instancia de usuario no root al producto de base de datos DB2 que seleccione para instalarlo. Si esta verificación falla, la instalación falla y lo único que puede hacer es finalizar la instalación.

- 3. Detenga la instancia de usuario no root.
- 4. Instale DB2 Versión 9.7 como usuario no root y seleccione la opción **upgrade**. Consulte "Instalación de un producto DB2 como usuario no root" del manual *Instalación de servidores DB2*.

La opción **upgrade** hace copia de seguridad de los archivos de configuración no root de DB2 Versión 9.5, del directorio de instalación, instala una copia de DB2 nueva y actualiza la instancia de usuario no root. Sin embargo, no se hace copia de seguridad del directorio de instalación si especifica el parámetro **-f nobackup** y se elimina la copia de la Versión 9.5.

La instalación del producto DB2 también verifica las condiciones siguientes:

- Si el directorio INSTHOME/sqllib\_v95 no existe.
- v Si la instancia de usuario no root se ha detenido.
- v Si las bases de datos locales que se ejecutan en la instancia de usuario no root están listas para actualizarse.

Si alguna de estas verificaciones falla y:

- v Va a ejecutar el mandato db2setup, aparece un recuadro de mensaje que indica la condición que ha fallado. Realice la acción correctiva adecuada y, a continuación, seleccione la opción de actualización y continúe.
- v Si está utilizando un archivo de respuestas o ejecutando el mandato db2\_install, el instalador finalizará con errores. Realice la acción correctiva adecuada y, a continuación, vuelva a emitir el mandato db2setup especificando el archivo de respuestas o el mandato db2\_install.

Si alguna de las bases de datos locales que se ejecuten bajo la instancia de usuario no root tiene índices de tipo 1, aparecerá un recuadro de mensaje que le proporcionará la opción de continuar con la instalación e ignorar este aviso o salir de la instalación. Consulte el paso [7 en la página 52](#page-61-0) en ["Verificación de](#page-59-0) [que las bases de datos están preparadas para la actualización" en la página 50](#page-59-0) para obtener información detallada sobre lo que sucede cuando se elige ignorar el aviso y cómo convertir índices de tipo 1 antes de la actualización. Debe especificar la palabra clave UPGRADE\_DBCK\_IGNORE\_TYPE1 con la opción YES en el archivo de respuestas o especificar el parámetro **–f ignoreType1** con el mandato db2\_install para que el instalador no compruebe los índices de tipo 1 y finalice el proceso satisfactoriamente.

<span id="page-98-0"></span>5. Si la instalación del producto de base de datos DB2 falla y ha especificado el parámetro **-f nobackup**, instale manualmente el producto de base de datos DB2 y, a continuación, ejecute el mandato db2nrupgrade para actualizar la instancia de usuario no root de la manera siguiente:

cd \$HOME/sqllib/instance db2nrupg -b *dirCopiaSeguridad*

Donde *dirCopiaSeguridad* es el directorio de copia de seguridad de los archivos de configuración de la instalación no root antes de la actualización.

- 6. Si la instalación del producto de base de datos DB2 falla, revise el archivo de anotaciones cronológicas de instalación para determinar la causa y cómo resolver el problema antes de volver a instalar la instalación. Por omisión, el archivo de anotaciones cronológicas de instalación se encuentra en el directorio /tmp.
- 7. [Actualice las bases de datos.](#page-80-0)
- 8. Habilite las características basadas en usuario root ejecutando el mandato db2rfe.
- 9. Si tenía más productos DB2 instalados en la copia no root de la Versión 9.5, instale los productos DB2 de uno en uno.

Tras actualizar la instalación no root, lleve a cabo las [tareas posteriores a la](#page-116-0) [actualización](#page-116-0) recomendadas, como restablecer el nivel de error de diagnóstico, ajustar el tamaño del espacio de anotaciones cronológicas y la revinculación de paquetes. Asimismo, [verifique que la actualización del servidor DB2](#page-128-0) se ha realizado correctamente.

# **Actualización de un servidor DB2 con varias copias de DB2**

La actualización de un servidor DB2 con varias copias de DB2 previas a la Versión 9.7 implica la necesidad de instalar DB2 Versión 9.7 como nueva copia y, a continuación, actualizar manualmente las instancias y las bases de datos después de la instalación.

Puede tener un servidor DB2 con varias copias de productos de base de datos DB2 Versiones 9.5 y 9.1 instaladas. En Linux y UNIX, puede haber varias copias de DB2 Enterprise Server Edition (ESE) Versión 8 en el mismo servidor DB2 si se han instalado distintos fixpacks como copia completamente nueva de DB2 ESE Versión 8.

Puede actualizar manualmente una instancia previa a la Versión 9.7 que corresponda a cualquier nivel de fixpack mediante la ejecución del mandato db2iupgrade desde la copia de DB2 Versión 9.7 de destino que desee. Después de haber actualizado una instancia a una copia de DB2 Versión 9.7, no podrá actualizarla a otra copia de DB2 Versión 9.7. Sin embargo, podrá actualizar una instancia entre distintas copias de DB2 Versión 9.7 mediante la utilización del mandato db2iupdt.

#### **Requisitos previos**

- v Asegúrese de que tiene acceso de usuario root en los sistemas operativos Linux y UNIX o de administrador local en Windows.
- v Asegúrese de que se satisfacen los requisitos de instalación para productos de base de datos DB2. Los requisitos para los sistemas operativos han cambiado.
- v Revise las [recomendaciones de la instalación](#page-32-0) y los [requisitos de espacio](#page-36-0) [de disco.](#page-36-0)

v Realice las [tareas previas a la actualización.](#page-56-0)

### **Restricciones**

- v Este procedimiento no se aplica a una actualización que se realiza desde servidores DB2 de 32 bits hasta sistemas de 64 bits en Windows. Consulte el tema ["Actualización de servidores DB2 de 32 bits a sistemas](#page-94-0) [de 64 bits \(Windows\)" en la página 85](#page-94-0) para obtener detalles.
- v En los sistemas operativos Linux y UNIX, no debe configurar el entorno de instancia para el usuario root. La ejecución del mandato db2iupgrade o del mandato db2icrt no recibe soporte cuando se realiza la configuración del entorno de instancia.
- v Revise las [restricciones de actualización](#page-28-0) para servidores DB2.

### **Procedimiento**

Para actualizar un servidor DB2 con varias copias de DB2:

- 1. Inicie la sesión en el servidor DB2 como usuario root o usuario con autorización de administrador local.
- 2. Instale DB2 Versión 9.7 como nueva copia de DB2 Versión 9.7; para ello, ejecute el Asistente de instalación de DB2 y seleccione la opción **Instalar nuevo** del panel **Instalar un producto**. Consulte las siguientes tareas para obtener información detallada:
	- v Instalación de servidores DB2 /Windows) en el manual *Instalación de servidores DB2*
	- v Instalación de servidores DB2 (Linux y UNIX) en el manual *Instalación de servidores DB2*

Puede instalar varias copias de DB2 Versión 9.7, si desea actualizar las instancias existentes a distintas copias de DB2 Versión 9.7.

3. [Actualice las instancias](#page-76-0) mediante la utilización del mandato db2iupgrade desde la vía de acceso de instalación de la copia de DB2 Versión 9.7 deseada. Por ejemplo, suponga que tiene las siguientes copias e instancias de DB2 en un servidor AIX y un servidor Windows:

| Nombre de la<br>instancia            | <b>OS</b>  | Directorio de copia de DB2                        |
|--------------------------------------|------------|---------------------------------------------------|
| db2inst1                             | AIX        | /usr/opt/db2 08 $FP7/$                            |
| db2inst2                             | <b>AIX</b> | /opt/IBM/db2/V9.1                                 |
| db2inst3                             | AIX.       | $/$ home $/db2/myV9.5$                            |
| No se han creado   AIX<br>instancias |            | /opt/IBM/db2/V9.7<br>/home/db2/myV9.7             |
| DB2                                  | Windows    | C:\Archivos de programa\IBM\SQLLIB\ (Versión 8.2) |
| DB2 91                               | Windows    | C:\Archivos de programa\IBM\SQLLIB 91\            |
| DB <sub>2</sub> 95                   | Windows    | D:\Archivos de programa\IBM\V 95\                 |
| No se han creado<br>instancias       | Windows    | C:\Archivos de programa\IBM\SQLLIB 97\            |

*Tabla 17. Ejemplos de directorios para copias de DB2.*

A continuación, puede ejecutar los siguientes mandatos para actualizar correctamente las instancias a DB2 Versión 9.7:

<span id="page-100-0"></span>

| Actualizar instancia   Mandatos |                                                                                           |  |
|---------------------------------|-------------------------------------------------------------------------------------------|--|
| db2inst1                        | cd /opt/IBM/db2/V9.7/instance<br>./db2iupgrade -u db2fenc1 db2inst1                       |  |
| db2inst2                        | cd /opt/IBM/db2/V9.7/instance<br>./db2iupgrade db2inst2                                   |  |
| db2inst3                        | cd /home/db2/myV9.7/instance<br>./db2iupgrade db2inst3                                    |  |
| D <sub>B2</sub>                 | cd C:\Archivos de programa\IBM\SQLLIB 97\BIN<br>db2iupgrade DB2 /u:db2admin1.password1    |  |
| DB <sub>2</sub> 91              | cd C:\Archivos de programa\IBM\SQLLIB 97\BIN<br>db2iupgrade DB2 91 /u:db2admin2,password2 |  |
| DB <sub>2</sub> 95              | cd C:\Archivos de programa\IBM\SQLLIB 97\BIN<br>db2iupgrade DB2 95 /u:db2admin3,password3 |  |

*Tabla 18. Ejemplos de mandatos de actualización de instancias.*

- 4. Opcional: [actualice el Servidor de administración de DB2](#page-78-0) si desea conservar la configuración existente y poder administrar las instancias de DB2 Versión 9.7 mediante la utilización del Centro de control.
- 5. Inicie la sesión en el servidor DB2 como usuario con autorización SYSADM.
- 6. [Actualice las bases de datos.](#page-80-0)

Después de haber actualizado el servidor DB2, realice las [tareas posteriores a la](#page-116-0) [actualización](#page-116-0) recomendadas, como el restablecimiento del nivel de error de diagnóstico, el ajuste del tamaño del espacio de anotaciones cronológicas y la revinculación de los paquetes. Asimismo, [verifique que la actualización del](#page-128-0) [servidor DB2](#page-128-0) se ha realizado correctamente.

# **Actualización a un nuevo servidor DB2**

Si desea realizar la actualización a un nuevo servidor DB2 Versión 9.7, vuelva a crear las instancias y, a continuación, actualice las bases de datos restaurando una copia de seguridad de la base de datos previa a la Versión 9.7. Después de haber restaurado la copia de seguridad de la base de datos, el mandato RESTORE DATABASE ejecutará automáticamente el mandato UPGRADE DATABASE.

#### **Requisitos previos**

- v Asegúrese de tener acceso de usuario root en los sistemas operativos Linux y UNIX o autorización de administrador local en Windows.
- v Asegúrese de que tiene autorización SYSADM.
- v Asegúrese de que se satisfacen los "Requisitos de instalación para productos de base de datos DB2" en el manual *Instalación de servidores DB2* . Los requisitos para los sistemas operativos han cambiado.
- v Revise las [recomendaciones de la instalación](#page-32-0) y los [requisitos de espacio](#page-36-0) [de disco.](#page-36-0)
- v Realice las [tareas previas a la actualización.](#page-56-0)

#### **Restricciones**

v Revise las [restricciones de actualización para servidores DB2.](#page-28-0)

### **Procedimiento**

Para actualizar a un nuevo servidor DB2 Versión 9.7:

- 1. [Realice una copia de seguridad de base de datos completa fuera de línea de](#page-62-0) [las bases de datos existentes](#page-62-0) y lleve a cabo las demás tareas previas a la actualización que correspondan. Si ha realizado recientemente copias de seguridad de base de datos completas *fuera de línea* y no puede realizar otra copia de seguridad de este tipo antes de la actualización, en su lugar, puede realizar una copia de seguridad de base de datos incremental *fuera de línea*.
- 2. Inicie la sesión en el nuevo servidor DB2 como usuario root en los sistemas operativos Linux y UNIX o como usuario con autorización de administrador local en los sistemas operativos Windows.
- 3. Instale DB2 Versión 9.7 en el nuevo servidor DB2.
- 4. Cree las instancias en el nuevo servidor DB2 mediante la ejecución del mandato db2icrt desde la ubicación de la copia de DB2 Versión 9.7 que ha instalado en el paso anterior. Consulte "Creación de una instancia utilizando db2icrt" en el manual *Instalación de servidores DB2*. Si el nuevo servidor DB2 dispone de recursos similares, restaure los valores de los parámetros de configuración del gestor de bases de datos de cada instancia mediante la utilización del mandato UPDATE DBM CFG y los valores que ha guardado en las tareas previas a la actualización.
- 5. Opcional: cree un nuevo Servidor de administración de DB2 (DAS) en DB2 Versión 9.7. Necesita un DAS si desea conservar la configuración del DAS existente y utilizar las nuevas funciones que están disponibles en DB2 Versión 9.7. Si el DAS se ejecuta en DB2 UDB Versión 8, actualice éste con el fin de que pueda utilizar el Centro de control para administrar las instancias que se ejecutan en DB2 Versión 9.1 o versiones posteriores.
- 6. Transfiera los archivos de copia de seguridad previos a la Versión 9.7 de todas las bases de datos que desea actualizar al nuevo servidor DB2.
- 7. Inicie la sesión en el servidor DB2 como usuario con autorización SYSADM.
- 8. Actualice la base de datos mediante la utilización del mandato RESTORE DATABASE. En el ejemplo siguiente se muestra cómo se restaura la base de datos de ejemplo en sistemas operativos UNIX:

db2 RESTORE DATABASE *sample* FROM /db2/backups

donde *sample* es el nombre de la base de datos y /db2/backups es el directorio del archivo de copia de seguridad de la base de datos.

Si ha realizado una copia de seguridad de base de datos incremental *fuera de línea* antes de la actualización, debe disponer de acceso a la copia de seguridad de base de datos completa *fuera de línea* más reciente y la copia de seguridad de base de datos incremental *fuera de línea* y utilizar una restauración incremental automática para actualizar la base de datos. Consulte el apartado sobre la utilización de la restauración incremental en un entorno de prueba y de producción"" en el manual *Data Recovery and High Availability Guide and Reference*. Una restauración incremental manual no se ejecutará correctamente, pues cada mandato RESTORE DATABASE intentará actualizar la base de datos antes de que ésta se haya recuperado por completo. En el ejemplo siguiente se muestra cómo realizar una restauración incremental automática:

db2 RESTORE DATABASE *sample* INCREMENTAL AUTOMATIC TAKEN AT *indicación-fecha-hora* WITHOUT PROMPTING

En un entorno de base de datos particionada, debe ejecutar el mandato RESTORE DATABASE en todas las particiones de base de datos, comenzando primero con la partición del catálogo.

- 9. Cuando la base de datos se ha restaurado pero no se ha actualizado, el mandato RESTORE DATABASE devuelve el siguiente mensaje de error e incluye el mensaje de error de actualización con el código de razón:
	- SQL2519N Se ha restaurado la base de datos pero no se ha migrado la base de datos restaurada al release actual. Se devuelve el error "-1704" con las señales "3". SQLSTATE=57011

El mensaje de error SQL1704N indica que la actualización de la base de datos no se ha ejecutado correctamente. Busque este código de error de SQL en el manual *Consulta de mensajes Volumen 2* para leer la lista de posibles soluciones para cada código de razón. En el ejemplo anterior, señales ″3″ hace referencia al código de razón 3, que indica que la actualización no se ha ejecutado correctamente porque las anotaciones cronológicas de base de datos están llenas. Si se produce este error, realice los siguientes pasos para actualizar la base de datos:

- a. [Aumente el tamaño de los archivos de registro.](#page-66-0)
- b. [Actualice la base de datos](#page-80-0) mediante la utilización del mandato UPGRADE DATABASE.
- c. Si el tamaño de archivo de anotaciones cronológicas no es suficientemente grande, se devuelve el error siguiente:

SQL1704N Ha fallado la actualización de la base de datos. Código de razón "3".

Debe incrementar el tamaño del archivo de anotaciones cronológicas e intentar de nuevo la actualización de la base de datos.

- d. Después de haberse completado la actualización de la base de datos, restablezca el tamaño de los archivos de anotaciones cronológicas en los valores que éstos tenían antes de la actualización.
- 10. Opcional: Configure el nuevo servidor DB2 para utilizar los nuevos recursos disponibles ejecutando el mandato AUTOCONFIGURE para calcular los tamaños de la agrupación de almacenamiento intermedio y los valores de los parámetros de configuración de la base de datos y del gestor de bases de datos. En el ejemplo siguiente se muestra cómo se debe ejecutar este mandato para visualizar sólo los valores recomendados para la base de datos de ejemplo:

```
db2 CONNECT TO sample
db2 AUTOCONFIGURE USING MEM_PERCENT 80
     WORKLOAD_TYPE complex
     NUM STMTS 1 TPM 73
     ADMIN_PRIORITY performance
     IS_POPULATED YES
     NUM_REMOTE_APPS_15
     ISOLATION CS
    APPLY NONE;
```
Si no desea ejecutar este mandato o no desea aplicar los valores recomendados, configure el servidor DB2 manualmente para utilizar los nuevos recursos. De otro modo, es posible que las bases de datos no funcionen del modo previsto.

11. Restaure las rutinas externas cuya copia de seguridad ha realizado en las tareas previas a la actualización. Consulte "Copia de seguridad y restauración de archivos de bibliotecas y de clases de rutinas externas" en el manual *Rutinas y vistas administrativas*.

<span id="page-103-0"></span>12. Verifique si la actualización de la base de datos se ha ejecutado correctamente. Establezca una conexión con las bases de datos actualizadas y emita una consulta sencilla:

db2 CONNECT TO sample Información de conexión de base de datos Servidor de bases de datos= DB2/AIX64 9.7.0 ID de autorización SQL = TESTDB2 Alias base de datos local = SAMPLE db2 "SELECT \* FROM SYSCAT.DBAUTH"

También existe la opción, si los archivos de ejemplo están instalados, de ejecutar el script testdata.db2:

```
cd samplefile-dir-clp
db2 connect to sample
db2 -tvf testdata.db2
```
donde *samplefile-dir-clp* es DB2DIR/samples/clp en Linux y UNIX y DB2DIR\samples\clp en Windows, DB2DIR representa la ubicación especificada durante la instalación de DB2 Versión 9.7 y sample es el nombre de la base de datos.

Después de haber actualizado el servidor DB2, realice las [tareas posteriores a la](#page-116-0) [actualización](#page-116-0) recomendadas, como el restablecimiento del nivel de error de diagnóstico, el ajuste del tamaño del espacio de anotaciones cronológicas y la revinculación de los paquetes. Asimismo, [verifique que la actualización del](#page-128-0) [servidor DB2](#page-128-0) se ha realizado correctamente.

# **Actualización de un servidor DB2 mediante copias de seguridad en línea de un release anterior**

Puede volver a crear la base de datos de un release anterior utilizando las copias de seguridad en línea del mismo release, y a continuación, actualizar a DB2 Versión 9.7.

#### **Requisitos previos**

Antes de actualizar el servidor DB2:

- v Asegúrese de tener acceso de usuario root en los sistemas operativos Linux y UNIX o autorización de administrador local en Windows.
- v Todas las copias de seguridad completas o incrementales en línea de bases de datos anteriores a la Versión 9.7 para poder volver a crear las bases de datos mediante esas copias de seguridad en línea.

#### **Restricciones**

Realice esta tarea sólo en las condiciones siguientes:

- v Si no puede actualizar las instancias y bases de datos existentes.
- v Si no ha realizado copias de seguridad de bases de datos completas *fuera de línea* recientemente o copias de seguridad de bases de datos incrementales *fuera de línea* como se indicaba en las [tareas anteriores a la actualización.](#page-56-0)

### **Procedimiento**

<span id="page-104-0"></span>Para actualizar un servidor DB2 utilizando las copias de seguridad en línea de un release anterior:

- 1. Transfiera los archivos de copia de seguridad de bases de datos en línea anteriores a la Versión 9.7 de todas las bases de datos que desee actualizar al servidor DB2.
- 2. Si no tiene una copia de DB2 que tenga la misma versión que la copias de seguridad de la base de datos en línea, instale una copia de DB2 que tenga la misma versión. Por ejemplo, si ha realizado copias de seguridad en línea de la base de datos desde una copia de DB2 Versión 9.1, debe tener una copia de DB2 Versión 9.1 instalada en el servidor DB2.
- 3. Si no tiene una instancia que esté en ejecución en la copia de DB2 con la misma versión que las copias de seguridad en línea, cree una instancia debajo de esta copia de DB2.
- 4. Inicie la sesión en el servidor DB2 como usuario con autorización SYSADM.
- 5. Vuelva a crear las bases de datos mediante el mandato RESTORE DATABASE con el parámetro REBUILD WITH ALL TABLESPACES IN DATABASE seguido del mandato ROLLFORWARD DATABASE, como se muestra en el ejemplo siguiente:

RESTORE DB *nombre-bd* REBUILD WITH ALL TABLESPACES IN DATABASE TAKEN AT *copia-seguridad-indicación-fecha-hora*; ROLLFORWARD DB *nombre-bd* TO END OF LOGS AND STOP;

Puede elegir volver a crear la base de datos sólo con un subconjunto de espacios de tablas. No obstante, debe descartar todos los espacios de tablas que estén en estado pendiente de restauración tras emitir el mandato ROLLFORWARD DATABASE. No puede actualizar bases de datos con espacios de tablas en estado pendiente de restauración.

Consulte el apartado sobre "volver a crear la base de datos" del manual Data Recovery and High Availability Guide and Reference para obtener más información detallada.

6. Verifique que las bases de datos que vuelve a crear están en un estado coherente emitiendo el mandato GET DB CFG tal como se muestra en el siguiente ejemplo para el sistema operativo Windows:

db2 GET DB CFG FOR sample | FIND "consistent"

La base de datos es coherente = YES

- 7. Actualice el servidor DB2 mediante una de las tareas siguientes:
	- v [Actualización de un servidor DB2 \(Windows\)](#page-74-0)
	- v [Actualización de un servidor DB2 \(Linux y UNIX\)](#page-84-0)

# **Actualización de entornos de bases de datos particionadas**

La actualización de entornos de bases de datos particionadas implica la necesidad de instalar DB2 Versión 9.7 como copia nueva en todos los servidores de partición de base de datos, actualizar las instancias y, a continuación, actualizar las bases de datos.

#### **Requisitos previos**

- v Asegúrese de tener acceso de usuario root en los sistemas operativos Linux y UNIX o autorización de administrador local en Windows.
- Asegúrese de que tiene autorización SYSADM.
- v Revise los ″Requisitos de instalación para productos de base de datos DB2″ en el manual *Instalación de servidores DB2* . Los requisitos previos para los sistemas operativos han cambiado.
- v Revise las [recomendaciones de la instalación](#page-32-0) y los [requisitos de espacio](#page-36-0) [de disco.](#page-36-0)
- v Realice las [tareas previas a la actualización.](#page-56-0)

# **Restricciones**

- v El servidor de partición de base de datos en el que reside la partición de catálogo debe estar listo y en ejecución.
- v Utilice únicamente la opción **Instalar nuevo** del panel **Instalar un producto** para instalar DB2 Versión 9.7. Si elige la acción **actualizar** cuando seleccione la opción **Trabajar con existente** en el panel **Instalar un producto**, el proceso de instalación fallará.
- v Tienen aplicación [restricciones de actualización](#page-28-0) adicionales. Revise la lista completa.

# **Procedimiento**

Para actualizar servidores DB2 en un entorno de bases de datos particionadas:

- 1. Realice una copia de seguridad completa fuera de línea de todas las particiones de base de datos. En la Versión 9.5, utilice el mandato BACKUP DATABASE con el parámetro **ON ALL DBPARTITIONNUMS** para realizar la copia de seguridad de todas las particiones. Verifique que las bases de datos están preparadas para la actualización y realice las otras [tareas previas a la](#page-56-0) [actualización](#page-56-0) que tengan aplicación.
- 2. Inicie la sesión como usuario root en los sistemas operativos Linux y UNIX o bien como usuario con autorización de Administrador local en los sistemas operativos Windows.
- 3. Instale DB2 Versión 9.7 en cada servidor de partición de base de datos participante y configurar el entorno de bases de datos particionadas. Consulte "Configuración de un entorno de bases de datos particionadas" en el manual *Instalación de servidores DB2*.Seleccione la opción **Instalar nuevo** en el panel **Instalar un producto**. No seleccione la opción **Trabajar con existente**.
- 4. [Actualice cada instancia](#page-76-0) en el servidor de partición de base de datos que es el propietario de la instancia. La primera entrada del archivo db2nodes.cfg de la instancia es el propietario de la instancia del servidor de partición de base de datos.
- 5. [Actualice cada base de datos](#page-80-0) mediante la ejecución del mandato UPGRADE DATABASE en la partición de catálogo. Si existen particiones de base de datos que no están disponibles, éstas no se actualizarán. Asimismo, si se detiene el mandato UPGRADE DATABASE, las demás particiones de base de datos no se actualizarán. Sin embargo, podrá volver a ejecutar el mandato UPGRADE DATABASE para procesar posteriormente estas particiones de base de datos en particular, cuando estén disponibles.

La partición de catálogo debe estar disponible cuando emite el mandato UPGRADE DATABASE, con independencia de la partición de base de datos desde la que emite este mandato.

6. Cree un nuevo Servidor de administración de DB2 (DAS) en cada servidor de partición de base de datos. Si necesita conservar los valores existentes del DAS, puede [actualizar el DAS](#page-78-0) en cada servidor de partición de base de datos participante en lugar de crear un nuevo DAS.

Después de haber actualizado el servidor DB2, realice las [tareas posteriores a la](#page-116-0) [actualización](#page-116-0) recomendadas, como el restablecimiento del nivel de error de diagnóstico, el ajuste del tamaño del espacio de anotaciones cronológicas y la revinculación de los paquetes. Asimismo, deberá [verificar que la actualización del](#page-128-0) [servidor DB2](#page-128-0) se ha realizado correctamente.

# <span id="page-106-0"></span>**Actualización de DB2 Text Search**

La actualización de DB2 Text Search a DB2 Versión 9.7 exige instalar una copia nueva de DB2 Versión 9.7 y DB2 Text Search y, a continuación, actualizar las instancias y las bases de datos existentes en esta nueva copia.

### **Requisitos previos**

- v Asegúrese de tener autorización root en los sistemas operativos Linux y UNIX o autorización de administrador local en los sistemas operativos Windows.
- v Compruebe que cumple los requisitos de instalación para productos de base de datos DB2. Consulte "Requisitos de instalación para productos de base de datos DB2" del manual *Instalación de servidores DB2*.
- v Revise las [recomendaciones de la instalación](#page-32-0) y los [requisitos de espacio](#page-36-0) [de disco.](#page-36-0)
- v Realice las [tareas previas a la actualización.](#page-56-0)

#### **Restricciones**

- v En los sistemas operativos Linux y UNIX, no debe configurar el entorno de instancia para el usuario root. La ejecución del mandato db2iupgrade o del mandato db2icrt no recibe soporte cuando se realiza la configuración del entorno de instancia.
- Este procedimiento sólo se aplica a las instalaciones root; consulte ["Actualización de instalaciones no root" en la página 87](#page-96-0) en caso de instalaciones no root con DB2 Text Search.
- v Tienen aplicación [restricciones de actualización](#page-28-0) adicionales. Revise la lista completa.

# **Acerca de esta tarea**

Esta tarea describe el procedimiento para actualizar DB2 Text Search a DB2 Versión 9.7 instalando una copia nueva de DB2. En los sistemas operativos Windows, también tiene la opción de actualizar una copia de DB2 con la acción **upgrade** en la ventana **Trabajar con existente**. No obstante, esta opción actualiza todas las instancias que dependen de la copia sin la funcionalidad Text Search.

# **Procedimiento**

Para actualizar a DB2 Text Search Versión 9.7:

1. Haga copia de seguridad de los valores de todas las propiedades que se pueden configurar para DB2 Text Search y la versión del servidor emitiendo los mandatos siguientes:

configTool printAll -configPath *directorio-configuración* > *db2tss\_config.out* adminTool version -configPath *directorio-configuración* >> *db2tss\_config.out*

Donde *directorio-configuración* es uno de los directorios siguientes:

- v Para los sistemas operativos Linux y UNIX, el directorio *INICIOINST*/sqllib/db2tss/config, donde *INICIOINST* es el directorio de inicio de la instancia.
- v Para los sistemas operativos Windows, el directorio *DIRPROFINST*\*nombreinstancia*\db2tss\config, donde *DIRPROFINST* es el directorio de perfiles de la instancia. Consulte DB2INSTPROF para obtener información detallada.

El servicio de la instancia de DB2 Text Search debe iniciarse antes de ejecutar el mandato admintool.

- 2. Si ha habilitado DB2 Text Search para el soporte de documentos de texto enriquecido y realiza la actualización desde el fixpack 3 o posterior de DB2 Versión 9.5, inhabilite el soporte de documentos de texto enriquecido. Consulte el apartado acerca de la "inhabilitación del soporte de DB2 Text Search para documentos de texto enriquecido" en la publicación *Guía de DB2 Text Search* para obtener información detallada.
- 3. Inicie sesión como propietario de la instancia o como usuario con autorización SYSADM y, a continuación, detenga el servicio de la instancia de DB2 Text Search utilizando el mandato siguiente:

db2ts STOP FOR TEXT

Si tiene configuradas varias instancias como servicio de instancia de Text Search, repita este paso para cada instancia.

4. Haga copia de seguridad del *directorio-configuración* de DB2 Text Search. Consulte el paso [1 en la página 97](#page-106-0) para conocer la ubicación del *directorio-configuración*. En el ejemplo siguiente se muestra cómo hacer copia de seguridad del *directorio-configuración* en una ubicación nueva en los sistemas operativos Linux y UNIX:

\$cp -R *INICIOINST*/sqllib/db2tss/config *INICIOINST*/backup/db2tss/config

donde *INICIOINST* es el directorio de inicio de la instancia.

En el ejemplo siguiente se muestra cómo hacer copia de seguridad del *directorio-configuración* en una ubicación nueva en los sistemas operativos Windows:

xcopy *DIRPROFINST*\nombre-instancia\db2tss\config *dir-copia-seguridad* /E

donde *DIRPROFINST* es el directorio de perfiles de instancia.

- 5. Inicie sesión en el servidor DB2 como usuario root en los sistemas operativos Linux y UNIX o como usuario con autorización de administrador local en los sistemas operativos Windows.
- 6. Instale una copia nueva de DB2 Versión 9.7 y DB2 Text Search. Consulte el apartado sobre "instalación y configuración de DB2 Text Search" del manual *Guía de DB2 Text Search* para obtener información detallada. Realice una instalación personalizada. DB2 Text Search es un componente opcional que sólo está disponible cuando selecciona una instalación personalizada. Ha dejado de formar parte de una instalación típica, como sucedía en los releases previos a la Versión 9.7.
- 7. Actualice las instancias utilizando una de las tareas siguientes:
	- v En el caso de instancias que vaya a configurar para los servicios de instancia de Text Search en los sistemas operativos Windows, ejecute el mandato db2iupgrade con el parámetro /j de la manera siguiente: db2iupgrade /j "text\_search [[,*nombre-servicio*]|[,*número-puerto*]]"
- v En el caso de instancias que no vaya a configurar para servicios de instancia de Text Search o instancias en sistemas operativos Linux y UNIX, lleve a cabo la tarea de [actualización de instancia.](#page-76-0)
- 8. En los sistemas operativos Windows, si desea que las aplicaciones accedan a la copia de DB2 Versión 9.7 a través de la interfaz por omisión o si ha actualizado la copia existente de DB2 UDB Versión 8, establezca la copia de DB2 Versión 9.7 como copia por omisión de DB2. Consulte "Cambio de la copia de DB2 por omisión y de la copia de la interfaz de cliente de base de datos de IBM por omisión después de la instalación (Windows)" en el manual *Instalación de servidores DB2*. Deberá definir una copia por omisión si ha realizado la actualización desde DB2 UDB Versión 8, pues no existirá ninguna copia por omisión definida en el servidor de DB2 de que dispone.
- 9. Opcional: si ha instalado una nueva copia, puede [actualizar el DAS](#page-78-0) si desea conservar la configuración del DAS existente y utilizar las nuevas funciones que están disponibles en DB2 Versión 9.7. Si el DAS se ejecuta en DB2 UDB Versión 8, actualice éste con el fin de que pueda utilizar el Centro de control para administrar las instancias que se ejecutan en DB2 Versión 9.1 o versiones posteriores.
- 10. [Actualice las bases de datos.](#page-80-0)
- 11. Actualice el servidor de DB2 Text Search para las instancias emitiendo el mandato configTool upgradeInstance como se muestra en los ejemplos siguientes:
	- v En el caso de sistemas operativos Linux y UNIX:

```
configTool upgradeInstance
   -installedConfigPath $DIR_DB2/cfg/db2tss/config
   -configPath $INICIOINST/sqllib/db2tss/config
```
donde *INICIOINST* es el directorio de inicio de la instancia y *DIR\_DB2* es la ubicación de la copia de DB2 Versión 9.7.

• Para los sistemas operativos Windows:

```
configTool upgradeInstance
   -installedConfigPath "%DB2PATH%\CFG\DB2TSS\CONFIG"
   -configPath "%INSTPROFDIR%\nombre-instancia\DB2TSS\CONFIG"
```
donde *DB2PATH* es la ubicación de la copia de DB2 Versión 9.7 e *INSTPROFDIR* es el directorio de perfiles de instancia.

12. Revise los valores de todas las propiedades que se pueden configurar para DB2 Text Search y compárelos con los valores de los que ha hecho copia de seguridad para asegurarse de que las propiedades tengan los valores correctos; para ello, ejecute el mandato siguiente:

configTool printAll -configPath *directorio-configuración*

- 13. Si ha inhabilitado el soporte de DB2 Text Search para documentos de texto enriquecido en el paso [2 en la página 98,](#page-107-0) instale y habilite el soporte de documentos de texto enriquecido mediante la realización de las tareas siguientes:
	- Instale el soporte de DB2 Text Search para documentos de texto enriquecido. Consulte el apartado acerca de la "instalación del soporte de DB2 Text Search para documentos de texto enriquecido" en la publicación *Guía de DB2 Text Search* para obtener información detallada.
	- Habilite el soporte de DB2 Text Search para documentos de texto enriquecido. Consulte el apartado acerca de la "habilitación del soporte de DB2 Text Search para documentos de texto enriquecido" en la publicación *Guía de DB2 Text Search* para obtener información detallada.

14. Verifique que la actualización sea correcta iniciando el servicio de instancia de DB2 Text Search e imprimiendo el estado de todas las colecciones, de la manera siguiente:

db2ts "START FOR TEXT" adminTool status -configPath *directorio-configuración*

Si ha inhabilitado el soporte de DB2 Text Search para documentos de texto enriquecido en el paso [2 en la página 98,](#page-107-0) verifique que el soporte de documentos de texto enriquecido está habilitado mediante la emisión de consultas de búsqueda de texto y compare la información con los resultados previos a la actualización.

### **Qué hacer a continuación**

Después de haber actualizado el servidor DB2, realice las [tareas posteriores a la](#page-116-0) [actualización](#page-116-0) recomendadas, como el restablecimiento del nivel de error de diagnóstico en el valor que éste tenía antes de realizar la actualización, el ajuste del tamaño del espacio de anotaciones cronológicas y la revinculación de los paquetes. Asimismo, [verifique que la actualización del servidor DB2](#page-128-0) se ha realizado correctamente.

# **Actualización de entornos DB2 Data Links Manager**

La actualización de un servidor DB2 en el que se ha instalado Data Links Manager o en el que la función Data Links se ha habilitado desde DB2 UDB Versión 8 hasta DB2 Versión 9.7 no recibe soporte. Sin embargo, podrá actualizar a DB2 Versión 9.7 si elimina la función Data Links Manager.

#### **Requisitos previos**

- v Asegúrese de que tiene acceso de usuario root en los sistemas operativos Linux y UNIX o de administrador local en Windows.
- v Asegúrese de que tiene autorización SYSADM.
- v Asegúrese de que se satisfacen los requisitos de instalación para productos de base de datos DB2. Los requisitos para los sistemas operativos Linux y UNIX han cambiado.
- v Revise las [recomendaciones de la instalación](#page-32-0) y los [requisitos de espacio](#page-36-0) [de disco.](#page-36-0)
- v Realice las [tareas previas a la actualización.](#page-56-0)

#### **Restricciones**

v Revise las [restricciones de actualización](#page-28-0) para servidores DB2.

#### **Procedimiento**

Para actualizar un servidor DB2 en el entorno Data Links a DB2 Versión 9.7:

- 1. [Elimine Data Links Manager de las bases de datos.](http://publib.boulder.ibm.com/infocenter/db2luw/v8/topic/com.ibm.db2.udb.doc/opt/tz0wrk18.htm)
- 2. Si instaló DB2 Net Search Extender (NSE), es necesario que elimine las UDF siguientes:

db2 DROP SPECIFIC FUNCTION DB2EXT.DATALINKCONTENT1; db2 DROP SPECIFIC FUNCTION DB2EXT.DATALINKCONTENT2; db2 DROP SPECIFIC FUNCTION DB2EXT.DATALINKCONTENT4; db2 DROP SPECIFIC FUNCTION DB2EXT.DATALINKCONTENT3;

NSE crea siempre estas UDF para el soporte de Data Links, con independencia de la instalación de Data Links Manager. Por lo tanto, debe eliminar estas funciones aunque Data Links Manager no esté instalado.

<span id="page-110-0"></span>Si ha planificado realizar la actualización mediante la restauración de una copia de seguridad de base de datos, debe eliminar estas UDF antes de realizar la copia de seguridad de la base de datos. No puede restaurar a partir de una copia de seguridad de la base de datos si estas funciones UDF están definidas.

- 3. Elimine todas las referencia al tipo de datos DATALINK en las tablas, tipos diferenciados, tipos estructurados, funciones definidas por el usuario (UDF), métodos y objetos dependientes.
- 4. [Desinstale Data Links Manager en el servidor DB2](http://publib.boulder.ibm.com/infocenter/db2luw/v8/topic/com.ibm.db2.udb.doc/start/t0011841.htm) que desea actualizar.
- 5. Actualice las instancias para eliminar la función Data Links mediante la ejecución del mandato db2iupdt:

db2iupdt *nombre-instancia*

6. Opcional: inhabilite la utilización de la función DB2 Data Links estableciendo el parámetro de configuración del gestor de bases de datos **datalinks** en NO: db2 UPDATE DBM CFG USING datalinks NO

Cuando actualiza la instancia, el parámetro **datalinks** se establece en NO.

- 7. Instale una nueva copia de DB2 Versión 9.7 en el servidor DB2. Si desea instalar DB2 Versión 9.7 en Windows y opta por actualizar la copia de DB2 UDB Versión 8 existente, continúe con el paso 10.
- 8. [Actualice las instancias](#page-76-0) de la nueva copia de DB2 Versión 9.7.
- 9. Opcional: [actualice el Servidor de administración de DB2](#page-78-0) si desea conservar la configuración existente y poder administrar las instancias de DB2 Versión 9.7 mediante la utilización del Centro de control.
- 10. [Actualice las bases de datos.](#page-80-0)

Después de haber actualizado el servidor DB2, realice las [tareas posteriores a la](#page-116-0) [actualización](#page-116-0) recomendadas, como el restablecimiento del nivel de error de diagnóstico, el ajuste del tamaño del espacio de anotaciones cronológicas y la revinculación de los paquetes. Asimismo, [verifique que la actualización del](#page-128-0) [servidor DB2](#page-128-0) se ha realizado correctamente.

## **Actualización de un servidor DB2 con XML Extender a DB2 Versión 9.7**

La actualización de XML Extender a DB2 Versión 9.7 exige eliminar la funcionalidad XML Extender y, a continuación, actualizar a DB2 Versión 9.7 sin esta funcionalidad. La actualización de un servidor DB2 anterior a la Versión 9.7 donde esté instalado XML Extender o donde esté habilitada la funcionalidad XML Extender a DB2 Versión 9.7 no recibe soporte porque se ha dejado de mantener XML Extender.

#### **Requisitos previos**

- v Asegúrese de que tiene acceso de usuario root en los sistemas operativos Linux y UNIX o de administrador local en Windows.
- v Asegúrese de que tiene autorización SYSADM.
- v Asegúrese de que se satisfacen los requisitos de instalación para productos de base de datos DB2. Los requisitos para los sistemas operativos Linux y UNIX han cambiado.
- v Revise las [recomendaciones de la instalación](#page-32-0) y los [requisitos de espacio](#page-36-0) [de disco.](#page-36-0)
- v Realice las [tareas previas a la actualización.](#page-56-0)

#### **Restricciones**

v Revise las [restricciones de actualización](#page-28-0) para servidores DB2.

### **Procedimiento**

Para actualizar un servidor DB2 anterior a la Versión 9.7 con la funcionalidad XML Extender a DB2 Versión 9.7:

1. Opcional: haga copia de seguridad de todos los archivos DAD o DTD de la tabla db2xml.DTD\_REF o db2xml.XML\_USAGE para cada base de datos que haya habilitado para XML Extender. En el ejemplo siguiente se muestra cómo exportar los archivos almacenados en la tabla DTD\_REF en un directorio específico:

```
db2 EXPORT TO dtdfiles.del OF del LOBS TO nombre-dir
     MODIFIED BY lobsinsepfiles
     SELECT CONTENT FROM DB2XML.DTD_REF
```
En el ejemplo siguiente se muestra cómo exportar los archivos DAD almacenados en la tabla db2xml.XML\_USAGE a un directorio específico:

db2 EXPORT TO dadfiles.del OF del LOBS TO *nombre-dir* MODIFIED BY lobsinsepfiles SELECT DAD FROM DB2XML.XML\_USAGE

2. Inhabilite todas las columnas XML que ha habilitado para XML Extender en todas las bases de datos utilizando el mandato siguiente:

dxxadm disable\_column *nombre\_bd nombre\_tabla nombre\_columna*

Como alternativa, puede llamar al [procedimiento almacenado](http://publib.boulder.ibm.com/infocenter/db2luw/v9/topic/com.ibm.db2.udb.doc/doc/rsxdiscl.htm) [dxxDisableColumn\(\).](http://publib.boulder.ibm.com/infocenter/db2luw/v9/topic/com.ibm.db2.udb.doc/doc/rsxdiscl.htm) En el ejemplo siguiente se muestra cómo listar las columnas que están habilitadas para XML Extender:

db2 SELECT TABLE SCHEMA, TABLE NAME, COL NAME FROM DB2XML.XML\_USAGE WHERE NOT TABLE\_SCHEMA='DXX\_COLL'

- 3. Opcional: [inhabilite todas las colecciones XML](http://publib.boulder.ibm.com/infocenter/db2luw/v9/topic/com.ibm.db2.udb.doc/doc/t0007360.htm) que haya habilitado para XML Extender en todas las bases de datos. Como alternativa, puede llamar al [procedimiento almacenado dxxDisableCollection\(\).](http://publib.boulder.ibm.com/infocenter/db2luw/v9/topic/com.ibm.db2.udb.doc/doc/rsxdisco.htm) En el ejemplo siguiente se muestra cómo listar todas las colecciones que están habilitadas para XML Extender:
	- db2 SELECT TABLE SCHEMA, TABLE NAME, COL NAME FROM DB2XML.XML\_USAGE WHERE TABLE SCHEMA='DXX COLL' AND TABLE NAME='DXX COLLECTION'
- 4. Descarte todas las referencias a los tipos de datos definidos por el usuario XMLVARCHAR, XMLCLOB y XMLFILE de las tablas, los tipos diferenciados, los tipos estructurados, las funciones definidas por el usuario (UDF), los métodos y los objetos dependientes en todas las bases de datos. En el ejemplo siguiente se muestra cómo listar las columnas que utilizan los UDT de XML Extender:

db2 SELECT TABSCHEMA, TABNAME, COLNAME FROM SYSCAT.COLUMNS WHERE TYPESCHEMA='DB2XML' AND NOT TABSCHEMA='DB2XML'

Como alternativa a la eliminación de la columna, puede añadir una nueva columna mediante la utilización de un tipo incorporado para mover los datos desde las columnas XML utilizando la cláusula UPDATE antes de eliminarlas. No puede utilizar la sentencia ALTER TABLE con la cláusula ALTER COLUMN para cambiar el tipo de datos. También puede utilizar los programas de utilidad EXPORT, IMPORT y LOAD para volver a crear la tabla sin columnas XML.

5. Inhabilite todas las bases de datos habilitadas para XML Extender ejecutando el mandato siguiente para cada base de datos: dxxadm disable\_db *nombre\_base\_datos*

Como alternativa, puede llamar al [procedimiento almacenado dxxDisableDB\(\).](http://publib.boulder.ibm.com/infocenter/db2luw/v9/topic/com.ibm.db2.udb.doc/doc/rsxddbl0.htm)

- 6. Desinstale XML Extender en el servidor DB2 que desee actualizar.
- 7. Actualice las instancias para eliminar la funcionalidad XML Extender mediante la ejecución del mandato db2iupdt: db2iupdt *nombre-instancia*

- 8. Instale una nueva copia de DB2 Versión 9.7 en el servidor DB2. Si va a instalar DB2 Versión 9.7 en Windows y elige actualizar la copia de DB2 anterior a la Versión 9.7 existente, siga con el paso 11.
- 9. [Actualice las instancias](#page-76-0) de la nueva copia de DB2 Versión 9.7.
- 10. Opcional: [actualice el Servidor de administración de DB2](#page-78-0) si desea conservar la configuración existente y poder administrar las instancias de DB2 Versión 9.7 mediante la utilización del Centro de control.
- 11. [Actualice las bases de datos.](#page-80-0)

#### **Qué hacer a continuación**

Después de haber actualizado el servidor DB2, realice las [tareas posteriores a la](#page-116-0) [actualización](#page-116-0) recomendadas, como el restablecimiento del nivel de error de diagnóstico, el ajuste del tamaño del espacio de anotaciones cronológicas y la revinculación de los paquetes. Asimismo, [verifique que la actualización del](#page-128-0) [servidor DB2](#page-128-0) se ha realizado correctamente.

Consulte ["Migración desde XML Extender hasta pureXML" en la página 130](#page-139-0) para obtener información detallada sobre cómo migrar a pureXML después de la actualización.

# **Actualización de servidores DB2 en entornos Microsoft Cluster Server**

La actualización de los servidores DB2 en entornos Microsoft Cluster Server (MSCS) a DB2 Versión 9.7 implica la necesidad de instalar DB2 Versión 9.7 como nueva copia en todos los nodos y, a continuación, actualizar las bases de datos e instancias de MSCS.

Microsoft Cluster Server (MSCS) proporciona a los usuarios de Windows funciones de alta disponibilidad. Durante la instalación del soporte de recuperación para servidores DB2 en MSCS, una instancia de servidor se transforma en una instancia MSCS. Puede ejecutar el mandato db2iupgrade para actualizar la instancia de MSCS y para actualizar los recursos de MSCS previos a la Versión 9.7 existentes a los recursos MSCS de DB2 de DB2 Versión 9.7.

#### **Requisitos previos**

- v Asegúrese de tener acceso de administrador local.
- Necesita autorización SYSADM.
- v Revise las [recomendaciones de la instalación](#page-32-0) y los [requisitos de espacio](#page-36-0) [de disco.](#page-36-0)
- v Lleve a cabo las [tareas previas a la actualización,](#page-56-0) en especial la tarea [Realizar la copia de seguridad de las bases de datos.](#page-62-0)

#### **Restricciones**

- v Este procedimiento sólo se aplica a la actualización que se realiza desde servidores DB2 de 32 bits cuando instala el producto de base de datos DB2 Versión 9.7 de 32 bits o desde servidores DB2 de 64 bits cuando instala el producto de base de datos DB2 Versión 9.7 de 64 bits. El tamaño de los bits de instancia lo determina el sistema operativo y el producto de base de datos DB2 Versión 9.7 que instala; consulte ["Cambios de soporte para servidores DB2 de 32 bits y 64 bits" en la](#page-38-0) [página 29](#page-38-0) para obtener información detallada.
- v Utilice únicamente la opción **Instalar nuevo** del panel **Instalar un producto** para instalar DB2 Versión 9.7. Si elige la acción **actualizar** cuando seleccione la opción **Trabajar con existente** en el panel **Instalar un producto**, el proceso de instalación fallará.
- v Tienen aplicación [restricciones de actualización](#page-28-0) adicionales. Revise la lista completa.

### **Procedimiento**

Para actualizar un servidor DB2 en un entorno MSCS a DB2 Versión 9.7:

- 1. Inicie la sesión en el servidor DB2 como usuario con autorización de Administrador local.
- 2. Instale DB2 Versión 9.7 en todos los nodos del clúster MSCS. Ejecute el mandato setup para iniciar el Asistente de instalación de DB2 y seleccione la opción **Instalar nuevo** del panel **Instalar un producto**. No seleccione la opción **Trabajar con existente**.
- 3. Ponga fuera de línea el recurso para la instancia utilizando el Administrador de clústeres. El nombre del recurso es el mismo que el nombre de la instancia. Asegúrese de que el resto de recursos del mismo grupo que la instancia esté en línea.

Para obtener más información acerca de la utilización del Administrador de clúster, consulte la documentación de MSCS.

4. Actualice las instancias de MSCS mediante la ejecución del mandato db2iupgrade. Este mandato define un tipo de recurso nuevo denominado ″Servidor DB2″ y actualiza todos los recursos DB2 MSCS para que utilicen este nuevo tipo de recurso. El hecho de disponer de un nuevo tipo de recurso durante la actualización elimina cualquier conflicto que pudiera producirse con los recursos de MSCS previos a la Versión 9.7 existentes.

```
$DB2DIR\bin\db2iupgrade /u:user,password
nombre_instancia_MSCS
```
Debe ejecutar este mandato desde el nodo al que pertenecen todos los recursos dependientes de la instancia.

- 5. Detenga y vuelva a iniciar el servicio de clúster en todos los nodos del clúster MSCS utilizando el Administrador de clústeres.
- 6. Establezca en estado en línea el grupo de recursos que contiene la instancia actualizada mediante la utilización del Administrador de clúster.
- 7. Opcional: [actualice el Servidor de administración de DB2 \(DAS\)](#page-78-0) si desea conservar la configuración del DAS existente y utilizar las nuevas funciones que están disponibles en DB2 Versión 9.7. Si el DAS se ejecuta en DB2 UDB Versión 8, actualice éste con el fin de que pueda utilizar el Centro de control para administrar las instancias que se ejecutan en DB2 Versión 9.1 o versiones posteriores. Si elige crear un nuevo DAS, debe volver a configurar los valores de DAS para el entorno MSCS.
- 8. [Actualice las bases de datos.](#page-80-0)

Después de haber actualizado el servidor DB2, realice las [tareas posteriores a la](#page-116-0) [actualización](#page-116-0) recomendadas, como el restablecimiento del nivel de error de diagnóstico, el ajuste del tamaño del espacio de anotaciones cronológicas y la revinculación de los paquetes. Asimismo, [verifique que la actualización del](#page-128-0) [servidor DB2](#page-128-0) se ha realizado correctamente.

# <span id="page-116-0"></span>**Capítulo 9. Tareas posteriores a la actualización para servidores DB2**

Después de haber actualizado los servidores DB2, debe realizar diversas tareas posteriores a la actualización para asegurarse de que el funcionamiento de los servidores DB2 es el esperado y de que su ejecución corresponde al nivel óptimo.

Realice las siguientes tareas posteriores a la actualización que tengan aplicación para el servidor DB2 de que dispone:

- 1. Si ha establecido el parámetro de configuración del gestor de bases de datos *diaglevel* en 3 o en un valor más alto, tal como se recomienda en las tareas previas a la actualización para servidores DB2, restablezca este parámetro en el valor que se había establecido antes de la actualización.
- 2. [Ajuste el tamaño del espacio del registro.](#page-118-0) Si ha cambiado el valor de espacio de anotaciones cronológicas, tal como se recomienda en las tareas previas a la actualización para servidores DB2, vuelva a establecer los parámetros de configuración de base de datos *logfilsiz, logprimary* y *logsecond* en los valores que éstos tenían antes de la actualización. Asegúrese de que asigna la cantidad de espacio para archivos de registro que sea adecuada para su servidor DB2.
- 3. [Active la base de datos después de la actualización](#page-119-0) para iniciar la base de datos y todos los servicios de base de datos necesarios.
- 4. [Gestione los cambios de comportamiento del servidor DB2.](#page-120-0) Existen nuevas variables de registro, nuevos parámetros de configuración y nuevos valores por omisión para las variables de registro y los parámetros de configuración que se presentan en DB2 Versión 9.7 y que podrían afectar al comportamiento del servidor DB2. Se han realizado también cambios en las características del diseño físico de las bases de datos y cambios en la seguridad que también pueden afectar.
- 5. [Configure la seguridad para gestionar la auditoría de base de datos en las](#page-121-0) [bases de datos actualizadas.](#page-121-0) Si ha habilitado el recurso de auditoría en las bases de datos actualizadas, otorgue autorización de administrador de seguridad (SECADM) para que los usuarios puedan configurar y gestionar la auditoría de base de datos mediante la utilización de sentencias DDL.
- 6. Si la recopilación automática de estadísticas no se ha ejecutado correctamente en determinadas tablas de catálogo del sistema durante la actualización de la base de datos, actualice las estadísticas en esas tablas de catálogo del sistema. Consulte "Recopilación de estadísticas del catálogo" en el manual *Troubleshooting and Tuning Database Performance*.
- 7. [Revincule los paquetes en bases de datos actualizadas](#page-123-0) para validar los paquetes y para utilizar estadísticas actualizadas o nueva información de índice.
- 8. [Migre las tablas de Explain de DB2](#page-124-0) para conservar la información de tabla de Explain que había obtenido anteriormente.
- 9. Si tiene tablas con columnas XML que ha creado en un release previo a la Versión 9.7, convierta el objeto de almacenamiento XML en el formato de la Versión 9.7 mediante la [nueva creación de estas tablas](#page-124-0) para poder disponer de acceso a las nuevas funciones, como la compresión en los datos XML y la recopilación de estadísticas para calcular la longitud en línea para las columnas XML.
- 10. [Asegúrese de que cumple los requisitos sobre tamaños de página para los](#page-125-0) [espacios de tablas temporales del sistema](#page-125-0) para que los conjuntos de resultados obtenidos de consultas o actualizaciones de posición puedan dar cabida al tamaño de fila más grande y crear un espacio de tablas temporal del sistema con un tamaño de página mayor si es necesario.
- 11. Si ha obtenido tablas de conversión de páginas de código personalizadas del servicio de soporte de DB2, copie todos los archivos para esas tablas desde DB2OLD/conv hasta DB2DIR/conv, donde DB2OLD es la ubicación de la copia de DB2 Versión 9.1 o de DB2 UDB Versión 8 y DB2DIR es la ubicación de la copia de DB2 Versión 9.7. No será necesario que copie las tablas de conversión de páginas de código estándar.

Si ha actualizado la copia de DB2 Versión 9.1 o de DB2 UDB Versión 8 existente en sistemas operativos Windows, puede restaurar las tablas de conversión de páginas de código personalizadas cuya copia de seguridad ha realizado como parte de las tareas previas a la actualización para servidores DB2 en el directorio DB2PATH\conv, donde DB2PATH es la ubicación de la copia de DB2 Versión 9.7.

- 12. Si ha creado supervisores de sucesos de escritura en tabla en DB2 Versión 9.1 o en DB2 UDB Versión 8, [vuelva a crear los supervisores de sucesos de](#page-127-0) [escritura en tabla](#page-127-0) para poder activar correctamente estos supervisores después de realizar la actualización a DB2 Versión 9.7.
- 13. [Verifique que la actualización del servidor DB2](#page-128-0) se ha realizado correctamente. Pruebe sus aplicaciones y herramientas para asegurarse de que el servidor DB2 funciona tal como se espera.
- 14. [Realice una copia de seguridad de las bases de datos](#page-62-0) después de haberse completado la actualización del servidor DB2.
- 15. Si dispone de bases de datos recuperables, el mandato UPGRADE DATABASE ha cambiado el nombre de todos los archivos de anotaciones cronológicas de la vía de acceso de anotaciones cronológicas activa mediante la utilización de la extensión .MIG. Después de haber verificado que la actualización de la base de datos se ha realizado correctamente y de haber realizado la copia de seguridad de las bases de datos, puede suprimir los archivos S\*.MIG que se encuentran en la vía de acceso de anotaciones cronológicas activa.

Realice las siguientes tareas posteriores a la actualización que tengan aplicación para las funciones o productos complementarios de DB2 de que dispone:

- v Si actualiza un servidor DB2 que ejecuta la duplicación de recuperación de catástrofes de alta disponibilidad (HADR), inicialice la duplicación HADR. Consulte el apartado sobre la inicialización de la recuperación de catástrofes de alta disponibilidad (HADR) "" en el manual *Data Recovery and High Availability Guide and Reference*. Durante la actualización a DB2 Versión 9.7 en un entorno de duplicación de recuperación de catástrofes de alta disponibilidad (HADR), la función de base de datos primaria cambia por la función de base de datos estándar. La actualización de las bases de datos en espera no recibe soporte, pues estas bases de datos se encuentran en estado de avance pendiente.
- Si utiliza extensiones de índice o índices espaciales y ha realizado la actualización desde una instancia de 32 bits de DB2 UDB Versión 8 hasta una instancia de 64 bits de DB2 Versión 9.7, vuelva a crear las extensiones de índice o los índices espaciales. Si es un usuario de Spatial Extender, revise la tarea [actualización del entorno Spatial Extender](http://publib.boulder.ibm.com/infocenter/db2luw/v9/topic/com.ibm.db2.udb.spatial.doc/db2sb26.html) para obtener información detallada acerca de la forma de volver a crear los índices espaciales. La guía del usuario y de consulta DB2 Spatial Extender and Geodetic Data Management está disponible si pulsa el enlace de la biblioteca en [http://www.ibm.com/software/](http://www.ibm.com/software/data/spatial/db2spatial/library.html) [data/spatial/db2spatial/library.html.](http://www.ibm.com/software/data/spatial/db2spatial/library.html)

<span id="page-118-0"></span>Cuando el rendimiento del servidor DB2 sea estable, puede beneficiarse de las mejoras del optimizador y recopilar estadísticas relacionadas con las nuevas funciones mediante la actualización de estadísticas para las bases de datos actualizadas. Durante la actualización de la base de datos a DB2 Versión 9.7, las estadísticas recopiladas de las tablas de base de datos existentes conservan sus valores. Las estadísticas para nuevas características referentes a tablas e índices tienen el valor -1 para indicar que no se ha recogido ninguna información. Pero solamente necesita estas estadísticas si está utilizando funciones nuevas.

Después de haber actualizado las estadísticas para las bases de datos actualizadas, debe determinar si la reorganización de índices o de tablas es necesaria mediante la ejecución del mandato REORGCHK. La reorganización de tablas e índices puede ayudarle a mejorar el rendimiento.

En este momento, debería reanudar todas sus actividades de mantenimiento, tales como hacer copias de seguridad de bases de datos y actualizar estadísticas. También debería eliminar las copias de DB2 Versión 9.1 o DB2 UDB Versión 8 que ya no necesite.

# **Ajuste del tamaño del espacio de anotaciones cronológicas en las bases de datos actualizadas**

Es necesario que defina el tamaño adecuado para los archivos de registro, pues esto es uno de los factores importantes en el ajuste del servidor DB2. Asimismo, si ha incrementado los tamaños de los archivos de anotaciones cronológicas como tarea previa a la actualización, puede restaurar espacio libre adicional en el servidor DB2.

#### **Requisito previo**

Debe tener autorización SYSCTRL o SYSADM para poder aumentar el tamaño de los espacios de tablas y del espacio de registro cronológico.

#### **Restricción**

En un entorno de base de datos particionada, sólo necesita ajustar el tamaño del espacio de registro cronológico en el servidor de particiones de bases de datos de catálogo.

#### **Procedimiento**

1. Conéctese con la base de datos que ha actualizado: db2 CONNECT TO sample

donde sample es el nombre de la base de datos.

2. Restaure los valores del tamaño de anotaciones cronológicas en los valores que utilizaba antes de la actualización:

db2 UPDATE DB CFG FOR sample using LOGSECOND *valor-anterior*

donde *valor-anterior* es el valor que había guardado antes de la actualización y sample es el nombre de la base de datos. En la tarea previa a la actualización, sólo se han cambiado los parámetros **logprimary** y **logsecond**. Si cambia el valor del parámetro **logfilsiz**, debe restaurar el valor anterior.

Si habilitó un registro de anotaciones activo ilimitado, inhabilítelo ejecutando estos mandatos:

db2 UPDATE DB CFG FOR sample using LOGARCHMETH1 *valor-anterior* db2 UPDATE DB CFG FOR sample using LOGSECOND *valor-anterior*

donde *valor-anterior* es el valor que había guardado antes de la actualización y sample es el nombre de la base de datos.

<span id="page-119-0"></span>3. Opcional: si desea actualizar desde la Versión 9.1 o la Versión 8, incremente los valores del tamaño del archivo de anotaciones cronológicas. El RID de los registros de anotaciones ha aumentado en 2 bytes, dependiendo del tipo de registro de anotaciones esto podría representar un aumento menor que el 2% en el tamaño del registro de anotaciones.

En general, el valor actual del espacio para archivos de registro debería ser suficiente para tener en cuenta ese cambio. Sin embargo, si sospecha que el espacio para archivos de registro es demasiado pequeño, supervise la utilización del espacio para archivos de registro para determinar el tamaño apropiado. El ejemplo siguiente aumenta el espacio para archivos de registro en un 5% para tener en cuenta el aumento de tamaño del registro de anotaciones:

db2 UPDATE DB CFG FOR sample using LOGFILSIZ *valor-anterior*\*1.05

donde *valor-anterior* es el valor que había guardado antes de la actualización y sample es el nombre de la base de datos.

4. Desconéctese de la base de datos que ha actualizado: db2 CONNECT RESET

Los cambios en LOGFILSIZ solamente entran en vigor cuando se reactiva la base de datos. Primero todas las aplicaciones se deben desconectar de la base de datos y luego desactivar y activar de nuevo la base de datos.

## **Activación de una base de datos después de la actualización**

Con la activación de la base de datos puede asegurarse de que todos los servicios de la base de datos se ejecuten correctamente y solucionar los problemas que puedan surgir durante la activación de la base de datos. También puede eliminar la actividad general de los clientes DB2 que tengan que esperar hasta que el gestor de bases de datos arranque la base de datos para obtener una conexión con esta base de datos.

#### **Requisito previo**

Asegúrese de que tiene autorización de SYSMAINT, SYSCTRL o SYSADM.

Para activar las bases de datos después de la actualización:

1. Inicie la base de datos y todos los servicios de base de datos necesarios con el mandato ACTIVATE DATABASE. El ejemplo siguiente muestra la utilización de este mandato para activar la base de datos sample:

db2 ACTIVATE DATABASE sample

Después de que este mandato se ejecute de forma satisfactoria, la base de datos estará disponibles para las conexiones.

2. Revise las anotaciones cronológicas de notificación de administración o los archivos de anotaciones cronológicas db2diag para verificar que la ejecución de todos los servicios de base de datos es correcta y que se han activado todas las agrupaciones de almacenamientos intermedios. Solucione los problemas que se hayan producido durante la activación de la base de datos.

Recuerde que una base de datos activada por el mandato ACTIVATE DATABASE solamente se detiene emitiendo el mandato DEACTIVATE DATABASE o db2stop. Si la base de datos se activa al establecer la primera conexión, entonces la base de datos se cerrará al cerrar la última conexión.

## <span id="page-120-0"></span>**Gestión de cambios de comportamiento del servidor DB2**

Los cambios en las variables de registro, parámetros de configuración y características de diseño físico de la base de datos de DB2 pueden afectar a la actualización. Revise estos cambios para poder gestionar su impacto en la actualización.

Después de haber actualizado el servidor DB2, compare los valores de las variables de registro y de los parámetros de configuración con los valores que estos tenían antes de la actualización. Si halla alguna diferencia, tómese el tiempo necesario para entenderlos, ya que podrían alterar el comportamiento o el rendimiento de la aplicación. Sin embargo, estudie cuidadosamente si debe inhabilitarse alguna de las nuevas funciones, pues éstas proporcionan soporte para los nuevos recursos que necesita el gestor de bases de datos. Sólo deberá inhabilitar nuevas funciones si experimenta un rendimiento negativo o un comportamiento no deseado.

Para gestionar los cambios de comportamiento del servidor DB2 efectúe lo siguiente:

- 1. Revise la información relacionada con las variables de registro nuevas, cambiadas, en desuso y que han dejado de utilizarse y, en función del impacto de éstas en la actualización, seleccione los valores adecuados:
	- [Nuevas variables del registro](#page-40-0)
	- v [Variables del registro cambiadas](#page-41-0)
	- v En este release, no existe ninguna variable de registro que esté en desuso o que haya dejado de utilizarse. Sin embargo, si realiza la actualización desde DB2 Versión 9.1 o versiones anteriores, considere la posibilidad de eliminar las variables de registro que están en desuso o que han dejado de utilizarse en los releases previos a la Versión 9.7:
		- – [Variables de registro en desuso en DB2 Versión 9.5](http://publib.boulder.ibm.com/infocenter/db2luw/v9r5/index.jsp?topic=/com.ibm.db2.luw.wn.doc/doc/i0052033.html)
		- – [Variables de registro que han dejado de utilizarse en DB2 Versión 9.5](http://publib.boulder.ibm.com/infocenter/db2luw/v9r5/index.jsp?topic=/com.ibm.db2.luw.wn.doc/doc/i0052379.html)
		- – [Variables de registro en desuso en DB2 Versión 9.1](http://publib.boulder.ibm.com/infocenter/db2luw/v9/index.jsp?topic=/com.ibm.db2.udb.admin.doc/doc/r0004670.htm%23r0004670__depr-rv)
		- – [Variables de registro que han dejado de utilizarse en DB2 Versión 9.1](http://publib.boulder.ibm.com/infocenter/db2luw/v9/index.jsp?topic=/com.ibm.db2.udb.admin.doc/doc/r0004670.htm%23r0004670__disc-rv)
- 2. Establezca las variables del registro de perfiles globales de DB2. Las variables que establece para los perfiles globales, mediante la utilización del mandato db2set con la opción **-g**, no se actualizan. Las variables de perfiles globales se aplican a todas las instancias que pertenecen a una copia específica de DB2. Por lo tanto, después de haber actualizado las instancias, utilice la [información de](#page-64-0) [configuración que ha guardado](#page-64-0) en las tareas previas a la actualización para restaurar los valores de las variables del registro de perfiles globales de cada copia de DB2 Versión 9.7.
- 3. Revise la información relacionada con los parámetros de configuración del gestor de bases de datos nuevos, cambiados y en desuso y, en función del impacto de éstos en la actualización, seleccione los valores adecuados:
	- v [Nuevos parámetros de configuración del gestor de bases de datos](#page-42-0)
	- v [Parámetros de configuración cambiados del gestor de bases de datos](#page-43-0)
	- v En este release, no existe ningún parámetro de configuración del gestor de bases de datos que esté en desuso o que haya dejado de utilizarse. Sin embargo, si realiza la actualización desde DB2 Versión 9.1 o versiones anteriores, considere la posibilidad de eliminar los parámetros de configuración del gestor de bases de datos que están en desuso en los releases previos a la Versión 9.7:
- <span id="page-121-0"></span>– [Parámetros de configuración del gestor de bases de datos en desuso en](http://publib.boulder.ibm.com/infocenter/db2luw/v9r5/index.jsp?topic=/com.ibm.db2.luw.qb.migration.doc/doc/r0022380.html%23r0022380__ddbm) [DB2 Versión 9.5](http://publib.boulder.ibm.com/infocenter/db2luw/v9r5/index.jsp?topic=/com.ibm.db2.luw.qb.migration.doc/doc/r0022380.html%23r0022380__ddbm)
- – [Parámetros de configuración del gestor de bases de datos en desuso en](http://publib.boulder.ibm.com/infocenter/db2luw/v9/index.jsp?topic=/com.ibm.db2.udb.uprun.doc/doc/r0022380.htm%23r0022380__ddbm) [DB2 Versión 9.1](http://publib.boulder.ibm.com/infocenter/db2luw/v9/index.jsp?topic=/com.ibm.db2.udb.uprun.doc/doc/r0022380.htm%23r0022380__ddbm)
- 4. Revise la información relacionada con los parámetros de configuración de base de datos nuevos, cambiados, en desuso y que han dejado de utilizarse y, en función del impacto de éstos en la actualización, seleccione los valores adecuados:
	- v [Nuevos parámetros de configuración de la base de datos](#page-44-0)
	- v [Parámetros de configuración cambiados de la base de datos](#page-45-0)
	- v En este release, no existe ningún parámetro de configuración del gestor de bases de datos que esté en desuso o que haya dejado de utilizarse. Sin embargo, si realiza la actualización desde DB2 Versión 9.1 o versiones anteriores, considere la posibilidad de eliminar los parámetros de configuración del gestor de bases de datos que están en desuso o que han dejado de utilizarse en los releases previos a la Versión 9.7:
		- – [Parámetros de configuración de base de datos en desuso y que han dejado](http://publib.boulder.ibm.com/infocenter/db2luw/v9r5/index.jsp?topic=/com.ibm.db2.luw.qb.migration.doc/doc/r0022380.html%23r0022380__ddb) [de utilizarse en DB2 Versión 9.5](http://publib.boulder.ibm.com/infocenter/db2luw/v9r5/index.jsp?topic=/com.ibm.db2.luw.qb.migration.doc/doc/r0022380.html%23r0022380__ddb)
		- – [Parámetros de configuración de base de datos en desuso y que han dejado](http://publib.boulder.ibm.com/infocenter/db2luw/v9/index.jsp?topic=/com.ibm.db2.udb.uprun.doc/doc/r0022380.htm%23r0022380__ddb) [de utilizarse en DB2 Versión 9.1](http://publib.boulder.ibm.com/infocenter/db2luw/v9/index.jsp?topic=/com.ibm.db2.udb.uprun.doc/doc/r0022380.htm%23r0022380__ddb)
- 5. Revise los cambios en las características del diseño físico de la base de datos y en la seguridad y, en función del impacto de éstos en la actualización, modifique los objetos de base de datos según proceda:
	- v [Características del diseño físico de las bases de datos](#page-48-0)
	- [Autorizaciones y privilegios](#page-49-0)

Si cambia los valores de los parámetros de configuración del gestor de bases de datos que no son dinámicos, es posible que necesite reiniciar la instancia para que los nuevos valores surtan efecto.

# **Configuración de la seguridad para gestionar la auditoría de base de datos en las bases de datos actualizadas**

La autorización de administrador de seguridad (SECADM) es ahora necesaria para configurar y gestionar la auditoría de la base de datos utilizando sentencias de SQL; la autorización SYSADM ya no es un requisito. Otorgue autorización SECADM a los usuarios encargados de gestionar la auditoría de base de datos en las bases de datos actualizadas.

#### **Requisitos previos**

- v Para otorgar autorización SECADM, debe disponer de autorización SECADM. Si no existe ningún ID de autorización de usuario que disponga de autorización SECADM en las bases de datos existentes, al usuario que realiza la actualización de la base de datos se le otorgará autorización SECADM durante la actualización.
- Para ejecutar el mandato db2audit, debe disponer de autorización SYSADM.

#### **Restricción**

Sólo deberá realizar este procedimiento si ha actualizado el servidor DB2 desde DB2 Versión 9.1 o desde DB2 UDB Versión 8.

La auditoría de base de datos y la auditoría de instancia se realizan por separado desde DB2 Versión 9.5. Puede configurar la auditoría de base de datos únicamente utilizando sentencias DDL. Puede continuar utilizando el mandato db2audit para configurar la auditoría de instancias.

Cuando actualiza una instancia, el archivo de configuración de auditoría se convierte en el formato de DB2 Versión 9.7.

Cuando actualiza una base de datos, los valores de configuración de la instancia para la auditoría se utilizan para crear una política de auditoría en la base de datos. Si el recurso de auditoría está habilitado en la instancia, la política de auditoría se asocia a la base de datos actualizada para habilitar la auditoría. De lo contrario, la política de auditoría no está asociada. Estas acciones le garantizan que observará el mismo comportamiento de auditoría en la base de datos después de haber actualizado a DB2 Versión 9.7.

#### **Procedimiento**

Para configurar la seguridad para gestionar la auditoría de base de datos en las bases de datos actualizadas:

1. Otorgue la autorización SECADM a los usuarios que gestionan el recurso de auditoría utilizando el mandato GRANT. Los siguientes mandatos de muestra muestran cómo otorgar autorización SECADM a un usuario: db2 CONNECT TO SAMPLE

db2 GRANT SECADM ON DATABASE TO USER <user-id>

2. Verifique que se ha creado la política de auditoría DB2AUDIT\_CFG\_MIGR para las bases de datos durante la actualización; para ello, emita una consulta para la vista de catálogo del sistema SYSCAT.AUDITPOLICIES. La consulta de muestra siguiente determina si se ha creado esta política de auditoría:

db2 "SELECT \* FROM SYSCAT.AUDITPOLICIES A WHERE A.AUDITPOLICYNAME = 'DB2AUDIT\_CFG\_MIGR'"

Si la política de auditoría DB2AUDIT\_CFG\_MIGR no se ha creado durante la actualización, créela mediante la utilización de la sentencia CREATE AUDIT POLICY.

3. Verifique que la política de auditoría DB2AUDIT\_CFG\_MIGR se ha asociado a las bases de datos actualizadas; para ello, emita una consulta para la vista de catálogo del sistema SYSCAT.AUDITUSE. La consulta de muestra siguiente determina si se ha asociado la política de auditoría con la base de datos SAMPLE:

```
db2 "SELECT * FROM SYSCAT.AUDITUSE U
           WHERE U.OBJECTNAME = 'SAMPLE'"
```
Si la actualización de la base de datos no puede asociar la política de auditoría DB2AUDIT\_CFG\_MIGR a las bases de datos actualizadas, utilice la sentencia AUDIT para asociar esta política a la base de datos.

4. Opcional: si desea extraer todas las anotaciones cronológicas de auditoría del archivo de anotaciones cronológicas de auditoría original que tenía antes de la actualización y colocar el contenido en un nuevo archivo de anotaciones cronológicas de auditoría en la nueva ubicación por omisión, ejecute el mandato db2audit con el parámetro **extract**. El archivo de anotaciones cronológicas de auditoría original de un release anterior permanecerá en la misma ubicación que ocupaba antes de la actualización de la base de datos.

La ubicación por omisión para las anotaciones cronológicas de auditoría en DB2 Versión 9.7 es:

- <span id="page-123-0"></span>• INSTHOME/sqllib/security/auditdata en los sistemas operativos Linux y UNIX, donde INSTHOME es el directorio inicial de las instancias.
- INSTHOME\security\auditdata en los sistemas operativos Windows,

donde INSTHOME es el directorio inicial de instancias que almacena datos de usuario y directorios de instancias.

Ahora, puede utilizar las sentencias DDL siguientes para gestionar la auditoría de la base de datos:

- CREATE AUDIT POLICY
- ALTER AUDIT POLICY
- AUDIT

## **Revinculación de paquetes en bases de datos actualizadas**

Durante la actualización de la base de datos, todos los paquetes de las aplicaciones de usuario y las rutinas se marcan como no válidos. Debe volver a vincular los paquetes no válidos para poder beneficiarse de los cambios realizados en el servidor DB2 y de las nuevas estadísticas.

#### **Requisito previo**

Asegúrese de que dispone de autorización DBADM.

#### **Restricción**

Este procedimiento sólo es aplicable a las aplicaciones de base de datos de SQL incorporado programadas en C, C++, COBOL, FORTRAN y REXX.

#### **Acerca de esta tarea**

Los paquetes volverán a vincularse implícitamente la primera vez que la aplicación los utilice después de haber realizado la actualización de la base de datos. Para eludir esta actividad general, puede volver a vincular los paquetes no válidos mediante la ejecución del mandato REBIND o del mandato db2rbind después de haberse completado el proceso de actualización. Debe revincular explícitamente los paquetes no operativos.

#### **Procedimiento**

Para volver a vincular paquetes en bases de datos actualizadas:

- 1. Inicie la sesión como usuario con autorización DBADM.
- 2. Vuelva a vincular todos los paquetes no válidos en cada base de datos ejecutando el mandato db2rbind:

```
db2rbind nombre-basedatos -l archivo-registro all -u ID-usuario -p contraseña
```
La cláusula all vuelve a vincular los paquetes válidos y los no válidos. Revise el archivo *logfile* y resuelva los problemas relativos a la vinculación de paquetes de bases de datos.

3. [Verifique que la actualización del servidor DB2](#page-128-0) se ha realizado correctamente. Pruebe sus aplicaciones y herramientas para asegurarse de que el servidor funciona tal como se espera.

Después de haber vuelto a vincular todos los paquetes de base de datos, automáticamente podrá beneficiarse de las mejoras del optimizador. Consulte el tema [Capítulo 22, "Aspectos básicos de la actualización para aplicaciones de base](#page-176-0) [de datos", en la página 167](#page-176-0) para obtener información detallada acerca de las mejoras del optimizador que están disponibles en este release.

## <span id="page-124-0"></span>**Migración de tablas de Explain**

Si debe conservar la información de tabla de Explain que anteriormente ha recopilado en las copias de DB2 existentes de releases anteriores, migre las tablas de Explain a DB2 Versión 9.7.

Puede migrar manualmente las tablas de Explain después de haber actualizado la base de datos o bien puede volver a crear las tablas de Explain posteriormente y recopilar nueva información.

#### **Requisito previo**

Asegúrese de que dispone de autorización DBADM. Encontrará información detallada adicional acerca de las autorizaciones en el manual *Consulta de mandatos*.

### **Procedimiento**

Para realizar la migración de tablas de Explain:

1. Ejecute el mandato db2exmig:

db2exmig -d *nombrebd* -e *esquema\_explain* [-u *idusuario contraseña*]

donde:

- v *nombredb* representa el nombre de la base de datos. Este parámetro es obligatorio.
- v *esquema\_explain* representa el nombre de esquema de las tablas de Explain que se deben migrar. Este parámetro es obligatorio.
- v *idusuario* y *contraseña* representan la contraseña y el ID de usuario actuales. Estos parámetros son opcionales.

Se migrarán las tablas de Explain que pertenecen al ID de usuario que ejecuta db2exmig o que se ha utilizado para conectarse con la base de datos. La herramienta de migración de tablas de Explain cambia el nombre de las tablas de Explain existentes, crea un nuevo conjunto de tablas utilizando el archivo EXPLAIN.DDL y copia el contenido de las tablas de Explain existentes en las nuevas tablas. Finalmente, la herramienta elimina las tablas de Explain existentes. El mandato db2exmig conserva las columnas añadidas por el usuario en las tablas de Explain.

2. Utilice Visual Explain para obtener una visualización gráfica de un plan de acceso de consulta o el mandato db2expln para ver la información del plan de acceso en las tablas de Explain migradas.

# **Conversión de objetos de almacenamiento XML al formato de la Versión 9.7**

Si tiene tablas con columnas XML que ha creado en un release anterior a la Versión 9.7 y desea utilizar algunas funciones nuevas, debe convertir los objetos de almacenamiento XML al formato de la Versión 9.7 volviendo a crear las tablas.

#### **Antes de empezar**

v Asegúrese de que dispone de autorización para crear tablas y para poder acceder a las tablas existentes.

#### <span id="page-125-0"></span>**Acerca de esta tarea**

Las funciones nuevas siguientes requieren que el objeto de almacenamiento XML tenga el formato de la Versión 9.7:

- v Compresión de filas en tablas con columnas XML
- v Recopilación de estadísticas para calcular la longitud en línea para las columnas XML
- v Actualización desde un entorno de base de datos con una única partición hasta un entorno de base de datos con varias particiones

#### **Procedimiento**

Para convertir objetos de almacenamiento XML al formato de la Versión 9.7:

1. Genere una lista de todas las tablas con columnas XML con objeto de almacenamiento XML que tengan formato anterior a la Versión 9.7 mediante la emisión de la consulta siguiente:

SELECT TABSCHEMA, TABNAME FROM SYSIBMADM.ADMINTABINFO WHERE XML\_RECORD\_TYPE=1 GROUP BY (TABSCHEMA, TABNAME)

Utilice la cláusula GROUP BY para los entornos de base de datos particionada.

- 2. Vuelva a crear las tablas de la lista que generó en el paso anterior con uno de los métodos siguientes:
	- v Vuelva a crear las tablas utilizando el procedimiento ADMIN\_MOVE\_TABLE. Consulte el apartado sobre el "traslado de tablas mediante el procedimiento ADMIN\_MOVE\_TABLE" en la publicación Data Movement Utilities Guide and Reference para obtener más información y conocer las restricciones. Este método es el más adecuado para un número pequeño de tablas y vuelve a crear las tablas mientras los datos permanecen en línea.
	- Realice un procedimiento fuera de línea para volver a crear las tablas y los objetos que dependen de esas tablas. Este método es el más adecuado para un número elevado de tablas.

Por ejemplo, puede tener un procedimiento que utilice el mandato db2move con la acción -co COPY. Consulte los "ejemplos sobre la copia de esquema que utiliza el programa de utilidad db2move" en la publicación *Database Administration Concepts and Configuration Reference*.

Otro ejemplo de un procedimiento fuera de línea incluye crear una copia de la definición de tabla mediante el comando db2look y, a continuación, ejecutar una carga desde el cursor.

# **Comprobación de requisitos para los tamaños de página de los espacios de tablas temporales del sistema**

La utilización de identificadores de registro (RID) mayores aumenta el tamaño de las filas en los conjuntos de resultados procedentes de consultas o actualizaciones de posición. Si el tamaño de fila de los conjuntos de resultados está próximo al límite máximo de longitud de fila de los espacios de tablas temporales del sistema existentes, puede que deba crear un espacio de tablas temporal del sistema con un tamaño de página mayor.

#### **Requisito previo**

Compruebe que tiene autorización SYSCTRL o SYSADM para crear un espacio de tablas temporal del sistema si es necesario crearlo.

#### **Procedimiento**

Para asegurarse de que el tamaño de página máximo del espacio de tablas temporal del sistema es lo suficientemente grande para realizar consultas o actualizaciones de posición, siga estos pasos:

- 1. Determine el tamaño máximo de fila en los conjuntos de resultados procedentes de consultas o actualizaciones de posición. Supervise las consultas o calcule el tamaño máximo de fila utilizando la sentencia de DDL que utilizó para crear las tablas.
- 2. Determine el tamaño de página de cada uno de los espacios de tablas temporales del sistema y el tamaño de página de los espacios de tablas en los que se han creado las tablas a las que se hace referencia en las consultas o actualizaciones mediante la emisión de la consulta siguiente:
	- db2 "SELECT CHAR(TBSP\_NAME,20) TBSP\_NAME, TBSP\_CONTENT\_TYPE, TBSP\_PAGE\_SIZE FROM SYSIBMADM.SNAPTBSP"

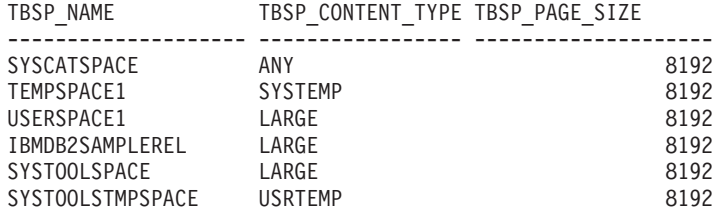

6 record(s) selected.

Puede identificar los espacios de tablas temporales del sistema en la salida buscando los espacios de tablas que tienen la columna TBSP\_CONTENT\_TYPE establecida en el valor SYSTEMP.

Si realiza la actualización desde la Versión 8.1, utilice el mandato siguiente: db2 LIST TABLESPACES SHOW DETAIL

3. Compruebe si el tamaño de fila mayor en los conjuntos de resultados cabe dentro del tamaño de página del espacio de tablas temporal del sistema:

tamaño máximo fila > longitud máxima fila - 8 bytes (actividad general de estructura en partición única) tamaño\_máximo\_fila > longitud\_máxima\_fila - 16 bytes (actividad general de estructura en DPF)

donde tamaño\_máximo\_fila es el tamaño máximo de fila para los conjuntos de resultados, y longitud\_máxima\_fila es la longitud máxima permitida de acuerdo con el tamaño de página mayor de todos los espacios de tablas temporales del sistema. Revise los ″Límites SQL y XML″ en el manual *Consulta de SQL, Volumen 1* para determinar la longitud máxima de fila por cada tamaño de página del espacio de tablas.

Si el tamaño máximo de fila es inferior al valor calculado, las consultas se ejecutarán de la misma forma que se ejecutaban en DB2 UDB Versión 8, y no será necesario que continúe con esta tarea.

4. Cree un espacio de tablas temporales del sistema cuyo tamaño sea como mínimo una página más que el tamaño de página del espacio de tablas donde se crearon las tablas, si no tiene todavía una tabla temporal del sistema con ese tamaño de página. Por ejemplo, en los sistemas operativos Windows, si ha creado la tabla en un espacio de tablas que tiene un tamaño de página de 8 KB, cree el espacio de tablas temporal del sistema adicional mediante la utilización de un tamaño de página de 16 KB.

#### <span id="page-127-0"></span>db2 CREATE SYSTEM TEMPORARY TABLESPACE tmp\_tbsp PAGESIZE 16K MANAGED BY SYSTEM USING ('d:\tmp\_tbsp','e:\tmp\_tbsp')

Si el tamaño de página del espacio de tablas es 32 KB, puede reducir la información que selecciona en sus consultas o dividir las consultas para que se ajusten a la página del espacio de tablas temporal del sistema. Por ejemplo, si selecciona todas las columnas de una tabla, puede en su lugar seleccionar solamente las columnas que realmente necesite o una subcadena de determinadas columnas para evitar sobrepasar el límite de tamaño de página.

## **Recreación de supervisores de sucesos de escritura en tabla**

Si ha creado supervisores de sucesos de escritura en tabla en una copia de DB2 previa a la Versión 9.7, vuelva a crear los supervisores de sucesos de escritura en tabla y las tablas de destino para poder iniciar el proceso de recopilación de datos para los elementos del supervisor de la Versión 9.7 nuevos o cambiados después de haber realizado la actualización de las bases de datos.

Ahora, las tablas de destino de la Versión 9.7 incluyen nuevas columnas para los nuevos elementos del supervisor, tipos de datos de columna que han cambiado o longitudes de columna más largas para los elementos del supervisor existentes. La activación de los supervisores de sucesos de escritura en tabla después de la actualización de la base de datos da lugar a la pérdida de datos, pues en las tablas de destino existentes de que dispone no pueden recopilarse datos.

### **Requisito previo**

Asegúrese de que dispone de autorización DBADM.

Para volver a crear los supervisores de sucesos de escritura en tabla:

1. Identifique cuáles son las tablas de destino de cada supervisor de sucesos de escritura en tabla que ha creado en una copia de DB2 previa a la Versión 9.7 mediante la emisión de la consulta para la vista SYSCAT.EVENTTABLES, tal como se muestra en el ejemplo siguiente:

```
SELECT TABSCHEMA, TABNAME FROM SYSCAT.EVENTTABLES
  WHERE EVMONNAME = 'nombre-supervisor-sucesos-escritura-tabla'
```
2. Renombre o elimine las tablas de destino existentes que identificó en el paso anterior. Para ello emita una de las sentencias siguientes para cada tabla de destino:

```
RENAME TABLE nombre-tabla-destino TO nuevo-nombre-tabla-destino
o
DROP TABLE nombre-tabla-destino
```
Solamente es necesario que renombre las tablas de destino si desea conservar los datos existentes que recogió.

3. Elimine los supervisores de sucesos de escritura en tabla emitiendo la sentencia siguiente para cada supervisor de sucesos:

DROP EVENT MONITOR *nombre-supervisor-sucesos-escritura-tabla*

- 4. Cree sus supervisores de sucesos de escritura en tabla.
- 5. Si creó sus supervisores de sucesos de escritura en tabla sin el parámetro de mandato **AUTOSTART**, active el supervisor de sucesos de escritura en tabla para iniciar la recogida de datos. Para ello emita la sentencia SET EVENT MONITOR STATE, tal como muestra el ejemplo siguiente:

SET EVENT MONITOR *nombre-supervisor-sucesos-escritura-tabla* 1

Si tiene aplicaciones que consultan tablas de destino, es necesario que modifique sus aplicaciones para que se adecuen a los cambios realizados.

## <span id="page-128-0"></span>**Verificación de la actualización de los servidores DB2**

Cuando se ha completado la actualización del servidor DB2, se aconseja ejecutar diversas pruebas en el nuevo entorno actualizado para verificar que el funcionamiento del servidor DB2 es el esperado. Estas pruebas pueden consistir en programas de proceso por lotes que normalmente se ejecutan para el servidor DB2 o pueden ser programas o scripts utilizados con fines de evaluación.

Si tiene scripts de mandatos de DB2 con sentencias de SQL, puede utilizar el mandato de la herramienta de referencia db2batch para ejecutar las sentencias de estos scripts y recopilar detalles sobre el rendimiento e información estadística como, por ejemplo, el tiempo de CPU y el tiempo transcurrido. Esta herramienta puede funcionar tanto en una base de datos de una sola partición como en una base de datos de varias particiones.

#### **Requisito previo**

Asegúrese de tener el mismo nivel de autorización que sea necesario para ejecutar las sentencias de SQL en el script.

### **Procedimiento**

Para verificar que la actualización del servidor DB2 se ha realizado correctamente:

- 1. Inicie la sesión del servidor DB2 como usuario con el mismo nivel de autorización que es necesario para ejecutar las sentencias de SQL del script.
- 2. Prepare un script con las sentencias de SQL que ejecute con frecuencia. Si instaló los archivos de ejemplo, puede también ejecutar cualquiera de los scripts de ejemplo del procesador de línea de mandatos.
- 3. Ejecute el script utilizando el mandato db2batch. El ejemplo siguiente muestra cómo instalar esta herramienta con el script de ejemplo testdata.db2:

```
cd samplefile-dir-clp
db2batch -d sample -f testdata.db2 -o r 0 p 3
```
donde *samplefile-dir-clp* es DB2DIR/samples/clp en Linux y UNIX y DB2DIR\samples\clp en Windows, DB2DIR representa la ubicación de la copia de DB2 Versión 9.7, sample es el nombre de la base de datos y la opción -o r 0 p3 indica que han de imprimirse 0 filas captadas en la salida y que ha de informarse del tiempo transcurrido y del tiempo de CPU y presentar un resumen de la información de supervisión para cada sentencia del script testdata.db2.

El texto siguiente es un extracto de la tabla de resumen mostrada en la salida del mandato de ejemplo anterior:

Tabla de resumen:

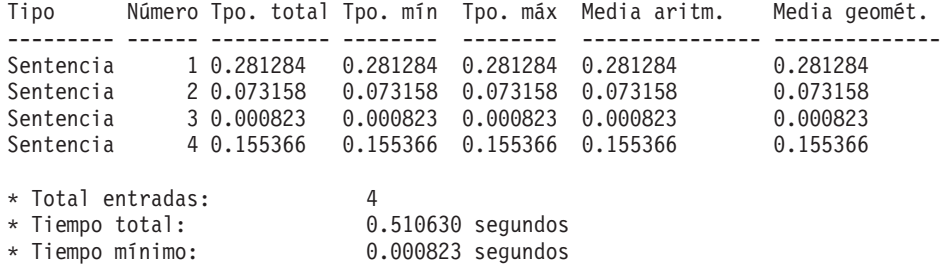

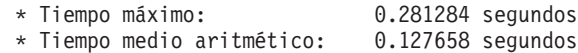

\* Tiempo medio geométrico: 0.040271 segundos

# **Capítulo 10. Adopción de la nueva funcionalidad de la Versión 9.7 en bases de datos actualizadas**

Tras actualizar el servidor DB2, amplíe la funcionalidad y mejore el rendimiento de las bases de datos actualizadas adoptando la nueva funcionalidad de la Versión 9.7.

#### **Requisito previo**

Debe actualizar el servidor DB2 a la Versión 9.7.

#### **Procedimiento**

Lleve a cabo cualquiera de los pasos siguientes para adoptar la funcionalidad de la Versión 9.7 especificada en el entorno de DB2 actualizado:

v **Habilite el almacenamiento automático en las bases de datos existentes** emitiendo la sentencia siguiente:

ALTER DATABASE *nombre-base-datos* ADD STORAGE ON *ubicación-almacenamiento*

Tras habilitar las bases de datos para el almacenamiento automático, habilite los espacios de tablas DMS existentes para el almacenamiento automático. Una manera de llevar a cabo esta habilitación es mantener los contenedores existentes intactos y utilizar el almacenamiento automático para operaciones futuras de crecimiento y reducción emitiendo la sentencia ALTER TABLESPACE:

ALTER TABLESPACE *nombre-espacio-tablas* MANAGED BY AUTOMATIC STORAGE

Si desea convertir los contenedores existentes en los espacios de tablas para utilizar el almacenamiento automático, lleve a cabo una restauración redireccionada para volver a crear los espacios de tablas DMS existentes como espacios de tablas de almacenamiento automático. Consulte "Las bases de datos y los espacios de tablas existentes ahora pueden utilizar el almacenamiento automático" en el manual *Novedades en DB2 Versión 9.7*.

Además, ahora puede descartar las vías de acceso de almacenamiento de una base de datos de almacenamiento automático, así como añadirlas. Tras modificar las vías de acceso de almacenamiento de base de datos, puede reequilibrar opcionalmente los datos de los espacios de tablas de almacenamiento automático para utilizar mejor la escritura de datos en bandas y aumentar el rendimiento de E/S. En el ejemplo siguiente se muestra cómo reequilibrar un espacio de tablas de almacenamiento automático:

ALTER TABLESPACE *nombre-espacio-tablas* REBALANCE

La sentencia de SQL siguiente genera una lista de todos los espacios de tablas de almacenamiento automático normales y grandes de la base de datos conectada actualmente:

SELECT TBSP\_NAME FROM SYSIBMADM.SNAPTBSP WHERE TBSP USING AUTO STORAGE = 1 AND TBSP CONTENT TYPE IN ('ANY','LARGE') ORDER BY TBSP\_ID

Todas estas mejoras proporcionan un mayor control sobre las bases de datos y los espacios de tablas de almacenamiento automático.

v Si va a utilizar los espacios de tablas DMS de las bases de datos con o sin el almacenamiento automático habilitado, **empiece a utilizar espacios de tablas DMS nuevos creados en la Versión 9.7 o migre los espacios de tablas DMS existentes**. Los espacios de tablas DMS recién creados tienen el almacenamiento reclamable habilitado por omisión. Puede activar la operación de traslado de

extensiones para reubicar el número máximo de extensiones que contienen y reducir la marca de límite superior utilizando los mandatos siguientes:

- Para espacios de tablas DMS de almacenamiento automático, utilice la sentencia ALTER TABLESPACE con la cláusula REDUCE.
- Para espacios de tablas DMS de almacenamiento no automático, utilice la sentencia ALTER TABLESPACE con LOWER HIGH WATER MARK. A continuación, emita la sentencia ALTER TABLESPACE con la cláusula REDUCE para modificar el tamaño de los contenedores.

Los espacios de tablas DMS existentes que ha creado en releases anteriores a la Versión 9.7 tienen el almacenamiento reclamable inhabilitado. Pueden coexistir con los espacios de tablas DMS que utilizan almacenamiento reclamable. Para habilitar el almacenamiento reclamable de los espacios de tablas DMS existentes, tiene que migrarlos utilizando uno de los métodos siguientes:

- Vuelva a crear los espacios de tablas DMS.
- Cree espacios de tablas DMS nuevos y llame al nuevo procedimiento SYSPROC.ADMIN\_MOVE\_TABLE para mover los datos a un espacio de tablas DMS nuevo con el almacenamiento reclamable habilitado mientras los datos permanecen en línea y están disponibles para que se acceda a ellos.
- v Si tiene limitaciones de espacio de disco en el directorio indicado por el parámetro de configuración **diagpath**, **controle el tamaño total de los archivos de diagnóstico (db2diag) y de registro de notificaciones de administración de DB2** estableciendo el parámetro de configuración del gestor de bases de datos **diagsize** en un valor y reinicie la instancia.

Tras reiniciar la instancia, todos los mensajes se graban en los archivos de anotaciones cronológicas rotatorias db2diag (db2diag.N.log) y en los registros de notificaciones de administración rotatorios (*instancia*.N.nfy) cuyo tamaño total está limitado por el valor de **diagsize**. Para evitar perder información a causa de la rotación de los archivos de anotaciones cronológicas, debe especificar un valor adecuado entre 1 GB y la cantidad de espacio libre del directorio indicada por **diagpath** menos 5 GB.

v **Utilice el muestreo de SYSTEM para reducir el coste de recopilación de estadísticas en las vistas de estadísticas**, como se muestra en el ejemplo siguiente:

RUNSTATS ON TABLE *nombre-vista*

WITH DISTRIBUTION TABLESAMPLE SYSTEM (*velocidad-muestreo*)

Cuando emita RUNSTATS con la opción TABLESAMPLE SYSTEM en vistas de estadísticas, no recibirá el código de error SQL20288N. Si RUNSTATS no puede utilizar el muestreo de SYSTEM, recopila estadísticas para la vista utilizando el muestreo de BERNOULLI con la misma velocidad y generador de muestreo que los especificados en el mandato y devuelve el mensaje de aviso SQL2317W para indicar el cambio en el estilo de muestreo.

Puede seguir utilizando el muestreo de BERNOULLI como en releases anteriores. DB2 Versión 9.7 ahora proporciona mejoras en el rendimiento del muestreo de BERNOULLI.

v **Utilice las mejores de las directrices de reutilización de planes de acceso y optimización de sentencias para influir en el optimizador** y obtener planes de ejecución de consultas coherentes para la misma consulta. En el caso de sentencias estáticas, se indica al compilador de consultas que vuelva a utilizar los planes de acceso existentes para las sentencias de un paquete emitiendo la sentencia siguiente:

ALTER PACKAGE *nombre-esquema*.*ID-paquete* ACCESS PLAN REUSE YES

Además, puede indicar al compilador de consultas que vuelva a utilizar los planes de acceso existentes de las sentencias en un paquete emitiendo la sentencia BIND como se muestra en el ejemplo siguiente:

BIND *nombre-archivo* ACTION REPLACE APREUSE YES

- v **Habilite la compresión de filas de datos en las tablas que utilizan la duplicación**. Ahora puede habilitar la compresión de filas de datos en las tablas que utilizan la duplicación de datos. Asegúrese de que el servidor pueda gestionar los recursos adicionales obligatorios para la compresión de filas de datos y que las aplicaciones se modifiquen para recibir más datos si va a utilizar la API db2ReadLog en la aplicación. Consulte ["Impacto en la actualización de](#page-183-0) [los cambios en las API de DB2" en la página 174](#page-183-0) para aprender a gestionar los recursos adicionales obligatorios para la aplicación.
- Si suprime con frecuencia los datos de las tablas MDC, utilice la nueva opción RECLAIM EXTENTS ONLY con **reorganización automática** para liberar las extensiones vacías de las tablas MDC en los espacios de tablas DMS a fin de que otras tablas u objetos de base de datos puedan volver a utilizar estas extensiones. Para ello, siga estos pasos:
	- 1. Establezca los parámetros de configuración de base de datos **auto\_maint**, **auto\_tbl\_maint** y **auto\_reorg** en ON.
	- 2. Configure una política de mantenimiento automatizada para reclamar las extensiones llamando al procedimiento definido por el sistema AUTOMAINT\_SET\_POLICY o AUTOMAINT\_SET\_POLICYFILE utilizando el tipo de mantenimiento AUTO\_REORG y la especificación de política de mantenimiento en XML como parámetros. Consulte el archivo de ejemplo DB2AutoReorgPolicySample.xml en el directorio de ejemplos de DB2 para obtener información detallada sobre cómo especificar una política de mantenimiento en XML.

La reclamación de extensiones vacías permite mejorar el rendimiento para captar previamente datos porque hay menos extensiones que trasladar de disco a memoria. No obstante, si no hay extensiones vacías para reutilizarlas cuando se insertan datos, las extensiones nuevas tienen que volver a asignarse. Aunque puede reclamar manualmente las extensiones vacías, la utilización de la reorganización automática permite que el gestor de bases de datos determine cuándo debe tener lugar esta acción para obtener beneficios de rendimiento.

- v **Utilice pureXML Feature en los entornos de base de datos particionada** para beneficiarse del almacenamiento de datos XML integrado:
	- Creando tablas con una o más columnas XML mediante la sentencia CREATE TABLE y la cláusula DISTRIBUTE BY.
	- Añadiendo una o más columnas XML a las tablas existentes que tengan una clave de distribución con la sentencia ALTER TABLE y la cláusula ADD COLUMN.
	- Añadiendo una clave de distribución a las tablas existentes que tengan una o más columnas XML con la sentencia ALTER TABLE y la cláusula DISTRIBUTE BY. Vuelva a crear, en primer lugar, estas tablas para convertir el objeto de almacenamiento XML al nuevo formato de la Versión 9.7. Consulte el apartado acerca de la [nueva creación de tablas con columnas XML](#page-124-0) para obtener información detallada.
- v **Utilice pureXML Feature en las tablas particionadas** para beneficiarse del almacenamiento de datos XML integrado en las tablas particionadas o **utilice el particionamiento de tablas en las tablas que almacenan datos XML** para beneficiarse de las posibilidades de eliminación de particiones y de fácil incorporación y despliegue en el particionamiento de tablas realizando lo siguiente:
- Creando una tabla particionada con una o más columnas XML mediante la sentencia CREATE TABLE.
- Añadiendo una columna XML a una tabla particionada con la sentencia ALTER TABLE y la cláusula ADD COLUMN.
- Migrando una tabla existente con una o varias columnas XML a una tabla particionada.
- Incorporando los datos de tabla particionada con la sentencia ALTER TABLE y la cláusula ATTACH PARTITION.
- Haciendo salir los datos de tabla particionada con la sentencia ALTER TABLE y la cláusula DETACH PARTITION.
- v **Utilice pureXML Feature en las tablas MDC** para beneficiarse del almacenamiento de datos XML integrado o **utilice MDC en las tablas que almacenan datos XML** para beneficiarse de un rendimiento de las consultas mejorado mediante la realización de las acciones siguientes:
	- Creación de tablas con una o varias columnas XML con la sentencia CREATE TABLE y la cláusula ORGANIZE BY.
	- Adición de una o varias columnas XML a las tablas MDC existentes con la sentencia ALTER TABLE y la cláusula ADD COLUMN.
	- Migración de una tabla existente con una o varias columnas XML a una tabla MDC.

Si ha actualizado el servidor DB2 de DB2 Versión 9.1 o anterior, adopte la funcionalidad introducida en los releases anteriores a la Versión 9.7 en el entorno actualizado de DB2. Consulte los temas siguientes para obtener información detallada:

- v [Habilitación de la nueva funcionalidad de DB2 Versión 9.5 en bases de datos](http://publib.boulder.ibm.com/infocenter/db2luw/v9r5//topic/com.ibm.db2.luw.qb.migration.doc/doc/t0024928.html) [migradas](http://publib.boulder.ibm.com/infocenter/db2luw/v9r5//topic/com.ibm.db2.luw.qb.migration.doc/doc/t0024928.html) en el manual *Guía de migración (Versión 9.5)*.
- [Habilitación de la nueva funcionalidad de DB2 Versión 9.1 en bases de datos](http://publib.boulder.ibm.com/infocenter/db2luw/v9//topic/com.ibm.db2.udb.uprun.doc/doc/t0024928.htm) [migradas](http://publib.boulder.ibm.com/infocenter/db2luw/v9//topic/com.ibm.db2.udb.uprun.doc/doc/t0024928.htm) en el manual *Guía de migración (Versión 9.1)*.

# <span id="page-134-0"></span>**Capítulo 11. Migración de la funcionalidad de DB2 a las funciones del producto DB2**

La migración de la funcionalidad de DB2 a las funciones del producto DB2 específicas implica la necesidad de disponer de conocimientos acerca del funcionamiento de las funciones del producto y de la forma de implementar una funcionalidad equivalente mediante la utilización de una nueva función del producto.

En las siguientes tareas de migración se proporcionan directrices relacionadas con la forma de implementar la gestión de la carga de trabajo y las funciones de almacén de datos XML:

- v "Migración de DB2 Governor al gestor de carga de trabajo de DB2"
- v ["Migración de Query Patroller al gestor de carga de trabajo de DB2" en la](#page-137-0) [página 128](#page-137-0)
- v ["Migración desde XML Extender hasta pureXML" en la página 130](#page-139-0)
- v Migración de Net Search Extender a DB2 Text Search en el manual *Guía de DB2 Text Search*

## **Migración de DB2 Governor al gestor de carga de trabajo de DB2**

La migración de DB2 Governor al gestor de carga de trabajo de DB2 (WLM) exige configurar la base de datos para que DB2 Governor y DB2 WLM puedan coexistir, volver a examinar los objetivos e implementar una solución de gestión de carga de trabajo.

#### **Requisitos previos**

- v Revise el enfoque global de la gestión de carga de trabajo en lo referente a las posibilidades de DB2 WLM que se proporcionan para determinar la mejor implementación. Consulte Guía básica de gestión de la carga de trabajo para conocer los recursos que están disponibles para empezar a utilizar DB2 WLM, incluido el apartado de mejores procedimientos recomendados de gestión de carga de trabajo de DB2.
- v Revise el capítulo 11 sobre Query Patroller y DB2 Governor del manual *DB2 Workload Manager for Linux, UNIX and Windows* disponible en <http://www.redbooks.ibm.com/redpieces/abstracts/sg247524.html> para obtener información detallada sobre la migración de DB2 Governor a DB2 WLM.
- v Si la solución de gestión de carga de trabajo existente incluye Query Patroller, revise también ["Migración de Query Patroller al gestor de carga de trabajo de](#page-137-0) [DB2" en la página 128.](#page-137-0)

#### **Acerca de esta tarea**

No existe ninguna herramienta para migrar de forma automática la configuración de Governor a DB2 WLM porque tienen tipos de controles y mecanismos disponibles distintos. Cuando se ejecuta una consulta, Governor vigila ciertos umbrales durante la ejecución de la consulta que pueden activar varios sucesos. En DB2 WLM, hay disponibles varios mecanismos, además del control de umbrales, que permiten abordar los mismos problemas de gestión de carga de trabajo de formas distintas, pero más efectivas.

Esta tarea proporciona directrices para implementar una solución de gestión de carga de trabajo eficaz y ayudar a los usuarios a migrar de DB2 Governor a DB2 WLM.

**Importante:** Con las nuevas funciones de gestión de carga de trabajo que se introdujeron en DB2 Versión 9.5, DB2 Governor ha dejado de utilizarse en la Versión 9.7 y puede que se elimine en un futuro release. Para obtener más información, consulte el tema " DB2 Governor y Query Patroller han quedado en desuso" de la publicación *Novedades en DB2 Versión 9.7*.

#### **Procedimiento**

Para migrar de DB2 Governor a DB2 WLM:

- 1. Actualice el servidor de datos donde está instalado Governor a DB2 Versión 9.7, de forma que disponga de un entorno en el que DB2 WLM y Governor puedan coexistir. Utilice una de las tareas siguientes:
	- v [Actualización de servidores DB2 \(Windows\)](#page-74-0)
	- v [Actualización de servidores DB2 \(Linux y UNIX\)](#page-84-0)

Tras la actualización, se crea una carga de trabajo por omisión para identificar todas las actividades de base de datos de usuario y correlacionarlas con una clase de servicio de usuario por omisión que es el entorno de ejecución. Governor sólo puede interceptar y gestionar las consultas asignadas y que estén en ejecución en la clase de servicio de usuario por omisión. Si hay cargas de trabajo definidas para direccionar actividades de usuario a clases de servicio que no sean la clase de servicio de usuario por omisión, Governor no puede gestionar esas actividades.

- 2. Limite el uso de DB2 WLM para controlar el trabajo en la clase de servicio de usuario por omisión a fin de evitar posibles conflictos entre Governor y DB2 WLM.
- 3. Vuelva a examinar los objetivos de gestión de carga de trabajo. Comprenderlos es de vital importancia para implementar una solución de gestión de carga de trabajo.
- 4. Identifique el trabajo que se ejecute en el servidor de datos y que cumpla sus objetivos. Saque partido de las opciones de identificación adicionales disponibles en DB2 WLM.
- 5. Gestione el trabajo que haya identificado asignando recursos e imponiendo controles para cumplir la métrica de los objetivos. Con cualquiera de los enfoques siguientes se puede obtener una implementación más sencilla y efectiva:
	- v Utilice las clases de servicio de DB2 para separar y aislar las cargas de trabajo que entren en conflicto entre sí o agrupar las actividades de base de datos. A continuación, cambie las opciones de agente, agrupación de almacenamientos intermedios y prioridad de captación previa que cada clase de servicio recibe de manera que afecten a sus tiempos de respuesta individuales. Pruebe este enfoque en primer lugar en lugar de crear umbrales de simultaneidad.
	- v Tome nota de los valores de los parámetros AUTHID y APPLNAME en el archivo de control de Governor y cree una carga de trabajo que especifique los atributos de conexión SESSION\_USER y APPLNAME utilizando los valores de los parámetros AUTHID y APPLNAME.
	- v Si no puede separar el trabajo por su fuente mediante cargas de trabajo, correlacione todo el trabajo entrante con una superclase de servicio común y utilice un conjunto de acciones de trabajo de DB2 para separar el trabajo por

distintas características y asignarlo a distintas subclases de servicio. En este punto, manipule los recursos disponibles para cada clase de servicio a fin de cumplir sus objetivos.

- v Si no alcanza los resultados deseados estableciendo las opciones de prioridad que cada clase de servicio recibe por sí sola, aplique de forma selectiva otras funciones de DB2 WLM según sea necesario hasta que alcance sus objetivos, como la aplicación de los umbrales de DB2.
- Cuando utilice umbrales de DB2, asegúrese de que se haya creado y activado el supervisor de sucesos de violaciones de umbrales; si no, no sabrá cuándo ni qué umbrales se violarán.
- Si crea umbrales para correlacionarlos con las mismas cargas de trabajo que Governor vigila, considere todos los umbrales disponibles en DB2 WLM. Algunas de las normas reactivas de DB2 Governor buscarán un equivalente funcional directo en los umbrales de gestión de carga de trabajo de DB2, como los que controlan el tiempo máximo de ejecución, el número máximo de filas devueltas o el tiempo máximo de inactividad de la conexión. Los demás son exclusivos de la gestión de carga de trabajo o de DB2 Governor y exigen que vuelva a plantearse el enfoque para controlar el trabajo en los términos de gestión de carga de trabajo actuales. Tenga en cuenta que las normas de DB2 Governor pueden aplicarse a consultas que ya están en ejecución, mientras que los cambios en DB2 WLM sólo se aplican a las consultas nuevas.

Considere todas las acciones de umbral distintas disponibles en DB2 WLM. Cuando se supera un umbral de recursos puede elegir una acción más indulgente que finalizar la actividad, como puede ser dejar que el umbral continúe con la ejecución o volverlo a correlacionar con una subclase de servicios con distintos controles de recursos; también puede utilizar la información anotada cronológicamente en el supervisor de sucesos de violaciones de umbral para investigar en mayor profundidad la actividad.

- En el caso del límite rowssel, puede crear un umbral que utilice la condición SQLROWSRETURNED para indicar la acción que se debe llevar a cabo cuando el límite del número de filas de datos devueltas a la aplicación se supere.
- v En el caso del límite rowsread, puede crear un umbral que utilice la condición SQLROWSREAD o SQLROWSREADINSC para indicar la acción que se debe llevar a cabo cuando el límite del número de filas de datos leídas durante la evaluación de la consulta se supere.
- v En el caso del límite cpu, puede crear un umbral que utilice la condición CPUTIME o CPUTIMEINSC para indicar la acción que se debe llevar a cabo cuando el límite de la cantidad de tiempo combinado de usuario y de CPU del sistema consumida por una actividad se supere.
- v En el caso del límite idle, puede crear un umbral que utilice la condición CONNECTIONIDLETIME para indicar la acción que se debe llevar a cabo cuando el tiempo máximo de inactividad de la conexión se supere.
- Si va a utilizar una agrupación de conexiones, DB2 WLM tiene atributos de cliente disponibles para la identificación correcta y gestión correcta de las consultas. La aplicación del nivel medio puede llamar a la API sqleseti o al procedimiento WLM\_SET\_CLIENT\_INFO para establecer uno de los atributos de cliente antes de que emita el SQL.
- Si el servidor de datos se ejecuta en un sistema operativo AIX, considere la posibilidad de utilizar AIX WLM para disponer de un control más granular del recurso del procesador.
- 6. Supervise las opciones para asegurarse de que se cumplan sus objetivos.

# <span id="page-137-0"></span>**Migración de Query Patroller al gestor de carga de trabajo de DB2**

La migración de Query Patroller a la gestión de carga de trabajo de DB2 (WLM) exige configurar la base de datos para que Query Patroller y DB2 WLM coexistan, volver examinar los objetivos del usuario e implementar una solución de gestión de carga de trabajo.

### **Requisitos previos**

- v Asegúrese de que tiene acceso de usuario root.
- v Asegúrese de cumplir los requisitos de instalación de Query Patroller. Consulte "Requisitos de instalación para productos de base de datos DB2" en el manual *Instalación de servidores DB2*.
- v Revise el enfoque global de la gestión de carga de trabajo en lo referente a las posibilidades de DB2 WLM que se proporcionan para determinar la mejor implementación. Consulte Guía básica de gestión de la carga de trabajo para conocer los recursos que están disponibles para empezar a utilizar DB2 WLM, incluido el apartado de mejores procedimientos recomendados de gestión de carga de trabajo de DB2.
- v Revise el capítulo 11 sobre Query Patroller y DB2 Governor del manual *DB2 Workload Manager for Linux, UNIX, and Windows* disponible en <http://www.redbooks.ibm.com/redpieces/abstracts/sg247524.html> para obtener información detallada sobre la migración de Query Patroller a DB2 WLM.
- v Si la solución de gestión de carga de trabajo existente incluye DB2 Governor, revise también ["Migración de DB2 Governor al gestor de carga de trabajo de](#page-134-0) [DB2" en la página 125.](#page-134-0)

### **Restricción**

v No existe ningún equivalente en DB2 WLM para las opciones de elusión de Query Patroller.

### **Acerca de esta tarea**

No se proporciona ninguna herramienta para migrar de forma automática la configuración de Query Patroller a DB2 WLM porque el tipo de controles y mecanismos disponibles son distintos entre los dos. En Query Patroller puede controlar los recursos del sistema clasificando y controlando cuándo se permite que entre en el sistema trabajo con tamaño distinto calculado por coste. En DB2 WLM, hay disponibles varios mecanismos de control, además del control de la simultaneidad, que permiten abordar los mismos problemas de gestión de carga de trabajo de formas distintas, pero más efectivas.

Esta tarea proporciona directrices para implementar una solución de gestión de carga de trabajo eficaz y ayudar a los usuarios a migrar de Query Patroller a DB2 WLM.

**Importante:** Con las nuevas funciones de gestión de carga de trabajo que se introdujeron en DB2 Versión 9.5, DB2 Governor ha dejado de utilizarse en la Versión 9.7 y puede que se elimine en un futuro release. Para obtener más información, consulte el tema " DB2 Governor y Query Patroller han quedado en desuso" de la publicación *Novedades en DB2 Versión 9.7*.

### **Procedimiento**

Para migrar de Query Patroller a DB2 WLM:

- 1. Actualice el servidor de datos donde esté instalado Query Patroller a DB2 Versión 9.7 de manera que disponga de un entorno donde DB2 WLM y Query Patroller puedan coexistir y, así, poder reducir el impacto y los riesgos de la migración. Utilice una de las tareas siguientes:
	- v [Actualización de servidores DB2 \(Windows\)](#page-74-0)
	- v [Actualización de servidores DB2 \(Linux y UNIX\)](#page-84-0)

Tras la actualización, se crea una carga de trabajo por omisión para identificar todas las actividades de base de datos de usuario y correlacionarlas con una clase de servicio de usuario por omisión que es el entorno de ejecución. Query Patroller sólo puede interceptar y gestionar las consultas asignadas y que estén en ejecución en la clase de servicio de usuario por omisión. Si hay cargas de trabajo definidas para direccionar actividades de usuario a clases de servicio que no sean la clase de servicio de usuario por omisión, Query Patroller no puede gestionar esas actividades.

- 2. Limite el uso de DB2 WLM para controlar el trabajo en la clase de servicio de usuario por omisión para evitar posibles conflictos entre Query Patroller y DB2 WLM.
- 3. Vuelva a examinar los objetivos de gestión de carga de trabajo. Comprenderlos es de vital importancia para implementar una solución de gestión de carga de trabajo.
- 4. Identifique el trabajo que se ejecute en el servidor de datos y que cumpla sus objetivos. Saque partido de las opciones de identificación adicionales disponibles en DB2 WLM.
- 5. Gestione el trabajo que haya identificado asignando recursos e imponiendo controles para cumplir la métrica de los objetivos. Puede moderar la transición entre Query Patroller y DB2 WLM creando gradualmente las clases de servicio.

Aunque puede correlacionar las funciones de gestión de Query Patroller con un equivalente de DB2 WLM, la utilización de cualquiera de los enfoques siguientes puede dar como resultado una implementación más simple y efectiva:

- v Utilice las clases de servicio de DB2 para separar y aislar las cargas de trabajo que entren en conflicto entre sí o para agrupar actividades de base de datos. A continuación, cambie las opciones de agente, agrupación de almacenamientos intermedios y prioridad de captación previa que cada clase de servicio recibe de manera que afecten a sus tiempos de respuesta individuales. Pruebe este enfoque en primer lugar en lugar de crear umbrales de simultaneidad.
- v Si no puede separar el trabajo por su fuente mediante cargas de trabajo, correlacione todo el trabajo entrante con una superclase de servicio común y utilice un conjunto de acciones de trabajo de DB2 para separar el trabajo por distintas características y asignarlo a distintas subclases de servicio. En este punto, manipule los recursos disponibles para cada clase de servicio a fin de cumplir sus objetivos.
- v Si no alcanza los resultados deseados estableciendo las opciones de prioridad que cada clase de servicio recibe por sí sola, aplique de forma selectiva otras funciones de DB2 WLM según sea necesario hasta que alcance sus objetivos, como la aplicación de los umbrales de DB2, incluidos los umbrales de simultaneidad.
- v Cuando utilice umbrales de DB2, asegúrese de que se haya creado y activado el supervisor de sucesos de violaciones de umbrales; si no, no sabrá cuándo ni qué umbrales se violarán.
- <span id="page-139-0"></span>v Para implementar clases de consulta, puede utilizar clases de trabajo y conjuntos de acciones de trabajo para identificar el trabajo DML y configurar umbrales en el conjunto de acciones de trabajo según el rango de coste de consulta.
- v Identifique las consultas de gran tamaño y considere la opción de recopilar la información detallada o de volver a correlacionar estas consultas para dar servicio a las subclases con controles de recursos distintos, antes de llevar a cabo una acción más severa como detener la ejecución. Al recopilar información para analizarla más adelante, puede limitar el ámbito de los datos que se recopilen a una clase de servicio.
- v Si va a utilizar una agrupación de conexiones, DB2 WLM tiene atributos de cliente disponibles para la identificación correcta y gestión correcta de las consultas. La aplicación del nivel medio puede llamar a la API sqleseti o al procedimiento WLM\_SET\_CLIENT\_INFO para establecer uno de los atributos de cliente antes de que emita el SQL.
- v Si el servidor de datos se ejecuta en un sistema operativo AIX, considere la posibilidad de utilizar AIX WLM para disponer de un control más granular del recurso del procesador.
- 6. Si ha utilizado funciones de análisis histórico en Query Patroller, revise el ejercicio 10 sobre generación de datos e informes históricos para aprender a utilizar el ejemplo de la herramienta de análisis históricos de DB2 WLM. Los ejemplos de DB2 incluyen un conjunto de scripts Perl que proporcionan funciones similares a las funciones de análisis histórico de Query Patroller mediante la información capturada por el supervisor de sucesos de actividades de DB2 WLM. Puede modificar los scripts para generar informes de análisis históricos adicionales que se adapten a sus necesidades.
- 7. Supervise las opciones para asegurarse de que se cumplan sus objetivos.

## **Migración desde XML Extender hasta pureXML**

Migre las aplicaciones de base de datos que utilizan XML Extender para poder utilizar la función pureXML con el fin de que éstas puedan ejecutarse en DB2 Versión 9.7. XML Extender ha dejado de utilizarse en DB2 Versión 9.7.

DB2 Versión 9.7 da soporte al almacenamiento de datos XML nativos. Este soporte incluye un nuevo tipo XML, XQuery, índices XML y una serie de funciones SQL/XML.

#### **Requisito previo**

Debe existir un servidor DB2 previo a la Versión 9.7 en el que se haya instalado XML Extender.

#### **Procedimiento**

Para migrar las aplicaciones desde XML Extender hasta el nuevo soporte de almacenamiento XML nativo:

- 1. [Actualice el servidor DB2 en el que se ha instalado XML Extender a DB2](#page-110-0) [Versión 9.7.](#page-110-0)
- 2. Opcional: Convierta las bases de datos a bases de datos Unicode. Consulte ″Conversión de bases de datos que no son Unicode a bases de datos Unicode″ en el manual *Globalization Guide* . Aunque se proporciona el soporte de tipo XML para las bases de datos no Unicode en DB2 Versión 9.7, la utilización de una base de datos Unicode elude la actividad general que conlleva la

conversión de caracteres desde la página de códigos de base de datos hasta la página de códigos Unicode y preserva la integridad de los datos, pues no existe conversión de caracteres.

- 3. Añada columnas de tipo XML a las tablas. Utilice el mandato ALTER TABLE:
	- db2 ALTER TABLE *nombre\_tabla* ADD *nombre\_columna* XML [NOT NULL]

Sólo deberá realizar este paso si ha almacenado documentos XML completos en su formato nativo en una columna de tipo de datos CLOB, VARCHAR, XMLCLOB, XMLVARCHAR o XMLFILE.

- 4. Registre los esquemas XML en el depósito de esquemas XML (XSR). Consulte ″Registro y habilitación de esquemas XML para la descomposición″ en el manual *pureXML Guide* .
- 5. Importe los documentos XML a la tabla con la nueva columna de tipo de datos XML.
- 6. Convierta la aplicación para utilizar la descomposición de esquemas XML anotada a fin de almacenar el contenido de los documentos XML en columnas de tabla, y las nuevas funciones de SQL/XML para construir o publicar XML utilizando el nuevo tipo de datos XML.

Encontrará detalles sobre todos estos pasos de la migración y ejemplos de migración de aplicaciones en la serie migración de aplicaciones XML en [http://www.ibm.com/developerworks/views/db2/](http://www.ibm.com/developerworks/views/db2/libraryview.jsp?search_by=viper+migration+series) [libraryview.jsp?search\\_by=viper+migration+series.](http://www.ibm.com/developerworks/views/db2/libraryview.jsp?search_by=viper+migration+series)

# **Capítulo 12. Inversión de la actualización del servidor DB2**

La inversión de la actualización del servidor DB2 conlleva la creación de un plan mediante la utilización de los pasos de este procedimiento para volver al release de DB2 desde el que se ha realizado la actualización del servidor DB2. No existe ningún programa de utilidad para volver a un release anterior de la base de datos DB2 después de haber actualizado el servidor DB2.

La realización de una actualización en un entorno de prueba le ayudará a identificar cualquier posible problema relacionado con el proceso que pudiera producirse y, por lo tanto, a no tener que realizar la inversión de la actualización.

#### **Requisitos previos**

- v Asegúrese de tener autorización SYSADM, así como autorización de usuario root en los sistemas operativos Linux y UNIX o autorización de Administrador local en los sistemas operativos Windows.
- v Antes de actualizar el servidor DB2, realice los pasos siguientes:
	- Revise las [recomendaciones de la instalación](#page-32-0) y los [requisitos de](#page-36-0) [espacio de disco.](#page-36-0)
	- Realice una [copia de seguridad de todas las bases de datos](#page-62-0) que desea actualizar, completa y fuera de línea.
	- – [Realice una copia de seguridad de todos los valores de los parámetros](#page-64-0) [de configuración del gestor de bases de datos para cada instancia y](#page-64-0) [de todos los valores de parámetros de configuración de base de datos](#page-64-0) [para cada base de datos.](#page-64-0)
	- Realice las otras [tareas previas a la actualización](#page-56-0) que se aplican al entorno que utiliza.
- v Conserve la copia de DB2 UDB previa a la Versión 9.7 durante la actualización del servidor DB2. Para ello, seleccione la opción **Instalar nuevo** para crear una nueva copia al instalar DB2 Versión 9.7. No seleccione la opción **Trabajar con existente** y, a continuación, seleccione una copia previa a la Versión 9.7 con la acción para **actualizar** que está disponible en los sistemas operativos Windows.
- Conserve todos los archivos S\*.MIG que se encuentran en la vía de acceso de anotaciones cronológicas activa ante la posibilidad de que desee realizar la recuperación en avance por medio de estos archivos de anotaciones cronológicas después de haber invertido la actualización. Para las bases de datos recuperables, el mandato UPGRADE DATABASE cambia el nombre de los archivos de anotaciones cronológicas de la vía de acceso de anotaciones cronológicas activa por la extensión .MIG.

#### **Restricciones**

- v Este procedimiento sólo se aplica a la actualización del servidor DB2. El procedimiento no incluye los clientes DB2.
- v En un entorno de base de datos particionada, debe ejecutar este procedimiento en todos los servidores de particiones de base de datos participantes. Si tiene varias particiones de base de datos en un servidor de particiones, ejecute las tareas que se realicen al mismo nivel de base de datos como, por ejemplo, la copia de seguridad y la restauración, en cada una de las particiones de la base de datos.

v Tienen aplicación [restricciones de actualización](#page-28-0) adicionales. Revise la lista completa.

#### **Procedimiento**

Para invertir una actualización del servidor DB2, debe realizar los pasos siguientes:

- 1. Inicie la sesión en el servidor DB2 como usuario con autorización SYSADM.
- 2. Elimine todas las bases de datos de DB2 Versión 9.7 mediante la ejecución del mandato DROP DATABASE.
- 3. Inicie la sesión en el servidor DB2 como usuario root en los sistemas operativos Linux y UNIX o como usuario con autorización de administrador local en los sistemas operativos Windows.
- 4. Elimine las instancias de DB2 Versión 9.7 mediante la ejecución del mandato db2idrop. Este mandato no elimina los archivos de base de datos. Debe eliminar las bases de datos antes de eliminar las instancias.
- 5. Si ha actualizado las instancias previas a la Versión 9.7 a DB2 Versión 9.7, vuelva a crear las instancias en el release previo a la Versión 9.7 mediante la ejecución del mandato db2icrt. A continuación, restaure los valores de los parámetros de configuración del gestor de bases de datos para cada instancia utilizando el mandato UPDATE DATABASE MANAGER CONFIGURATION.
- 6. Para cada instancia previa a la Versión 9.7, inicie la sesión en el servidor DB2 como propietario de la instancia y restaure las bases de datos actualizadas a partir de una copia de seguridad completa fuera de línea previa a la Versión 9.7 mediante la ejecución del mandato RESTORE DATABASE. No podrá actualizar las bases de datos desde DB2 Versión 9.7 hasta un release previo a la Versión 9.7.

Si ha vuelto a crear las instancias mediante la utilización del mismo propietario de instancia que éstas tenían antes de la actualización y no ha actualizado una base de datos a una instancia de DB2 Versión 9.7, a la base de datos todavía corresponderá el release previo a la Versión 9.7 y podrá acceder a ésta volviéndola a catalogar simplemente.

7. Si tiene bases de datos recuperables y desea realizar la recuperación en avance mediante la utilización de los archivos de anotaciones cronológicas de que disponía antes de realizar la actualización, cambie el nombre de todos los archivos S\*.MIG que se encuentran en la vía de acceso de anotaciones cronológicas activa por la extensión .LOG y emita el mandato ROLLFORWARD DATABASE tal como se muestra en el siguiente ejemplo en un sistema operativo Windows:

cd E:\DB2\_01\NODE0000\SQL00001\SQLOGDIR dir S\*.MIG

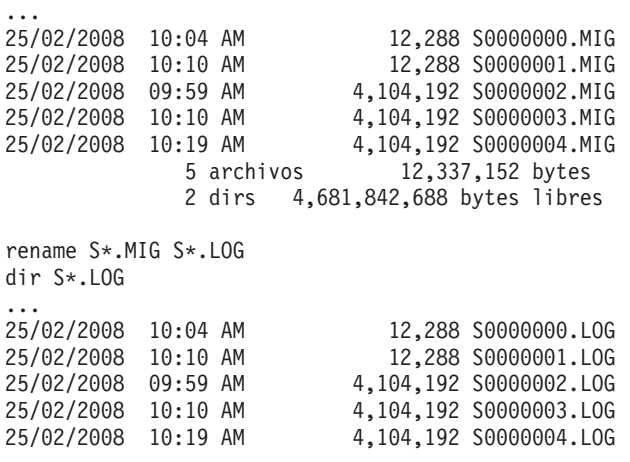
5 archivos 12,337,152 bytes 2 dirs 4,681,842,688 bytes libres

db2 ROLLFORWARD DB sample TO END OF LOGS AND STOP

# **Parte 3. Actualización de clientes**

Esta parte del manual contiene los siguientes capítulos:

- v [Capítulo 13, "Actualización de clientes", en la página 139](#page-148-0)
- v [Capítulo 14, "Aspectos básicos de la actualización para clientes", en la página](#page-150-0) [141](#page-150-0)
- v [Capítulo 15, "Tareas previas a la actualización para clientes", en la página 145](#page-154-0)
- v [Capítulo 16, "Actualización a Data Server Client \(Windows\)", en la página 149](#page-158-0)
- v [Capítulo 17, "Actualización a Data Server Runtime Client \(Windows\)", en la](#page-162-0) [página 153](#page-162-0)
- v [Capítulo 18, "Actualización de clientes \(Linux y UNIX\)", en la página 155](#page-164-0)
- v [Capítulo 20, "Tareas posteriores a la actualización para clientes", en la página](#page-168-0) [159](#page-168-0)

# <span id="page-148-0"></span>**Capítulo 13. Actualización de clientes**

Puede que la actualización a DB2 Versión 9.7 implique la necesidad de actualizar los clientes.

La actualización de un cliente implica la necesidad de instalar una copia del cliente de la Versión 9.7 y, a continuación, actualizar la instancia de cliente. Una instancia de cliente permite conectar la aplicación con una base de datos y conserva la información de la configuración de cliente, los nodos catalogados y las bases de datos catalogadas.

El nivel actual del cliente que ha instalado determina de qué forma deberá realizarse la actualización a DB2 Versión 9.7. Puede actualizar directamente a la Versión 9.7 desde los clientes de la Versión 8, la Versión 9.1 o la Versión 9.5. Si tiene clientes de la Versión 7 o anteriores, migre a un cliente de la Versión 8.

Revise el tema [Capítulo 14, "Aspectos básicos de la actualización para clientes", en](#page-150-0) [la página 141](#page-150-0) para obtener información detallada acerca del soporte y las opciones de actualización que están disponibles para los clientes.

# <span id="page-150-0"></span>**Capítulo 14. Aspectos básicos de la actualización para clientes**

La actualización de clientes a DB2 Versión 9.7 implica la necesidad de disponer de determinados conocimientos relacionados con los conceptos de la actualización, las opciones de la actualización, las restricciones de la actualización, las recomendaciones para la actualización y la conectividad entre los clientes y los servidores DB2.

Después de haber adquirido todos los conocimientos que implica la realización de la actualización de los clientes, podrá crear un plan propio para actualizar correctamente los clientes a DB2 Versión 9.7.

En los temas relacionados con la actualización de los clientes, la expresión *clientes previos a la Versión 9.7* hace referencia a los clientes de la Versión 9.5, la Versión 9.1 y la Versión 8.

### **Opciones de actualización para clientes**

Las opciones de actualización varían en función del tipo de cliente que desea instalar. En la siguiente tabla se describen las opciones de actualización para cada tipo de cliente de la Versión 9.7:

| Actualización de                                                                                                    | Actualización a                                           | Detalles del soporte de actualización                                                                                                    |
|----------------------------------------------------------------------------------------------------|-----------------------------------------------------------|----------------------------------------------------------------------------------------------------|
| $\cdot$ DB2<br>Administration<br>Client Versión 8<br>$\cdot$ DB2<br>Application<br>Development<br>Client Versión 8<br>• DB2 Client<br>Versión 9.1<br>• Data Server<br>Client Versión<br>9.5 | Data Server<br>Client Versión 9.7<br>(Windows)            | Tiene dos opciones:<br>Instale Data Server Client Versión 9.7 y seleccione<br>$\bullet$<br>una copia de un cliente previo a la Versión 9.7<br>con la acción para actualizar en la ventana<br>Trabajar con existente. A continuación, la<br>instancia de cliente se actualizará<br>automáticamente sin necesidad de que<br>intervenga.<br>Instale una nueva copia de Data Server Client<br>Versión 9.7 y, a continuación, actualice<br>manualmente las instancias de cliente existentes. |
| (Windows)                                                                                                    |                                                           |                                                                                                    |
| • DB2 Run-Time<br>Client Versión 8<br>• DB2 Run-Time<br>Client Lite<br>Versión 8<br>• DB2 Runtime<br>Client Versión                                                                         | Data Server<br>Runtime Client<br>Versión 9.7<br>(Windows) | Instale Data Server Runtime Client Versión 9.7<br>$\bullet$<br>como nueva copia y, a continuación, actualice<br>manualmente la instancia de cliente existente.                                                                                                    |
| 9.1<br>• Data Server<br><b>Runtime Client</b><br>Versión 9.5<br>(Windows)                                                                                                    |                                                           |                                                                                                    |

*Tabla 19. Opciones de actualización para clientes de la Versión 9.7*

*Tabla 19. Opciones de actualización para clientes de la Versión 9.7 (continuación)*

| Actualización de   Actualización a                                                                            |                                     | Detalles del soporte de actualización                                                                                                    |
|----------------------------------------------------------------------------------------------------|-------------------------------------|----------------------------------------------------------------------------------------------------|
| Todos los clientes   Todos los clientes<br>de la Versión 9.5,<br>Versión 9.1 o<br>Versión 8 (Linux<br>o UNIX) | de la Versión 9.7<br>(Linux o UNIX) | Instale una nueva copia de cualquier cliente de la<br>Versión 9.7 y, a continuación, actualice<br>manualmente la instancia de cliente existente. |

Cuando actualiza una instancia de cliente, el tamaño de bits lo determina el sistema operativo en el que ha instalado el cliente de la Versión 9.7. Consulte la [Tabla 8 en la página 29](#page-38-0) para obtener detalles.

# **Restricciones de actualización para clientes**

Revise el tema ["Restricciones de actualización para servidores DB2" en la](#page-28-0) [página 19](#page-28-0) para obtener información relacionada con la actualización de instancias y el soporte de sistemas operativos. Estas restricciones también se aplican a los clientes, y pueden afectar a su actualización.

Si ha instalado un cliente de la Versión 8 en el mismo sistema que un servidor DB2 Versión 9.7, o si ha instalado un cliente de la Versión 9.7 en el mismo sistema que un servidor DB2 Versión 8, las conexiones con las bases de datos del servidor DB2 desde el cliente que se han catalogado mediante la utilización de un nodo local no reciben soporte. Deberá actualizar tanto el servidor DB2 como el cliente a DB2 Versión 9.7. Si no actualiza el cliente de la Versión 8 o el servidor DB2 Versión 8, sólo podrá conectarse con las bases de datos que se han catalogado mediante la utilización de nodos TCP/IP. Revise la tarea posterior a la actualización ["Recatalogación de](#page-168-0) [nodos y bases de datos utilizando el protocolo TCP/IP" en la página 159](#page-168-0) para obtener información detallada.

Además, la función de contexto fiable sólo da soporte al protocolo TCP/IP. Las conexiones con bases de datos actualizadas que se han catalogado mediante la utilización de un nodo local no pueden utilizar esta prestación, a menos que vuelva a catalogar los nodos mediante la utilización del protocolo TCP/IP.

### **Soporte de conectividad entre clientes y servidores DB2**

En DB2 Versión 9.7, está disponible el soporte para la conectividad entre clientes y servidores DB2 que se indica a continuación:

| Cliente                                               | <b>Servidor DB2</b>                                             | Soporte de conectividad de clientes                                                     |
|-------------------------------------------------------|-----------------------------------------------------------------|-----------------------------------------------------------------------------------------|
| Clientes de 32 bits<br>o 64 bits de la<br>Versión 9.7 | Servidor DB <sub>2</sub><br>Versión 9.7 de 32<br>bits o 64 bits | Los clientes de la Versión 9.7 pueden establecer<br>conexiones de 32 bits o de 64 bits. |
| Clientes de 32 bits<br>o 64 bits de la<br>Versión 9.7 | Servidor DB2 de 32<br>bits o 64 bits Versión<br>9.5             | Sólo están disponibles las funciones de DB2<br>Versión 9.5 o versiones anteriores.      |
| Clientes de 32 bits<br>o 64 bits de la<br>Versión 9.7 | Servidor DB2 de 32<br>bits o 64 bits Versión<br>9.1             | Sólo están disponibles las funciones de DB2<br>Versión 9.1 o versiones anteriores.      |
| Clientes de 32 bits<br>o 64 bits de la<br>Versión 9.7 | Servidor DB <sub>2</sub><br>Versión 8.2 de 32<br>bits o 64 bits | Sólo están disponibles las funciones de DB2<br>Versión 8.2 o versiones anteriores.      |

*Tabla 20. Soporte de conectividad de DB2 Versión 9.7*

| <b>Cliente</b>                                          | <b>Servidor DB2</b>                                             | Soporte de conectividad de clientes                                                |
|---------------------------------------------------------|-----------------------------------------------------------------|------------------------------------------------------------------------------------|
| lClientes de 32 bits<br>lo 64 bits Versión<br>9.5       | Servidor DB <sub>2</sub><br>Versión 9.7 de 32<br>bits o 64 bits | Sólo están disponibles las funciones de DB2<br>Versión 9.5 o versiones anteriores. |
| Clientes de 32 bits <br>lo 64 bits Versión<br>9.1       | Servidor DB2<br>Versión 9.7 de 32<br>bits o 64 bits             | Sólo están disponibles las funciones de DB2<br>Versión 9.1 o versiones anteriores. |
| Clientes de 32 bits <br>lo 64 bits de la<br>Versión 8.2 | Servidor DB <sub>2</sub><br>Versión 9.7 de 32<br>bits o 64 bits | Sólo están disponibles las funciones de DB2<br>Versión 8.2 o versiones anteriores. |

*Tabla 20. Soporte de conectividad de DB2 Versión 9.7 (continuación)*

Las conexiones con servidores DB2 Versión 9.7 desde un release de cliente anterior a la Versión 8.2 no reciben soporte.

Además del soporte de conectividad, si emite mandatos de DB2 o sentencias de SQL desde un cliente hasta un servidor DB2 que corresponde a una versión distinta, debe tener en cuenta las incompatibilidades entre releases que pueden darse a consecuencia de los cambios realizados en el comportamiento por omisión o las restricciones que no se aplican para estos mandatos o sentencias de SQL.

Por ejemplo, si emite el mandato DESCRIBE con el parámetro INDEXES FOR TABLE desde un cliente de la Versión 9.7, un servidor DB2 previo a la Versión 9.7 sólo mostrará los índices relacionales, mientras que un servidor DB2 Versión 9.7 mostrará los índices relacionados con los datos XML y los índices de las búsquedas de texto además de los índices relacionales. Consulte los temas ["Impacto en la actualización de los cambios en los](#page-186-0) [mandatos de DB2" en la página 177](#page-186-0) y ["Impacto en la actualización de los](#page-194-0) [cambios en las sentencias de SQL" en la página 185](#page-194-0) para obtener información detallada.

# **Actualización de clientes de la Versión 9.1 o de la Versión 8**

Si desea realizar la actualización desde clientes de la Versión 9.1 o anterior, revise los cambios del soporte de actualización adicionales que también pueden afectar a la actualización:

- v [Cambios entre los clientes de la Versión 9.5 y la Versión 9.1.](http://publib.boulder.ibm.com/infocenter/db2luw/v9r5/topic/com.ibm.db2.luw.qb.migration.doc/doc/c0022579.html)
- v [Cambios entre los clientes de la Versión 9.1 y la Versión 8.](http://publib.boulder.ibm.com/infocenter/db2luw/v9/topic/com.ibm.db2.udb.uprun.doc/doc/c0022579.htm)

# **Recomendaciones para actualizar clientes**

Tenga en cuenta las siguientes recomendaciones cuando planifique la actualización de los clientes.

### **Actualice los clientes después de haber actualizado los servidores DB2**

En general, los clientes han de actualizarse después de haber actualizado los servidores DB2. Los clientes previos a la Versión 9.7 que reciben soporte pueden conectarse con los servidores de la Versión 9.7 de DB2. Sin embargo, las funciones que se han presentado después del release del cliente previo a la Versión 9.7 no están disponibles. Si prevé utilizar estas funciones en las aplicaciones, actualice los clientes a DB2 Versión 9.7 o instale nuevas copias del cliente de la Versión 9.7.

Si actualiza los clientes antes de actualizar los servidores DB2, debe ser consciente de que existen limitaciones de soporte conocidas relacionadas con la conectividad de un cliente de la Versión 9.7 con un servidor DB2 de la Versión 9.1. Consulte "Combinaciones soportadas de versiones de cliente y servidor" en el manual *Instalación de clientes de servidor de datos de IBM* para determinar si estas limitaciones se aplican a su aplicación y adoptar las acciones oportunas.

# **Actualice los clientes en un entorno de prueba**

La actualización de los clientes en un entorno de prueba le permite determinar si la actualización será correcta y solucionar cualquier problema que pudiera producirse durante el proceso de actualización. También puede probar las aplicaciones de base de datos y determinar si debe actualizar éstas para que su ejecución sea correcta en DB2 Versión 9.7.

# **Instale una nueva copia del cliente en lugar de actualizar un cliente existente**

Si dispone de software que necesita un cliente previo a la Versión 9.7, instale el cliente de la Versión 9.7 como nueva copia y conserve la copia del cliente existente para satisfacer los requisitos de software. Cree a continuación una instancia del cliente de la Versión 9.7 y conserve la instancia de cliente existente con la configuración de ésta. Puede seleccionar la opción de crear una instancia del cliente nueva durante la instalación o puede crear la instancia del cliente manualmente después de la instalación.

# **Realice las tareas previas a la actualización y posteriores a la actualización**

Realice las tareas previas a la actualización y posteriores a la actualización para los clientes para garantizar una actualización correcta.

# <span id="page-154-0"></span>**Capítulo 15. Tareas previas a la actualización para clientes**

Antes de actualizar los clientes, debe realizar determinadas tareas para asegurarse de que la actualización se realizará correctamente.

Realice la preparación de la actualización de los clientes; para ello, lleve a cabo las tareas siguientes:

- 1. Revise los [aspectos básicos de la actualización para clientes](#page-150-0) para determinar qué factores podrían afectar a la actualización del cliente.
- 2. Repase las configuraciones de clientes soportadas y no soportadas.
- 3. [Planifique la estrategia de actualización.](#page-14-0) Por ejemplo, puede que deba actualizar primero el servidor DB2 y, a continuación, los clientes.
- 4. Opcional: [actualice los servidores DB2.](#page-24-0)
- 5. Realice una copia de seguridad de la información de configuración del cliente.
- 6. Opcional: [actualice los clientes en un entorno de prueba](#page-155-0) para identificar posibles problemas relacionados con la actualización y para verificar que el funcionamiento de las aplicaciones, scripts, herramientas y rutinas es el esperado antes de realizar la actualización del entorno de producción.

# **Copias de seguridad de la información de configuración del cliente**

Antes de actualizar el cliente, realice la copia de seguridad de los valores de los parámetros de configuración del gestor de bases de datos de la instancia de cliente y de los detalles de la información relacionada con todas las bases de datos catalogadas. Con esta información podrá restaurar la configuración anterior del cliente y las bases de datos catalogadas después de haber realizado la actualización, si es necesario.

# **Requisitos previos**

Asegúrese de tener autorización SYSADM o SYSCTRL para ejecutar el mandato db2cfexp.

#### **Restricciones**

En este procedimiento se describe cómo realizar una copia de seguridad de la información de configuración para un sólo cliente. Si tiene valores de configuración distintos en cada cliente, deberá realizar una copia de seguridad de la información de configuración para cada cliente.

## **Procedimiento**

Para realizar una copia de seguridad de la información de configuración del cliente:

1. Realice una copia de seguridad de los valores de los parámetros de configuración del gestor de bases de datos mediante el mandato GET DATABASE MANAGER CONFIGURATION para listar los valores de los parámetros y redirija la salida del mandato hacia un archivo, tal como se muestra en este ejemplo:

db2 GET DBM CFG > D:\upgrade\dbm\_client.cfg

2. Realice una copia de seguridad de la información de bases de datos catalogadas ejecutando el mandato db2cfexp para crear un perfil de configuración:

db2cfexp cfg\_profile BACKUP

La opción BACKUP crea el archivo cfg profile como perfil de configuración de la instancia de cliente que contiene toda la información de configuración de la instancia, incluidos los valores del perfil de registros e información concreta sólo relevante para esta instancia de cliente. También puede utilizar el asistente de configuración de DB2 para exportar el perfil de configuración.

# <span id="page-155-0"></span>**Actualización de clientes en un entorno de prueba**

La actualización de los clientes en un entorno de prueba antes de actualizar éstos en el entorno de producción le permite gestionar con más eficacia los problemas que pudieran producirse durante el proceso de actualización y evaluar el impacto de los cambios que se presentan en DB2 Versión 9.7.

# **Requisito previo**

v Debe disponer de autorización de usuario root en los sistemas operativos Linux y UNIX o bien autorización de Administrador local en Windows. También debe tener autorización SYSADM.

# **Restricción**

v En los sistemas operativos Linux y UNIX, no debe configurar el entorno de instancia para el usuario root. La ejecución del mandato db2iupgrade o del mandato db2icrt no recibe soporte cuando se realiza la configuración del entorno de instancia.

### **Procedimiento**

Para duplicar el entorno de producción en un entorno de prueba realice las tareas siguientes:

- 1. Instale el mismo cliente y versión que tiene en el entorno de producción en un sistema de prueba.
- 2. Vuelva a crear la instancia de cliente ejecutando el mandato db2icrt con la opción **-s**:

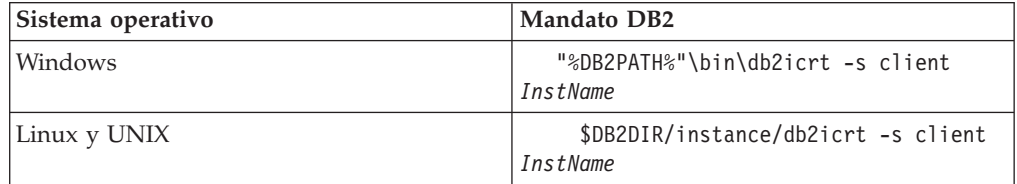

donde DB2PATH y DB2DIR se establecen en la ubicación de la copia de cliente que ha instalado en el paso anterior e *InstName* es el nombre de la instancia.

- 3. Realice las [tareas previas a la actualización](#page-154-0) que se aplican al cliente que utiliza.
- 4. Instale un cliente de la Versión 9.7 al que puede realizar la actualización en función del cliente desde el que desea realizar la actualización. Seleccione la opción **Instalar nuevo** para instalar una nueva copia. Consulte [Tabla 19 en la](#page-150-0) [página 141](#page-150-0) para determinar el cliente que debe instalarse.
- 5. Actualice la instancia de cliente mediante la ejecución del mandato db2iupgrade:

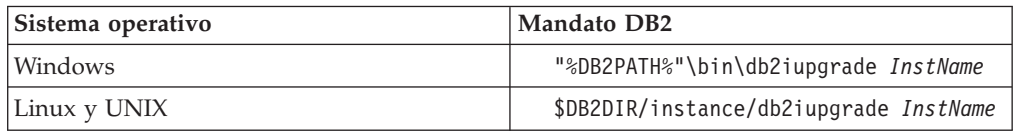

donde DB2PATH y DB2DIR se establecen en la ubicación de la copia de cliente de la Versión 9.7 que ha instalado en el paso anterior e *InstName* es el nombre de la instancia.

- 6. Si ha experimentado algún problema al realizar la actualización de la instancia de cliente de prueba, solucione estos problemas y añada las tareas necesarias para resolver éstos al plan de actualización.
- 7. Realice las [tareas posteriores a la actualización](#page-168-0) que se aplican al cliente que utiliza.
- 8. [Verifique la actualización del cliente](#page-169-0) para comprobar que ésta se ha realizado correctamente.
- 9. Pruebe las aplicaciones, scripts, herramientas y procedimientos de mantenimiento mediante la utilización del cliente de la Versión 9.7.

# <span id="page-158-0"></span>**Capítulo 16. Actualización a Data Server Client (Windows)**

La actualización de una copia de cliente existente a DB2 Versión 9.7 implica la necesidad de instalar una copia de Data Server Client Versión 9.7 y, a continuación, actualizar la instancia de cliente para conservar la configuración del cliente y para poder conectarse con todas las bases de datos anteriormente catalogadas.

# **Requisitos previos**

- v Asegúrese de que dispone de autorización SYSADM, SYSCTRL o SYSMAINT y de autorización de Administrador local para ejecutar los mandatos db2iupgrade y db2icrt.
- v Revise la conectividad soportada entre los clientes de DB2 y los servidores DB2 en el apartado sobre [aspectos básicos de la actualización](#page-150-0) [para clientes de DB2.](#page-150-0)
- v Realice las [tareas previas a la actualización para clientes DB2.](#page-154-0)

### **Restricción**

- v El tamaño de bits de la instancia de cliente lo determina el sistema operativo en el que se instala el cliente de la Versión 9.7. La instancia es de 32 bits sólo en Windows de 32 bits para x86 o x64. La instancia es de 64 bits sólo en Windows de 64 bits para x64. Consulte la [Tabla 8 en la](#page-38-0) [página 29](#page-38-0) para obtener detalles.
- Si está realizando una instalación mediante archivo de respuestas para actualizar automáticamente una copia de DB2 UDB Versión 8 con varios productos DB2 instalados, su copia debe ser DB2 UDB Versión 8 FixPak 7 o posterior.

### **Acerca de esta tarea**

Cuando instala Data Server Client Versión 9.7, puede seleccionar la opción de actualización automática de una copia de cliente previa a la Versión 9.7 existente. Las instancias de cliente existentes se actualizan a una nueva copia de Data Server Client Versión 9.7, y la copia de cliente previa a la Versión 9.7 existente se elimina. También puede optar por instalar una nueva copia de Data Server Client Versión 9.7 y, a continuación, actualizar manualmente la instancia de cliente existente, después de haber realizado la instalación.

# **Procedimiento**

Para actualizar desde una copia de cliente existente hasta Data Server Client Versión 9.7 en Windows:

- 1. Instale la Versión 9.7 de Data Server Client ejecutando el mandato setup para lanzar el Asistente de instalación de DB2. Tiene tres opciones:
	- v Seleccione la opción **Trabajar con existente** del panel **Instalar un producto**. A continuación, en la ventana **Trabajar con una copia de** DB2 existente, seleccione un nombre de copia de cliente con la acción para **actualizar**. La copia de DB2 existente se eliminará y la instancia de cliente se actualizará. Puede seleccionar esta opción si tiene una copia existente de Administration Client Versión 8, Application Development Client Versión 8, Client Versión 9.1 o Data Server Client Versión 9.5.
	- v Seleccione la opción **Instalar nuevo** en el panel **Instalar un producto**. Debe utilizar esta opción para crear una nueva copia de Data Server Client Versión

9.7 y conservar la copia de cliente existente. Después de la instalación, debe actualizar manualmente la instancia de cliente para que se ejecute en la copia de Data Server Client Versión 9.7:

- Inicie la sesión en el sistema como usuario con autorización de administrador local.
- Ejecute el mandato db2iupgrade:

"%DB2PATH%"\bin\db2iupgrade *InstName*

donde DB2PATH se establece en la ubicación que ha especificado durante la instalación de Data Server Client Versión 9.7 e *InstName* es el nombre de la instancia.

v Seleccione la opción **Trabajar con existente** del panel **Instalar un producto**. A continuación, en la ventana **Trabajar con existente**, seleccione el nombre de la copia de cliente con la opción para **actualizar**. Finalmente, en la ventana **Seleccionar la instalación, creación de archivo, o ambos**, seleccione la opción **Guardar los valores de instalación en un archivo de respuestas** para crear un archivo de respuestas para una instalación en un archivo de respuestas. El archivo de respuestas contiene la palabra clave UPGRADE\_PRIOR\_VERSIONS necesaria, el nombre de la copia de cliente que ha de actualizarse y la vía de acceso de instalación.

El resultado de la instalación del archivo de respuestas equivaldrá a la selección de la primera opción; todas las instancias de cliente que se ejecutan en la copia de cliente seleccionada se actualizarán automáticamente a la copia de Data Server Client Versión 9.7. La utilización de una instalación mediante un archivo de respuestas para actualizar los clientes puede ayudarle a automatizar el proceso de actualización cuando existe un gran número de clientes.

- 2. Si desea que las aplicaciones utilicen la copia de Data Server Client Versión 9.7 mediante la interfaz por omisión o si ha actualizado la copia de cliente de la Versión 8 existente, debe establecer la copia de Data Server Client Versión 9.7 como copia de DB2 por omisión. Consulte el apartado acerca del "cambio de la copia de DB2 por omisión y de la copia de la interfaz de cliente de base de datos de IBM por omisión después de la instalación" en la publicación *Instalación de servidores DB2*.
- 3. Opcional: puede crear una nueva instancia de cliente de la Versión 9.7 en lugar de actualizar la instancia de cliente existente. Cuando desee conservar varias copias de cliente en ejecución en la misma máquina o desee crear un entorno de prueba, sólo será necesario que cree una nueva instancia de cliente de la Versión 9.7. Para crear una nueva instancia de cliente de la Versión 9.7, ejecute el mandato db2icrt con la opción -s:

"%DB2PATH%"\bin\db2icrt -s client *NombreInst*

Para crear el mismo entorno de conectividad de cliente de que disponía, incluidos los valores de los parámetros de configuración del gestor de bases de datos y los valores del registro de perfiles de DB2, ejecute el mandato db2cfimp con el perfil de configuración que ha guardado en las tareas previas a la actualización.

4. Compare los valores de los parámetros de configuración del gestor de bases de datos que se han actualizado con los valores previos a la actualización para asegurarse de que los valores cambiados son compatibles con las aplicaciones de base de datos que utiliza.

Después de haber actualizado el cliente, realice las [tareas posteriores a la](#page-168-0) [actualización para clientes DB2](#page-168-0) recomendadas, en especial la [verificación de la](#page-169-0) [actualización para clientes](#page-169-0) para asegurarse de que la actualización del cliente se ha realizado correctamente.

# <span id="page-162-0"></span>**Capítulo 17. Actualización a Data Server Runtime Client (Windows)**

La actualización de una copia existente de Runtime Client a DB2 Versión 9.7 implica la necesidad de instalar una copia de Data Server Runtime Client Versión 9.7 y, a continuación, actualizar la instancia de cliente para conservar la configuración del cliente y para poder conectarse con todas las bases de datos anteriormente catalogadas.

Después de haber instalado una copia de Data Server Runtime Client Versión 9.7, puede actualizar manualmente la instancia de cliente existente desde una copia de DB2 Run-Time Versión 8, DB2 Run-Time Client Lite Versión 8, DB2 Runtime Client Versión 9.1 o Data Server Runtime Client Versión 9.5.

### **Requisitos previos**

- v Asegúrese de que dispone de autorización SYSADM, SYSCTRL o SYSMAINT y de autorización de Administrador local para ejecutar los mandatos db2iupgrade y db2icrt.
- v Revise la conectividad que recibe soporte entre los clientes y los servidores DB2 en [aspectos básicos de la actualización para clientes.](#page-150-0)
- v Realice las [tareas previas a la actualización para clientes.](#page-154-0)

# **Restricciones**

v El tamaño de bits de la instancia de cliente lo determinan los sistemas operativos en los que instala el cliente de la Versión 9.7. La instancia es de 32 bits sólo en Windows de 32 bits para x86 o x64. La instancia es de 64 bits sólo en Windows de 64 bits para x64. Consulte la [Tabla 8 en la](#page-38-0) [página 29](#page-38-0) para obtener detalles.

### **Procedimiento**

Para realizar la actualización desde una copia de DB2 Run-Time Versión 8, DB2 Run-Time Client Lite Versión 8 o DB2 Runtime Client Versión 9.1 hasta Data Server Runtime Client Versión 9.7 en Windows:

- 1. Instale Data Server Runtime Client. Consulte el apartado acerca de la "instalación de los clientes de IBM Data Server (Windows)" en la publicación *Instalación de clientes de servidor de datos de IBM*. Ejecute el mandato setup para iniciar el Asistente de instalación de DB2.
- 2. Si desea que las aplicaciones utilicen la copia de Data Server Runtime Client Versión 9.7 mediante la interfaz por omisión o si ha actualizado la copia de cliente de la Versión 8 existente, debe establecer la copia de Data Server Runtime Client Versión 9.7 como copia de DB2 por omisión. Consulte el apartado acerca del "cambio de la copia de DB2 por omisión y de la copia de la interfaz de cliente de base de datos de IBM por omisión después de la instalación" en la publicación *Instalación de servidores DB2*.
- 3. Inicie la sesión en el sistema como usuario con autorización de administrador local.
- 4. Actualice la instancia de cliente existente mediante la ejecución del mandato db2iupgrade:

"%DB2PATH%"\bin\db2iupgrade *InstName*

donde DB2PATH se establece en la ubicación que ha especificado durante la instalación de Data Server Runtime Client Versión 9.7 e *InstName* es el nombre de la instancia.

5. Opcional: puede crear una nueva instancia de cliente de la Versión 9.7 en lugar de actualizar una instancia de cliente existente. Cuando desee conservar varias copias de cliente en ejecución en la misma máquina, sólo será necesario que cree una nueva instancia de cliente de la Versión 9.7. Para crear una nueva instancia de cliente de la Versión 9.7, ejecute el mandato db2icrt con la opción -s:

"%DB2PATH%"\bin\db2icrt -s client *NombreInst*

Para crear el mismo entorno de conectividad de cliente de que disponía, incluidos los valores de los parámetros de configuración del gestor de bases de datos y los valores del registro de perfiles de DB2, ejecute el mandato db2cfimp, con el perfil de configuración que ha guardado en las tareas previas a la actualización.

6. Compare los valores de los parámetros de configuración del gestor de bases de datos que se han actualizado con los valores previos a la actualización para asegurarse de que los valores cambiados son compatibles con las aplicaciones de base de datos que utiliza.

Después de haber actualizado el cliente, realice las [tareas posteriores a la](#page-168-0) [actualización para clientes](#page-168-0) recomendadas, en especial la [verificación de la](#page-169-0) [actualización para clientes](#page-169-0) para asegurarse de que la actualización del cliente se ha realizado correctamente.

# <span id="page-164-0"></span>**Capítulo 18. Actualización de clientes (Linux y UNIX)**

La actualización de los clientes existentes a la Versión 9.7 conlleva la instalación de una copia del cliente de la Versión 9.7 y, a continuación, la actualización de las instancias de cliente existentes para conservar la configuración de cliente y para poder conectarse con todas las bases de datos anteriormente catalogadas.

# **Requisitos previos**

- v Asegúrese de que tiene acceso de usuario root.
- v Asegúrese de que dispone de autorización SYSADM, SYSCTRL o SYSMAINT y de acceso de usuario root para ejecutar los mandatos db2iupgrade y db2icrt.
- v Asegúrese de que se satisfacen los requisitos de instalación para productos de base de datos DB2. Algunos sistemas operativos necesitan un kernel de 64 bits.
- v Revise la conectividad que recibe soporte entre los clientes y los servidores DB2 en [aspectos básicos de la actualización para clientes.](#page-150-0)
- v Realice las [tareas previas a la actualización para clientes.](#page-154-0)

# **Restricciones**

- v Sólo puede actualizar desde un DB2 Administration Client de la Versión 8, DB2 Application Development Client de la Versión 8, DB2 Client de la Versión 9.1 o Data Server Client de la Versión 9.5 hasta la Versión 9.7 de Data Server Client.
- v Sólo puede actualizar desde DB2 Run-Time Client de la Versión 8, DB2 Run-Time Client Lite de la Versión 8, DB2 Runtime Client de la Versión 9.1 o Data Server Runtime Client de la Versión 9.5 hasta Data Server Runtime Client de la Versión 9.7.
- v En Linux y UNIX, a excepción de Linux en x64, las instancias de cliente de 32 bits o de 64 bits se actualizan a instancias de cliente de 64 bits de la Versión 9.7. El tamaño de bits de la instancia de cliente lo determina el sistema operativo en el que instala el cliente de la Versión 9.7. Consulte la [Tabla 8 en la página 29](#page-38-0) para obtener detalles.
- v En los sistemas operativos Linux y UNIX, no debe configurar el entorno de instancia para el usuario root. La ejecución del mandato db2iupgrade o del mandato db2icrt no recibe soporte cuando se realiza la configuración del entorno de instancia.

# **Procedimiento**

Para actualizar los clientes existentes a clientes de la Versión 9.7:

- 1. Instale el cliente adecuado de la Versión 9.7 para instalar éste como nueva copia mediante la ejecución del mandato db2setup y seleccione Instalar nuevo en el panel Instalar un producto:
	- v Si desea actualizar desde un DB2 Administration Client de la Versión 8, DB2 Application Development Client de la Versión 8, DB2 Client de la Versión 9.1 o Data Server Client de la Versión 9.5, instale un nuevo Data Server Client Versión 9.7.
	- v Si desea actualizar desde DB2 Run-Time Client de la Versión 8, DB2 Run-Time Client Lite de la Versión 8, DB2 Runtime Client de la Versión 9.1 o Data Server Runtime Client de la Versión 9.5, instale una nueva copia de Data Server Runtime Client Versión 9.7.
- 2. Inicie la sesión en el sistema como usuario root.
- 3. Actualice las instancias de cliente existentes mediante la ejecución del mandato db2iupgrade:

\$DB2DIR/instance/db2iupgrade *InstName*

donde

#### **DB2DIR**

se establece en la ubicación que ha especificado durante la instalación del cliente de la Versión 9.7. La vía de acceso de instalación por omisión para UNIX es /opt/IBM/db2/V9.7 y para Linux es /opt/ibm/db2/V9.7.

```
InstName
```
es el nombre de inicio de sesión del propietario de la instancia del cliente.

4. Opcional: también puede crear una nueva instancia de cliente de la Versión 9.7 en lugar de actualizar la instancia de cliente existente. Cuando desee conservar varias copias de cliente en ejecución en la misma máquina, sólo será necesario que cree una nueva instancia de cliente de la Versión 9.7. Para crear una nueva instancia de cliente de la Versión 9.7, ejecute el mandato db2icrt con la opción -s:

\$DB2DIR/instance/db2icrt -s client *InstName*

donde

### **DB2DIR**

se establece en la ubicación que se ha especificado durante la instalación del cliente de la Versión 9.7.

### *InstName*

Es el nombre de inicio de sesión del propietario de la instancia.

Para crear el mismo entorno de conectividad de cliente de que disponía, incluidos los valores de los parámetros de configuración del gestor de bases de datos y los valores del registro de perfiles de DB2, ejecute el mandato db2cfimp con el perfil de configuración cuya copia de seguridad ha realizado en las tareas previas a la actualización.

5. Compare los valores de los parámetros de configuración del gestor de bases de datos que se han actualizado con los valores previos a la actualización para asegurarse de que los valores cambiados son compatibles con las aplicaciones de base de datos que utiliza.

Después de haber actualizado el cliente, realice las [tareas posteriores a la](#page-168-0) [actualización para clientes](#page-168-0) recomendadas, en especial la [verificación de la](#page-169-0) [actualización para clientes](#page-169-0) para asegurarse de que la actualización del cliente se ha realizado correctamente.

# **Capítulo 19. Actualización a IBM Data Server Driver Package**

La actualización a IBM Data Server Driver Package (DSDRIVER) exige instalar DSDRIVER Versión 9.7 y opcionalmente establecer la interfaz de cliente por omisión.

# **Requisitos previos**

v Revise la conectividad soportada entre los clientes de DB2 y los servidores DB2 en el apartado sobre [aspectos básicos de la actualización](#page-150-0) [para clientes de DB2.](#page-150-0)

# **Procedimiento**

- 1. Instale una copia de la Versión 9.7 de DSDRIVER. Consulte "Métodos de instalación para los clientes de IBM Data Server" en el manual *Instalación de clientes de servidor de datos de IBM* para obtener información detallada.
- 2. Si ha instalado una copia de la Versión 9.5 de Data Server Client, puede utilizar esta copia para configurar la copia de la Versión 9.7 de DSDRIVER emitiendo el mandato siguiente:

```
db2dsdcfgfill [ -i nombre-instancia | -p directorio-instancia |
-o directorio-salida ]
```
3. Si desea que las aplicaciones utilicen la copia de la Versión 9.7 de DSDRIVER a través de la interfaz por omisión, establezca la copia de la Versión 9.7 de DSDRIVER como valor por omisión de la interfaz de cliente de DB2. Consulte el apartado acerca del "cambio de la copia de DB2 por omisión y de la copia de la interfaz de cliente de base de datos de IBM por omisión después de la instalación" en la publicación *Instalación de servidores DB2*.

Si no tenía instalado DSDRIVER Versión 9.1 o Versión 9.5, la copia de DSDRIVER Versión 9.7 se establece como valor por omisión de la interfaz de cliente.

# **Qué hacer a continuación**

Después de haber actualizado IBM Data Server Driver Package, realice sólo las [tareas posteriores a la actualización para clientes DB2](#page-168-0) que tengan aplicación.

# <span id="page-168-0"></span>**Capítulo 20. Tareas posteriores a la actualización para clientes**

Después de haber actualizado los clientes, debe realizar diversas tareas posteriores a la actualización para asegurarse de que el funcionamiento de los clientes es el esperado y de que su ejecución corresponde al nivel óptimo.

Realice las siguientes tareas posteriores a la actualización que tengan aplicación para los clientes de que dispone:

- 1. Volver a catalogar nodos y bases de datos si ha catalogado éstos mediante la utilización de los protocolos NetBIOS y SNA en DB2 UDB Versión 8. A partir de DB2 Versión 9.1, los protocolos NetBIOS y SNA han dejado de utilizarse.
- 2. [Gestione los cambios de comportamiento del servidor DB2](#page-120-0) modificando los valores donde sea necesario. Existen nuevas variables de registro, nuevos parámetros de configuración y nuevos valores por omisión para las variables de registro y los parámetros de configuración que se presentan en DB2 Versión 9.7 y que podrían afectar al comportamiento de las aplicaciones de que dispone.
- 3. [Verificar que la actualización de los clientes](#page-169-0) se ha realizado correctamente.

# **Recatalogación de nodos y bases de datos utilizando el protocolo TCP/IP**

Es necesario volver a catalogar los nodos utilizando el protocolo TCP/IP cuando el protocolo de comunicaciones que ha utilizado para catalogar estos nodos ya no está soportado o cuando desea utilizar una función que sólo da soporte al protocolo TCP/IP. Si cambia el nombre del nodo, también deberá volver a catalogar las bases de datos para utilizar el nuevo nombre de nodo.

Los protocolos NetBIOS y SNA han dejado de mantenerse en DB2 Versión 9.1. Debe volver a catalogar, mediante la utilización de un protocolo válido, los nodos que ha catalogado con los protocolos NetBIOS y SNA. Si intenta conectarse con las bases de datos que se han catalogado en un nodo que utiliza el protocolo NetBIOS o SNA, la petición de conexión devolverá un error porque estos protocolos no son válidos.

Si ha instalado un cliente de la Versión 8 en el mismo sistema que un servidor DB2 Versión 9.7 o si se ha instalado un cliente de la Versión 9.7 en el mismo sistema que un servidor DB2 Versión 8, las conexiones con las bases de datos del servidor en DB2 desde el cliente DB2 que se ha catalogado mediante la utilización de un nodo local no reciben soporte. Si no desea actualizar el cliente de la Versión 8 o el servidor DB2 Versión 8 a DB2 Versión 9.7, vuelva a catalogar los nodos locales como nodos TCP/IP.

Si desea utilizar la posibilidad de contexto fiable en bases de datos actualizadas que se han catalogado mediante la utilización de un nodo local, vuelva a catalogar los nodos mediante la utilización del protocolo TCP/IP.

## **Requisitos previos**

- v Asegúrese de tener autorización SYSADM o SYSCTRL.
- v Asegúrese de tener conectividad de red desde el cliente al servidor DB2.

## <span id="page-169-0"></span>**Restricción**

Los únicos protocolos disponibles en DB2 Versión 9.7 son TCP/IP, Named Pipes (conexiones con nombre) y SSL.

### **Procedimiento**

Para volver a catalogar nodos y bases de datos especificando el protocolo TCP/IP:

1. Determine cuáles son los nodos locales que desea volver a catalogar o los nodos utilizan el protocolo NetBIOS o SNA emitiendo el mandato LIST NODE DIRECTORY:

db2 LIST NODE DIRECTORY show detail > node\_list.log

Redirija la salida de este mandato hacia un archivo y guarde el archivo, pues la información es útil para volver a catalogar los nodos.

- 2. Elimine los nodos locales que utilizan los protocolos NetBIOS o SNA del directorio de nodos emitiendo el mandato UNCATALOG NODE: db2 UNCATALOG NODE *nombre-nodo*
- 3. Determine qué bases de datos utilizan los nodos que se han descatalogado en el paso anterior especificando el protocolo emitiendo el mandato LIST DATABASE DIRECTORY:

db2 LIST DATABASE DIRECTORY show detail > database\_list.log

4. Si vuelve a catalogar los nodos utilizando un nombre de nodo diferente, elimine todas las bases de datos que hacen uso de esos nodos; para ello emita el mandato UNCATALOG DATABASE:

```
db2 UNCATALOG DATABASE nombre-base-datos
```
5. Vuelva a catalogar los nodos especificando TCP/IP como protocolo emitiendo el mandato CATALOG TCPIP NODE. Si utiliza el nombre de nodo original, no será necesario que vuelva a catalogar las bases de datos.

db2 CATALOG TCPIP NODE *nodo-nuevo* REMOTE *nombre-sistema-principal* SERVER *nombre-servicio-instancia* REMOTE\_INSTANCE *nombre-instancia*

Puede determinar el valor de *nombre-servicio-instancia* examinando el valor del parámetro de configuración del gestor de bases de datos **nombre-svc** correspondiente a esa instancia.

6. Si no ha vuelto a catalogar los nodos utilizando los nombres de nodo originales, vuelva a catalogar las bases de datos utilizando el nuevo nombre de nodo, emitiendo el mandato CATALOG DATABASE.

db2 CATALOG DATABASE *db-name* [AS *alias-db-name*] AT NODE *nodo-nuevo*

# **Verificación de la actualización del cliente**

Cuando se ha completado la actualización del cliente, se recomienda ejecutar diversas pruebas en el nuevo entorno actualizado para verificar que el funcionamiento del cliente es el esperado. Estas pruebas pueden consistir en la ejecución de programas de proceso por lotes que se conectan con bases de datos de un servidor DB2, o en la ejecución de cualquier programa o script que utilice con fines de prueba.

#### **Requisitos previos**

- v Asegúrese de tener conectividad de red desde el cliente al servidor DB2.
- v Asegúrese de que los servidores e instancias de DB2 estén activos y en ejecución.

# **Procedimiento**

Para verificar que la actualización del cliente se ha completado correctamente:

1. Pruebe la conexión con todas las bases de datos catalogadas. El ejemplo siguiente prueba una conexión con una base de datos remota emitiendo el mandato CONNECT:

db2 CONNECT TO sample USER mickey USING mouse Información de conexión de base de datos Servidor de bases de datos= DB2/AIX64 9.7.0 ID de autorización SQL = MICKEY Alias base de datos local = SAMPLE

Deberá especificar un ID de usuario y una contraseña al conectarse con una base de datos remota.

- 2. Si experimenta problemas al establecer la conexión con la base de datos catalogada, utilice la herramienta db2cfimp y el perfil de configuración que ha guardado mediante la realización de la tarea previa a la actualización para [guardar la configuración de los clientes de DB2](#page-154-0) con el fin de volver a crear el mismo entorno de conectividad de cliente que tenía antes de la actualización.
- 3. Ejecute sus aplicaciones de base de datos o scripts de cliente que conectan con sus bases de datos para comprobar que funcionan tal como se espera.

# **Parte 4. Actualización de aplicaciones y rutinas**

Esta parte del manual contiene los siguientes capítulos:

- v [Capítulo 21, "Actualización de aplicaciones de base de datos y rutinas", en la](#page-174-0) [página 165](#page-174-0)
- v [Capítulo 22, "Aspectos básicos de la actualización para aplicaciones de base de](#page-176-0) [datos", en la página 167](#page-176-0)
- v [Capítulo 23, "Aspectos básicos de la actualización para rutinas", en la página 201](#page-210-0)
- v [Capítulo 24, "Tareas previas a la actualización para aplicaciones de base de datos](#page-214-0) [y rutinas", en la página 205](#page-214-0)
- v [Capítulo 25, "Actualización de aplicaciones de base de datos", en la página 207](#page-216-0)
- v [Capítulo 26, "Actualización de rutinas", en la página 219](#page-228-0)
- v [Capítulo 27, "Tareas posteriores a la actualización para aplicaciones de base de](#page-238-0) [datos y rutinas", en la página 229](#page-238-0)
- v [Capítulo 28, "Adopción de la nueva funcionalidad de DB2 Versión 9.7 en](#page-240-0) [aplicaciones y rutinas de base de datos", en la página 231](#page-240-0)

# <span id="page-174-0"></span>**Capítulo 21. Actualización de aplicaciones de base de datos y rutinas**

La actualización a DB2 Versión 9.7 implica la necesidad de actualizar las aplicaciones de base de datos y las rutinas en caso de que los cambios realizados en DB2 Versión 9.7 afecten a las aplicaciones de base de datos y a las rutinas.

La actualización de las aplicaciones y las rutinas conlleva la necesidad de realizar las acciones siguientes:

- v Compruebe si la ejecución de las aplicaciones y rutinas es la esperada en un entorno de prueba de DB2 Versión 9.7. No es necesario que actualice las aplicaciones y rutinas si la ejecución de éstas es correcta.
- v Si la ejecución de las aplicaciones o rutinas genera errores en DB2 Versión 9.7, debe realizar lo siguiente:
	- Revise los [aspectos básicos de la actualización para aplicaciones de base de](#page-176-0) [datos](#page-176-0) para identificar los cambios realizados en DB2 Versión 9.7 que podrían afectar a las aplicaciones.
	- Revise los [aspectos básicos de la actualización para rutinas](#page-210-0) para identificar los cambios realizados en DB2 Versión 9.7 que podrían afectar a las rutinas.
	- – [Planifique cómo modificar las aplicaciones y rutinas](#page-18-0) para tratar estos cambios. Determine los pasos que debe realizar revisando las tareas de [Actualización](#page-216-0) [de aplicaciones de base de datos](#page-216-0) o [Actualización de rutinas.](#page-228-0)
	- Modifique las aplicaciones y las rutinas de acuerdo con la planificación que ha determinado aplicar.
	- Pruebe las aplicaciones y las rutinas en un entorno de prueba de DB2 Versión 9.7.
- v Verifique que la ejecución de las aplicaciones y las rutinas es la esperada en el entorno de producción de DB2 Versión 9.7 antes de desplegar éstas.

Si las aplicaciones y rutinas utilizan alguna función que está en desuso en DB2 Versión 9.7, debe planificar cómo eliminará estas funciones del código de aplicación en un futuro cercano.

Asimismo, también debe considerar la posibilidad que le ofrece la [adopción de las](#page-130-0) [nuevas funciones que están disponibles en DB2 Versión 9.7](#page-130-0) para ampliar las funciones y mejorar el rendimiento.

# <span id="page-176-0"></span>**Capítulo 22. Aspectos básicos de la actualización para aplicaciones de base de datos**

Los cambios realizados en el soporte de desarrollo de aplicaciones, las nuevas funciones, las funciones que han dejado de mantenerse y las funciones que están en desuso podrían afectar a las aplicaciones de base de datos, a los scripts y a las herramientas después de haber actualizado éstos a DB2 Versión 9.7.

#### **Soporte de sistemas operativos**

Encontrará una lista completa de los sistemas operativos que reciben soporte en el tema "Requisitos de instalación para productos de base de datos DB2" en el manual *Instalación de servidores DB2*. Si la versión actual del sistema operativo de que dispone no recibe soporte, deberá actualizar éste antes de instalar DB2 Versión 9.7.

En los sistemas operativos UNIX, únicamente se da soporte a los kernels de 64 bits. Las instancias de 32 bits se actualizan a las instancias de 64 bits de DB2 Versión 9.7.

Si realiza la actualización a la última versión del sistema operativo o si instala un kernel de 64 bits, vuelva a crear todas las aplicaciones de base de datos y las rutinas externas después de haber actualizado a DB2 Versión 9.7 para que éstas puedan utilizar las nuevas bibliotecas de tiempo de ejecución en el sistema operativo.

#### **Soporte para software de desarrollo**

El soporte del software de desarrollo también ha cambiado. Para mejorar el rendimiento y evitar problemas de soporte técnico, vuelva a crear sus aplicaciones utilizando la versión más reciente de su software de desarrollo. Revise los cambios en el soporte para saber cuáles son los requisitos de software de desarrollo. Consulte el tema "Soporte para elementos del entorno de desarrollo de aplicaciones de base de datos" en el manual *Getting Started with Database Application Development*

#### **Controladores de aplicaciones**

IBM Data Server Driver para JDBC y SQLJ incluye el archivo de clase db2jcc.jar para aplicaciones que utilizan métodos JDBC 3.0 o archivos de clase db2jcc4.jar anteriores para aplicaciones que utilizan métodos JDBC 4.0 o anteriores. El método JDBC 4.0

java.sql.DatabaseMetaData.getDriverName devuelve el nombre IBM Data Server Driver para JDBC y SQLJ en lugar del nombre IBM DB2 JDBC Universal Driver Architecture. Para gestionar las diferencias de comportamiento entre IBM Data Server Driver para JDBC y SQLJ Versión 4.7 y los releases anteriores de este controlador, debe [actualizar las](#page-220-0) [aplicaciones Java que utilizan IBM Data Server Driver para JDBC y SQLJ.](#page-220-0)

El controlador JDBC de Tipo 2 de DB2 está en desuso desde DB2 Versión 9.1. Es preciso que modifique las aplicaciones Java y las rutinas externas para utilizar IBM Data Server Driver para JDBC y SQLJ con conexiones de tipo 2. Para gestionar las diferencias de comportamiento entre IBM Data Server Driver para JDBC y SQLJ Versión 3.57 y el controlador JDBC de Tipo 2 de DB2, debe [actualizar las aplicaciones Java que utilizan el](#page-222-0) [controlador JDBC de Tipo 2 de DB2.](#page-222-0)

Las aplicaciones de CLI de DB2, la interfaz CLP de DB2 y los clientes de .Net Data Provider dan soporte a SSL (Secure Sockets Layer). IBM Global Security Kit (GSKit) proporciona servicios de cifrado para el soporte SSL (Secure Sockets Layer). Consulte el tema "Configuración del soporte de SSL (Secure Sockets Layer) en clientes DB2 no Java" en *Database Security Guide* para obtener información detallada acerca de cómo habilitar SSL en un cliente y acerca de cómo descargar e instalar GSKit.

### **Establecimiento en línea de los datos LOB de forma implícita**

Para las bases de datos actualizadas, el valor por omisión INLINE LENGTH es el tamaño máximo del descriptor de LOB para la correspondiente columna LOB. Los datos LOB se colocarán en línea cuando la longitud de los datos LOB más la actividad general es inferior al valor de INLINE LENGTH. Por lo tanto, después de realizar la actualización de la base de datos, si la longitud de los datos LOB más la actividad general es inferior al tamaño del descriptor de LOB para la columna LOB, los datos LOB se colocarán en línea de forma explícita en una fila de tabla.

Si realiza un uso exhaustivo de los LOB en las aplicaciones de base de datos, puede incrementar el rendimiento de las sentencias de SQL que acceden a los datos LOB incrementando el valor de INLINE LENGTH para obtener un valor adecuado, pues no se necesita ninguna E/S adicional para acceder a los datos LOB cuando éstos se han colocado en línea en una fila de tabla. Consulte el tema [Capítulo 28, "Adopción de la nueva](#page-240-0) [funcionalidad de DB2 Versión 9.7 en aplicaciones y rutinas de base de](#page-240-0) [datos", en la página 231](#page-240-0) para obtener detalles.

# **Expresiones XQuery y tipos de datos XML**

Después de actualizar a DB2 Versión 9.7, el tipo de datos de serie XQuery se utiliza para valores de elementos o atributos que no se convierten en una expresión XQuery. Las anotaciones de tipo en los documentos XML existentes que haya validado ya no se utilizan para realizar conversiones implícitas. Si valida documentos XML nuevos para insertarlos en una columna de tipo de datos XML, estos documentos XML se almacenan sin anotaciones de tipo.

Para expresiones XQuery que dependen de tipos de datos basados en anotaciones de tipos de documentos XML validados, tiene que convertir de forma explícita los elementos y los atributos de todas las expresiones XQuery de los documentos XML validados. Sin la conversión explícita de tipos, las expresiones XQuery que utilizaban la conversión implícita o la conversión a otros tipos fallarán tras la actualización.

En estos ejemplos se muestra en estilo de font cursiva la conversión de tipos explícita que se ha añadido a las expresiones XQuery siguientes:

v En este ejemplo, los valores de serie se convierten en enteros para comparar los valores como enteros.

xquery let \$x1 := db2-fn:sqlquery("SELECT xmlcol FROM xq.sch1 WHERE DOCID=1")/prodA/sale/*xs:integer(price)*, \$x2 := db2-fn:sqlquery("SELECT xmlcol FROM xq.sch2 WHERE DOCID=1")//*xs:integer(clearance)* return (<b1>{ \$x1 > \$x2 }</b1>)

v En este ejemplo, el valor de serie *\$i* se convierte en una fecha para efectuar una comparación de fechas.

```
xquery
for $i in
     (db2-fn:sqlquery("SELECT xmlcol FROM xq.basicSchemaTypes
                      WHERE DOCID=1")//date)[1]
 return if (xs:date($i) eq xs:date('1967-08-13'))
       then $i else (<notOK1/>)
v En este ejemplo, el valor de serie devuelto por db2-fn:xmlcolumn se
```
convierte en un tipo de datos dateTime y el día se extrae del valor de dateTime.

```
xquery
for $datetime in
    (db2-fn:xmlcolumn('XQ.BASICSCHEMATYPES.XMLCOL')//dateTime)[1]
   cast as xs:dateTime
return $datetime cast as xs:gDay
```
## **Las API de DB2 y mandatos de DB2**

Revise los siguientes temas para determinar si tiene aplicaciones o scripts a los que afectan los cambios realizados en las API de DB2 y en los mandatos DB2 de DB2 Versión 9.7:

- v Funciones de API de [DB2](#page-183-0)
- v Mandatos del procesador de línea de mandatos (CLP) y del sistema de D<sub>B2</sub>

# **Sentencias de SQL**

Revise los [cambios en las sentencias de SQL](#page-194-0) de DB2 Versión 9.7 para determinar si estos cambios afectan a las aplicaciones y scripts de que dispone y para obtener información acerca de cómo gestionar estos cambios. La presentación de nuevas funciones, como la palabra clave NULL sin tipo en las expresiones y la palabra clave DEFAULT en los parámetros de procedimiento, conlleva la necesidad de modificar las aplicaciones para que se adapten a estos cambios.

# **Vistas del catálogo del sistema y vistas y rutinas administrativas definidas por el sistema**

Después de haber actualizado la base de datos a DB2 Versión 9.7, las vistas del catálogo del sistema del esquema SYSCAT siguen siendo compatibles con las vistas de catálogo que ha definido en DB2 Versión 9.1. No obstante, hay columnas nuevas, incrementos en longitud de columnas o columnas que contienen tipos de datos cambiados en algunas vistas del catálogo del sistema.

Las rutinas administrativas de SQL incluyen cambios tales como parámetros nuevos y columnas nuevas devueltas. Además, algunas rutinas se han sustituido por rutinas y vistas administrativas definidas por el sistema. Además, todas las funciones de tabla definidas por el sistema con nombres que empiezan por SNAPSHOT\_ han quedado en desuso desde DB2 Versión 9.1.

Revise los temas siguientes para determinar si dispone de aplicaciones y scripts que se han visto afectados por cambios en las vistas de catálogo del sistema así como rutinas y vistas administrativas definidas por el sistema.

- [Catálogo del sistema](#page-202-0)
- v ["Rutinas administrativas definidas por el sistema en desuso y sus](http://publib.boulder.ibm.com/infocenter/db2luw/v9r5/topic/com.ibm.db2.luw.sql.rtn.doc/doc/r0023171.html) [rutinas o vistas de sustitución"](http://publib.boulder.ibm.com/infocenter/db2luw/v9r5/topic/com.ibm.db2.luw.sql.rtn.doc/doc/r0023171.html) en *Rutinas y vistas administrativas*

**Planes de ejecución de consultas y del optimizador**

Para las nuevas bases de datos que se han creado en DB2 Versión 9.7, el parámetro de configuración **cur\_commit** se establece en ON para habilitar la semántica actualmente confirmada en las exploraciones de estabilidad de cursor. En la nueva semántica actualmente confirmada, sólo se devuelven datos confirmados, como sucedía anteriormente con el nivel de aislamiento de cursor, pero ahora, una operación de lectura no espera hasta que una operación de grabación ha liberado los bloqueos de fila. Un conjunto de resultados devuelto mediante la utilización del nivel de aislamiento de estabilidad de cursor podría ser distinto del correspondiente a los releases anteriores. Consulte el tema [Capítulo 10, "Adopción de la nueva](#page-130-0) [funcionalidad de la Versión 9.7 en bases de datos actualizadas", en la](#page-130-0) [página 121](#page-130-0) para obtener información detallada acerca de la habilitación del comportamiento actualmente confirmado.

Ahora, el optimizador calcula los planes de ejecución de las consultas de unión en estrella mediante la utilización de estimaciones de cardinalidad distintas de las de los releases anteriores. Con estas nuevas estimaciones, el optimizador podría seleccionar un plan de ejecución mejor para determinadas consultas con el fin de mejorar su rendimiento y estabilidad.

Ahora, el proceso de coincidencia de MQT considera otras situaciones que pueden dar como resultado que el optimizador seleccione un plan de ejecución distinto para las consultas que coinciden con una MQT. En las bases de datos actualizadas, puede experimentar mejoras en las consultas que coinciden con las MQT GROUP BY que utilizan la cláusula DISTINCT y en las consultas que utilizan predicados DATE justo después de la actualización sin necesidad de que realice ninguna acción. Sin embargo, las ventajas adicionales que ofrecen estas funciones y otras mejoras, como la utilización de las MQT de vista o las directrices de optimización para que el optimizador seleccione forzosamente una MQT específica, requieren implementación tras la actualización. Consulte el tema [Capítulo 28,](#page-240-0) ["Adopción de la nueva funcionalidad de DB2 Versión 9.7 en aplicaciones y](#page-240-0) [rutinas de base de datos", en la página 231](#page-240-0) para obtener información acerca de cómo utilizar estas nuevas funciones.

Ahora, el optimizador deriva los predicados relacionales (para los filtros y las extracciones XPath) a bloques de consulta XQuery. Y, a consecuencia de ello, habilita el filtrado de datos en las primeras fases y mejora el potencial uso de índices. En entornos de bases de datos particionadas, el filtrado de datos en las primeras fases reduce potencialmente la cantidad de datos que se transfieren entre particiones. Como consecuencia de ello, observará las ventajas de disponer de nuevas vías de acceso de consulta, un rendimiento mejorado y la reducción del uso de memoria para las consultas de SQL/XQuery combinadas. Consulte el apartado sobre el "ejemplo de reescritura del compilador: pulsador de predicados para sentencias de SQL/XQuery" del manual *Troubleshooting and Tuning Database Performance*.

En DB2 Versión 9.7 se presenta el uso compartido de la exploración, que permite que una exploración lea las páginas de agrupación de almacenamientos intermedios de otra exploración. Este comportamiento incrementa la concurrencia, reduce los tiempos de respuesta de las consultas e incrementa el rendimiento del sistema, sin necesidad de aplicar actualizaciones de hardware. El compilador de SQL determina automáticamente qué usos compartidos de la exploración son los más aptos. Durante la ejecución, una exploración apta podría o no participar en el uso compartido, en función de las consideraciones que tienen aplicación
y que no se conocían en tiempo de compilación. Consulte el apartado sobre el "uso compartido de la exploración" del manual *Troubleshooting and Tuning Database Performance*.

Ahora, el optimizador calcula costes de CPU más realistas en lo que se refiere a la transmisión de datos desde un agente de base de datos hasta otro en los entornos de bases de datos particionadas. Esto permitirá al optimizador seleccionar con coherencia planes que minimicen los costes de CPU que se asocian a la transmisión de datos, mejorando de esta forma el rendimiento de algunas sentencias de SQL. Consulte el tema Modelo mejorado de cálculo de costes del optimizador para consultas en entornos DPF"Modelo mejorado de cálculo de costes del optimizador para consultas en entornos DPF" en el manual *Novedades en DB2 Versión 9.7* para obtener información detallada.

Vuelva a vincular los paquetes estadísticamente vinculados para beneficiarse de las mejoras del optimizador.

### **Paquetes de base de datos**

Cuando actualiza una base de datos, todos los paquetes de las aplicaciones y rutinas de usuario se establecen en un estado no válido. Los paquetes también pasan a tener un estado no válido si dependen de objetos de base de datos que se ha eliminado, tales como tablas, vistas, alias, índices, desencadenantes, restricciones de referencia o restricciones de comprobación de tabla. Si elimina una función definida por el usuario (UDF), el paquete se coloca en un estado no operativo.

Aunque el gestor de bases de datos vuelve a vincular automáticamente los paquetes no válidos la primera vez que una aplicación necesita acceder a éstos, deberá [volver a vincular los paquetes de base de datos](#page-123-0) para controlar cuándo ha de producirse la revinculación y solucionar cualquier posible problema que pudiera producirse. Consulte la sección [Mejoras del](#page-178-0) [optimizador](#page-178-0) para saber las ventajas adicionales que suponen volver a vincular manualmente los paquetes de base de datos.

### **Soporte de servidor DB2 de 43 bits y 64 bits.**

En los sistemas operativos Linux y UNIX, a excepción de Linux en x86, DB2 Versión 9.7 necesita kernels de 64 bits y sólo da soporte a instancias de 64 bits. Por lo tanto, cuando actualiza a DB2 Versión 9.7, las instancias de 32 bits de DB2 UDB Versión 8 se actualizan a instancias de 64 bits. Para obtener más detalles, consulte [Cambios de soporte para servidores DB2 de](#page-38-0) [32 bits y 64 bits.](#page-38-0)

En la siguiente tabla se indican las aplicaciones que se ejecutan después de haber actualizado a DB2 Versión 9.7 en función de la vía de acceso de bibliotecas compartidas incorporada:

| Aplicación | <b>Sistema</b><br>operativo                                                      | de                      | Actualización   Vías de acceso de bibliotecas compartidas<br>incorporadas  |
|------------|----------------------------------------------------------------------------------|-------------------------|----------------------------------------------------------------------------|
| 32 bits    | <b>Sistemas</b><br>operativos<br>de 32 bits<br>o de 64<br>bits (Linux<br>v UNIX) | Instancia de<br>32 bits | $\frac{1}{2}$ SINSTHOME/sqllib/lib <sup>1</sup><br>\$INSTHOME/sqllib/lib32 |

*Tabla 21. Vías de acceso de bibliotecas compartidas incorporadas utilizadas en aplicaciones de base de datos*

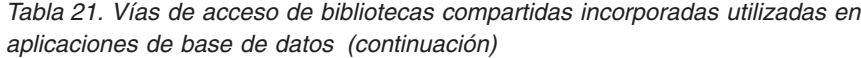

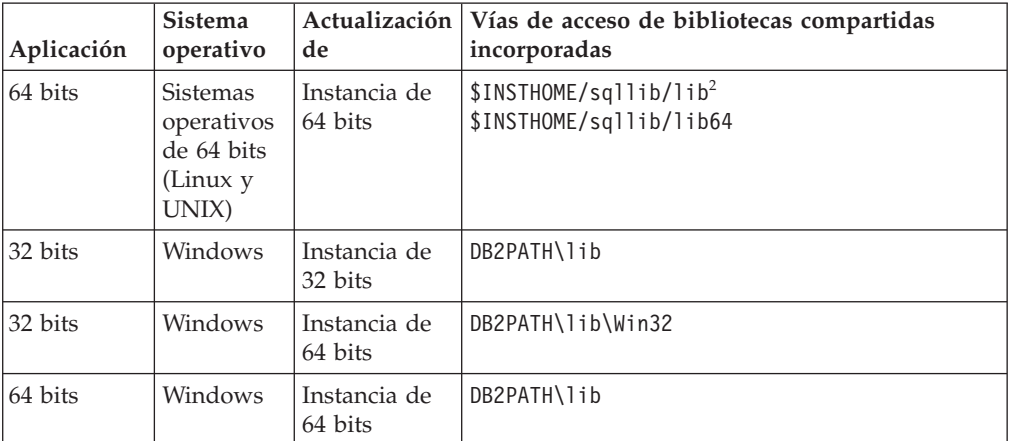

### **Nota:**

- 1. \$INSTHOME/sqllib/lib es un enlace simbólico con \$INSTHOME/sqllib/ lib32.
- 2. \$INSTHOME/sqllib/lib es un enlace simbólico con \$INSTHOME/sqllib/ lib64.

donde *INSTHOME* es el directorio inicial de la instancia y *DB2PATH* es el directorio de la copia de DB2 Versión 9.7.

Durante la instalación de DB2 Versión 9.7, se añaden sentencias a los archivos db2profile y db2cshrc para establecer las variables de entorno de la vía de acceso de búsqueda de bibliotecas. Estas variables de entorno especifican ubicaciones adicionales en las que pueden cargarse bibliotecas compartidas de DB2 durante la ejecución de la aplicación, lo que permite que la aplicación pueda ejecutarse después de haber actualizado a DB2 Versión 9.7 en caso de que no haya especificado la vía de acceso de biblioteca compartida correcta. La tabla siguiente muestra los valores que el usuario debe tener para las variables de entorno de las vías de acceso de búsqueda de bibliotecas:

| Variable de entorno y sistema operativo                           | Aplicación                                                                | Valor de la variable               |
|-------------------------------------------------------------------|---------------------------------------------------------------------------|------------------------------------|
| • LIBPATH (sistema operativo AIX)                                 | 32 bits                                                                   | INSTHOME/sqllib/lib32 <sup>1</sup> |
| • LD_LIBRARY_PATH (sistemas operativos<br>HP-UX, Linux y Solaris) |                                                                           |                                    |
| • LIBPATH (sistema operativo AIX)                                 | 64 bits                                                                   | INSTHOME/sqllib/lib64              |
| • LD_LIBRARY_PATH (sistemas operativos<br>HP-UX, Linux y Solaris) |                                                                           |                                    |
| <b>LIB</b> (sistemas operativos Windows)                          | Aplicación de 32<br>bits que se ejecuta<br>en una instancia<br>de 64 bits | DB2PATH\lib\Win32 <sup>2</sup>     |
| <b>LIB</b> (sistemas operativos Windows)                          | 32 bits o 64 bits                                                         | DB2PATH\lib                        |

*Tabla 22. Valores de las variables de entorno para vías de acceso de búsqueda de bibliotecas*

**Nota:**

1. Es preciso que indique este valor al principio de la variable LIBPATH.

Estas variables de entorno especifican ubicaciones adicionales en las que pueden cargarse bibliotecas compartidas de DB2 durante la ejecución de la aplicación, lo que permite que la aplicación pueda ejecutarse después de haber actualizado a DB2 Versión 9.7, en caso de que no haya especificado la vía de acceso de biblioteca correcta.

### **Comportamiento del servidor DB2**

En general, el comportamiento del servidor DB2 es compatible de un release a otro. Sin embargo, se han aplicado cambios en el comportamiento para dar soporte a nuevas funciones o para mejorar el rendimiento de las funciones existentes. Revise ["Cambios de comportamiento del servidor](#page-39-0) [DB2" en la página 30](#page-39-0) para determinar el impacto de estos cambios de comportamiento en las aplicaciones.

Después de haber actualizado el servidor DB2, compare los valores de las variables de registro y de los parámetros de configuración con los valores que utilizaba antes de realizar la actualización, y cambie los valores en función de las necesidades de las aplicaciones.

### **Soporte de conectividad de clientes**

Las aplicaciones pueden utilizar clientes previos a la Versión 9.7 para acceder a las bases de datos de los servidores DB2 Versión 9.7. Sin embargo, las aplicaciones se limitarán a las funciones que están disponibles en ese cliente. Revise [Capítulo 14, "Aspectos básicos de la actualización](#page-150-0) [para clientes", en la página 141](#page-150-0) para obtener detalles sobre la conectividad de clientes e identificar los cambios en el soporte que pueden afectar a los clientes DB2.

#### **Web Objects Runtime Framework (WORF)**

A partir de DB2 Versión 9.7, WORF ha dejado de utilizarse. Puede sustituir WORF por una nueva función de IBM Data Studio que le permite crear servicios web sin necesidad de grabar archivos de extensión de definición de acceso a documento (DADX). Consulte el tema [Actualización de](http://publib.boulder.ibm.com/infocenter/idm/v2r1/topic/com.ibm.datatools.dsws.tooling.ui.doc/topics/tdswsworf.html) [aplicaciones web desarrolladas para WORF \(Web Object Runtime](http://publib.boulder.ibm.com/infocenter/idm/v2r1/topic/com.ibm.datatools.dsws.tooling.ui.doc/topics/tdswsworf.html) [Framework\)](http://publib.boulder.ibm.com/infocenter/idm/v2r1/topic/com.ibm.datatools.dsws.tooling.ui.doc/topics/tdswsworf.html) para obtener información detallada acerca de cómo actualizar las aplicaciones web existentes.

### **DB2 Embedded Application Server (EAS)**

DB2 EAS ha dejado de utilizarse y la aplicación DB2WebServices no está disponible en DB2 Versión 9.7. Utilice Data Studio para volver a crear los servicios web y para volver a desplegar los servicios web después de haber actualizado a DB2 Versión 9.7. Si las aplicaciones web de que dispone se han desarrollado para WORF, consulte el apartado anterior para obtener información detallada acerca de cómo migrar estas aplicaciones web.

Las herramientas de administración de DB2 están en desuso, y las Herramientas web de DB2 han dejado de utilizarse a partir de DB2 Versión 9.5. Como alternativa, instale Data Studio y utilice el Explorador de fuentes de datos para realizar las tareas de administración de las bases de datos. Consulte el tema [Administración de bases de datos desde el Explorador de](http://publib.boulder.ibm.com/infocenter/idm/v2r1/topic/com.ibm.datatools.adm.doc/topics/chxucdbadimodse.html) [fuentes de datos](http://publib.boulder.ibm.com/infocenter/idm/v2r1/topic/com.ibm.datatools.adm.doc/topics/chxucdbadimodse.html) para obtener información detallada. Asimismo, visite la página del producto Data Studio, que se encuentra en la dirección [http://www.ibm.com/software/data/studio/,](http://www.ibm.com/software/data/studio/) para obtener información detallada acerca de las ofertas y descargas del producto.

#### **Actualización de aplicaciones desde DB2 Versión 9.1 o DB2 UDB Versión 8**

Si desea actualizar desde DB2 Versión 9.1 o anterior, revise los cambios realizados en el soporte del controlador de aplicación, el soporte del servidor DB2 de 32 bits y de 64 bits y las funciones que han dejado de mantenerse entre los releases previos a la Versión 9.7 que también podrían afectar a las aplicaciones y scripts de que dispone:

- v [Cambios entre DB2 Versión 9.5 y DB2 Versión 9.1 que afectan a las](http://publib.boulder.ibm.com/infocenter/db2luw/v9r5/topic/com.ibm.db2.luw.qb.migration.doc/doc/c0023412.html) [aplicaciones.](http://publib.boulder.ibm.com/infocenter/db2luw/v9r5/topic/com.ibm.db2.luw.qb.migration.doc/doc/c0023412.html)
- v [Cambios entre DB2 Versión 9.1 y DB2 UDB Versión 8 que afectan a las](http://publib.boulder.ibm.com/infocenter/db2luw/v9/topic/com.ibm.db2.udb.uprun.doc/doc/c0023412.htm) [aplicaciones.](http://publib.boulder.ibm.com/infocenter/db2luw/v9/topic/com.ibm.db2.udb.uprun.doc/doc/c0023412.htm)

## <span id="page-183-0"></span>**Impacto en la actualización de los cambios en las API de DB2**

Los cambios en las API de DB2 Versión 9.7 a DB2 pueden afectar a las aplicaciones existentes tras actualizar a DB2 Versión 9.7.

Los cambios en las API de DB2 incluyen parámetros nuevos, modificaciones de los parámetros existentes y API que están en desuso o se han dejado de mantener. En la tabla siguiente se enumeran los cambios que afectan a las aplicaciones existentes:

| API de DB2                        | Resumen de cambios con impacto en la actualización                                                                                                    |
|-----------------------------------|----------------------------------------------------------------------------------------------------|
| db2DatabaseUpgrade                | Esta API actualiza una base de datos de una versión anterior a la<br>9.7 de DB2 al release actual. Utiliza la nueva estructura<br>db2DatabaseUpgradeStruct como parámetro. Utilice esta API en<br>lugar de la API sqlemgdb o sqlgmgdb.                                                                                                    |
| db2Export,<br>db2Import o db2Load | Debido a cambios en el modelo de autorización de DB2, el grupo<br>SYSADM ya no tiene autorización para ejecutar estas API y la<br>autorización DBADM ya no proporciona acceso a los datos. La<br>nueva autorización DATAACCESS proporciona ahora acceso a los<br>datos. El mandato UPGRADE DATABASE otorga autorización<br>DBADM al grupo SYSADM y otorga autorización DATAACCESS a<br>los usuarios que ostentan autorización DBADM, incluido el grupo<br>SYSADM, a fin de que no haya impacto en la actualización. Sin<br>embargo, en el caso de estas API, debe revisar todos los cambios en<br>la autorización y otorgar la autorización necesaria a los usuarios.<br>Si crea bases de datos en DB2 Versión 9.7, otorgue la autorización<br>necesaria a los usuarios que tengan que ejecutar estas API. Puede<br>otorgar autorización DBADM al grupo SYSADM y otorgar<br>autorización DATAACCESS a los usuarios que ostenten la<br>autorización DBADM para mantener la misma autorización que en<br>los releases anteriores. |
|                                   | Los parámetros CREATE y REPLACE_CREATE del mandato<br>IMPORT están en desuso. Utilice los scripts DDL que haya<br>desarrollado o generado con el mandato db2look para crear la tabla<br>antes de llamar a la API db2Import que especifique otro parámetro<br>soportado en la serie de acción, como pueden ser INSERT,<br><b>INSERT_UPDATE o REPLACE.</b>                                                                                                    |
| db2GetDistMap                     | Debido al aumento del tamaño de la correlación de distribución de<br>4.096 a 32.768 entradas, utilice esta API nueva para leer la<br>correlación de distribución. Esta API exige la nueva estructura<br>db2DistMapStruct como parámetro. Lea la fila de esta tabla<br>correspondiente a la API sqlugtpi para obtener más información<br>detallada.                                                                                                    |

*Tabla 23. Cambios en las API de DB2*

<span id="page-184-0"></span>

| API de DB2                                       | Resumen de cambios con impacto en la actualización                                                                                                    |
|--------------------------------------------------|----------------------------------------------------------------------------------------------------|
|                                                  |                                                                                                    |
| db2GetRowPartNum                                 | Debido al aumento del tamaño de la correlación de distribución de<br>4.096 a 32.768 entradas, utilice esta API nueva para leer el número<br>de partición y el número de servidor de particiones de base de<br>datos de una fila. Esta API exige la nueva estructura<br>db2RowPartNumStruct como parámetro. Lea la fila de esta tabla<br>correspondiente a la API sqlugrpn para obtener más información<br>detallada.                                                                                                    |
| db2HistoryGetEntry                               | Un número de secuencia de anotaciones cronológicas (LSN) ahora<br>utiliza 8 bytes. Por lo tanto, todas las ocurrencias del tipo de datos<br>SQLU_LSN en la estructura db2HistoryData se han sustituido por<br>el tipo de datos nuevo db2LSN. Tras actualizar los servidores y los<br>clientes de DB2 a la Versión 9.7, las llamadas a esta API en las<br>aplicaciones siguen funcionando hasta que el valor del LSN supere<br>el límite máximo de 6 bytes para los releases anteriores a la Versión<br>9.7. Si el LSN alcanza el límite de 6 bytes, recibirá el mensaje de<br>error SQL2032N.                                                                                                    |
|                                                  | Modifique el código de la aplicación para que lea el nuevo tipo de<br>datos db2LSN en la estructura modificada y vuelva a crear las<br>aplicaciones utilizando las bibliotecas de DB2 Versión 9.7 antes de<br>que el LSN alcance el límite máximo. Consulte "Cambios en el<br>número de secuencia de anotaciones cronológicas que afectan al<br>comportamiento de las API y las aplicaciones" en el manual<br>Consulta de las API administrativas para obtener más información<br>detallada.                                                                                                    |
| db2Prune                                         | Aunque no existe ningún cambio en la estructura db2PruneStruct,<br>si llama a esta API con el campo piString de esta estructura<br>apuntando a una serie que represente un LSN, la longitud de la<br>serie del LSN ahora puede ser variable y tener una longitud<br>máxima de 16 caracteres, excluido el terminador NULL. En los<br>releases anteriores, la serie del LSN eran exactamente 12 caracteres,<br>excluido el terminador NULL. Modifique el código de la aplicación<br>para aumentar la longitud máxima de una serie de LSN y vuelva a<br>crear las aplicaciones utilizando las bibliotecas de DB2 Versión 9.7.<br>Utilice también la nueva API db2LsnToString para las conversiones<br>entre la estructura db2LSN y la serie del LSN. |
| db2Runstats,<br>sqlabndx, sqlaprep o<br>sqlarbnd | Debido a cambios en el modelo de autorización de DB2, el grupo<br>SYSADM ya no tiene autorización para ejecutar estas API. El<br>mandato UPGRADE DATABASE otorga autorización DBADM al<br>grupo SYSADM para que no haya ningún impacto en la<br>actualización. Sin embargo, en el caso de estas API, debe revisar<br>todos los cambios en la autorización y otorgar la autorización<br>necesaria a los usuarios.                                                                                                    |
|                                                  | Si crea bases de datos en DB2 Versión 9.7, otorgue la autorización<br>necesaria a los usuarios que tengan que ejecutar estas API. Puede<br>otorgar autorización DBADM al grupo SYSADM a fin de mantener<br>la misma autorización que en los releases anteriores.                                                                                                    |

*Tabla 23. Cambios en las API de DB2 (continuación)*

| API de DB2                       | Resumen de cambios con impacto en la actualización                                                                                                    |
|----------------------------------|----------------------------------------------------------------------------------------------------|
| db2ReadLog y<br>db2ReadLogNoConn | Un LSN ahora utiliza 8 bytes. Por lo tanto, todas las ocurrencias del<br>tipo de datos SQLU_LSN en las estructuras db2ReadLogStructdb2,<br>ReadLogInfoStruct, db2ReadLogNoConnStruct y<br>db2ReadLogNoConnInfoStruct se han sustituido por el tipo de<br>datos nuevo db2LSN. Si llama a cualquiera de estas API en las<br>aplicaciones, modifique el código de la aplicación para que lea el<br>nuevo tipo de datos db2LSN en esas estructuras modificadas y<br>vuelva a crear las aplicaciones utilizando las bibliotecas de DB2<br>Versión 9.7 antes de actualizar los servidores y los clientes de DB2.<br>Consulte "Cambios en el número de secuencia de anotaciones<br>cronológicas que afectan al comportamiento de las API y las<br>aplicaciones" en el manual Consulta de las API administrativas para<br>obtener información detallada. |
|                                  | Si establece el parámetro iFilterOption en<br>DB2READLOG_FILTER_ON cuando llame a la API db2ReadLog en<br>las aplicaciones, modifique el código de la aplicación para que lea<br>la nueva estructura db2ReadLogFilterData que se establece como<br>prefijo de los registros de anotación cronológica. Si establece el<br>parámetro iFilterOption en DB2READLOG_FILTER_OFF, aunque<br>los registros de anotación cronológica siguen teniendo como prefijo<br>un LSN como en los releases anteriores, modifique el código de la<br>aplicación para que lea el nuevo tipo de datos db2LSN.                                                                                                    |
| db2Runstats                      | Cuando se llama a esta API para actualizar las estadísticas en las<br>tablas con columnas LOB, ahora se recopilan las estadísticas de<br>longitud media de columna y número de valores NULL de una<br>columna.                                                                                                    |
|                                  | Consulte la fila correspondiente a la API db2Runstats para conocer<br>los cambios adicionales en las autorizaciones aplicables también a<br>esta API.                                                                                                    |
| sqlbftpq, sqlbmtsq y<br>sqlbstpq | El tipo de datos del campo lifeLSN de la estructura<br>SQLB_TBSPQRY_DATA ha cambiado de char[6] a sqluint64. Las<br>llamadas a esta API en las aplicaciones siguen funcionando tras<br>actualizar los servidores y los clientes de DB2 hasta que el valor del<br>LSN supere el límite máximo de 6 bytes. Modifique el código de la<br>aplicación para que lea el tipo de datos sqluint64 en esta estructura<br>modificada y vuelva a crear las aplicaciones utilizando las<br>bibliotecas de DB2 Versión 9.7 antes de que se alcance este límite<br>máximo.                                                                                                    |
| sqlbstsc                         | Ahora puede utilizar esta API para habilitar el almacenamiento<br>automático de los espacios de tablas. Todos los contenedores<br>existentes se vuelven a definir para utilizar las vías de acceso de<br>almacenamiento definidas en la base de datos. Un valor 0 para el<br>parámetro NumContainers junto con un valor NULL para el<br>parámetro pContainerData habilita el espacio de tablas para el<br>almacenamiento automático.                                                                                                    |

*Tabla 23. Cambios en las API de DB2 (continuación)*

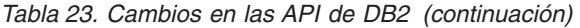

<span id="page-186-0"></span>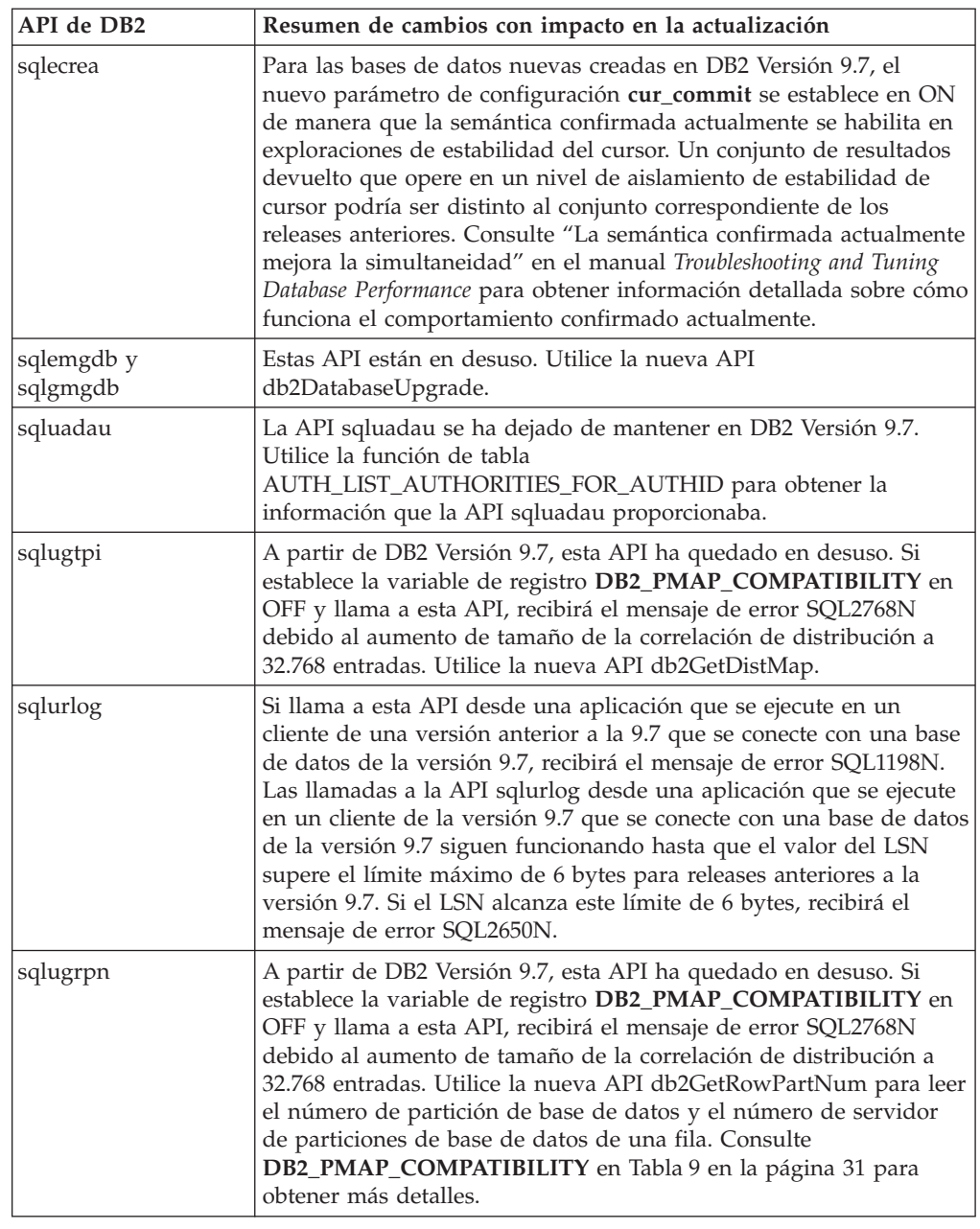

# **Impacto en la actualización de los cambios en los mandatos de DB2**

Los cambios en el procesador de línea de mandatos de DB2 y los mandatos del sistema en DB2 Versión 9.7 pueden tener un impacto en las aplicaciones y scripts existentes tras actualizar a DB2 Versión 9.7.

Los cambios en mandatos incluyen nuevos parámetros, modificaciones a parámetros existentes, parámetros en desuso o ya no mantenidos, así como modificaciones a la salida de mandatos. La tabla siguiente lista los cambios que afectan a las aplicaciones y los scripts:

| Mandato                                                                                  | Resumen de cambios con impacto en la actualización                                                                                                    |
|------------------------------------------------------------------------------------------|----------------------------------------------------------------------------------------------------|
| db2advis                                                                                 | Este mandato ahora puede hacer recomendaciones para convertir<br>tablas estándar con columnas XML en tablas de clúster<br>multidimensional (MDC) y utilizar la compresión en los índices.                                                                                                    |
| db2cat                                                                                   | En el caso de los índices no particionados, la salida del mandato<br>incluye ahora la nueva columna indexTbsp para indicar el ID de<br>espacio de tablas. En el caso de los índices particionados, la salida<br>del mandato incluye la nueva columna indexTbsp para indicar el ID<br>de espacio de tablas y la nueva columna indexObjId para indicar el<br>ID de objeto de índice.                                                                                                    |
|                                                                                          | En las tablas base, la salida de MQR dependientes ahora incluye un<br>campo nuevo denominado MQT Flags.                                                                                                    |
| db2ckmig                                                                                 | Este mandato ha quedado en desuso y podría eliminarse en un<br>futuro release. Utilice, en su lugar, el mandato db2ckupgrade.                                                                                                    |
| db2ckupgrade                                                                             | Este mandato sustituye al mandato db2ckmig.                                                                                                    |
|                                                                                          | Este mandato comprueba los índices de tipo 1 y genera un archivo<br>de script mediante el mandato REORG TABLE para convertir los<br>índices de tipo 1 en índices de tipo 2. Los índices de tipo 1 no<br>reciben soporte en DB2 Versión 9.7. Consulte el tema "Conversión de<br>índices de tipo 1 en índices de tipo 2" en la página 48 para obtener<br>información detallada.                                                                                                    |
|                                                                                          | Ahora, este mandato requiere que la instancia que es propietaria de<br>las bases de datos que desea verificar esté en ejecución. Ya no será<br>necesario que detenga la instancia para poder ejecutar este mandato.<br>Si la instancia no se ha iniciado, el mandato db2ckupgrade devolverá<br>el mensaje de error SQL1032N.                                                                                                    |
| db2dart                                                                                  | El parámetro /DD ahora incluye datos de longitud en línea como<br>parte de los datos de tabla con formato.                                                                                                    |
| db2expln,<br>db2exmig,<br>db2jdbcbind,<br>db2sqljbind,<br>db2sqljcustomize y<br>db2rbind | Debido a cambios en el modelo de autorización de DB2, el grupo<br>SYSADM ya no tiene autorización para ejecutar estos mandatos. El<br>mandato UPGRADE DATABASE otorga autorización DBADM al<br>grupo SYSADM para que no haya ningún impacto en la<br>actualización. Sin embargo, en el caso de estos mandatos, debe<br>revisar todos los cambios en la autorización y otorgar la autorización<br>necesaria a los usuarios.                                                                                                    |
|                                                                                          | Si crea bases de datos en DB2 Versión 9.7, tiene que otorgar la<br>autorización necesaria a los usuarios que tengan que ejecutar estos<br>mandatos u otorgar autorización DBADM al grupo SYSADM para<br>mantener la misma autorización que en los releases anteriores.                                                                                                    |
| db <sub>2</sub> gpmap                                                                    | La salida generada por este mandato es de mayor tamaño debido al<br>aumento del tamaño de la correlación de distribución.                                                                                                    |
| db2icrt                                                                                  | En los sistemas operativos Linux y UNIX, estos mandatos ahora<br>graban los datos en un archivo nuevo denominado<br>INICIOINST/sqllib/log/db2instance.log, donde INICIOINST es el<br>directorio de inicio del propietario de la instancia. Este archivo actúa<br>como archivo histórico que registra las actividades de la instancia<br>como crear (db2icrt), descartar (db2idrop), actualizar (db2iupdt) y<br>actualizar a un nivel posterior (db2iupgrade) y está pensado<br>únicamente para utilizarlo para el soporte de DB2. |

*Tabla 24. Cambios en el CLP y los mandatos del sistema de DB2*

| Mandato                   | Resumen de cambios con impacto en la actualización                                                                                                    |
|---------------------------|----------------------------------------------------------------------------------------------------|
| db2idrop                  | En entornos de base de datos particionada, emita el mandato<br>db2idrop desde cualquier partición de base de datos sólo una vez. El<br>mandato db2idrop actualiza el registro global para todas las<br>particiones de base de datos disponibles y elimina la instancia del<br>registro. Si una partición de base de datos no está disponible, recibirá<br>el mensaje de error DBI1165E y el mensaje de aviso DBI1383I.                                                                                                    |
|                           | En los sistemas operativos Linux y UNIX, estos mandatos ahora<br>graban los datos en un archivo nuevo denominado<br>INICIOINST/sqllib/log/db2instance.log, donde INICIOINST es el<br>directorio de inicio del propietario de la instancia. Este archivo actúa<br>como archivo histórico que registra las actividades de la instancia<br>como crear (db2icrt), descartar (db2idrop), actualizar (db2iupdt) y<br>actualizar a un nivel posterior (db2iupgrade) y está pensado<br>únicamente para utilizarlo para el soporte de DB2.                                                                                                    |
| db2imigr                  | Este mandato ha quedado en desuso y podría eliminarse en un<br>futuro release. Utilice el mandato db2iupgrade, en su lugar.                                                                                                    |
| db2iupgrade y<br>db2iupdt | El mandato db2iupgrade sustituye al mandato db2imigr.<br>Si emite el mandato db2iupgrade o el mandato db2iupdt con el<br>parámetro -u para indicar un ID delimitado distinto al ID delimitado<br>definido anteriormente, el nuevo ID delimitado sobrescribe el<br>definido anteriormente. En los releases anteriores, el parámetro -u se<br>pasaba por alto.<br>En un entorno de base de datos particionada, los mandatos<br>db2iupgrade y db2iupdt actualizan el registro global para todas las<br>particiones de base de datos disponibles. Esto significa que si la<br>instancia se actualiza correctamente, el mandato elimina la instancia<br>del registro de DB2 en la ubicación de la copia de DB2 donde la<br>instancia se ha ejecutado y la añade en la ubicación de la copia de<br>DB2 desde donde esté ejecutando el mandato. Si no hay disponible<br>una partición de base de datos, recibirá el mensaje de error DBI1165E<br>y el mensaje de aviso DBI1383I. |
|                           | En los sistemas operativos Linux y UNIX, estos mandatos ahora<br>graban los datos en un archivo nuevo denominado<br>INICIOINST/sqllib/log/db2instance.log, donde INICIOINST es el<br>directorio de inicio del propietario de la instancia. Este archivo actúa<br>como archivo histórico que registra las actividades de la instancia<br>como crear (db2icrt), descartar (db2idrop), actualizar (db2iupdt) y<br>actualizar a un nivel posterior (db2iupgrade) y está pensado<br>únicamente para utilizarlo para el soporte de DB2.                                                                                                    |
| db2look                   | Aunque puede ejecutar este mandato con la misma autorización que<br>se exigía antes de actualizar el servidor de datos, puede que ahora<br>necesite autorización SECADM, autorización ACCESSCTRL,<br>autorización DATAACCESS o todas ellas en algunos casos. Ahora, el<br>parámetro -x genera la DDL de autorización para todas las nuevas<br>autorizaciones de base de datos.                                                                                                    |

*Tabla 24. Cambios en el CLP y los mandatos del sistema de DB2 (continuación)*

| Mandato              | Resumen de cambios con impacto en la actualización                                                                                                    |
|----------------------|----------------------------------------------------------------------------------------------------|
| db2pd                | La salida del mandato ahora incluye información sobre el uso<br>compartido de la exploración de tablas e índices de bloques en las<br>tablas MDC. La información que este mandato devuelve es distinta<br>de las exploraciones compartidas individuales, los conjuntos de uso<br>compartido o los grupos de uso compartido.                                                                                                    |
|                      | En el caso de espacios de tablas de almacenamiento automático, la<br>salida del parámetro -storagepaths ahora muestra las nuevas<br>columnas PathID y PathState para indicar el identificador de vía de<br>acceso de almacenamiento y el estado actual. Además, la salida del<br>parámetro -tablespaces ahora muestra las columnas PathDropped y<br>PathID nuevas para indicar si uno o más contenedores residen en<br>una vía de acceso de almacenamiento que se ha descartado e indicar<br>también el identificador de vía de acceso del contenedor. |
|                      | En el caso de tablas temporales, la salida del parámetro -tcbstats<br>ahora muestre tres columnas SchemaNm, StoredBytes y BytesSaved<br>nuevas. Además, la salida del parámetro -tablespaces ahora muestra<br>la columna Max HWM nueva para indicar la HWM máxima de los<br>espacios de tablas DMS desde que se inició la instancia. En el caso<br>de los espacios de tablas SMS, las columnas HWM y Max HWM no<br>muestran ningún valor.                                                                                                    |
|                      | En el caso de las tablas particionadas, la salida del parámetro<br>-tcbstats muestra ahora la nueva columna PartID para indicar el ID<br>de partición de datos en la sección de información de índice TCB y<br>la sección de estadísticas de índice TCB.                                                                                                    |
| db2secv82            | El mandato db2secv82 ha dejado de mantenerse. Utilice el mandato<br>db2extsec en su lugar para establecer los permisos para objetos de<br>DB2 como archivos, directorios, recursos compartidos de red, claves<br>de registro y servicios.                                                                                                    |
| db <sub>2uiddl</sub> | El mandato db2uiddl se ha dejado de mantener. Este mandato<br>generaba un script con sentencias CREATE UNIQUE INDEX para<br>convertir índices creados en la base de datos antes de DB2 UDB<br>Versión 5. Si ha ejecutado el mandato db2uiddl después de haber<br>actualizado las bases de datos a un release de DB2 anterior a la<br>Versión 9.7, no tiene que volver a ejecutar este mandato para que las<br>bases de datos se actualicen a DB2 Versión 9.7.                                                                                          |
|                      | Si va convertir índices de tipo 1 en índices de tipo 2, también<br>convertirá los índices exclusivos creados en las bases de datos antes<br>de DB2 UDB Versión 5 y no tendrá que ejecutar el mandato<br>db2uiddl.                                                                                                    |
| db2_deinstall        | Si especifica el parámetro -F TEXT_SEARCH y tiene una o más<br>instancias configuradas como servicios de instancia de DB2 Text<br>Search en la copia de DB2 que va a desinstalar, este mandato<br>devuelve el mensaje de error DBI1325E.                                                                                                    |
| installFixPack       | Si tiene una o más instancias configuradas como servicios de<br>instancia de DB2 Text Search en la copia de DB2 que va a actualizar,<br>este mandato emite el mandato db2ts STOP FOR TEXT para que<br>cada instancia detenga el servicio de instancia de Text Search. Si la<br>detención del servicio de instancia de Text Search falla, el mandato<br>installFixPack devuelve el mensaje de error DBI1325E.                                                                                                    |

*Tabla 24. Cambios en el CLP y los mandatos del sistema de DB2 (continuación)*

| Mandato                                                                                                    | Resumen de cambios con impacto en la actualización                                                                                                    |
|----------------------------------------------------------------------------------------------------|----------------------------------------------------------------------------------------------------|
| BIND,<br>DECOMPOSE XML<br>DOCUMENT,<br>DESCRIBE,<br>EXPORT,<br>IMPORT,<br>LOAD,<br>PRECOMPILE,<br>REBIND,<br><b>REGISTER</b><br>XMLSCHEMA, | Debido a los cambios en el modelo de autorización de DB2, el grupo<br>SYSADM ya no tiene autorización para ejecutar estos mandatos.<br>Además, en algunos casos donde la autorización DBADM solía ser<br>obligatoria, ahora basta con la autorización DATAACCESS. El<br>mandato UPGRADE DATABASE otorga autorización DBADM al<br>grupo SYSADM y otorga autorización DATAACCESS a los usuarios<br>que ostentan autorización DBADM, incluido el grupo SYSADM, a fin<br>de que no haya impacto en la actualización. Sin embargo, en el caso<br>de estos mandatos, debe revisar todos los cambios en la autorización<br>y otorgar la autorización necesaria a los usuarios.                                                       |
| <b>REGISTER</b><br>XSROBJECT,<br><b>RUNSTATS</b> y<br><b>UPDATE</b><br><b>XMLSCHEMA</b>                                                    | Si crea bases de datos en DB2 Versión 9.7, otorgue la autorización<br>necesaria a los usuarios que tengan que ejecutar estos mandatos.<br>Puede otorgar autorización DBADM al grupo SYSADM y otorgar<br>autorización DATAACCESS a los usuarios que ostenten la<br>autorización DBADM para mantener la misma autorización que en<br>los releases anteriores.                                                                                                    |
| CREATE<br><b>DATABASE</b>                                                                                                    | Para las bases de datos nuevas creadas en DB2 Versión 9.7, el nuevo<br>parámetro de configuración cur_commit se establece en ON de<br>manera que el comportamiento confirmado actualmente se habilita<br>en exploraciones de estabilidad del cursor. Un conjunto de resultados<br>devuelto que opere en un nivel de aislamiento de estabilidad de<br>cursor podría ser distinto al conjunto correspondiente de los releases<br>anteriores. Consulte el apartado sobre el hecho de que "la semántica<br>confirmada actualmente mejora la simultaneidad" en el manual<br>Troubleshooting and Tuning Database Performance para obtener<br>información detallada sobre cómo funciona el comportamiento<br>actualmente confirmado. |
|                                                                                                    | Al crear una base de datos en DB2 Versión 9.7, el supervisor de<br>sucesos DB2DETAILDEADLOCK ya no se crea porque está en<br>desuso. En los releases anteriores, CREATE DATABASE creaba este<br>supervisor de sucesos para registrar información detallada sobre los<br>sucesos de punto muerto. Utilice el nuevo supervisor de sucesos de<br>bloqueo en su lugar antes de que se deje de mantener el supervisor<br>de sucesos DB2DETAILDEADLOCK en un futuro release. Consulte el<br>apartado sobre "supervisión de los datos de bloqueo" del manual<br>Database Monitoring Guide and Reference para obtener información<br>detallada.                                                                                       |
| DECOMPOSE XML<br><b>DOCUMENTS</b>                                                                                                    | Si emite este mandato nuevo desde un cliente de la Versión 9.7, el<br>mandato se ejecutará correctamente cuando conecte con bases de<br>datos de la Versión 9.7, pero devolverá el mensaje de error<br>SQL0440N cuando se conecte con bases de datos anteriores a la<br>Versión 9.7. Este mandato llama al procedimiento definido por el<br>sistema XDB_DECOMP_XML_FROM_QUERY disponible en la<br>Versión 9.7. Las bases de datos anteriores a la Versión 9.7 no tienen<br>la versión correcta de este procedimiento, lo que hace que este<br>mandato falle.                                                                                                    |
|                                                                                                    | Al conectar con bases de datos anteriores a la Versión 9.7 desde<br>clientes de la Versión 9.7, utilice el mandato DECOMPOSE XML<br>DOCUMENT en su lugar. El mandato DECOMPOSE XML<br>DOCUMENTS descompone documentos XML almacenados en una<br>columna binaria o XML, mientras que el mandato DECOMPOSE<br>XML DOCUMENT descompone documentos XML almacenados en<br>archivos.                                                                                                    |

<span id="page-190-0"></span>*Tabla 24. Cambios en el CLP y los mandatos del sistema de DB2 (continuación)*

| Mandato               | Resumen de cambios con impacto en la actualización                                                                                                    |
|-----------------------|----------------------------------------------------------------------------------------------------|
| <b>DESCRIBE</b>       | El mandato DESCRIBE con el parámetro INDEXES FOR TABLE<br>ahora enumera los índices sobre los datos XML y los índices de<br>búsqueda de texto, además de los índices relacionales. La salida<br>visualiza columnas adicionales, una lista de los índices particionados<br>y una lista de los índices no particionados. Consulte el manual<br>Consulta de mandatos para obtener información detallada acerca de las<br>columnas adicionales. |
|                       | Si utiliza el nuevo parámetro RELATIONAL DATA INDEXES FOR<br>TABLE para enumerar sólo índices relacionales, la salida mostrará<br>las mismas columnas que en releases anteriores.                                                                                                    |
|                       | Ahora, la salida del mandato DESCRIBE INDEXES muestra una<br>nueva columna INDEX PARTITIONING para indicar si un índice es<br>un índice particionado o no particionado.                                                                                                    |
|                       | Ahora, el mandato DESCRIBE DATA PARTITIONS con el parámetro<br>SHOW DETAIL muestra la nueva columna IndexTblSpId para<br>indicar el identificador de espacio de tablas en el que se han<br>almacenado los datos de índice.                                                                                                    |
|                       | Consulte la fila correspondiente al mandato BIND para conocer más<br>cambios en las autorizaciones que también son aplicables al mandato<br>DESCRIBE.                                                                                                    |
| <b>EXPORT</b>         | El formato de archivo de hoja de trabajo (WSF) está en desuso y se<br>eliminará el soporte para éste en un futuro release. Empiece a utilizar<br>un formato de archivo soportado en lugar de WSF antes de que se<br>elimine el soporte para éste.                                                                                                    |
|                       | Consulte la fila correspondiente al mandato BIND para conocer más<br>cambios en las autorizaciones que también son aplicables al mandato<br>EXPORT.                                                                                                    |
| GET<br>AUTHORIZATIONS | El mandato GET AUTHORIZATIONS se ha dejado de mantener en<br>DB2 Versión 9.7. Utilice la función de<br>tablaAUTH_LIST_AUTHORITIES_FOR_AUTHID en su lugar.                                                                                                    |
| <b>GET DBM CFG</b>    | Este mandato ahora enumera los valores de los parámetros nuevos<br>para configurar el soporte para SSL (Secure Sockets Layer). Para<br>obtener más detalles, consulte el apartado Tabla 11 en la página 33.                                                                                                    |
| <b>GET SNAPSHOT</b>   | En el caso del parámetro TABLESPACES, este mandato ahora indica<br>si un espacio de tablas DMS utiliza almacenamiento reclamable.                                                                                                    |

*Tabla 24. Cambios en el CLP y los mandatos del sistema de DB2 (continuación)*

| Mandato             | Resumen de cambios con impacto en la actualización                                                                                                    |
|---------------------|----------------------------------------------------------------------------------------------------|
| IMPORT y<br>LOAD    | Puede importar o cargar datos de archivos exportados en releases<br>anteriores siempre que no haya exportado columnas con tipos de<br>datos definidos por el usuario y definidos por el sistema que no<br>reciban soporte en DB2 Versión 9.7. Consulte "Verificación de que las<br>bases de datos están preparadas para la actualización" en la página<br>50 para obtener una lista de tipos de datos reservados y no<br>soportados.                                                                                                    |
|                     | También deberá gestionar los cambios en el mandato IMPORT y<br>LOAD que tienen impacto en la importación o carga de archivos que<br>ha exportado en versiones anteriores. Consulte en la publicación<br>Consulta de mandatos los detalles sobre los cambios en el mandato<br>IMPORT y LOAD.                                                                                                    |
|                     | El formato de archivo de hoja de trabajo (WSF) está en desuso y se<br>eliminará el soporte para éste en un futuro release. Empiece a utilizar<br>un formato de archivo soportado en lugar de WSF antes de que se<br>elimine el soporte para éste. Una vez que las tablas se hayan<br>exportado con un formato de archivo soportado, siga utilizando el<br>mandato IMPORT y LOAD para llenar las tablas.                                                                                                    |
|                     | Las modalidades CREATE y REPLACE_CREATE del mandato<br>IMPORT han quedado en desuso. Utilice los scripts DDL que ha<br>desarrollado o generado con el mandato db2look para crear la tabla<br>antes de emitir el mandato IMPORT.                                                                                                    |
|                     | Consulte la fila correspondiente al mandato BIND para conocer más<br>cambios en las autorizaciones que también son aplicables al mandato<br>DESCRIBE.                                                                                                    |
|                     | Si emite el mandato LOAD con la modalidad REPLACE y la palabra<br>clave RESETDICTIONARY en una tabla que tiene datos XML en un<br>objeto de almacenamiento XML de la Versión 9.7 y la compresión de<br>fila está habilitada, ahora, este mandato crea un diccionario de<br>compresión para los datos XML, además del diccionario para los<br>datos de tabla. El diccionario de compresión de los datos XML está<br>almacenado en el objeto de almacenamiento XML.La creación del<br>diccionario de compresión automático (ADC) ahora crea un<br>diccionario de compresión para los datos XML como parte de las<br>operaciones de llenado de datos que llevan a cabo los mandatos<br>INSERT, IMPORT con modalidad INSERT, LOAD con modalidad<br>INSERT y REDISTRIBUTE DATABASE PARTITION GROUP. |
| MIGRATE<br>DATABASE | Este mandato ha quedado en desuso. Utilice, en su lugar, el mandato<br>UPGRADE DATABASE.                                                                                                    |

*Tabla 24. Cambios en el CLP y los mandatos del sistema de DB2 (continuación)*

| Mandato                                                                    | Resumen de cambios con impacto en la actualización                                                                                                    |
|----------------------------------------------------------------------------|----------------------------------------------------------------------------------------------------|
| <b>REDISTRIBUTE</b><br><b>DATABASE</b><br><b>PARTITION</b><br><b>GROUP</b> | Si emite este mandato sin el parámetro NOT ROLLFORWARD<br>RECOVERABLE, ADC ahora crea un diccionario de compresión<br>para los datos XML de un objeto de almacenamiento XML de la<br>Versión 9.7 en todas las particiones de base de datos que no tengan<br>un diccionario como parte de las operaciones de llenado de datos de<br>tabla que lleva a cabo este mandato, siempre que la compresión de<br>filas esté habilitada. Después de que se cree el diccionario de<br>compresión, los datos XML también se comprimen como datos de<br>tabla. Si emite este mandato con el parámetro NOT ROLLFORWARD<br>RECOVERABLE, ADC ahora crea un diccionario de compresión de<br>los datos XML en un objeto de almacenamiento XML de la Versión<br>9.7 en las particiones de base de datos nuevas que no tengan un<br>diccionario como parte de las operaciones de llenado de datos de<br>tabla que lleva a cabo este mandato. ADC no creará un diccionario<br>de compresión en las particiones de base de datos existentes que<br>reciban datos nuevos.                                                                                                    |
| <b>REORG</b><br>INDEXES/TABLE                                              | La palabra clave LONGLOBDATA ahora convierte los datos LOB<br>existente en datos LOB en línea y reorganiza, además, los campos<br>largos y los datos LOB. En los releases anteriores, este parámetro se<br>utilizaba para reorganizar los campos largos y los datos LOB.<br>Consulte Capítulo 28, "Adopción de la nueva funcionalidad de DB2<br>Versión 9.7 en aplicaciones y rutinas de base de datos", en la página<br>231 para obtener información detallada sobre los datos LOB en línea.<br>La palabra clave CONVERT ha quedado en desuso porque se han<br>dejado de mantener los índices de tipo 1. Debe convertir los índices<br>de tipo 1 en índices de tipo 2 antes de actualizar el servidor de<br>datos. Consulte el tema "Conversión de índices de tipo 1 en índices<br>de tipo 2" en la página 48 para obtener información detallada.<br>Si especifica la palabra clave INPLACE sin NOTRUNCATE TABLE,<br>puede que desee ajustar la ventana de interrupción porque los<br>bloqueos de tiempo que se mantienen en la tabla se reducen durante<br>la fase de truncamiento de tabla. La fase de truncamiento de tabla<br>era más rápida en los releases anteriores, especialmente en las tablas<br>poco llenas.<br>Si emite el mandato REORG TABLE con la palabra clave<br>LONGLOBDATA y la palabra clave KEEPDICTIONARY o<br>RESETDICTIONARY en una tabla que tiene datos XML en un objeto<br>de almacenamiento XML de la Versión 9.7 y la compresión de filas<br>está habilitada, este mandato ahora crea un diccionario de<br>compresión para los datos XML además del diccionario para los<br>datos de tabla. El diccionario de compresión de los datos XML está<br>almacenado en el objeto de almacenamiento XML. |
| <b>REORGCHK</b>                                                            | La salida de este mandato ahora incluye estadísticas de tabla,<br>estadísticas de índice y recomendaciones para la reorganización de<br>tablas o índices a nivel de partición. La salida muestra una línea para<br>cada tabla y una línea para cada partición de datos únicamente para<br>las tablas particionadas.                                                                                                    |

*Tabla 24. Cambios en el CLP y los mandatos del sistema de DB2 (continuación)*

| Mandato             | Resumen de cambios con impacto en la actualización                                                                                                    |
|---------------------|----------------------------------------------------------------------------------------------------|
| <b>RUNSTATS</b>     | DB2 Versión 9.7 ahora da soporte al muestreo de SYSTEM en las<br>vistas de estadísticas y proporciona mejoras en el rendimiento del<br>muestreo de BERNOULLI. Para obtener más detalles, consulte el<br>apartado Capítulo 10, "Adopción de la nueva funcionalidad de la<br>Versión 9.7 en bases de datos actualizadas", en la página 121. |
|                     | Cuando se ejecuta este mandato en tablas con columnas LOB, ahora<br>recopila estadísticas para la longitud media de columna y el número<br>de valores nulos de una columna. Consulte el manual Consulta de<br>mandatos para obtener más información detallada.                                                                            |
|                     | Consulte la fila correspondiente al mandato BIND para conocer más<br>cambios en las autorizaciones que también son aplicables al mandato<br>RUNSTATS.                                                                                                    |
| <b>SET WORKLOAD</b> | Debido a cambios en el modelo de autorización de DB2, el grupo<br>SYSADM ya no tiene autorización para ejecutar este mandato. Si no<br>dispone de autorización ACCESSCTRL, DATAACCESS, WLMADM,<br>SECADM o DBADM, recibirá un error al ejecutar este mandato.                                                                             |

*Tabla 24. Cambios en el CLP y los mandatos del sistema de DB2 (continuación)*

En el sistema operativo Windows Vista, para realizar tareas de administración que requieren autorización del Administrador local, debe ejecutar los scripts desde un indicador de mandatos de DB2 con privilegios plenos del administrador. Inicie el acceso directo **Ventana de mandatos - Administrador** para obtener un indicador de mandatos de DB2 con privilegios totales de administrador. Si la seguridad está habilitada en el sistema operativo Windows Vista, también necesita iniciar la sesión en el sistema con un usuario que sea miembro del grupo DB2ADMNS para iniciar este atajo.

### **Impacto en la actualización de los cambios en las sentencias de SQL**

Los cambios en las sentencias de SQL en DB2 Versión 9.7 pueden tener un impacto en las aplicaciones y los scripts existentes después de realizar una actualización a DB2 Versión 9.7.

Los cambios en sentencias de SQL incluyen nuevos comportamientos por omisión y modificaciones en la salida de sentencias. Además, algunas sentencias ya no están soportadas. La tabla siguiente lista los cambios que afectan a las aplicaciones y los scripts:

<span id="page-195-0"></span>*Tabla 25. Cambios en sentencias de SQL*

| Sentencia de SQL                                                                                                    | Resumen de cambios con impacto en la actualización                                                                                                    |
|----------------------------------------------------------------------------------------------------|----------------------------------------------------------------------------------------------------|
| ALTER<br>FUNCTION,<br><b>ALTER</b><br><b>HISTOGRAM</b><br>TEMPLATE,<br>ALTER METHOD,<br><b>ALTER</b><br>NICKNAME,                                                                                                    | Debido a cambios en el modelo de autorización de DB2, el grupo<br>SYSADM ya no tiene autorización para ejecutar estas sentencias. El<br>mandato UPGRADE DATABASE otorga autorización DBADM al<br>grupo SYSADM para que no haya ningún impacto en la<br>actualización. Sin embargo, en el caso de estas sentencias, debe<br>revisar todos los cambios en la autorización y otorgar la autorización<br>necesaria a los usuarios.                                                                                                    |
| <b>ALTER</b><br>PROCEDURE,<br><b>ALTER</b><br>SEQUENCE,<br>ALTER SERVER,                                                                                                    | Si crea bases de datos en DB2 Versión 9.7, otorgue la autorización<br>necesaria a los usuarios que tengan que ejecutar estas sentencias u<br>otorgue explícitamente la autorización DBADM al grupo SYSADM<br>para mantener la misma autorización que en releases anteriores.                                                                                                    |
| ALTER TABLE,<br>ALTER TYPE<br>(estructurado),<br><b>ALTER USER</b><br>MAPPING,<br><b>ALTER VIEW,</b><br><b>ALTER WRAPPER</b><br>у<br><b>ALTER XSROBJECT</b>                                                                                                    | La invalidación modificable recibe soporte en las sentencias ALTER<br>FUNCTION y ALTER VIEW cuando la variable de registro<br>DB2_DDL_SOFT_INVAL se establece en ON. Consulte el apartado<br>sobre "invalidación y revalidación automática de objetos de base de<br>datos" en el manual Database Administration Concepts and<br>Configuration Reference para obtener información detallada sobre la<br>semántica de la invalidación modificable.                                                                                                    |
| ALTER SERVICE<br>CLASS,<br><b>ALTER</b><br>THRESHOLD,<br><b>ALTER WORK</b><br><b>ACTION SET,</b><br><b>ALTER WORK</b><br>CLASS SET,<br><b>ALTER</b><br>WORKLOAD,<br>CREATE<br><b>HISTOGRAM</b><br>TEMPLATE,<br><b>CREATE SERVICE</b><br>CLASS,<br>CREATE<br>THRESHOLD,<br><b>CREATE WORK</b><br><b>ACTION SET,</b><br><b>CREATE WORK</b><br>CLASS SET y<br><b>CREATE</b><br><b>WORKLOAD</b> | Debido a cambios en el modelo de autorización de DB2, el grupo<br>SYSADM ya no tiene autorización para ejecutar estas sentencias. El<br>mandato UPGRADE DATABASE otorga autorización DBADM al<br>grupo SYSADM para que no haya ningún impacto en la<br>actualización. Sin embargo, en el caso de estas sentencias, debe<br>revisar todos los cambios en la autorización y otorgar la autorización<br>necesaria a los usuarios.<br>No obstante, si crea bases de datos en DB2 Versión 9.7, otorgue la<br>autorización necesaria a los usuarios que tengan que ejecutar estas<br>sentencias u otorgue explícitamente la autorización DBADM o<br>WLMADM al grupo SYSADM para mantener la misma autorización<br>que en releases anteriores. |
| <b>ALTER DATABASE</b>                                                                                                    | La cláusula ADD STORAGE ON ahora se puede emitir con la<br>sentencia ALTER DATABASE para habilitar el almacenamiento<br>automático en las bases de datos existentes. En los releases<br>anteriores, se devolvía el mensaje de error SQL20317N. Esta sentencia<br>crea los archivos SQLSGF.1 y SQLSGF.2 que son obligatorios para<br>mantener el almacenamiento automático. Consulte Capítulo 10,<br>"Adopción de la nueva funcionalidad de la Versión 9.7 en bases de<br>datos actualizadas", en la página 121 para obtener información<br>detallada sobre cómo habilitar el almacenamiento automático.                                                                                                    |

*Tabla 25. Cambios en sentencias de SQL (continuación)*

| Sentencia de SQL   | Resumen de cambios con impacto en la actualización                                                                                                    |  |
|--------------------|----------------------------------------------------------------------------------------------------|--|
| <b>ALTER TABLE</b> | La cláusula COMPRESS ahora habilita la compresión de datos en la<br>tabla y el objeto de almacenamiento XML. Si emite la sentencia<br>ALTER TABLE con la cláusula ADD COLUMN para añadir una<br>columna XML, la compresión de los datos XML depende de si la<br>compresión de filas de datos está habilitada para la tabla.                                                                                                    |  |
|                    | Si emite la sentencia ALTER TABLE con la cláusula COMPRESS YES<br>en una tabla con columnas XML creadas en un release anterior a la<br>Versión 9.7, sólo se admite la compresión de datos de tabla. Para<br>convertir el objeto de almacenamiento XML al formato de la nueva<br>Versión 9.7 que soporte la compresión en los datos XML, vuelva a<br>crear la tabla. Consulte el tema "Conversión de objetos de<br>almacenamiento XML al formato de la Versión 9.7" en la página 115<br>para obtener información detallada. |  |
|                    | Las cláusulas COMPRESS y DATA CAPTURE CHANGES ahora se<br>pueden utilizar conjuntamente. La duplicación SQL ahora da soporte<br>a las tablas con compresión de filas de datos habilitada como tablas<br>fuente y de destino. No recibirá un error si especifica las dos<br>cláusulas con esta sentencia.                                                                                                    |  |
|                    | La sentencia ALTER TABLE con la cláusula ATTACH PARTITION<br>ahora exige que las columnas definidas con un tipo de datos<br>estructurado, XML o LOB en la tabla particionada y la tabla que va a<br>enlazar tengan el mismo valor de INLINE LENGTH. Si emite esta<br>sentencia en una tabla con columnas XML, el mantenimiento se lleva<br>a cabo en todos los índices de vía de acceso de columna XML como<br>parte del proceso de la sentencia.                                                                          |  |
|                    | Si emite la sentencia ALTER TABLE con la cláusula DETACH<br>PARTITION en una tabla con columnas XML, los índices de vía de<br>acceso de columna XML de la tabla independiente se crearán como<br>parte del proceso de la sentencia.                                                                                                    |  |
|                    | Las columnas XML ahora reciben soporte en las tablas particionadas.<br>La sentencia ALTER TABLE con la cláusula ADD COLUMN,<br>ATTACH PARTITION o DETACH PARTITION ya no devuelve el<br>mensaje de error SQL1242N con el código de razón 2 al enlazar o<br>desenlazar una tabla que contenga columnas XML con tablas<br>particionadas o al añadir columnas XML a tablas particionadas.                                                                                                    |  |
|                    | Ahora puede añadir columnas con el tipo XML a las tablas MDC. En<br>releases anteriores, se devolvía el mensaje de error SQL1242N con el<br>código de razón 1.                                                                                                    |  |
|                    | Consulte la fila correspondiente a la sentencia ALTER FUNCTION<br>para conocer más cambios de autorización que también se aplican a<br>este mandato.                                                                                                    |  |

<span id="page-197-0"></span>*Tabla 25. Cambios en sentencias de SQL (continuación)*

| Sentencia de SQL                                                                      | Resumen de cambios con impacto en la actualización                                                                                                    |
|---------------------------------------------------------------------------------------|----------------------------------------------------------------------------------------------------|
| CALL,<br>CREATE ALIAS,                                                                | Debido a cambios en el modelo de autorización de DB2, el grupo<br>SYSADM ya no tiene autorización para ejecutar estas sentencias. El                                                                                                    |
| <b>CREATE EVENT</b><br>MONITOR,<br>CREATE<br>FUNCTION,                                | mandato UPGRADE DATABASE otorga autorización DBADM al<br>grupo SYSADM para que no haya ningún impacto en la<br>actualización. Sin embargo, en el caso de estas sentencias, debe<br>revisar todos los cambios en la autorización y otorgar la autorización                 |
| CREATE INDEX,<br><b>CREATE INDEX</b><br><b>EXTENSION,</b><br>CREATE METHOD,<br>CREATE | necesaria a los usuarios.<br>Si crea bases de datos en DB2 Versión 9.7, otorgue la autorización<br>necesaria a los usuarios que tengan que ejecutar estas sentencias u<br>otorgue explícitamente la autorización DBADM al grupo SYSADM                                    |
| NICKNAME,<br>CREATE<br>PROCEDURE,                                                     | para mantener la misma autorización que en releases anteriores.<br>La invalidación modificable recibe soporte en las sentencias CREATE                                                                                                    |
| CREATE SCHEMA,<br><b>CREATE</b><br>SEQUENCE,<br><b>CREATE SERVER,</b>                 | ALIAS, CREATE FUNCTION, CREATE NICKNAME, CREATE<br>PROCEDURE, CREATE TRIGGER y CREATE VARIABLE cuando la<br>variable de registro DB2_DDL_SOFT_INVAL se establece en ON.<br>Consulte el apartado sobre "invalidación y revalidación automática                             |
| CREATE TABLE,<br><b>CREATE</b><br>TRANSFORM,                                          | de objetos de base de datos" en el manual Database Administration<br>Concepts and Configuration Reference para obtener información<br>detallada sobre la semántica de la invalidación modificable.                                                                        |
| CREATE TRIGGER,<br>CREATE TYPE,<br><b>CREATE TYPE</b><br>MAPPING,                     | Si crea bases de datos en DB2 Versión 9.7, el parámetro de<br>configuración auto_reval se establecerá, por omisión, en DEFERRED<br>para que la semántica diferida de revalidación se habilite. Este valor<br>permite crear vistas, funciones, procedimientos almacenados, |
| <b>CREATE</b><br>VARIABLE,<br><b>FLUSH EVENT</b><br>MONITOR,                          | activadores y variables globales aunque hagan referencia a objetos<br>que no existan o no sean válidos.                                                                                                    |
| <b>FLUSH</b><br><b>OPTIMIZATION</b><br>PROFILE CACHE,<br><b>FLUSH PACKAGE</b>         |                                                                                                    |
| CACHE,<br>RENAME,<br><b>SET EVENT</b>                                                 |                                                                                                    |
| MONITOR STATE,<br>and<br><b>SET INTEGRITY</b>                                         |                                                                                                    |

<span id="page-198-0"></span>*Tabla 25. Cambios en sentencias de SQL (continuación)*

| Sentencia de SQL                                                                                                    | Resumen de cambios con impacto en la actualización                                                                                                    |
|----------------------------------------------------------------------------------------------------|----------------------------------------------------------------------------------------------------|
| CREATE VIEW,<br><b>DECLARE</b><br>CURSOR,<br><b>DECLARE</b><br><b>GLOBAL</b><br><b>TEMPORARY</b><br>TABLE,<br>DELETE,<br><b>INSERT,</b><br>MERGE,<br>REFRESH TABLE,<br>SELECT INTO,<br>SET variable y<br><b>UPDATE</b> | Debido a cambios en el modelo de autorización de DB2, el grupo<br>SYSADM ya no tiene autorización para ejecutar estas sentencias y, en<br>algunos casos, el requisito de autorización DBADM se sustituye por<br>la autorización DATAACCESS. El mandato UPGRADE DATABASE<br>otorga autorización DBADM al grupo SYSADM y otorga autorización<br>DATAACCESS a los usuarios que ostentan autorización DBADM<br>para que no haya impacto de actualización. Sin embargo, en el caso<br>de estas sentencias, debe revisar todos los cambios en la autorización<br>y otorgar la autorización necesaria a los usuarios. |
|                                                                                                    | Si crea bases de datos en DB2 Versión 9.7, otorgue la autorización<br>necesaria a los usuarios que tengan que ejecutar estas sentencias.<br>Puede otorgar explícitamente autorización DBADM al grupo<br>SYSADM, autorización DATAACCESS a los usuarios que ostenten<br>autorización DBADM o ambas para mantener la misma autorización<br>que en releases anteriores.                                                                                                    |
|                                                                                                    | La invalidación modificable se soporta en la sentencia CREATE<br>VIEW cuando la variable de registro DB2_DDL_SOFT_INVAL se<br>establece en ON. Consulte el apartado sobre "invalidación y<br>revalidación automática de objetos de base de datos" en el manual<br>Database Administration Concepts and Configuration Reference para<br>obtener información detallada sobre la semántica de la invalidación<br>modificable.                                                                                                    |
| <b>CALL</b>                                                                                                    | Si ha especificado DEFAULT como nombre de parámetro o variable,<br>DEFAULT se resuelve ahora en la palabra clave DEFAULT. En los<br>releases anteriores, DEFAULT se resolvía en una variable o parámetro<br>denominado DEFAULT. Delimite entre comillas dobles la palabra<br>DEFAULT en mayúsculas cuando desee resolver una variable o<br>parámetro denominado DEFAULT, como se muestra en este ejemplo:<br>CALL (P1, "DEFAULT");                                                                                                    |
|                                                                                                    | Consulte la fila correspondiente a la sentencia CALL para conocer<br>qué otros cambios de autorización adicionales también se aplican a<br>este mandato.                                                                                                    |
| <b>COMMENT</b>                                                                                                    | Debido a cambios en el modelo de autorización de DB2, el grupo<br>SYSADM ya no tiene autorización para ejecutar estas sentencias. El<br>mandato UPGRADE DATABASE otorga autorización DBADM al<br>grupo SYSADM para que no haya ningún impacto en la<br>actualización. Sin embargo, en el caso de estas sentencias, debe<br>revisar todos los cambios en la autorización y otorgar la autorización<br>necesaria a los usuarios. Además, la autorización WLMADM es<br>obligatoria para comentar objetos de gestión de carga de trabajo.                                                                          |
|                                                                                                    | Si crea bases de datos en DB2 Versión 9.7, otorgue la autorización<br>necesaria a los usuarios que tengan que ejecutar estas sentencias u<br>otorgue explícitamente la autorización DBADM al grupo SYSADM<br>para mantener la misma autorización que en releases anteriores.                                                                                                    |

| Sentencia de SQL                    | Resumen de cambios con impacto en la actualización                                                                                                    |
|-------------------------------------|----------------------------------------------------------------------------------------------------|
| <b>CREATE INDEX</b>                 | Si se crean índices en tablas con la compresión de filas de datos<br>habilitada, los índices tendrán la compresión habilitada por omisión.<br>Si la compresión de filas de datos está inhabilitada, la compresión de<br>índices está inhabilitada. Utilice la cláusula COMPRESS NO si debe<br>inhabilitar la compresión de índices.                                                                                                    |
|                                     | Ahora, cuando crea índices en una columna XML, la creación de<br>índices en línea recibe soporte. Este soporte exige espacio de<br>anotaciones cronológicas y espacio de tablas de índice adicionales.<br>Los requisitos adicionales son los mismos para la creación de índices<br>en línea sobre índices relacionales.                                                                                                    |
|                                     | Al crear índices para tablas particionadas, ahora se crean como<br>índices particionados por omisión. Si debe crear índices no<br>particionados, utilice la cláusula NOT PARTITIONED. Los índices<br>particionados no reciben soporte para los índices espaciales, los<br>índices sobre datos XML y los índices exclusivos con columnas de<br>clave de índice que no son un superconjunto de las columnas de<br>clave de particionamiento de rango.         |
|                                     | Consulte la fila correspondiente a la sentencia CALL para conocer<br>qué otros cambios de autorización adicionales también se aplican a<br>este mandato.                                                                                                    |
| Sentencia CREATE<br>PROCEDURE (SQL) | Si declara las variables denominadas TRUE o FALSE en un<br>procedimiento de SQL, esta sentencia devuelve el mensaje de error<br>SQL0408N y no consigue crear el procedimiento. Modifique el código<br>del procedimiento y cambie el nombre de la variable antes de volver<br>a emitir la sentencia CREATE PROCEDURE.                                                                                                    |
|                                     | Ahora, en los procedimientos de SQL, cuando asigna datos XML a<br>los parámetros de entrada y de salida de tipo XML o variables<br>locales de tipo XML, los datos XML se pasan por referencia. En los<br>releases anteriores, los datos XML se pasaban por valor. Por lo tanto,<br>algunas operaciones que utilizan datos XML pueden devolver<br>resultados distintos de los resultados que devuelven las mismas<br>operaciones en los releases anteriores. |

*Tabla 25. Cambios en sentencias de SQL (continuación)*

| Sentencia de SQL    | Resumen de cambios con impacto en la actualización                                                                                                    |
|---------------------|----------------------------------------------------------------------------------------------------|
| <b>CREATE TABLE</b> | La cláusula COMPRESS ahora habilita la compresión de datos en la<br>tabla y el objeto de almacenamiento XML. Si emite la sentencia<br>ALTER TABLE con la cláusula ADD COLUMN para añadir una<br>columna XML, la compresión de los datos XML depende de si la<br>compresión de filas de datos está habilitada para la tabla.                                                                                                    |
|                     | Las cláusulas COMPRESS y DATA CAPTURE CHANGES ahora se<br>pueden utilizar conjuntamente. La duplicación SQL ahora da soporte<br>a las tablas con compresión de filas de datos habilitada como tablas<br>fuente y de destino. No recibirá un error si especifica las dos<br>cláusulas con esta sentencia.                                                                                                    |
|                     | Ahora puede especificar columnas mediante el tipo XML al crear<br>tablas particionadas. En releases anteriores, se devolvía el mensaje de<br>error SQL1242N con el código de razón 2. La colocación de datos<br>XML en una tabla particionada sigue las normas de colocación de<br>datos LONG. Los objetos de almacenamiento XML y los índices de<br>regiones XML se particionan de la misma manera que los datos de<br>tablas.                                                       |
|                     | Ahora puede especificar columnas con el tipo XML y utilizar la<br>cláusula ORGANIZE BY en la sentencia CREATE TABLE. Si<br>especifica columnas con el tipo XML en la cláusula ORGANIZE BY,<br>recibirá el mensaje de error SQL0350N. En releases anteriores, se<br>devolvía el mensaje de error SQL1242N con el código de razón 1.                                                                                                    |
|                     | Las columnas XML ahora reciben soporte en las tablas particionadas.<br>La sentencia CREATE TABLE ya no devuelve el mensaje de error<br>SQL1242N con el código de razón 4 al definir una clave de<br>distribución y las columnas XML en la misma tabla. Sin embargo, las<br>columnas XML no pueden utilizarse para definir la clave de<br>distribución.                                                                                                    |
|                     | Cuando crea una tabla particionada, los índices generados por el<br>sistema para las claves primarias y las restricciones exclusivas<br>siempre son, por omisión, índices particionados. Si crea una tabla<br>particionada con columnas XML, los índices de regiones XML<br>siempre son índices particionados, y los índices de vías de acceso de<br>columna XML siempre son índices no particionados. Consulte la<br>publicación Consulta de SQL para obtener información detallada. |
|                     | La opción NOT LOGGED sólo se aplica a los datos LOB que no<br>están en línea. En las bases de datos actualizadas, los datos LOB se<br>colocan de forma implícita en línea cuando la longitud es inferior al<br>tamaño del descriptor de LOB. En este caso, la opción NOT<br>LOGGED no se aplica a datos LOB en línea implícitamente.                                                                                                    |
|                     | La cláusula COMPRESS YES ahora habilita la compresión además de<br>la compresión de filas de datos cuando se crean índices nuevos en la<br>tabla. Utilice la sentencia CREATE INDEX con la cláusula<br>COMPRESS NO si debe inhabilitar la compresión de índices.                                                                                                    |
|                     | Consulte la fila correspondiente a la sentencia CALL para conocer<br>qué otros cambios de autorización adicionales también se aplican a<br>este mandato.                                                                                                    |

*Tabla 25. Cambios en sentencias de SQL (continuación)*

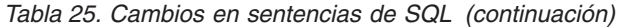

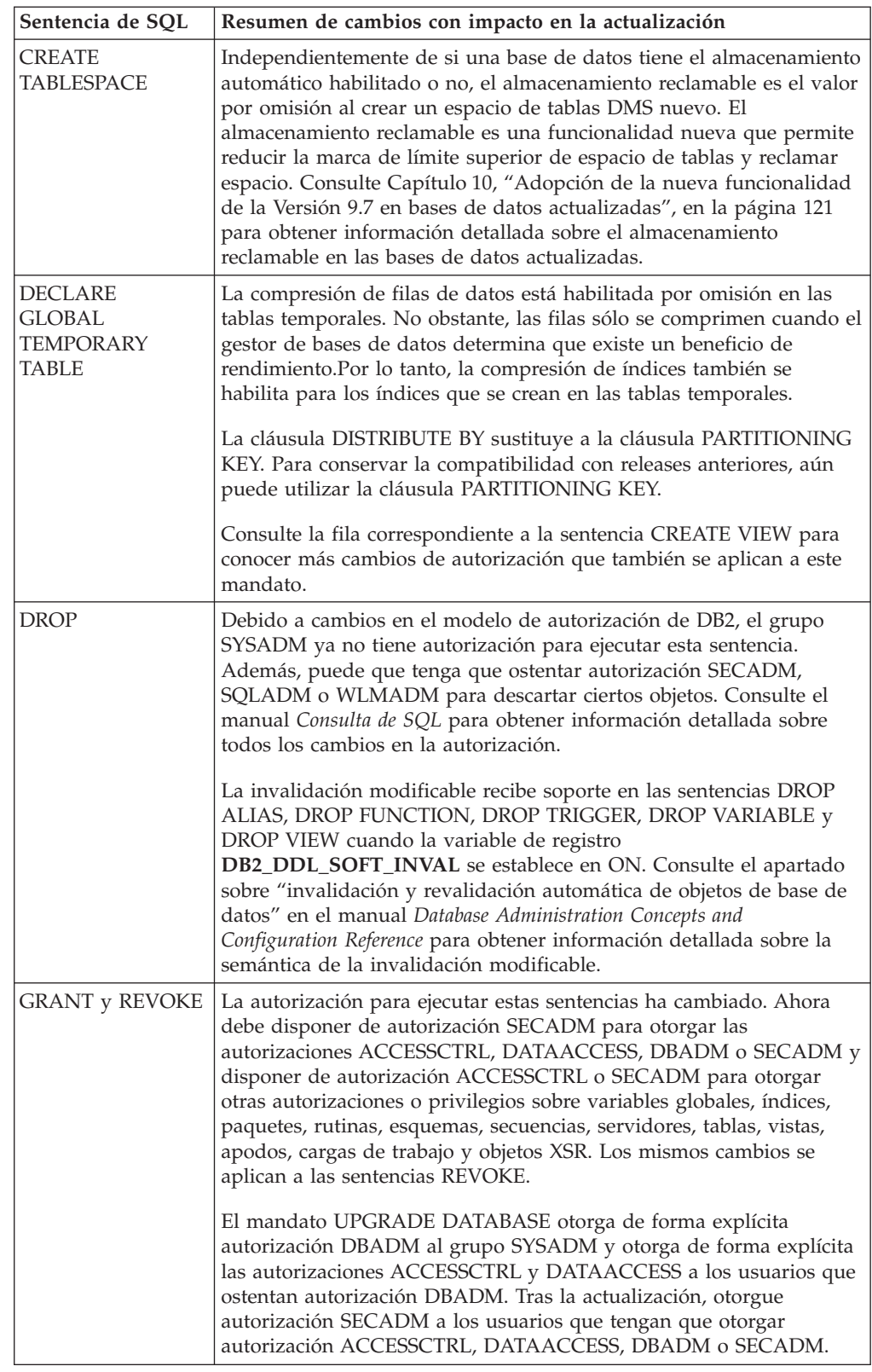

| Sentencia de SQL                                                                   | Resumen de cambios con impacto en la actualización                                                                                                    |
|------------------------------------------------------------------------------------|----------------------------------------------------------------------------------------------------|
| Operador de prefijo<br>+ (más unario) y<br>operador de prefijo<br>- (menos unario) | El tipo de datos de resultados de un operador de prefijo + o un<br>operador de prefijo - con un marcador de parámetro sin tipo como<br>operando es ahora DECFLOAT(34). En releases anteriores, el tipo de<br>datos de resultados era DOUBLE.                                                                                                    |
|                                                                                    | Las aplicaciones que esperen un tipo de datos DOUBLE pueden<br>recibir el mensaje de error SQL0440N. Utilice la función escalar<br>DOUBLE para convertir de forma explícita el tipo de datos de<br>resultados de un operador de prefijo + o un operador de prefijo - con<br>un marcador de parámetro sin tipo como operando.                                                                                                    |
| SET variable                                                                       | Si ha especificado DEFAULT como valor que se debe asignar a una<br>variable, DEFAULT ahora se resuelve en la palabra clave DEFAULT.<br>Si el uso de la palabra clave DEFAULT no es válido, ahora devuelve<br>el mensaje de error SQL0584N. En releases anteriores, DEFAULT<br>como valor se resolvía en una variable o parámetro denominado<br>DEFAULT y sólo devolvía SQL0584N cuando no se había definido<br>esa variable o parámetro. Delimite entre comillas dobles la palabra<br>DEFAULT en mayúsculas cuando desee resolver las variables o<br>parámetros denominados DEFAULT como se muestra en este<br>ejemplo:<br>CREATE PROCEDURE FOO (IN DEFAULT INTEGER)<br>BEGIN<br>DECLARE VO INTEGER DEFAULT 1;<br>SET $VO = "DEFAULT";$<br>RETURN VO;<br>END% |
|                                                                                    | Consulte la fila correspondiente a la sentencia CREATE VIEW para<br>conocer más cambios de autorización que también se aplican a este<br>mandato.                                                                                                    |
| Palabra clave NULL<br>sin tipo en<br>expresiones                                   | Ahora puede especificar una palabra clave NULL sin tipo en una<br>expresión. Si utiliza identificadores denominados NULL en sentencias<br>SQL que no están totalmente calificados o delimitados como nombres<br>de columna o nombres de parámetro, la especificación de<br>identificador podría resolverse en la palabra clave NULL en lugar del<br>nombre del identificador. Para evitar conflictos con la palabra clave<br>NULL sin tipo, asigne un nombre totalmente calificado a las<br>columnas denominadas NULL, o delimítelas, en las sentencias de<br>SQL, como se muestra en el ejemplo siguiente:<br>SELECT MY_TAB.NULL FROM MY_TAB<br>SELECT "NULL" FROM MY_TAB                                                                                    |

*Tabla 25. Cambios en sentencias de SQL (continuación)*

Consulte el manual *Consulta de SQL, Volumen 2* para obtener información detallada sobre cualquiera de las sentencias.

### **Impacto en la actualización de los cambios en el catálogo del sistema**

En DB2 Versión 9.7, los objetos de catálogo del sistema se modifican para dar soporte a la nueva funcionalidad. Estos cambios pueden afectar a las aplicaciones y scripts existentes después de actualizar a DB2 Versión 9.7.

### **Vistas de catálogo del sistema**

En general, las modificaciones a las vistas de catálogo existentes constan de las columnas nuevas, tipos de datos de columnas modificados o longitudes mayores

de columnas. La tabla siguiente enumera los cambios en las vistas de catálogo del sistema entre DB2 Versión 9.7 y DB2 Versión 9.5 que afectan a las aplicaciones y los scripts:

| Nombre de la vista                                                                                                    | Resumen de cambios con impacto en la actualización                                                                                                    |
|----------------------------------------------------------------------------------------------------|----------------------------------------------------------------------------------------------------|
| SYSCAT.ATTRIBUTES                                                                                                    | La columna SCALE ahora tiene un valor para el tipo de datos<br>TIMESTAMP para indicar el número de dígitos de segundos<br>fraccionarios.                                                                                       |
|                                                                                                    | Se han añadido columnas ATTR_TYPEMODULENAME,<br>SOURCE_TYPEMODULENAME, TARGET_TYPEMODULENAME,<br>TYPEMODULENAME nuevas.                                                                                                    |
| SYSCAT.BUFFERPOOLS                                                                                                    | Se ha añadido una columna NUMBLOCKPAGES nueva.                                                                                                    |
| SYSCAT.CONSTDEP,<br>SYSCAT.INDEXDEP,<br>SYSCAT.INDEXEXTENSIONDEP,<br>SYSCAT.PACKAGEDEP,<br>SYSCAT.TABDEP,<br>SYSCAT.TRIGDEP,<br>SYSCAT.XSROBJECTDEP | Se han añadido columnas BMODULEID y BMODULENAME<br>nuevas.                                                                                                    |
| у                                                                                                    | Se ha añadido una nueva columna PCT_INLINED.                                                                                                    |
| SYSSTAT.COLUMNS                                                                                                    | La columna AVGCOLLEN tiene un valor -1 sólo cuando no se han<br>recopilado estadísticas. Ya no devuelve -1 cuando el tipo de datos<br>de columna es un campo largo o LOB como en releases anteriores.                          |
|                                                                                                    | La columna SCALE ahora tiene un valor para el tipo de datos<br>TIMESTAMP para indicar el número de dígitos de segundos<br>fraccionarios.                                                                                       |
|                                                                                                    | La columna INLINE LENGTH en SYSCAT.COLUMNS devuelve el<br>tamaño máximo de LOB para la longitud en línea. Durante la<br>actualización de la base de datos, esta columna se establece en el<br>tamaño de descriptor LOB máximo. |
| SYSCAT.DATAPARTITIONS                                                                                                    | Se han añadido las columnas nuevas ACTIVE_BLOCKS<br>INDEX_TBSPACEID, AVGCOMPRESSEDROWSIZE,<br>AVGROWCOMPRESSIONRATIO, AVGROWSIZE, CARD, FPAGES,<br>NPAGES, OVERFLOW, PCTPAGESSAVED,<br>PCTROWSCOMPRESSED y STATS_TIME.         |
| SYSCAT.DATATYPEDEP                                                                                                    | Se han añadido columnas BMODULEID, BMODULENAME,<br>TYPEMODULEID y TYPEMODULENAME nuevas.                                                                                                    |
| SYSCAT.DATATYPES                                                                                                    | La columna SCALE ahora tiene un valor para el tipo de datos<br>TIMESTAMP para indicar el número de dígitos de segundos<br>fraccionarios.                                                                                       |
|                                                                                                    | Se han añadido columnas ARRAY_LENGTH,<br>ARRAYINDEXTYPESCHEMA, ARRAYINDEXTYPENAME,<br>ARRAYINDEXTYPEID, ARRAYINDEXTYPELENGTH,<br>PUBLISHED, SOURCEMODULEID, SOURCEMODULENAME,<br>TYPEMODULEID, TYPEMODULENAME y VALID nuevas.  |
| SYSCAT.DBAUTH                                                                                                    | Se han añadido columnas ACCESSCTRLAUTH,<br>DATAACCESSAUTH, EXPLAINADMAUTH, SQLADMAUTH y<br>WLMADMAUTH nuevas.                                                                                                    |
| SYSCAT.HISTOGRAM<br><b>TEMPLATEUSE</b>                                                                                                    | Se ha añadido una nueva columna WORKLOADNAME.                                                                                                    |
| SYSCAT.INDEXEXTENSION<br>PARMS                                                                                                    | La columna SCALE ahora tiene un valor para el tipo de datos<br>TIMESTAMP para indicar el número de dígitos de segundos<br>fraccionarios.                                                                                       |
| SYSCAT.INDEXES,<br>SYSSTAT.INDEXES                                                                                                    | Se han añadido nuevas columnas AVGLEAFKEYSIZE,<br>AVGNLEAFKEYSIZE, LASTUSED, COMPRESSION y<br>PCTPAGESSAVED.                                                                                                    |

*Tabla 26. Cambios en las vistas de catálogo del sistema*

| Nombre de la vista                   | Resumen de cambios con impacto en la actualización                                                                                                    |
|--------------------------------------|----------------------------------------------------------------------------------------------------|
| SYSCAT.PACKAGES                      | Se han añadido nuevas columnas ANONBLOCK, ALTER_TIME,<br>APREUSE, CONCURRENTACCESSRESOLUTION,<br>EXTENDEDINDICATOR, DBPARTITIONNUM, PKGID,<br>LASTUSED y VALID.                                                                                                    |
|                                      | Se ha cambiado el nombre de la columna PKG_CREATE_TIME por<br>CREATE_TIME. La columna PKG_CREATE_TIME aún esta<br>disponible para mantener la compatibilidad con releases anteriores.                                                                                |
| SYSCAT.PARTITIONMAPS                 | El tamaño de la correlación de distribución en la vista<br>SYSCAT.PARTITIONMAPS ha aumentado de 4.096 entradas a<br>32.768 entradas. Durante la actualización de la base de datos, el<br>tamaño de la correlación de distribución ha aumentado a 32.768<br>entradas. |
|                                      | Utilice la nueva API db2GetPmap para leer la correlación de<br>distribución. Consulte el tema "Impacto en la actualización de los<br>cambios en las API de DB2" en la página 174 para obtener<br>información detallada.                                              |
| SYSCAT.ROUTINEDEP                    | Se han añadido columnas BMODULEID, BMODULENAME,<br>ROUTINEMODULEID y ROUTINEMODULENAME nuevas.                                                                                                    |
| SYSCAT.ROUTINEPARMS                  | La columna SCALE ahora tiene un valor para el tipo de datos<br>TIMESTAMP para indicar el número de dígitos de segundos<br>fraccionarios.                                                                                                    |
|                                      | Se han añadido columnas DEFAULT, ROUTINEMODULEID,<br>ROUTINEMODULENAME, TARGET_TYPEMODULENAME y<br>TYPEMODULENAME nuevas.                                                                                                    |
| SYSCAT.ROUTINES,<br>SYSSTAT.ROUTINES | Se han añadido columnas DIALECT,<br>MODULEROUTINEIMPLEMENTED, PUBLISHED,<br>RETURN_TYPEMODULE, ROUTINEMODULEID y<br>ROUTINEMODULENAME nuevas.                                                                                                    |
| SYSCAT.SEQUENCES                     | Se han añadido columnas BASE_SEQNAME y BASE_SEQSCHEMA<br>nuevas. Esta vista de catálogo ahora devuelve filas que representan<br>un alias de una secuencia, además de las filas que representan una<br>secuencia.                                                     |
| SYSCAT.SERVICECLASSES                | Se han añadido columnas COLLECTACTMETRICS y<br>COLLECTREQMETRICS nuevas.                                                                                                    |
| SYSCAT.TABDETACHEDDEP                | Se han añadido columnas BMODULEID y TABMODULENAME<br>nuevas.                                                                                                    |
| SYSCAT.TABLES                        | Se han añadido nuevas columnas LASTUSED, LOGGED,<br>ONCOMMIT y ONROLLBACK.                                                                                                    |
| SYSCAT.TABLESPACES                   | Se ha añadido una columna DATAPRIORITY nueva. El valor de la<br>columna DATATYPE U ahora indica las tablas temporales creadas o<br>declaradas. En releases anteriores, el valor U indicaba sólo tablas<br>temporales declaradas.                                     |
| SYSCAT.THRESHOLDS                    | Se han añadido columnas CHECK, REMAPSCID y<br>VIOLATIONRECORDLOGGED nuevas.                                                                                                    |
| SYSCAT.VARIABLEDEP                   | Se han añadido columnas BMODULEID, VARMODULEID,<br>BMODULENAME y VARMODULENAME nuevas.                                                                                                    |
| SYSCAT.VARIABLES                     | La columna SCALE ahora tiene un valor para el tipo de datos<br>TIMESTAMP para indicar el número de dígitos de segundos<br>fraccionarios.<br>Se han añadido columnas PUBLISHED, VARMODULEID,<br>VARMODULENAME, VALID y READONLY nuevas.                               |
| SYSCAT.WORKLOADS                     | Se han añadido columnas COLLECTACTMETRICS,<br>COLLECTDEADLOCK, COLLECTLOCKTIMEOUT,<br>COLLECTLOCKWAIT y LOCKWAITVALUE nuevas.                                                                                                    |

*Tabla 26. Cambios en las vistas de catálogo del sistema (continuación)*

## **Rutinas incorporadas definidas por el sistema**

Los cambios en las rutinas incorporadas definidas por el sistema incluyen rutinas nuevas, parámetros nuevos y cambios en el comportamiento. En la tabla siguiente se enumeran las nuevas rutinas y los cambios en las rutinas existentes entre DB2 Versión 9.7 y DB2 Versión 9.5 que afectan a las aplicaciones y los scripts.

| Nombre de la rutina                                                                                                    | Resumen de cambios con impacto en la actualización                                                                                                    |
|----------------------------------------------------------------------------------------------------|----------------------------------------------------------------------------------------------------|
| ADD_MONTHS,<br>EXTRACT,<br>LAST_DAY,<br>MONTHS_BETWEEN,<br>NEXT_DAY y<br>TRUNC_TIMESTAMP                                                                 | Si tiene funciones definidas por el usuario con los mismos<br>nombres que estas nuevas funciones incorporadas y no<br>están totalmente calificadas en las consultas, la vía de<br>acceso de resolución puede hacer que se llame a estas<br>funciones incorporadas. Califique totalmente las llamadas a<br>función definidas por el usuario con el nombre de esquema<br>o empiece a utilizar, si no, estas nuevas funciones<br>incorporadas.                                                                                                    |
| ARRAY_DELETE,<br>ARRAY_FIRST,<br>ARRAY_LAST,<br>ARRAY_NEXT,<br>ARRAY_PRIOR,<br>CURSOR_ROWCOUNT                                                           | Si tiene funciones definidas por el usuario con los mismos<br>nombres que estas nuevas funciones incorporadas y no<br>están totalmente calificadas en las consultas, la vía de<br>acceso de resolución puede hacer que se llame a estas<br>funciones incorporadas. Califique totalmente las llamadas a<br>función definidas por el usuario con el nombre de esquema<br>o empiece a utilizar, si no, estas nuevas funciones<br>incorporadas.                                                                                                    |
| DAYNAME,<br>DECFLOAT_FORMAT,<br><b>INITCAP,</b><br>INSTR,<br>LPAD,<br>LOCATE_IN_STRING,<br>MONTHNAME,<br>RPAD,<br>TO_CLOB,<br>TO_NUMBER,<br>TO_TIMESTAMP | Si tiene funciones definidas por el usuario con los mismos<br>nombres que estas nuevas funciones incorporadas y no<br>están totalmente calificadas en las consultas, la vía de<br>acceso de resolución puede hacer que se llame a estas<br>funciones incorporadas. Califique totalmente las llamadas a<br>función definidas por el usuario con el nombre de esquema<br>o empiece a utilizar, si no, estas nuevas funciones<br>incorporadas.                                                                                                    |
| CHAR (expresión-decimal)                                                                                                    | Si el parámetro de configuración de base de datos<br>dec_to_char_fmt se establece en NEW, la función CHAR<br>ahora devuelve una representación de tipo serie de<br>caracteres de longitud fija de un número decimal sin ceros<br>iniciales y sin un separador decimal cuando la parte<br>decimal es cero.<br>En los releases anteriores, la serie de caracteres incluía ceros<br>iniciales y un separador decimal cuando la parte decimal<br>era cero. El parámetro de configuración de base de datos<br>dec_to_char_fmt debe establecerse en V95 para obtener el<br>mismo resultado que en releases anteriores. Consulte el<br>tema Tabla 13 en la página 35 para obtener información<br>detallada. |
| DOUBLE_PRECISION                                                                                                    | Si tiene funciones definidas por el usuario con los mismos<br>nombres que estas nuevas funciones incorporadas y no<br>están totalmente calificadas en las consultas, la vía de<br>acceso de resolución puede hacer que se llame a estas<br>funciones incorporadas. Califique totalmente las llamadas a<br>función definidas por el usuario con el nombre de esquema<br>o empiece a utilizar, si no, estas nuevas funciones<br>incorporadas.                                                                                                    |

*Tabla 27. Cambios en rutinas incorporadas definidas por el sistema*

| Nombre de la rutina                     | Resumen de cambios con impacto en la actualización                                                                                                    |
|-----------------------------------------|----------------------------------------------------------------------------------------------------|
| SYSIBM.DOUBLE                           | La función SYSIBM.DOUBLE devuelve una representación<br>de coma flotante de doble precisión de un número o una<br>representación de tipo serie de un número.                                                                                                    |
|                                         | Cuando se llama a esta función con un argumento de<br>expresión-tipo-serie, la función ahora elimina sólo los espacios<br>en blanco finales e iniciales de la expresión de tipo serie del<br>argumento. En los releases anteriores, esta función<br>eliminaba los espacios en blanco iniciales y finales, las<br>tabulaciones, los retornos de carro, las líneas nuevas y los<br>saltos de línea.<br>Si va a utilizar el valor por omisión para la vía de acceso<br>SQL, las llamadas de función a DOUBLE se resuelven en |
|                                         | SYSIBM.DOUBLE sobre SYSFUN.DOUBLE.<br>SYSFUN.DOUBLE sigue estando disponible. Si desea el<br>comportamiento de los releases anteriores para esta función,<br>califique totalmente las referencias a SYSFUN.DOUBLE.                                                                                                    |
| LONG VARGRAPHIC,<br><b>LONG VARCHAR</b> | Las funciones escalares LONG_VARGRAPHIC y<br>LONG_VARCHAR han quedado en desuso. Aunque el uso<br>de estas funciones escalares sigue teniendo soporte en el<br>release actual, considere la posibilidad de utilizar otras<br>funciones escalares como CHAR, VARCHAR y CLOB. Los<br>tipos de datos LONG VARCHAR y LONG VARGRAPHIC<br>han quedado en desuso y pueden eliminarse en un futuro<br>release. Para obtener más detalles, consulte el apartado<br>Tabla 15 en la página 39.                                       |

*Tabla 27. Cambios en rutinas incorporadas definidas por el sistema (continuación)*

### **Rutinas y vistas administrativas definidas por el sistema**

Los cambios en las rutinas y vistas administrativas definidas por el sistema incluyen nuevas columnas devueltas y nuevas rutinas y vistas. Además, todas las rutinas administrativas con nombres que empiezan por SNAPSHOT han quedado en desuso desde DB2 Versión 9.1. En la tabla siguiente se enumera la rutina administrativa y los cambios en las vistas entre DB2 Versión 9.7 y DB2 Versión 9.5 que tienen impacto en las aplicaciones y los scripts:

| Nombre de la rutina o vista                                       | Resumen de cambios con impacto en la actualización                                                                                                    |  |
|-------------------------------------------------------------------|----------------------------------------------------------------------------------------------------|--|
| ADMIN GET TAB<br>COMPRESS INFO and<br><b>ADMINTABCOMPRESSINFO</b> | La función de tabla ADMIN GET TAB COMPRESS INFO ha<br>quedado en desuso. La vista ADMINTABCOMPRESSINFO ahora<br>llama a ADMIN_GET_TAB_COMPRESS_INFO_V97 y devuelve<br>columnas adicionales nuevas. Utilice la función<br>ADMIN_GET_TAB_COMPRESS_INFO_V97 nueva o la vista<br>ADMINTABCOMPRESSINFO que devuelve la columna nueva<br>OBJECT_TYPE. El valor de la columna EXPAND_DICT_SIZE<br>ahora incluye la suma de los tamaños de diccionario actual e<br>histórico. |  |
|                                                                   | Tanto ADMIN GET TAB COMPRESS INFO V97 como<br>ADMINTABCOMPRESSINFO ahora pueden devolver filas<br>adicionales con información sobre diccionarios de compresión<br>para los datos XML almacenados en el objeto de almacenamiento<br>$XMI$ .                                                                                                    |  |

*Tabla 28. Cambios en rutinas y vistas administrativas definidas por el sistema*

| Nombre de la rutina o vista                               | Resumen de cambios con impacto en la actualización                                                                                                    |
|-----------------------------------------------------------|----------------------------------------------------------------------------------------------------|
| ADMIN_GET_TAB_INFO_V95                                    | La función de tabla ADMIN_GET_TAB_INFO_V95 ha quedado en<br>desuso. La vista ADMINTABINFO ahora llama a<br>ADMIN_GET_TAB_INFO_V97 y devuelve las columnas nuevas<br>adicionales. Utilice la función nueva<br>ADMIN_GET_TAB_INFO_V97 o la vista ADMINTABINFO que<br>devuelve las columnas nuevasRECLAIMABLE_SPACE,<br>XML_DICTIONARY_SIZE y XML_RECORD_TYPE. Además, la<br>descripción de la columna DICTIONARY_SIZE ha cambiado para<br>indicar que el valor de esta columna ahora incluye la suma de los<br>tamaños del diccionario actual y del histórico.                                                                   |
| ADMIN_EST_INLINE_LENGTH                                   | Esta función nueva proporciona un método para calcular la<br>longitud en línea de las columnas XML, CLOB, BLOB y DBCLOB.<br>Las columnas XML sólo reciben soporte cuando se crean en DB2<br>Versión 9.7 porque se recopilan nuevas estadísticas para calcular<br>la longitud en línea. Esta función devuelve el valor -2 para las<br>columnas XML creadas en los releases anteriores porque no puede<br>calcular la longitud en línea sin las estadísticas nuevas.                                                                                                    |
|                                                           | Para convertir el objeto de almacenamiento XML al formato nuevo<br>de la Versión 9.7 que soporta esta función, vuelva a crear la tabla.<br>El nuevo procedimiento definido por el sistema<br>SYSPROC.ADMIN_MOVE_TABLE permite volver a crear la tabla<br>mientras los datos permanecen en línea y están disponibles para<br>acceder a ellos. Consulte el apartado sobre "mover tablas<br>mediante el procedimiento ADMIN_MOVE_TABLE" del manual<br>Data Movement Utilities Guide and Reference.                                                                                                    |
| AUDIT_ARCHIVE,<br>AUDIT_DELIM_EXTRACT,<br>AUDIT_LIST_LOGS | En DB2 Versión 9.7, el mandato UPGRADE DATABASE revoca el<br>privilegio EXECUTE de PUBLIC en las rutinas de auditoría,<br>AUDIT_LIST_LOGS, AUDIT_DELIM_EXTRACT y<br>AUDIT_ARCHIVE. Para cada ID de autorización que ostente<br>autorización SECADM, el mandato UPGRADE DATABASE otorga<br>de forma explícita el privilegio EXECUTE en las rutinas de<br>auditoría otorgando el rol del sistema<br>SYSROLE_AUTH_SECADM. tiene que otorgar de forma explícita<br>el privilegio EXECUTE sobre estas rutinas de auditoría a los<br>usuarios que no ostenten la autorización SECADM, pero que<br>tengan que llamar a estas rutinas. |
| DBCFG,<br>GET_DB_CONFIG                                   | Al realizar una selección en la vista DBMCFG o la función de<br>tabla GET_DBM_CONFIG se devuelven los nuevos parámetros de<br>configuración de base de datos que se enumeran en la Tabla 13 en<br>la página 35.                                                                                                    |
| DBMCFG,<br>GET_DBM_CONFIG                                 | Al realizar una selección en la vista DBMCFG o la función de<br>tabla GET_DBM_CONFIG se devuelven los nuevos parámetros de<br>configuración de base de datos que se enumeran en la Tabla 11 en<br>la página 33.                                                                                                    |
| REBIND_ROUTINE_PACKAGE                                    | En DB2 Versión 9.7, el parámetro opciones del tipo de datos<br>VARCHAR(1024) sustituye al parámetro de resolución del tipo de<br>datos VARCHAR(12). Para mantener la compatibilidad con los<br>releases anteriore, se aceptan 'ANY' y 'CONSERVATIVE' como<br>valores válidos para opciones.'ANY' es un sinónimo de 'RESOLVE<br>ANY' y 'CONSERVATIVE' es un sinónimo de 'RESOLVE<br>CONSERVATIVE'. Si va a utilizar marcadores de parámetro o<br>variables del lenguaje principal al llamar a este procedimiento<br>desde las aplicaciones, ajuste la longitud de las variables.                                                |
| SNAP_GET_STORAGE _PATHS,<br>SNAPSTORAGE_PATHS             | La función SNAP_GET_STORAGE_PATHS ha quedado en desuso.<br>La función SNAP_GET_STORAGE_PATHS_V97 nueva sustituye a<br>SNAP_GET_STORAGE_PATHS y devuelve las columnas<br>DB_STORAGE_PATH_WITH_DPE y DB_STORAGE_PATH_STATE<br>nuevas. La vista SNAPSTORAGE_PATHS ahora llama a<br>SNAP_GET_STORAGE_PATHS_V97 y devuelve las columnas<br>adicionales nuevas.                                                                                                    |

*Tabla 28. Cambios en rutinas y vistas administrativas definidas por el sistema (continuación)*

| Nombre de la rutina o vista                    | Resumen de cambios con impacto en la actualización                                                                                                    |  |
|------------------------------------------------|----------------------------------------------------------------------------------------------------|--|
| SNAP_GET_TBSP_PART_V91,<br>SNAPTBSP_PART       | La función SNAP_GET_TBSP_PART_V91 ha quedado en desuso.<br>La función SNAP_GET_TBSP_PART_V97 nueva sustituye a<br>SNAP_GET_TBSP_PART_V91 y devuelve la columna<br>TBSP_PATHS_DROPPED nueva. La vista SNAPTBSP_PART ahora<br>llama a SNAP_GET_TBSP_PART_V97 y devuelve la columna<br>adicional nueva.                                                                                                    |  |
| XDB_DECOMP_XML_FROM_<br>QUERY                  | Este procedimiento nuevo puede procesar varios documentos<br>XML almacenados en columnas binarias o XML en una llamada y<br>no exige la serialización de los documentos XML. El nuevo<br>mandato DECOMPOSE XML DOCUMENTS llama a este nuevo<br>procedimiento. Las bases de datos anteriores a la Versión 9.7 no<br>tienen la versión correcta de este procedimiento; este mandato no<br>puede ejecutarse en dichas bases de datos. Consulte Capítulo 28,<br>"Adopción de la nueva funcionalidad de DB2 Versión 9.7 en<br>aplicaciones y rutinas de base de datos", en la página 231 para<br>obtener información detallada sobre cómo utilizar este<br>procedimiento nuevo. |  |
| WLM_GET_ACTIVITY_DETAILS                       | Esta función de tabla ha quedado en desuso. Utilice la nueva<br>función de tabla MON_GET_ACTIVITY_DETAILS en su lugar.<br>Esta función nueva sustituye a WLM_GET_ACTIVITY_DETAILS y<br>devuelve columnas adicionales para dar soporte a la nueva<br>funcionalidad WLM.                                                                                                    |  |
| WLM_GET_SERVICE_CLASS_<br><b>AGENTS</b>        | Esta función de tabla ha quedado en desuso. Utilice la nueva<br>función de tabla WLM_GET_SERVICE_CLASS_AGENTS_V97 en<br>su lugar. Esta función nueva sustituye a<br>WLM_GET_SERVICE_CLASS_AGENTS y devuelve la nueva<br>columna EVENT_OBJECT_NAME.                                                                                                    |  |
| WLM_GET_SERVICE_CLASS_<br>WORKLOAD_OCCURRENCES | Esta función de tabla ha quedado en desuso. Utilice la nueva<br>función de tabla<br>WLM_GET_SERVICE_CLASS_WORKLOAD_OCCURRENCES_V97<br>en su lugar. Esta función nueva sustituye a<br>WLM_GET_SERVICE_CLASS_AGENTS y devuelve la columna<br>nueva ADDRESS.                                                                                                    |  |
| WLM_GET_SERVICE_SUBCLASS_<br>STATS             | Esta función de tabla ha quedado en desuso. Utilice la nueva<br>función de tabla WLM_GET_SERVICE_SUBCLASS_STATS_V97 en<br>su lugar. Esta nueva función sustituye a<br>WLM_GET_SERVICE_SUBCLASS_STATS y devuelve columnas<br>adicionales para dar soporte a la nueva funcionalidad WLM.                                                                                                    |  |
| WLM_GET_WORKLOAD_STATS                         | Esta función de tabla ha quedado en desuso. Utilice la nueva<br>función de tabla WLM_GET_WORKLOAD_STATS_V97 en su<br>lugar. Esta función nueva sustituye a<br>WLM_GET_WORKLOAD_STATS y devuelve columnas<br>adicionales para soportar la nueva funcionalidad WLM.                                                                                                    |  |
| WLM_GET_WORKLOAD_<br>OCCURRENCE_ACTIVITIES     | Esta función de tabla ha quedado en desuso. Utilice la nueva<br>función de tabla<br>WLM_GET_WORKLOAD_OCCURRENCE_ACTIVITIES_V97 en<br>su lugar. Esta función nueva sustituye a<br>WLM_GET_WORKLOAD_OCCURRENCE_ACTIVITIES y<br>devuelve la columna nueva EXECUTABLE_ID.                                                                                                    |  |

*Tabla 28. Cambios en rutinas y vistas administrativas definidas por el sistema (continuación)*

Revise la lista de las rutinas administrativos en desuso y sus rutinas o vistas de sustitución en "Rutinas administrativas de SQL obsoletas y sus vistas o rutinas de sustitución" del manual *Rutinas y vistas administrativas* para determinar los cambios adicionales que pueden afectar a las aplicaciones y los scripts.

### **Cambios en el catálogo del sistema entre los releases anteriores a la Versión 9.7.**

Si va a realizar una actualización de DB2 Versión 9.1 o DB2 UDB Versión 8, los siguientes cambios adicionales en el catálogo del sistema entre los releases anteriores a la Versión 9.7 también pueden afectar a las aplicaciones y los scripts:

- v [Cambios en el catálogo del sistema entre DB2 Versión 9.5 y DB2 Versión 9.1.](http://publib.boulder.ibm.com/infocenter/db2luw/v9r5//index.jsp?topic=/com.ibm.db2.luw.qb.migration.doc/doc/r0052004.html)
- v [Cambios en las vistas del catálogo del sistema y las rutinas definidas por el](http://publib.boulder.ibm.com/infocenter/db2luw/v9//index.jsp?topic=/com.ibm.db2.udb.uprun.doc/doc/c0023412.htm) [sistema entre DB2 Versión 9.1 y DB2 UDB Versión 8.](http://publib.boulder.ibm.com/infocenter/db2luw/v9//index.jsp?topic=/com.ibm.db2.udb.uprun.doc/doc/c0023412.htm)

# <span id="page-210-0"></span>**Capítulo 23. Aspectos básicos de la actualización para rutinas**

En los aspectos básicos de la actualización se describen los cambios realizados en el soporte de desarrollo de aplicaciones, los cambios realizados en el soporte de nuevas funciones, las funciones que no reciben soporte y las funciones que están en desuso que podrían afectar a las rutinas.

Los cambios que se describen en [Capítulo 22, "Aspectos básicos de la actualización](#page-176-0) [para aplicaciones de base de datos", en la página 167](#page-176-0) también pueden afectar a las rutinas.

### **Soporte para software de desarrollo**

La información sobre el soporte para software de desarrollo contenida en [Capítulo 22, "Aspectos básicos de la actualización para aplicaciones de base](#page-176-0) [de datos", en la página 167](#page-176-0) se aplica a procedimientos almacenados externos y a funciones definidas por el usuario (UDF).

### **Conversión implícita**

Tras la invocación de una función, el gestor de bases de datos debe determinar qué función de un grupo de funciones con nombres similares es la ″más apropiada″. La comparación de los tipos de datos de los argumentos con los tipos de datos definidos de los parámetros de las funciones que se consideran es la base de esta decisión. Un marcador de parámetro sin tipo o argumento de constante de argumento NULL sin tipo acepta cualquier tipo de parámetro como tipo de parámetro más apropiado.

Este cambio para dar soporte a la conversión implícita afecta a la resolución de función que implica a las funciones incorporadas del sistema que se han modificado y a cualquiera de las nuevas funciones que crea mediante la utilización de estos argumentos.

### **Los datos XML se pasan por referencia en las rutinas de SQL**

Ahora, en las rutinas de SQL, cuando asigna datos XML a los parámetros de entrada y de salida de tipo XML o variables locales de tipo XML, los datos XML se pasan por referencia. En los releases anteriores, los datos XML se pasaban por valor en los procedimientos de SQL. Por lo tanto, algunas operaciones que utilizan datos XML en los procedimientos de SQL pueden devolver resultados distintos de los resultados que devuelven las mismas operaciones en los releases anteriores.

Consulte el tema "Los datos XML se pasan por referencia en los procedimientos almacenados" en el manual*Novedades en DB2 Versión 9.7* para obtener información detallada acerca de esta diferencia de comportamiento.

#### **Procedimientos de SQL**

Los procedimientos de SQL que ha creado en DB2 UDB Versión 8.1 podrán ejecutarse en DB2 Versión 9.7 si realiza la actualización de una instancia de 32 bits de DB2 UDB Versión 8 a una instancia de 32 bits de DB2 Versión 9.7, siempre que éstas no hagan referencia a ninguna función que no recibe soporte. Esto también tiene aplicación si realiza la actualización de una instancia de 64 bits de DB2 UDB Versión 8 a una instancia de 64 bits de DB2 Versión 9.7. Sin embargo, si realiza la actualización de una instancia de 32 bits de DB2 UDB Versión 8.1 a una instancia de 64 bits de DB2

Versión 9.7, los procedimientos de SQL de que dispone no podrán ejecutarse porque el motor de DB2 de 64 bits no puede cargar las bibliotecas de 32 bits que se asocian a estos procedimientos. Debe eliminar estos procedimientos de SQL y volver a crearlos.

Si ha creado procedimientos de SQL en DB2 UDB Versión 8.2 o posterior y actualiza las bases de datos a DB2 Versión 9.7, los procedimientos de SQL funcionarán correctamente siempre que éstos no hagan referencia a ninguna función que no recibe soporte.

### **Rutinas externas no delimitadas**

Durante la actualización de la base de datos a DB2 Versión 9.7 en los sistemas operativos Linux y UNIX, todas las rutinas no delimitadas externas que no tengan ninguna dependencia en las bibliotecas del motor de DB2 (libdb2e.a o libdb2apie.a) cambiarán y se establecerán en FENCED y NOT THREADSAFE para que pueda ejecutar con seguridad estas rutinas en el nuevo gestor de bases de datos de varias hebras. La ejecución de rutinas externas definidas como NOT FENCED y THREADSAFE en el nuevo gestor de bases de datos multihebra que no tienen seguridad de hebras puede producir resultados incorrectos, dañar la base de datos o producir una terminación anómala del gestor de bases de datos. Consulte ["Actualización de rutinas de C, C++ y COBOL" en la](#page-229-0) [página 220](#page-229-0) para obtener detalles sobre cómo gestionar este cambio.

### **Rutinas externas de 32 bits**

La implementación de los localizadores de LOB depende del producto de base de datos DB2 instalado. Además, puede utilizar los localizadores de LOB sólo en rutinas no delimitadas. Si realiza la actualización de una instancia de 32 bits de DB2 UDB Versión 8 a una instancia de 64 bits de DB2 Versión 9.7, deberá volver a crear las rutinas externas de 32 bits que utilizan localizadores de LOB como bibliotecas de rutinas no delimitadas de 64 bits.

El soporte para puntos de entrada de funciones por omisión en bibliotecas de rutinas externas está en desuso en DB2 Versión 9.1. Si ha realizado la actualización de una instancia de 32 bits de DB2 UDB Versión 8 en los sistemas operativos AIX o Windows, deberá especificar un punto de entrada explícito para la biblioteca de rutinas.

### **Rutinas externas de 31 bits (Linux en zSeries)**

Todas las consideraciones relacionadas con la actualización de las rutinas externas de 32 bits también se aplican a las rutinas externas de 31 bits que se ejecutan en una base de datos DB2 en Linux en zSeries.

### **Rutinas externas de Java**

DB2 Versión 9.7 instala el kit de desarrollo de software (SDK) de IBM de 32 bits para Java 6 por omisión en los sistemas operativos Linux en x86 y Windows (cuando se ha instalado el producto DB2 Versión 9.7 de 32 bits). Para todos los demás sistemas operativos que reciben soporte, DB2 Versión 9.7 instala un SDK de 64 bits para Java 6.

Si actualiza una instancia a DB2 Versión 9.7, el parámetro de configuración del gestor de bases de datos **jdk\_path** se establece en la vía de acceso de instalación del SDK para Java 6. La tabla siguiente indica los valores posibles para **jdk\_path** :

| Instancia de DB2 Versión<br>9.7 | Sistema operativo | Valor de jdk path          |
|---------------------------------|-------------------|----------------------------|
| Instancia de 32 bits            | Linux             | INSTHOME/sqllib/java/jdk32 |
| Instancia de 64 bits            | Linux y UNIX      | INSTHOME/sqllib/java/jdk64 |
| Instancia de 32 bits o 64 bits  | Windows           | DB2PATH\java\jdk           |

*Tabla 29. Valores del parámetro de configuración del gestor de bases de datos* **jdk\_path***.*

En las instancias de 64 bits de DB2 Versión 9.7, las rutinas externas de Java necesitan que el parámetro **jdk\_path** se establezca en una vía de acceso de instalación del SDK para Java de 64 bits para lograr una ejecución satisfactoria. Una instancia de 64 bits de DB2 Versión 9.7 no puede cargar una JVM de 32 bits.

El kit de desarrollo de software (SDK) de IBM para Java 1.4.2 ha quedado en desuso y podría dejarse de mantener futuros releases.

A partir de DB2 Versión 9.5, el controlador JDBC por omisión para ejecutar rutinas JDBC es IBM Data Server Driver para JDBC y SQLJ. Para obtener detalles sobre cómo gestionar este cambio, consulte ["Actualización de](#page-231-0) [rutinas Java" en la página 222.](#page-231-0)

### **Actualización de rutinas desde DB2 Versión 9.1 o DB2 UDB Versión 8**

Si desea actualizar desde DB2 Versión 9.1 o anterior, revise los cambios realizados en el soporte de desarrollo de rutinas, los cambios realizados en el soporte de nuevas funciones, las funciones que no reciben soporte y las funciones que están en desuso que podrían afectar a las rutinas:

- v [Cambios entre DB2 Versión 9.5 y DB2 Versión 9.1 que afectan a las](http://publib.boulder.ibm.com/infocenter/db2luw/v9r5/topic/com.ibm.db2.luw.qb.migration.doc/doc/c0023421.html) [rutinas.](http://publib.boulder.ibm.com/infocenter/db2luw/v9r5/topic/com.ibm.db2.luw.qb.migration.doc/doc/c0023421.html)
- v [Cambios entre DB2 Versión 9.1 y DB2 UDB Versión 8 que afectan a las](http://publib.boulder.ibm.com/infocenter/db2luw/v9/topic/com.ibm.db2.udb.uprun.doc/doc/c0023421.htm) [rutinas.](http://publib.boulder.ibm.com/infocenter/db2luw/v9/topic/com.ibm.db2.udb.uprun.doc/doc/c0023421.htm)

# **Capítulo 24. Tareas previas a la actualización para aplicaciones de base de datos y rutinas**

Antes de actualizar las aplicaciones de base de datos y las rutinas, debe realizar determinadas tareas para asegurarse de que la actualización se realiza correctamente.

Realice la preparación de la actualización de las aplicaciones de base de datos y las rutinas; para ello, lleve a cabo las tareas siguientes:

- 1. Revise los [aspectos básicos de la actualización para aplicaciones de base de](#page-176-0) [datos](#page-176-0) para determinar qué cambios podrían afectar a las aplicaciones de base de datos.
- 2. Revise los [aspectos básicos de la actualización para rutinas](#page-210-0) para determinar qué cambios podrían afectar a las rutinas.
- 3. [Planifique la estrategia de actualización.](#page-14-0)
- 4. Actualice el sistema operativo a un nivel permitido si es necesario.
- 5. Actualice el software de desarrollo a un nivel soportado, si es necesario.
- 6. Realice pruebas de evaluación en las aplicaciones de base de datos y rutinas en el entorno de producción y guarde estos resultados de línea básica para compararlos con los resultados de las pruebas de evaluación después de la actualización.
- 7. Opcional: [actualice el cliente](#page-148-0) o instale un controlador de aplicación de la Versión 9.7 si las aplicaciones que utiliza necesitan uno. Aunque el servidor DB2 Versión 9.7 proporciona soporte de conectividad para clientes anteriores, la utilización del cliente de la Versión 9.7 elimina cualquier limitación e incompatibilidad que pudieran producirse entre releases.
- 8. [Pruebe las aplicaciones de base de datos en un entorno de prueba de DB2](#page-70-0) [Versión 9.7.](#page-70-0) Si los resultados de las pruebas son correctos, no será necesario que actualice las aplicaciones. Sin embargo, revise la tarea de la [actualización de](#page-216-0) [aplicaciones de base de datos](#page-216-0) y considere la posibilidad de realizar los pasos que pueden ayudarle a mejorar el rendimiento.
- 9. [Pruebe las rutinas en un entorno de prueba de DB2 Versión 9.7.](#page-70-0) Si los resultados de las pruebas son correctos, no será necesario que actualice las rutinas. Sin embargo, revise la tarea de la [actualización de rutinas](#page-228-0) y considere la posibilidad de realizar los pasos que pueden ayudarle a mejorar el rendimiento.
# <span id="page-216-0"></span>**Capítulo 25. Actualización de aplicaciones de base de datos**

La actualización de las aplicaciones de base de datos existentes a DB2 Versión 9.7 conlleva la gestión de los cambios entre DB2 Versión 9.7 y los releases anteriores que afectan a estas aplicaciones y la verificación de que el funcionamiento de estas aplicaciones es el esperado. Puede que la gestión de estos cambios implique la necesidad de modificar el código de las aplicaciones y de volver a crear las aplicaciones.

Sólo será necesario que modifique el código de aplicación para gestionar los cambios de DB2 Versión 9.7 que afectan a las aplicaciones, para no utilizar funciones que están en desuso o que han dejado de utilizarse en DB2 Versión 9.7 o para utilizar las nuevas funciones.

### **Requisitos previos**

- v Asegúrese de que tiene acceso a un servidor DB2 Versión 9.7, incluidas las instancias y las bases de datos. El servidor DB2 puede formar parte de un entorno de prueba.
- v Asegúrese de que se satisfacen los requisitos de instalación para productos de base de datos DB2.
- v Compruebe que el nivel de versión del software de desarrollo es compatible con los productos de base de datos DB2.
- v Realice las [tareas previas a la actualización para aplicaciones de base de](#page-214-0) [datos.](#page-214-0)

### **Restricción**

Este procedimiento sólo es válido para las aplicaciones de base de datos programadas en los lenguajes C, C++, COBOL, FORTRAN, Java, Perl, PHP, REXX y .NET.

### **Procedimiento**

Para actualizar las aplicaciones de base de datos a DB2 Versión 9.7:

- 1. Si ha identificado [mandatos de DB2 modificados,](#page-186-0) [sentencias de SQL](#page-194-0) [modificadas](#page-194-0) y [vistas del catálogo del sistema y funciones incorporadas](#page-202-0) [modificadas](#page-202-0) que afectan a las aplicaciones, edite el código de aplicación o los scripts para modificar:
	- v La sintaxis de mandatos del sistema y CLP de DB2
	- v La sintaxis de sentencias de SQL
	- v Las sentencias de SQL que hacen uso de vistas y rutinas administrativas de SQL, y vistas de catálogo
	- v Sentencias de SQL que hacen uso de tablas de destino para supervisores de sucesos de escritura en tabla
	- v Nombres de rutinas definidos por el usuario que no están calificados al completo con un nombre de esquema
	- v Llamadas a las API de DB2
	- v Llamadas a las interfaces de programación de aplicaciones tales como JDBC, ODBC y CLI
	- v Si las aplicaciones o scripts leen desde la salida del mandato, modifíquelos para que puedan leer el formato de salida modificado.
- <span id="page-217-0"></span>2. Si ha identificado [cambios específicos del entorno de desarrollo](#page-176-0) que afectan a las aplicaciones, modifíquelas para admitir estos cambios. Actualice lo siguiente:
	- Aplicaciones de SQL incorporado
	- [Aplicaciones CLI](#page-218-0)
	- v Aplicaciones Java [que utilizan IBM Data Server Driver para JDBC y SQLJ](#page-220-0) o [que utilizan el controlador JDBC de DB2 de Tipo 2](#page-222-0)
	- [Aplicaciones ADO y .NET](#page-223-0)
	- v [Scripts que utilizan mandatos CLP de DB2 y sentencias de SQL](#page-224-0)
	- v [Aplicaciones de bases de datos de 32 bits para ejecutarse en instancias de 64](#page-225-0) [bits](#page-225-0)
- 3. Vuelva a crear todas las aplicaciones de base de datos modificadas que se han programado en C/C++, COBOL, FORTRAN y REXX, utilizando el archivo de compilación adecuado de DB2 y especificando la correspondiente vía de acceso de la biblioteca compartida de DB2 como se muestra en la [Tabla 21 en la página](#page-180-0) [171.](#page-180-0)
- 4. Pruebe las aplicaciones de base de datos para verificar los cambios que ha realizado y para asegurarse de que su ejecución es la esperada cuando se utiliza DB2 Versión 9.7.

Después de haber actualizado las aplicaciones de base de datos, realice las [tareas](#page-238-0) [posteriores a la actualización para aplicaciones de base de datos](#page-238-0) recomendadas para asegurarse de que la actualización se ha realizado correctamente.

## **Actualización de aplicaciones de SQL incorporado**

La actualización de las aplicaciones de SQL incorporado existentes a DB2 Versión 9.7 conlleva la gestión de los cambios entre DB2 Versión 9.7 y los releases anteriores que afectan a estas aplicaciones y la verificación de que el funcionamiento de estas aplicaciones es el esperado.

### **Requisitos previos**

- v Asegúrese de que tiene acceso a un servidor DB2 Versión 9.7, incluidas las instancias y las bases de datos. El servidor DB2 puede formar parte de un entorno de prueba.
- v Asegúrese de que el software de desarrollo C, C++, COBOL, FORTRAN o REXX corresponde a un nivel de versión que recibe el soporte de los productos de base de datos DB2.
- v Realice los pasos anteriores en la tarea [actualización de aplicaciones de](#page-216-0) [base de datos.](#page-216-0)

### **Restricción**

Este procedimiento sólo es aplicable en las aplicaciones de base de datos programadas en C, C++, COBOL, FORTRAN y REXX.

### **Procedimiento**

Para actualizar las aplicaciones de SQL incorporado a DB2 Versión 9.7:

1. Si ha modificado las variables de entorno de la vía de acceso de bibliotecas, asegúrese de que esas variables incluyan la vía de acceso correcta de las bibliotecas compartidas de DB2 correspondientes a sus aplicaciones, tal como se muestra en la [Tabla 22 en la página 172.](#page-181-0) Las variables de entorno listadas en

<span id="page-218-0"></span>esta tabla especifican vías de acceso adicionales para permitir que las aplicaciones encuentren la biblioteca compartida de DB2 apropiada durante la ejecución (en la mayoría de los casos).

**En el sistema operativo Linux:** si enlaza una aplicación utilizando la opción de enlace RPATH sin especificar también la opción de enlace RUNPATH, la variable de entorno LD\_LIBRARY\_PATH no se tendrá en cuenta durante la ejecución de la aplicación, lo que puede hacer que falle la aplicación.

- 2. Pruebe las aplicaciones de SQL incorporado en un entorno de prueba de DB2 Versión 9.7. Si la prueba se ejecuta satisfactoriamente, no es necesario que realice más pasos.
- 3. Si ha vinculado las aplicaciones incorporadas mediante el mandato BIND con la cláusula BLOCKING ALL o BLOCKING UNAMBIGIOUS para habilitar el bloqueo de cursores para columnas LOB, asegúrese de que los parámetros de configuración de base de datos **instance\_memory** o **database\_memory** estén establecidos en AUTOMATIC para aumentar su valor numérico para el uso de memoria adicional. Si no puede aumentar estos parámetros de configuración de base de datos, tiene las opciones siguientes:
	- v Vuelva a vincularlas con el mandato BIND especificando **BLOCKING NO** o precompílelas con el mandato PRECOMPILE especificando el parámetro de mandato **SQLRULES STD**. La cláusula **BLOCKING NO** inhabilita el bloqueo de todos los cursores de la aplicación. El parámetro del mandato **SQLRULES STD** puede tener otros efectos además de inhabilitar el bloqueo de cursores.
	- v Modifique el código fuente de la aplicación y declare el cursor con la cláusula FOR UPDATE para inhabilitar el bloqueo.
- 4. Para especificar explícitamente la vía de acceso correcta de la biblioteca compartida de DB2 correspondiente a sus aplicaciones, siga uno de estos pasos:
	- v Si el código fuente de la aplicación está disponible, vuelva a crear la aplicación. Especifique la vía de acceso de biblioteca compartida necesaria de DB2 como se muestra en la [Tabla 21 en la página 171.](#page-180-0) Esta es la mejor opción.
	- v Cree un script envoltorio para ejecutar la aplicación. En el script envoltorio, establezca explícitamente la variable de entorno de vía de acceso de biblioteca en la vía de acceso de biblioteca compartida de DB2 necesaria como se muestra en la [Tabla 22 en la página 172.](#page-181-0)
	- v Si no dispone del código fuente original, ejecute el mandato db2chglibpath para actualizar la vía de acceso de la biblioteca de ejecución dentro del código binario de su aplicación. Este mandato se proporciona tal cual, y por tanto se debe utilizar como último recurso.

Después de haber actualizado las aplicaciones de SQL incorporado, realice los pasos restantes de la tarea [actualización de aplicaciones de base de datos.](#page-216-0)

## **Actualización de aplicaciones de CLI**

La actualización de las aplicaciones de CLI existentes a DB2 Versión 9.7 conlleva la gestión de los cambios entre DB2 Versión 9.7 y los releases anteriores que afectan a estas aplicaciones, como los cambios del soporte del sistema operativo, los cambios del soporte de software de desarrollo, la anchura de bits de la aplicación y la anchura de bits de la instancia de DB2 en la que despliega las aplicaciones.

### **Requisitos previos**

- v Asegúrese de que tiene acceso a un servidor DB2 Versión 9.7, incluidas las instancias y las bases de datos. El servidor DB2 puede formar parte de un entorno de prueba.
- v Asegúrese de que el software de desarrollo C y C++ sea una versión que sea compatible con productos de base de datos DB2.
- v Realice los pasos anteriores en la tarea [Capítulo 25, "Actualización de](#page-216-0) [aplicaciones de base de datos", en la página 207.](#page-216-0)

### **Restricción**

Este procedimiento sólo es aplicable a las aplicaciones de base de datos programadas en C o C++ utilizando la interfaz CLI.

### **Procedimiento**

Para actualizar las aplicaciones de CLI a DB2 Versión 9.7:

1. Si ha modificado las variables de entorno de la vía de acceso de bibliotecas, asegúrese de que esas variables incluyan la vía de acceso correcta de las bibliotecas compartidas de DB2 correspondientes a sus aplicaciones, tal como se muestra en la [Tabla 22 en la página 172.](#page-181-0) Puede utilizar las variables de entorno listadas en esta tabla para especificar vías de acceso adicionales que permitan que las aplicaciones encuentren la biblioteca compartida de DB2 apropiada durante la ejecución (en la mayoría de los casos).

**En sistemas operativos Linux únicamente:** Si enlaza una aplicación utilizando la opción de enlace RPATH sin especificar también la opción de enlace RUNPATH, no se tiene en cuenta la variable de entorno **LD\_LIBRARY\_PATH** durante la ejecución de la aplicación, lo que puede hacer que falle la aplicación.

2. Si ha establecido la palabra clave de configuración CLISchema en su archivo db2cli.ini, establezca en su lugar la palabra clave de configuración SysSchema. La palabra clave de configuración CLISchema ha dejado de utilizarse desde DB2 Versión 9.5.

SysSchema = esquema alternativo

- 3. Pruebe las aplicaciones de CLI en un entorno de prueba de DB2 Versión 9.7. Si la prueba se ejecuta satisfactoriamente, no es necesario que realice más pasos.
- 4. Si establece la palabra clave de configuración CLI **BlockLobs** en 1 y la aplicación obtiene el mensaje de error SQL0973N, efectúe una de las acciones siguientes:
	- v Establezca el parámetro de configuración **database\_memory** en AUTOMATIC. Esta es la mejor opción.
	- v Restablezca la palabra clave de configuración CLI **BlockLobs** en 0.
	- v Vincule valores LOB directamente con almacenamientos intermedios en vez de utilizar localizadores de LOB.

El cliente requiere más memoria para recibir datos LOB porque este valor de bloqueo del cursor utilizando la palabra clave **BlockLobs** envía todos los valores LOB inmediatamente al cliente después de que se envíen los datos de la fila.

5. Revise el "resumen de la función CLI y ODBC" en el manual *Call Level Interface Guide and Reference, Volume 2* para determinar si está utilizando alguna de las funciones en desuso en ODBC 3.0 y modificar la aplicación para utilizar la función de sustitución en su lugar. Si bien esta versión de DB2 CLI continúa soportando estas funciones, la utilización de las funciones de sustitución asegura que las aplicaciones cumplen con los estándares más recientes.

- <span id="page-220-0"></span>6. Especifique explícitamente la vía de acceso correcta de la biblioteca compartida de DB2 correspondiente a sus aplicaciones, realizando una de las acciones siguientes:
	- v Si el código fuente de la aplicación está disponible, vuelva a crear la aplicación. Especifique la vía de acceso de biblioteca compartida necesaria de DB2 como se muestra en la [Tabla 21 en la página 171.](#page-180-0) Esta es la mejor opción.
	- v Cree un script envoltorio para ejecutar las aplicaciones. En el script envoltorio, establezca explícitamente la variable de entorno de vía de acceso de biblioteca en la vía de acceso de biblioteca compartida de DB2 necesaria como se muestra en la [Tabla 22 en la página 172.](#page-181-0)
	- v Si no dispone del código fuente original, ejecute el mandato db2chglibpath para actualizar la vía de acceso de la biblioteca de ejecución dentro del código binario de su aplicación. Este mandato se proporciona tal cual, y por tanto se debe utilizar como último recurso.

Después de haber actualizado las aplicaciones de CLI, realice los pasos restantes de la tarea [Capítulo 25, "Actualización de aplicaciones de base de datos", en la página](#page-216-0) [207.](#page-216-0)

## **Actualización de aplicaciones Java que utilizan IBM Data Server Driver para JDBC y SQLJ**

La actualización de las aplicaciones Java que utilizan releases anteriores de IBM Data Server Driver para JDBC y SQLJ Versión 4.7 o Versión 3.57 implica la necesidad de gestionar los cambios aplicados entre los distintos releases de este controlador y los cambios de DB2 Versión 9.7 que pueden afectar a estas aplicaciones.

### **Requisitos previos**

- v Revise los [aspectos básicos de la actualización para aplicaciones](#page-176-0) para identificar los cambios clave que podrían afectar a las aplicaciones de base de datos Java de que dispone.
- v Asegúrese de que tiene acceso a un servidor DB2 Versión 9.7, incluidas las instancias y las bases de datos. El servidor DB2 puede formar parte de un entorno de prueba.
- v Asegúrese de que el software de desarrollo de la aplicación Java y IBM Data Server Driver para JDBC y SQLJ estén a un nivel de versión que sea compatible con los productos de base de datos DB2.
- v Realice los pasos anteriores en la tarea [actualización de aplicaciones de](#page-216-0) [base de datos.](#page-216-0)

### **Restricciones**

- v El SDK mínimo de Java que recibe soporte para IBM Data Server Driver para JDBC y SQLJ Versión 3.57 es Java SDK 1.4.2.
- v El SDK mínimo de Java que recibe soporte para IBM Data Server Driver para JDBC y SQLJ Versión 4.7 es Java SDK 6.
- v Este procedimiento es aplicable solamente a las aplicaciones Java que hacen uso de IBM Data Server Driver para JDBC y SQLJ.

### **Procedimiento**

Para actualizar las aplicaciones de base de datos Java mediante la utilización de IBM Data Server Driver para JDBC y SQLJ a DB2 Versión 9.7:

- 1. Instale IBM Data Server Driver para JDBC y SQLJ Versión 4.7 o Versión 3.57:
	- v Si utiliza métodos en especificaciones JDBC 4.0 o especificaciones anteriores en las aplicaciones, instale IBM Data Server Driver para JDBC y SQLJ Versión 4.7.
	- v Si utiliza métodos en especificaciones JDBC 3.0 o especificaciones anteriores en las aplicaciones, instale IBM Data Server Driver para JDBC y SQLJ Versión 3.57.
- 2. Si desea actualizar aplicaciones que utilizan el Controlador IBM DB2 para JDBC y SQLJ anterior a la Versión 3.57, actualice las aplicaciones para que puedan gestionar las siguientes diferencias existentes entre este controlador e IBM Data Server Driver para JDBC y SQLJ Versión 4.7 o Versión 3.57:
	- IBM Data Server Driver para JDBC y SQLJ Versión 4.7 devuelve un conjunto de resultados distinto respecto a los releases anteriores de este controlador para los métodos ResultSetMetaData.getColumnName y ResultSetMetaData.getColumnLabel con el fin de ajustarse al estándar JDBC 4.0. Si necesita que estos métodos devuelvan el mismo conjunto de resultados que se devolvía con el Controlador IBM DB2 para JDBC y SQLJ anterior a la Versión 4.7, puede establecer la propiedad useJDBC4ColumnNameAndLabelSemantics en DB2BaseDataSource.NO en el objeto Connection o DataSource.
	- v IBM Data Server Driver para JDBC y SQLJ permite invocar los métodos de confirmación () o retrotracción () si la conexión está en modo de confirmación automática y la aplicación ya no recibe excepciones.
	- Si el almacenamiento JNDI no está disponible debido a un enlace JNDI o anomalías en la búsqueda, IBM Data Server Driver para JDBC y SQLJ intentará la conexión con el servidor estándar y las propiedades de puerto de una fuente de datos, aunque la fuente de datos se haya configurado para utilizar JNDI para primarias y alternativas de redirección de cliente. Ahora el controlador acumula avisos para indicar estas anomalías con el mensaje original de la excepción anexada. En releases anteriores, el controlador no utilizaba esta información y desechaba las excepciones.
- 3. Si desea actualizar aplicaciones que utilizan el Controlador IBM DB2 para JDBC y SQLJ anterior a la Versión 3.1, actualice las aplicaciones para que puedan gestionar las siguientes diferencias existentes entre este controlador e IBM Data Server Driver para JDBC y SQLJ Versión 4.7 o Versión 3.57:
	- v Si las aplicaciones se conectan a un servidor DB2 que da soporte a la modalidad continua progresiva, también conocida como formato de datos dinámico, la recuperación de LOB utilizando la modalidad continua progresiva está habilitada por omisión empezando por IBM DB2 Driver para JDBC y SQLJ Versión 3.2 para proporcionar un rendimiento mejorado a las aplicaciones de bases de datos Java. Es preciso que gestione los cambios en semántica que puedan afectar a las aplicaciones. Consulte el tema LOB en aplicaciones JDBC con IBM Data Server Driver para JDBC y SQLJ en el manual *Desarrollo de aplicaciones Java* para obtener información detallada.
	- Si la aplicación se conecta a un servidor DB2 que da soporte a la modalidad continua progresiva y desea continuar utilizando localizadores de LOB en lugar de la recuperación de LOB mediante la modalidad continua progresiva, establezca la propiedad progressiveStreaming en: DB2BaseDataSource.NO en el objeto Connection o DataSource.
	- A partir de la versión 3.0, debe establecer la propiedad sendDataAsIs para indicar si desea que el controlador realice o no la conversión del tipo de datos. Para mantener la conversión de los valores de los parámetros de entrada en tipos de datos de columna de destino, que era el comportamiento

<span id="page-222-0"></span>por omisión anterior al Controlador IBM DB2 para JDBC y SQLJ Versión 3.0, establezca la propiedad sendDataAsIs en false. Si establece la propiedad sendDataAsIs en true, el controlador convertirá los datos en los tipos de datos indicados en el método setXXX, independientemente de la información del objeto Connection o DataSource.

- v Si utiliza el método JDBC 1.0 para actualizar o suprimir datos en un servidor de bases de datos que da soporte a la captación (FETCH) de varias filas y tiene planificado actualizar o suprimir una única fila, modifique las aplicaciones para que utilicen el método que se describe en Especificación de la capacidad de actualización, desplazamiento y mantenimiento de ResultSets en aplicaciones JDBC*en el manual Desarrollo de aplicaciones Java* para eludir la actualización o supresión de varias filas.
- 4. Si ha cambiado el código fuente de su aplicación Java, vuelva a crear la aplicación Java. Consulte una de las siguientes tareas en el manual *Desarrollo de aplicaciones Java* para obtener información detallada acerca de cómo volver a crearlas.
	- v Creación de aplicaciones JDBC
	- Reconstrucción de aplicaciones SQLJ

Cuando se haya completado esta tarea, la aplicación Java deberá ejecutarse correctamente mediante la utilización de DB2 Versión 9.7.

Después de haber actualizado las aplicaciones Java, realice los pasos restantes de la tarea [actualización de aplicaciones de base de datos.](#page-216-0)

## **Actualización de aplicaciones Java que utilizan el controlador JDBC de DB2 de Tipo 2**

El controlador JDBC de Tipo 2 para DB2 está en desuso. Aunque el funcionamiento de las aplicaciones Java que utilizan el controlador JDBC de DB2 de Tipo 2 será correcto con DB2 Versión 9.7, la actualización de esas aplicaciones a IBM Data Server Driver para JDBC y SQLJ tan pronto como sea posible le ayudará a evitar la pérdida de soporte que tendrá lugar en futuros releases.

### **Requisitos previos**

- v Asegúrese de que tiene acceso a un servidor DB2 Versión 9.7, incluidas las instancias y las bases de datos. El servidor DB2 puede formar parte de un entorno de prueba.
- v Asegúrese de que el software de desarrollo de aplicacionesJava corresponde a un nivel de versión que recibe el soporte de los productos de base de datos DB2.
- Realice los pasos anteriores en la tarea [actualización de aplicaciones de](#page-216-0) [base de datos.](#page-216-0)

#### **Restricción**

v El SDK mínimo soportado de Java es Java SDK 1.4.2.

### **Procedimiento**

Para actualizar las aplicaciones de base de datos Java a DB2 Versión 9.7:

1. Instale IBM Data Server Driver para JDBC y SQLJ. Consulte "Instalación de IBM Data Server Driver para JDBC y SQLJ" en el manual *Desarrollo de aplicaciones Java*.

- <span id="page-223-0"></span>2. Actualice las aplicaciones Java para utilizar IBM Data Server Driver para JDBC y SQLJ. Consulte "Conexión a una fuente de datos utilizando la interfaz DriverManager con IBM Data Server Driver para JDBC y SQLJ" en el manual *Desarrollo de aplicaciones Java*.
- 3. Revise la información de los temas siguientes en el manual *Desarrollo de aplicaciones Java* para identificar las diferencias de comportamiento entre los controladores que puedan afectar a la aplicación Java:
	- v "Soporte de controladores para las API de JDBC"
	- v "Diferencias de JDBC entre IBM Data Server Driver para JDBC y SQLJ y otros controladores JDBC de DB2"
	- v "Diferencias de SQLJ entre IBM Data Server Driver para JDBC y SQLJ y otros controladores JDBC de DB2"
- 4. Modifique las aplicaciones Java para solucionar cualquier problema que hayan podido crear las diferencias de comportamiento que ha identificado en el paso anterior. Puede que estos cambios incluyan la modificación de las llamadas de método existentes y la eliminación de la utilización de funciones que no reciben soporte en DB2 Versión 9.7.
- 5. Si ha cambiado el código fuente de aplicaciones Java en cualquiera de los pasos anteriores, vuelva a crear sus aplicaciones Java. Consulte una de las tareas siguientes en el manual *Desarrollo de aplicaciones Java*para conocer detalles sobre cómo volver a crear las aplicaciones:
	- v "Creación de aplicaciones JDBC"
	- v "Reconstrucción de aplicaciones SQLJ"

Después de haber actualizado las aplicaciones Java, realice los pasos restantes de la tarea [actualización de aplicaciones de base de datos.](#page-216-0)

## **Actualización de aplicaciones ADO.NET**

La actualización de las aplicaciones ADO.NET existentes a DB2 Versión 9.7 conlleva la gestión de los cambios entre DB2 Versión 9.7 y los releases anteriores que afectan a estas aplicaciones y la verificación de que el funcionamiento de estas aplicaciones es el esperado.

No es necesario que actualice las aplicaciones ADO.NET que utilizan OLE DB .NET Data Provider u ODBC .NET Data Provider para poder ejecutarlas con DB2 Versión 9.7. Sin embargo, la actualización de estas aplicaciones a Data Server Provider para .NET puede ser beneficiosa por las razones que se indican a continuación:

- v Data Server Provider para .NET tiene un conjunto de interfaces API mucho más extenso que el de los proveedores de datos OLE DB y ODBC .NET.
- Acceso a las herramientas de productividad para el desarrollo de bases de datos DB2 integradas en Visual Studio.
- v La utilización de Data Server Provider para .NET puede mejorar significativamente el rendimiento.

### **Requisitos previos**

- v Asegúrese de que tiene acceso a un servidor DB2 Versión 9.7, incluidas las instancias y las bases de datos. El servidor DB2 puede formar parte de un entorno de prueba.
- v Compruebe que en el sistema de cliente de base de datos de DB2 haya instalada una versión soportada del software Microsoft .NET

Framework.Consulte "Software de desarrollo .NET soportado" en el manual *Developing ADO.NET and OLE DB Applications* .

v Realice los pasos anteriores en la tarea [actualización de aplicaciones de](#page-216-0) [base de datos.](#page-216-0)

### <span id="page-224-0"></span>**Procedimiento**

Para actualizar las aplicaciones ADO.NET a DB2 Versión 9.7:

- 1. Revise el soporte para Data Server Provider para .NET y cómo programar las aplicaciones para utilizar Data Server Provider para .NET y determinar qué cambios realizar en las aplicaciones ADO.NET.
- 2. Vuelva a crear las aplicaciones ADO.NET para utilizar Data Server Provider para .NET.

Después de haber actualizado las aplicaciones ADO.NET, realice los pasos restantes de la tarea [actualización de aplicaciones de base de datos.](#page-216-0)

## **Actualización de scripts**

La actualización de los scripts que utilizan mandatos del procesador de línea de mandatos (CLP) de DB2, mandatos del sistema de DB2 o sentencias de SQL conlleva la gestión de los cambios entre DB2 Versión 9.7 y los releases anteriores relacionados con las sentencias de SQL, los mandatos de CLP y del sistema de DB2, las vistas y rutinas administrativas de SQL, las funciones incorporadas y las vistas de catálogo.

#### **Requisitos previos**

- v Asegúrese de que tiene acceso a un servidor DB2 Versión 9.7, incluidas las instancias y las bases de datos.
- v Asegúrese de que se ha instalado el cliente de DB2 Versión 9.7.
- v Realice los pasos anteriores en la tarea [actualización de aplicaciones de](#page-216-0) [base de datos.](#page-216-0)

### **Restricción**

Este procedimiento sólo es aplicable a los scripts que hacen uso de mandatos de CLP de DB2, mandatos del sistema de DB2 o sentencias de SQL.

### **Procedimiento**

Para actualizar los scripts con mandatos de CLP de DB2 a DB2 Versión 9.7:

- 1. Ejecute los scripts para detectar cualquier incompatibilidad con DB2 Versión 9.7. Si los scripts se ejecutan correctamente, no será necesario realizar más pasos. Sin embargo, considere la realización de los pasos restantes para eliminar funciones que están en desuso en DB2 Versión 9.7 antes de que éstas dejen de utilizarse o para utilizar nuevas funciones de mandatos.
- 2. Elimine los mandatos de CLP y mandatos del sistema de DB2 que visualizan o actualizan variables de registro y parámetros de configuración que están en desuso o ya no soportadas:
	- v [Variables de registro en desuso y ya no soportadas](#page-42-0)
	- [Parámetros de configuración del gestor de bases de datos en desuso y que](#page-43-0) [se han dejado de mantener.](#page-43-0)
	- v [Parámetros de configuración de la base de datos que están en desuso o que](#page-47-0) [han dejado de mantenerse](#page-47-0)
- <span id="page-225-0"></span>3. Si los scripts realizan instantáneas o supervisan sucesos, deberá modificar los scripts para eliminar las referencias a elementos de supervisión que han dejado de mantenerse o utilizar un nuevo nombre si se han sustituido por un nuevo elemento de supervisión.
- 4. Determine el impacto en la actualización que pueden tener los [cambios de](#page-202-0) [catálogo del sistema.](#page-202-0) Para utilizar las vistas y rutinas cambiadas, es necesario que:
	- v Cambie los nombres de las vistas en las consultas.
	- v Cambie los nombres de columna en las consultas para las columnas cuyo nombre se ha cambiado en la vista o rutina.
	- v Elimine nombres de columna de las consultas para las columnas que no están disponibles en la vista o conjunto de resultados de las rutinas.
	- v Sustituya \* en las consultas para una lista específica de nombres de columna que desee obtener como conjunto de resultados porque el conjunto de resultados de la vista cambiada tiene columnas adicionales.
	- v Cambie los nombres de rutinas y de parámetros, e indique los nuevos parámetros adicionales.
	- Modifique el script para procesar columnas adicionales en un conjunto de resultados al invocar una rutina cambiada o al consultar una vista cambiada que devuelve columnas adicionales.
- 5. Pruebe los scripts para asegurarse de que su ejecución es la esperada cuando se utiliza DB2 Versión 9.7.

Después de haber actualizado los scripts, realice los pasos restantes de la tarea [actualización de aplicaciones de base de datos.](#page-216-0)

## **Actualización de aplicaciones de base de datos de 32 bits para su ejecución en instancias de 64 bits**

La actualización de las aplicaciones de base de datos de 32 bits desde una instancia de 32 bits de DB2 hasta una instancia de 64 bits de DB2 Versión 9.7 implica la necesidad de enlazar las aplicaciones de base de datos de 32 bits con la vía de acceso de biblioteca compartida adecuada para que su ejecución sea correcta.

No es necesario que modifique las aplicaciones de base de datos de 32 bits si las enlazó con la vía de acceso de biblioteca compartida \$INSTHOME/sqllib/lib32 en Linux y UNIX o la vía de acceso de biblioteca compartida DB2PATH\lib\Win32 en Windows, donde INSTHOME es el directorio inicial de la instancia y DB2PATH es la ubicación de la copia de DB2.

### **Requisitos previos**

- v Asegúrese de que dispone de acceso a una instancia de 32 bits de DB2 UDB Versión 8 que ha actualizado a una instancia de 64 bits de DB2 Versión 9.7 que incluya bibliotecas compartidas de 32 bits.
- v Compruebe que el nivel de versión del software de desarrollo es compatible con los productos de base de datos DB2.
- Realice los pasos anteriores en la tarea [actualización de aplicaciones de](#page-216-0) [base de datos.](#page-216-0)

### **Restricciones**

v Este procedimiento sólo es válido para las aplicaciones de base de datos de 32 bits programadas en C/C++, COBOL, FORTRAN y REXX.

### **Procedimiento**

Para actualizar aplicaciones de base de datos de 32 bits para su ejecución en una instancia de 64 bits de DB2 Versión 9.7:

- 1. Asegúrese de que las variables de entorno de vía de acceso de biblioteca incluyan la vía de acceso de biblioteca compartida de DB2 correcta para bibliotecas de 32 bits como se muestra en la [Tabla 22 en la página 172,](#page-181-0) para que se pueda cargar la biblioteca correcta durante la ejecución.
- 2. Pruebe las aplicaciones de 32 bits en un entorno de prueba de DB2 Versión 9.7. Si la prueba se ejecuta satisfactoriamente, no es necesario que realice más pasos. Sin embargo, considere la posibilidad de ejecutar el paso 4 o 5 si son aplicables a sus aplicaciones, a fin de mejorar su compatibilidad mediante la utilización del cliente correcto y de la vía de acceso correcta de la biblioteca compartida.
- 3. Realice los demás pasos de las siguientes tareas de actualización que deben aplicarse en función de las aplicaciones que utiliza:
	- v [Aplicaciones de SQL incorporado](#page-217-0)
	- [Aplicaciones CLI](#page-218-0)
	- v Aplicaciones Java [que utilizan IBM Data Server Driver para JDBC y SQLJ](#page-220-0) o [que utilizan el controlador JDBC de DB2 de Tipo 2](#page-222-0)
	- [Aplicaciones ADO y .NET](#page-223-0)
- 4. Especifique la vía de acceso de biblioteca correcta enlazando o volviendo a crear las aplicaciones de 32 bits utilizando las vías de acceso de biblioteca compartida de DB2 para las bibliotecas de 32 bits que se muestran en la [Tabla 21 en la página 171.](#page-180-0)
- 5. Opcional: si no dispone del código fuente para volver a crear las aplicaciones o no se pueden utilizar variables de entorno, puede ejecutar el mandato db2chglibpath para cambiar la vía de acceso de la biblioteca compartida de DB2 a \$INSTHOME/sqllib/lib32 en el archivo binario de la aplicación, siempre que tenga una vía de acceso de tiempo de ejecución integrada. La vía de acceso de ejecución integrada se puede cambiar a una nueva vía de acceso con una longitud igual o menor.
- 6. Pruebe las aplicaciones de 32 bits para asegurarse de que su ejecución es la esperada cuando se utiliza DB2 Versión 9.7.

Después de haber actualizado las aplicaciones de base de datos de 32 bits, realice los pasos restantes de la tarea [actualización de aplicaciones de base de datos.](#page-216-0)

# <span id="page-228-0"></span>**Capítulo 26. Actualización de rutinas**

La actualización de las rutinas existentes a DB2 Versión 9.7 conlleva la gestión de los cambios entre DB2 Versión 9.7 y los releases anteriores que afectan a estas rutinas y la verificación de que el funcionamiento de éstas es el esperado. Para gestionar estos cambios puede que sea necesario modificar el código de rutina, volver a crear rutinas externas, volver a crear rutinas externas en la base de datos y volver a crear las rutinas de SQL.

Pruebe las rutinas en un entorno de prueba de DB2 Versión 9.7. Si se ejecutan correctamente, no será necesario que las modifique. Sólo será necesario que modifique las rutinas para gestionar los cambios que se hayan producido entre releases, para no utilizar funciones que están en desuso o que han dejado de utilizarse en DB2 Versión 9.7 o para utilizar las nuevas funciones.

### **Requisitos previos**

- v Revise los [aspectos básicos de la actualización para rutinas](#page-210-0) para identificar los cambios que podrían aplicarse a las rutinas que utiliza.
- v Asegúrese de que dispone de acceso a las bases de datos DB2 Versión 9.7 actualizadas. Estas bases de datos pueden ser bases de datos de prueba.
- v Compruebe que cumple los DB2. Consulte el tema "Requisitos de instalación para productos de base de datos DB2" en el manual *Instalación de servidores DB2* .
- v Compruebe que el nivel de versión del software de desarrollo es compatible con los productos de base de datos DB2.
- v Realice las [tareas previas a la actualización para rutinas.](#page-214-0)
- v Asegúrese de que dispone de las autorizaciones y privilegios necesarios para poder utilizar las sentencias ALTER FUNCTION o ALTER PROCEDURE. Las autorizaciones que pueden otorgarse se indican en el manual *Consulta de SQL, Volumen 2*.

### **Restricción**

Este procedimiento solamente es aplicable a rutinas de SQL y rutinas externas programadas en los lenguajes C/C++, COBOL (procedimientos solamente), Java y .NET.

### **Procedimiento**

Para actualizar las rutinas a bases de datos DB2 Versión 9.7:

- 1. Si ha identificado cambios en DB2 Versión 9.7 que afectan a las rutinas de que dispone, edite el código de rutina y modifique lo siguiente:
	- v La sintaxis de las sentencias de SQL
	- v Las sentencias de SQL que utilizan rutinas y vistas administrativas de SQL, rutinas incorporadas y vistas de catálogo
	- v Nombres de rutinas definidos por el usuario que no están calificados al completo con un nombre de esquema
	- Llamadas a las interfaces de programación de aplicaciones tales como JDBC y CLI
- <span id="page-229-0"></span>2. Si ha identificado cambios específicos del entorno de desarrollo que afectan a sus rutinas, modifique las rutinas para sacar provecho de esos cambios. Actualice lo siguiente:
	- Rutinas de C, C++ y COBOL
	- [Rutinas Java.](#page-231-0)
	- v [Rutinas .NET CLR.](#page-233-0)
	- v [Procedimientos almacenados de SQL,](#page-233-0) si ha creado procedimientos de SQL en DB2 Versión 8.1 y ha actualizado desde una instancia de 32 bits de DB2 Versión 8 hasta una instancia de 64 bits de DB2 Versión 9.7.
	- v [Rutinas externas de 32 bits para ejecutarse en instancias de 64 bits.](#page-235-0)
- 3. Vuelva a crear todas las bibliotecas de rutinas externas o si ha efectuado actualizaciones del sistema operativo o software de desarrollo.
- 4. Pruebe las rutinas para verificar los cambios que ha realizado y para asegurarse de que la ejecución de las rutinas es la esperada cuando se utiliza DB2 Versión 9.7.

Después de haber actualizado las rutinas, realice las [tareas posteriores a la](#page-238-0) [actualización para rutinas](#page-238-0) recomendadas.

## **Actualización de rutinas de C, C++ y COBOL**

La actualización de las rutinas de C, C++ o COBOL existentes a DB2 Versión 9.7 conlleva la gestión de los cambios entre DB2 Versión 9.7 y los releases anteriores que afectan a estas rutinas y la verificación de que su funcionamiento es el esperado.

#### **Requisitos previos**

- v Asegúrese de que tiene acceso a un servidor DB2 Versión 9.7, incluidas las instancias y las bases de datos. El servidor DB2 puede formar parte de un entorno de prueba.
- Asegúrese de que el software de desarrollo de rutinas de  $C$ ,  $C++$  o COBOL corresponde a un nivel de versión que recibe el soporte de los productos de base de datos DB2; para ello, revise los requisitos siguientes:
	- "Soporte para desarrollo de rutinas externas en C" en el manual *Rutinas y vistas administrativas*
	- "Soporte para desarrollo de rutinas externas en C++" en el manual *Rutinas y vistas administrativas*
	- "Soporte para desarrollo de procedimientos externos en COBOL" en el manual *Rutinas y vistas administrativas*
- v Asegúrese de que dispone de las autorizaciones y privilegios necesarios para poder utilizar las sentencias ALTER FUNCTION o ALTER PROCEDURE. Las autorizaciones que pueden otorgarse se indican en el manual *Consulta de SQL, Volumen 2*.
- v Realice los pasos anteriores en la tarea [actualización de rutinas.](#page-228-0)

#### **Restricción**

Este procedimiento solamente es aplicable a rutinas externas programadas en C/C++ y COBOL (procedimientos solamente).

### **Procedimiento**

Para actualizar una rutina de C, C++ o COBOL a DB2 Versión 9.7, realice lo siguiente:

1. Si ha realizado la actualización a una instancia de 64 bits de DB2 Versión 9.7, cambie las bibliotecas de rutinas o las definiciones de rutinas en función de la tabla siguiente:

*Tabla 30. Actualización de rutinas de C, C++ y COBOL a una instancia de 64 bits de la Versión 9.7*

| Definición de la<br>rutina                                                                            | Acción                                                                                                    |
|----------------------------------------------------------------------------------------------------|----------------------------------------------------------------------------------------------------|
| Biblioteca de rutinas<br>de 32 bits no<br>delimitada que utiliza<br>la biblioteca del<br>motor de DB2 | Vuelva a crear el código fuente de la rutina en una biblioteca de 64<br>bits mediante la utilización del script de DB2 Versión 9.7 bldrtn y<br>vuelva a desplegar la biblioteca en el servidor DB2. Si la rutina hace<br>referencia a localizadores de LOB, deberá volver a crear las rutinas.<br>Puede determinar la mayoría de las rutinas que hacen referencia a<br>localizadores de lob ejecutando la consulta siguiente:                        |
|                                                                                                    | SELECT DISTINCT a.routineschema, a.routinename,<br>a.specificname<br>syscat.routines a, syscat.routineparms b<br>FROM<br>WHERE a.specifIcname = b.specificname<br>AND $b.$ locator = 'Y' AND a. fenced = 'N'                                                                                                    |
|                                                                                                    | Una ventaja de este método es que la utilización de una biblioteca<br>de 64 bits produce un mejor rendimiento de ejecución de la rutina<br>que la utilización de una biblioteca de 32 bits.                                                                                                    |
| Biblioteca de rutinas<br>de 32 bits delimitada                                                        | • Vuelva a crear el código fuente de la rutina en una biblioteca de<br>64 bits mediante la utilización del script de DB2 Versión 9.7 bldrtn<br>y vuelva a desplegar la biblioteca en el servidor DB2.<br>· Si no puede volver a crear las rutinas, defina la rutina como "not<br>threadsafe" (sin hebras protegidas) utilizando la sentencia ALTER<br>PROCEDURE o ALTER FUNCTION con la cláusula NOT                                                 |
| actualizada desde<br>una instancia de 32<br>bits de la Versión 8<br>(AIX y Windows)                   | THREADSAFE.<br>Se debe especificar un punto de entrada de biblioteca para las<br>rutinas que dependen de un punto de entrada por omisión mediante<br>la sentencia ALTER PROCEDURE o ALTER FUNCTION. Por<br>ejemplo, para especificar explícitamente el punto de entrada para un<br>procedimiento existente, utilice esta sentencia:<br>ALTER SPECIFIC PROCEDURE nombre-esquema.nombre-especifico<br>EXTERNAL NAME 'nombre-biblioteca!nombre-función' |
|                                                                                                    | donde <i>nombre-biblioteca</i> es la biblioteca que se debe cargar y<br>nombre-función es el punto de entrada explícito para la función<br>asociada a la rutina.                                                                                                    |

Si ninguna de las situaciones mencionadas anteriormente es aplicable, no es necesario que cambie las bibliotecas de rutinas ni las definiciones de rutinas.

- 2. Si utiliza el bloqueo de cursor y detecta diferencias de comportamiento en las rutinas de C, C++ o COBOL, revise la tarea ["Actualización de aplicaciones de](#page-217-0) [SQL incorporado" en la página 208](#page-217-0) para obtener información acerca de cómo gestionar esas diferencias.
- 3. Para las rutinas que no se han vuelto a crear pero que se han modificado, [vuelva a vincular los paquetes de rutinas](#page-123-0) con la base de datos DB2 de destino.
- 4. Determine si las rutinas externas que se han alterado durante la actualización de la base de datos o bien las rutinas externas que utilizan las bibliotecas del motor de DB2 pueden ejecutarse de forma segura como NOT FENCED y

<span id="page-231-0"></span>THREADSAFE. Si tiene rutinas no delimitadas externas en la base de datos, el mandato UPGRADE DATABASE realizará las acciones siguientes:

- v Devuelve el mensaje de aviso SQL1349W y graba el mensaje ADM4100W en las anotaciones cronológicas de notificación de administración.
- v Vuelve a definir todas las rutinas externas no delimitadas que no tienen dependencias en la biblioteca del motor de DB2 como FENCED y NOT THREADSAFE.
- v Crea un script CLP denominado alter\_unfenced\_*dbname*.db2 en el directorio especificado por el parámetro de configuración del gestor de bases de datos DIAGPATH para volver a definir las rutinas afectadas como NOT FENCED y THREADSAFE.

Si puede ejecutar de forma segura como NOT FENCED y THREADSAFE las rutinas externas que la actualización de la base de datos ha alterado, puede volver a definir éstas como NOT FENCED y THREADSAFE mediante la utilización del script de CLP original o de una versión modificada con sólo las rutinas específicas que desea volver a definir. Si puede ejecutarlas como FENCED y NOT THREADSAFE y la degradación del rendimiento experimentada es aceptable, no es necesario que vuelva a definir las rutinas.

Después de haber actualizado las rutinas de C, C++ o COBOL, realice los pasos restantes de la tarea [actualización de rutinas.](#page-228-0)

# **Actualización de rutinas Java**

La actualización de las rutinas Java existentes a DB2 Versión 9.7 conlleva la gestión de los cambios entre DB2 Versión 9.7 y los releases anteriores que afectan a estas rutinas y la verificación de que el funcionamiento de estas rutinas es el esperado.

### **Requisitos previos**

Se deben cumplir los requisitos previos siguientes para ejecutar esta tarea:

- v Asegúrese de que tiene acceso a un servidor DB2 Versión 9.7, incluidas las instancias y las bases de datos. El servidor DB2 puede ser un sistema de prueba.
- v Asegúrese de que el software de desarrollo de rutinas Java corresponde a un nivel de versión que recibe el soporte de los productos de base de datos de DB2. Consulte "Software de desarrollo de rutinas Java soportado" en el manual Developing User-defined Routines (SQL and External).
- v Asegúrese de que está utilizando controladores DB2 soportados para las API de JDBC y SQLJ. Consulte "Controladores soportados para JDBC y SQLJ" en el manual Desarrollo de aplicaciones Java.
- v Asegúrese de que dispone de las autorizaciones y privilegios necesarios para poder utilizar las sentencias ALTER FUNCTION o ALTER PROCEDURE. Las autorizaciones que pueden otorgarse se indican en el manual *Consulta de SQL, Volumen 2*.
- v Realice los pasos anteriores en la tarea [actualización de rutinas.](#page-228-0)

### **Procedimiento**

Para actualizar las rutinas Java:

1. Asegúrese de que el parámetro dd configuración del gestor de bases de datos **jdk\_path** especifica la vía de acceso de instalación del kit de desarrollo de software de IBM (SDK) para Java que está instalado en el servidor DB2. Determine el valor actual de este parámetro emitiendo este mandato:

db2 GET DBM CFG

Por omisión, el valor del parámetro de configuración del gestor de bases de datos **jdk\_path** se establece, durante la actualización de la instancia, en los valores que se muestran en la [Tabla 29 en la página 203,](#page-212-0) que es la vía de acceso de instalación del SDK para Java 6.

Si debe utilizar un SDK para Java distinto del que está instalado en su copia de DB2 Versión 9.7, establezca este parámetro de configuración en la vía de acceso de instalación de un SDK para Java con el mismo ancho de bits que la instancia de DB2, mediante la actualización del parámetro **jdk\_path**:

db2 UPDATE DBM CFG USING jdk\_path *<vía-acceso-SDKparaJava>*

No obstante, no se recomienda establecer el parámetro **jdk\_path** en la vía de acceso de instalación del SDK para Java 1.4.2, ya que el SDK para Java 1.4.2 ha quedado en desuso y podría dejarse de mantener en releases futuros.

2. Establezca la variable de registro DB2\_USE\_DB2JCCT2\_JROUTINE para indicar el controlador JDBC por omisión que ha de ejecutar las rutinas Java. Por omisión, esta variable de registro no está establecida, lo que significa que el controlador JDBC por omisión es IBM Data Server Driver para JDBC y SQLJ. Este valor le proporciona acceso a funciones específicas de este controlador y le permite utilizar parámetros XML. Utilice el mandato db2set con el parámetro **-g** para establecer el controlador JDBC por omisión de todas las instancias que se ejecutan en la misma copia de DB2 Versión 9.7:

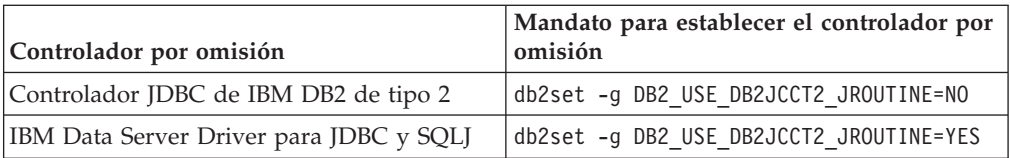

Utilice el parámetro **-i** en lugar del parámetro **-g** para aplicar el valor de la variable de registro a una instancia específica.

- 3. Pruebe las rutinas Java en la base de datos DB2 Versión 9.7. Si la prueba se realiza satisfactoriamente y la rutina Java actúa tal como está previsto, no es necesario que ejecute ningún paso más.
- 4. Si utiliza IBM Data Server Driver para JDBC y SQLJ y detecta alguna diferencia de comportamiento en las rutinas Java, revise el tema ["Actualización de](#page-220-0) [aplicaciones Java que utilizan IBM Data Server Driver para JDBC y SQLJ" en la](#page-220-0) [página 211](#page-220-0) para obtener información acerca de cómo gestionar esas diferencias.
- 5. Si el valor previo a la actualización del parámetro **jdk\_path** era la vía de acceso de instalación del SDK para Java 1.4.2, solvente las diferencias de comportamiento entre el SDK para Java 1.4.2 y el SDK para Java 6.
- 6. Defina explícitamente como delimitadas (″fenced″) sus rutinas Java utilizando la sentencia ALTER FUNCTION o ALTER PROCEDURE junto con la cláusula FENCED. Todas las rutinas Java se ejecutan como delimitadas (″fenced″), sin importar cómo las haya definido, pero definir las rutinas Java como delimitadas mejora la manejabilidad y mantenimiento de las rutinas.
- 7. Opcional: si la clase de rutina Java está incluida dentro de un archivo JAR que se ha instalado en una instancia de DB2 mediante un ID de archivo JAR específico, asegúrese de que la clase Java se resuelva de un modo más rápido en el gestor de bases de datos DB2 database especificando el ID de archivo JAR como parte de la cláusula EXTERNAL NAME en la definición de la rutina. Utilice la sentencia ALTER PROCEDURE o ALTER FUNCTION para actualizar la cláusula EXTERNAL NAME si es necesario.

8. Si ha creado proyectos en el Centro de desarrollo para desarrollar las rutinas Java, actualice los proyectos existentes a Data Studio mediante la utilización del asistente de actualización.

Después de haber actualizado las rutinas Java, realice los pasos restantes de la tarea [actualización de rutinas.](#page-228-0)

# <span id="page-233-0"></span>**Actualización de rutinas .NET CLR**

La actualización de las rutinas .NET CLR existentes conlleva la gestión de los cambios entre DB2 Versión 9.7 y los releases anteriores que afectan a las rutinas y la verificación de que el funcionamiento de éstas es el esperado.

### **Requisitos previos**

- v Revise los [aspectos básicos de la actualización para rutinas](#page-210-0) para identificar los cambios clave que podrían afectar a las rutinas .NET CLR de que dispone.
- v Asegúrese de que tiene acceso a un servidor DB2 Versión 9.7, incluidas las instancias y las bases de datos. El servidor DB2 puede formar parte de un entorno de prueba.
- v Compruebe que en el servidor DB2 haya instalada una versión soportada del software Microsoft .NET Framework.
- v Realice los pasos anteriores en la tarea [actualización de rutinas.](#page-228-0)

### **Procedimiento**

Para actualizar las rutinas .NET CLR a DB2 Versión 9.7:

- 1. Conéctese con la base de datos DB2 Versión 9.7 en la que ha definido las rutinas .NET CLR.
- 2. Si ha creado las rutinas .NET CLR con la modalidad de control de ejecución UNSAFE y desea actualizar desde una instancia de 32 bits previa a la Versión 9.7 a una instancia de 64 bits de la Versión 9.7, vuelva a crear el código fuente de éstas mediante las operaciones de compilación y enlace que se especifican en bldrtn.bat, el script de ejemplo de DB2 para la creación de rutinas .NET CLR.

Si ha actualizado .NET Framework, también deberá volver a crear las rutinas .NET CLR.

3. Despliegue la rutina en el servidor DB2, en la misma ubicación especificada por la cláusula EXTERNAL en la definición de la rutina. El funcionamiento de las rutinas debe ser correcto, sin que exista ninguna diferencia entre los releases anteriores y DB2 Versión 9.7.

Después de haber actualizado las rutinas .NET CLR, realice los pasos restantes de la tarea [actualización de rutinas.](#page-228-0)

### **Actualización de procedimientos de SQL**

Puede que los procedimientos de SQL que ha creado mediante la utilización de DB2 UDB Versión 8.1 FixPak 6 o anteriores deban actualizarse manualmente a DB2 Versión 9.7. No es necesario actualizar los procedimientos de SQL que ha creado en DB2 UDB Versión 8.2 (Versión 8.1 FixPak 7) o posteriores.

Si ha realizado la actualización desde una instancia de DB2 UDB Versión 8 hasta una instancia de DB2 Versión 9.7 con el mismo tamaño de bits, la ejecución de las rutinas será correcta en DB2 Versión 9.7. Sin embargo, si ha creado procedimientos de SQL en DB2 UDB Versión 8.1 y ha realizado la actualización desde una

instancia de 32 bits hasta una instancia de 64 bits de DB2 Versión 9.7, deberá eliminar esos procedimientos de SQL y volver a crearlos como parte del proceso de actualización manual.

### **Requisitos previos**

- v Asegúrese de que dispone de acceso a la base de datos actualizada en DB2 Versión 9.7.
- v Asegúrese de tener las autorizaciones y privilegios necesarios para utilizar las sentencias CREATE PROCEDURE y DROP PROCEDURE. En el manual *Consulta de SQL, Volumen 2* puede encontrar la lista completa de las autorizaciones y privilegios necesarios.
- v Realice los pasos anteriores en la tarea [actualización de rutinas.](#page-228-0)

### **Restricción**

Este procedimiento sólo se aplica a los procedimientos de SQL que se han creado en DB2 UDB Versión 8.1 antes del FixPak 7 (que también se denomina Versión 8.2).

### **Procedimiento**

Para actualizar manualmente los procedimientos de SQL a DB2 Versión 9.7:

- 1. Conéctese con la base de datos actualizada.
- 2. Ejecute la consulta siguiente para identificar los procedimientos de SQL que debe volver a crear:

```
SELECT procschema, specificname
FROM syscat.procedures
WHERE language = 'SQL' AND fenced = 'N' AND
      substr(IMPLEMENTATION, 10,6) = 'pgsjmp'
```
Tome nota de los valores devueltos por esta consulta para esquema y nombre específico, pues necesitará esta información para ejecutar pasos subsiguientes.

3. Ejecute la herramienta db2look para generar un script de DDL para todos los objetos de la base de datos:

db2look -d sample -e -o db2look.sql -a

donde sample es el nombre de la base de datos, la opción -e genera sentencias DDL para objetos de base de datos, la opción -o db2look.sql indica el archivo de salida que contendrá las sentencias DDL y la opción -a indica todos los objetos creados por todos los usuarios.

Edite el archivo db2look.sql para conservar sólo las sentencias de DDL necesarias para crear los procedimientos de SQL que ha identificado en el paso 2.

4. Para cada procedimiento almacenado de SQL que identificó en el paso 2, utilice la sentencia DROP PROCEDURE indicando el nombre de esquema y el nombre específico para identificar exclusivamente cada procedimiento:

DROP SPECIFIC PROCEDURE *<nombre-esquema>.<nombre-específico>*

Como alternativa, si tiene un script de DDL que elimina y reconstruye procedimientos de SQL, edite el script para eliminar y reconstruir solamente los procedimientos de SQL identificados en el paso 2, y ejecute el script. Luego, vaya al paso [6 en la página 226.](#page-235-0)

5. Vuelva a crear los procedimientos de SQL identificados en el paso 2 utilizando la sentencia CREATE PROCEDURE. Como alternativa, puede ejecutar su propio script de DDL o el archivo db2look.sql que ha creado en el paso 3.

<span id="page-235-0"></span>6. Pruebe los procedimientos de SQL para asegurarse de que su ejecución es la esperada en DB2 Versión 9.7. Puede utilizar Data Studio o la interfaz Command Line Processor (CLP) para probarlos. El ejemplo siguiente muestra cómo ejecutar un procedimiento de SQL desde el CLP:

CONNECT TO sample Información de conexión de base de datos Servidor de bases de datos= DB2/AIX64 9.7.0 ID de autorización SQL = TESTDB2 Alias base de datos local = SAMPLE

CALL *<nombre-esquema>.<nombre-procedimiento>* ( [*<lista-parámetros>*] )

7. Si ha creado proyectos en el Centro de desarrollo para desarrollar los procedimientos de SQL, actualice los proyectos existentes a Data Studio mediante la utilización del asistente de actualización. Puede utilizar los proyectos que ha creado en Developer Workbench sin necesidad de actualizarlos.

Después de haber actualizado los procedimientos de SQL, realice los pasos restantes de la tarea [actualización de rutinas.](#page-228-0)

# **Actualización de rutinas externas de 32 bits para su ejecución en instancias de 64 bits**

La actualización de las rutinas externas de 32 bits existentes a una instancia de 64 bits de DB2 Versión 9.7 conlleva la gestión de los cambios entre DB2 Versión 9.7 y los releases anteriores que afectan a estas rutinas y la verificación de que el funcionamiento de estas rutinas es el esperado.

### **Requisitos previos**

- v Asegúrese de que dispone de acceso a una instancia de 64 bits de DB2 Versión 9.7 que incluye instancias compartidas de 32 bits.
- v Compruebe que el nivel de versión del software de desarrollo es compatible con los productos de base de datos DB2.
- v Asegúrese de que dispone de las autorizaciones y privilegios necesarios para poder utilizar las sentencias ALTER FUNCTION o ALTER PROCEDURE. Las autorizaciones que pueden otorgarse se indican en el manual *Consulta de SQL, Volumen 2*.
- v Realice los pasos anteriores en la tarea [actualización de rutinas.](#page-228-0)

### **Restricciones**

- v Este procedimiento sólo es aplicable a rutinas externas de 32 bits programadas en C y COBOL.
- v En este procedimiento sólo se indican los cambios necesarios para ejecutar rutinas externas de 32 bits en una instancia de 64 bits que incluya bibliotecas compartidas de 32 bits.

### **Procedimiento**

Para actualizar rutinas externas de 32 bits para su ejecución en una instancia de 64 bits de DB2 Versión 9.7:

1. Asegúrese de que las variables de entorno de vía de acceso de biblioteca incluyan la vía de acceso de biblioteca compartida de DB2 correcta para bibliotecas de 32 bits como se muestra en la [Tabla 22 en la página 172,](#page-181-0) para que se pueda cargar la biblioteca correcta durante la ejecución.

- 2. Pruebe las rutinas en un entorno de prueba de DB2 Versión 9.7. Si la prueba se ejecuta satisfactoriamente, no es necesario que realice más pasos. No obstante, considere la posibilidad de efectuar los pasos restantes de esta tarea si son aplicables a su rutina para obtener mejor soporte utilizando la vía de acceso de biblioteca y el software de desarrollo correctos.
- 3. Especifique la vía de acceso de bibliotecas correcta enlazando o volviendo a crear las rutinas externas de 32 bits utilizando las vías de acceso de bibliotecas compartidas de DB2 para bibliotecas de 32 bits que se muestran en la [Tabla 21](#page-180-0) [en la página 171.](#page-180-0) Si ha realizado la actualización desde una instancia de 32 bits de DB2 UDB Versión 8 hasta una instancia de 64 bits de DB2 Versión 9.7, deberá volver a crear las rutinas externas de 32 bits que utilizan localizadores de LOB como bibliotecas de rutinas de 64 bits.
- 4. Opcional: si ya no dispone del código fuente para volver a crear la biblioteca de rutinas o no puede utilizar variables de entorno, utilice el mandato db2chglibpath para cambiar la vía de acceso de la biblioteca compartida de DB2 por \$INSTHOME/sqllib/lib32 en el archivo binario de rutinas, siempre que éste tenga una vía de acceso de ejecución incorporada. La vía de acceso de ejecución integrada se puede cambiar a una nueva vía de acceso con una longitud igual o menor.
- 5. Realice los pasos de la tarea ["Actualización de rutinas de C, C++ y COBOL" en](#page-229-0) [la página 220](#page-229-0) que cree oportunos para sus rutinas.
- 6. Determine si las rutinas externas que se han alterado durante la actualización de la base de datos o bien las rutinas externas que utilizan las bibliotecas del motor de DB2 pueden ejecutarse de forma segura como NOT FENCED y THREADSAFE. Si tiene rutinas no delimitadas externas en la base de datos, el mandato UPGRADE DATABASE realizará las acciones siguientes:
	- v Devuelve el mensaje de aviso SQL1349W y graba el mensaje ADM4100W en las anotaciones cronológicas de notificación de administración.
	- v Vuelve a definir todas las rutinas externas no delimitadas que no tienen dependencias en la biblioteca del motor de DB2 como FENCED y NOT THREADSAFE.
	- v Crea un script CLP denominado alter\_unfenced\_*dbname*.db2 en el directorio especificado por el parámetro de configuración del gestor de bases de datos DIAGPATH para volver a definir las rutinas afectadas como NOT FENCED y THREADSAFE.

Si puede ejecutar de forma segura como NOT FENCED y THREADSAFE las rutinas externas que la actualización de la base de datos ha alterado, puede volver a definir éstas como NOT FENCED y THREADSAFE mediante la utilización del script de CLP original o de una versión modificada con sólo las rutinas específicas que desea volver a definir. Si puede ejecutarlas como FENCED y NOT THREADSAFE y la degradación del rendimiento experimentada es aceptable, no es necesario que vuelva a definir las rutinas.

Después de haber actualizado las rutinas externas de 32 bits, realice los pasos restantes de la tarea [actualización de rutinas.](#page-228-0)

# <span id="page-238-0"></span>**Capítulo 27. Tareas posteriores a la actualización para aplicaciones de base de datos y rutinas**

Después de haber actualizado las aplicaciones de base de datos y las rutinas, debe realizar diversas tareas posteriores a la actualización para asegurarse de que el funcionamiento de las aplicaciones de base de datos y las rutinas es el esperado y de que su ejecución corresponde a los niveles óptimos.

Realice las siguientes tareas posteriores a la actualización que tengan aplicación para las aplicaciones de base de datos y rutinas de que dispone:

- 1. Realice pruebas de evaluación en las aplicaciones de base de datos y rutinas en el entorno de producción y compare los resultados con los resultados de línea básica que ha guardado antes de la actualización.
- 2. Ajuste las aplicaciones de base de datos. Repase las directrices importantes relacionadas con:
	- Conversión de caracteres
	- Clase de optimización
	- Nivel de aislamiento
	- Bloques y concurrencia
	- Proceso paralelo para aplicaciones
	- Optimización de consulta

Consulte los conceptos relacionados para obtener información sobre los factores adicionales que pueden afectar al rendimiento de la aplicación.

- 3. Ajuste las rutinas. Repase las directrices importantes relacionadas con:
	- v Procedimientos almacenados
	- Procedimientos SOL

Asimismo, revise las directrices relacionadas con la mejora del rendimiento de las aplicaciones de base de datos que también se aplican a las rutinas, como las directrices relacionadas con las clases de optimización, los bloqueos, la concurrencia y el ajuste de las consultas.

- 4. Elimine las dependencias de las [funciones que están en desuso en DB2 Versión](#page-51-0) [9.7](#page-51-0) en las aplicaciones de base de datos y rutinas antes de que dichas funciones dejen de utilizarse.
- 5. [Adopte nuevas funciones de DB2 Versión 9.7 en las aplicaciones de base de](#page-240-0) [datos,](#page-240-0) si procede, para mejorar el rendimiento o para añadir nuevas funciones. Consulte los archivos de ejemplo para entender el funcionamiento de las nuevas funciones.

# <span id="page-240-0"></span>**Capítulo 28. Adopción de la nueva funcionalidad de DB2 Versión 9.7 en aplicaciones y rutinas de base de datos**

Tras actualizar a DB2 Versión 9.7, aumente la funcionalidad y mejore el rendimiento de las aplicaciones de base de datos adoptando la nueva funcionalidad de DB2 Versión 9.7.

### **Requisito previo**

Debe actualizar el servidor de DB2 a DB2 Versión 9.7.

Para las aplicaciones que accedan a las bases de datos actualizadas, siga estos pasos para adoptar la funcionalidad de DB2 Versión 9.7 especificada.

- v **Utilice las directrices de optimización o visualice las MQT para mejorar la comparación de MQT**. Pruebe esta funcionalidad nueva en un entorno de prueba antes de implementarla en el entorno de producción.
	- Utilice el elemento nuevo MQTENFORCE para conocer las directrices de optimización a fin de elegir una MQT independientemente de su estimación de coste.
	- Utilice una MQT de vista para crear una MQT en vistas que contengan una consulta compleja. Las consultas en la vista que contengan una consulta compleja pueden compararse con la MQT de vista. En releases anteriores, una consulta en una vista con una construcción como OUTER JOIN o UNION ALL no se podía comparar con una MQT.
- v **Habilite el concentrador de sentencias para mejorar el rendimiento para las sentencias de SQL dinámico que son similares**. El servidor de bases de datos modifica estas sentencias para que compartan el mismo plan de acceso. Consulte el apartado sobre el hecho de que "el concentrador de sentencias reduce la actividad general de compilación" del manual *Troubleshooting and Tuning Database Performance*.

En el ejemplo siguiente se muestra cómo habilitar el concentrador de sentencias en el nivel de servidor de datos:

UPDATE DB CFG FOR *nombrebd* USING stmt\_conc LITERALS

Tras habilitar el concentrador de sentencias, las sentencias siguientes comparten el mismo plan de acceso:

SELECT FIRSTNME,LASTNAME FROM EMPLOYEE WHERE EMPNO='000020' y

SELECT FIRSTNME,LASTNAME FROM EMPLOYEE WHERE EMPNO='000070'

También puede habilitar esta funcionalidad a nivel de aplicación mediante la propiedad Connection o DataSource de statementConcentrator o el método setDBStatementConcentrator en JDBC. Consulte el apartado "Interfaz DB2Connection" del manual *Desarrollo de aplicaciones Java* para obtener información detallada.

v Si el valor del parámetro de configuración de base de datos **pckcachesz** es próximo al límite superior de releases anteriores a la Versión 9.7 que se están ejecutando en sistemas operativos de 64 bits, ajuste este parámetro o establézcalo en AUTOMATIC para habilitar el autoajuste. En la Versión 9.7 el límite superior de este parámetro se ha aumentado a 2.147.483.646.

Si se dispone de memoria suficiente para almacenar en la antememoria las secciones de las sentencias XQuery o SQL dinámico o estático, se puede mejorar el rendimiento, especialmente si se emite la misma sentencia varias veces desde una aplicación.

- v **Si desea aumentar la simultaneidad del nivel de aislamiento de estabilidad del cursor o va a migrar las aplicaciones Oracle, habilite el comportamiento confirmado actualmente**. Para habilitar este comportamiento a nivel de base de datos, siga estos pasos:
	- 1. Establezca el parámetro de configuración **cur\_commit** en ON emitiendo la sentencia siguiente:

UPDATE DB CFG FOR *nombre-base-datos* USING cur\_commit ON

2. Aumente el parámetro **locklist** al doble de su valor emitiendo la sentencia siguiente:

```
UPDATE DB CFG FOR nombre-base-datos
       USING locklist valor-previo-actualización*2
```
- 3. En el caso de aplicaciones con proceso de transacciones de volumen alto, puede que tenga que aumentar el espacio de anotaciones cronológicas o el tamaño de almacenamiento intermedio de anotaciones cronológicas.
- v **Si la aplicación exige una tabla temporal que permanezca definida tras el final de una sesión o va a migrar las aplicaciones Oracle, utilice tablas temporales creadas (CGTT)** que son distintas de las tablas temporales declaradas (DGTT) en el sentido que sus definiciones se almacenan en el catálogo del sistema y las comparten varias conexiones. Los datos almacenados en una instancia de una CGTT sólo están disponible para la sesión que los ha insertado.

Consulte el apartado sobre "creación y conexión con tablas temporales creadas" en el manual *Database Administration Concepts and Configuration Reference* para obtener información detallada sobre cómo utilizar las CGTT.

- Si va a migrar aplicaciones Oracle, utilice las nuevas funciones escalares **compatibles** como DAYNAME, DECFLOAT\_FORMAT, INITCAP, INSTR, MONTHNAME, LOCATE\_IN\_STRING, LPAD, RPAD, TO\_CLOB, TO\_NUMBER o TO\_TIMESTAMP para simplificar el proceso de migración.
- Si utiliza el mandato DECOMPOSE XML DOCUMENT o llama a los procedimientos definidos por el sistema para descomponer los documentos XML, **utilice el mandato DECOMPOSE XML DOCUMENTS para descomponer varios documentos XML con sólo una invocación**. Este mandato no exige la serialización de los documentos XML y descompone los documentos XML almacenados en una columna binaria o en columnas XML.

Consulte el apartado sobre "ejemplos de descomposición de varios documentos XML" en el manual *pureXML Guide* para obtener información detallada sobre cómo utilizar el mandato DECOMPOSE XML DOCUMENTS.

Si ha realizado una actualización de DB2 Versión 9.1 o anterior, adopte la funcionalidad introducida en DB2 Versión 9.5 en las aplicaciones y las rutinas de base de datos. Consulte [Habilitación de la nueva funcionalidad de DB2 Versión 9.5](http://publib.boulder.ibm.com/infocenter/db2luw/v9r5//topic/com.ibm.db2.luw.qb.migration.doc/doc/t0052065.html) [en aplicaciones y rutinas de base de datos](http://publib.boulder.ibm.com/infocenter/db2luw/v9r5//topic/com.ibm.db2.luw.qb.migration.doc/doc/t0052065.html) en el manual *Guía de migración (Versión 9.5)* para obtener información detallada.

**Parte 5. Apéndices**

# **Apéndice A. Referencias importantes**

La siguiente lista de referencias puede ayudarle a realizar la actualización del entorno de DB2.

### **Página Web de requisitos del sistema operativo de DB2**

Encontrará los requisitos de hardware y de sistema operativo correspondientes a la instalación de DB2 Versión 9.7 en "Requisitos de instalación para productos de base de datos DB2" en *Instalación de servidores DB2*. La versión más actualizada de este tema está disponible en el Centro de información de DB2 en [http://publib.boulder.ibm.com/](http://publib.boulder.ibm.com/infocenter/db2luw/v9r7/topic/com.ibm.db2.luw.qb.server.doc/doc/r0025127.html) [infocenter/db2luw/v9r7/topic/com.ibm.db2.luw.qb.server.doc/doc/](http://publib.boulder.ibm.com/infocenter/db2luw/v9r7/topic/com.ibm.db2.luw.qb.server.doc/doc/r0025127.html) [r0025127.html.](http://publib.boulder.ibm.com/infocenter/db2luw/v9r7/topic/com.ibm.db2.luw.qb.server.doc/doc/r0025127.html)

### **Centro de información de DB2**

Encontrará la información de este manual en el Centro de información de DB2 en [http://publib.boulder.ibm.com/infocenter/db2luw/v9r7/index.jsp.](http://publib.boulder.ibm.com/infocenter/db2luw/v9r7/index.jsp) Consulte el tema "Actualización" en la sección "Conceptos fundamentales sobre bases de datos". El título del tema de nivel más alto es "Actualización a DB2 Versión 9.7". El Centro de información en línea de DB2 también contiene información sobre temas relacionados con la actualización como puede ser la instalación del producto de la base de datos DB2. También encontrará otra información a la que se hace referencia en este manual.

### **Manuales de DB2 DB2 Versión 9.7 en formato PDF**

Los manuales de DB2 DB2 Versión 9.7 en formato PDF se pueden descargar de forma gratuita de [http://www.ibm.com/support/](http://www.ibm.com/support/docview.wss?rs=71&uid=swg27009474) [docview.wss?rs=71&uid=swg27009474.](http://www.ibm.com/support/docview.wss?rs=71&uid=swg27009474)

### **Portal de actualización de DB2**

El portal de actualización de DB2 (que antes se denominaba portal de migración de DB2) en [http://www.ibm.com/software/data/db2/upgrade/](http://www.ibm.com/support/docview.wss?rs=71&uid=swg21200005) [portal](http://www.ibm.com/support/docview.wss?rs=71&uid=swg21200005) le proporciona un único lugar de acceso de información actualizada sobre el proceso de actualización y recursos adicionales a medida que están disponibles.

### **Formación sobre el producto de bases de datos DB2**

El sitio web de Formación en gestión de información en <http://www.ibm.com/software/data/education/> le ofrece una amplia gama de opciones de formación y la lista de recursos y comunidades que le ayudarán a encontrar los recursos de formación adecuados a sus necesidades. Consulte la lista de cursos gratuitos de autoaprendizaje sobre el producto de base de datos de DB2 que pueden ayudarle a compilar recursos a su propio ritmo en [http://www.ibm.com/software/data/](http://www.ibm.com/software/data/education/selfstudy.html) [education/selfstudy.html.](http://www.ibm.com/software/data/education/selfstudy.html)

### **Sitio Web de Gestión de la información de developerWorks**

El sitio web de Gestión de la información de developerWorks en <http://www.ibm.com/developerworks/data> le ofrece recursos técnicos para el software de Gestión de la información de DB2. Contiene información sobre el producto, descargas, recursos de aprendizaje, soporte, foros y boletines. En este sitio Web encontrará muchos artículos y guías de

aprendizaje que le ayudarán a comprender las nuevas funciones de los productos de base de datos de DB2 y cómo utilizarlas en sus aplicaciones.

Este sitio Web también le ofrece portales de recursos de aprendizaje como Nuevo en DB2, Migración a DB2 y Central del administrador de bases de datos. Siga el enlace **Migrar a DB2** para acceder a recursos que le ayudarán a realizar la migración desde Microsoft SQL Server, Oracle, Sybase y otras plataformas de bases de datos a productos de bases de datos DB2.

### **Foros de DB2**

Los foros de DB2 son lugares en los que intercambiar ideas y compartir soluciones entre la comunidad de usuarios del producto IBM DB2. Además, los foros de DB2 incluyen foros que reflejan los grupos de noticias de DB2, como los grupos de noticias ibm.software.db2.udb e ibm.software.db2.udb.beta. Los foros de DB2 reciben soporte de developerWorks en [http://www.ibm.com/developerworks/forums/](http://www.ibm.com/developerworks/forums/db2_forums.jsp) [db2\\_forums.jsp.](http://www.ibm.com/developerworks/forums/db2_forums.jsp)

# <span id="page-246-0"></span>**Apéndice B. Visión general de la información técnica de DB2**

La información técnica de DB2 está disponible a través de las herramientas y los métodos siguientes:

- v Centro de información de DB2
	- Temas (Tareas, concepto y temas de consulta)
	- Ayuda para herramientas de DB2
	- Programas de ejemplo
	- Guías de aprendizaje
- Manuales de DB2
	- Archivos PDF (descargables)
	- Archivos PDF (desde el DVD con PDF de DB2)
	- Manuales en copia impresa
- v Ayuda de línea de mandatos
	- Ayuda de mandatos
	- Ayuda de mensajes

**Nota:** Los temas del Centro de información de DB2 se actualizan con más frecuencia que los manuales en PDF o impresos. Para obtener la información más actualizada, instale las actualizaciones de la documentación cuando estén disponibles, o consulte el Centro de información de DB2 en ibm.com.

Puede acceder a información técnica adicional de DB2 como, por ejemplo, notas técnicas, documentos técnicos y publicaciones IBM Redbooks en línea, en el sitio ibm.com. Acceda al sitio de la biblioteca de software de gestión de información de DB2 en [http://www.ibm.com/software/data/sw-library/.](http://www.ibm.com/software/data/sw-library/)

### **Comentarios sobre la documentación**

Agradecemos los comentarios sobre la documentación de DB2. Si tiene sugerencias sobre cómo podemos mejorar la documentación de DB2, envíe un correo electrónico a db2docs@ca.ibm.com. El personal encargado de la documentación de DB2 lee todos los comentarios de los usuarios, pero no puede responderlos directamente. Proporcione ejemplos específicos siempre que sea posible de manera que podamos comprender mejor sus problemas. Si realiza comentarios sobre un tema o archivo de ayuda determinado, incluya el título del tema y el URL.

No utilice esta dirección de correo electrónico para contactar con el Soporte al cliente de DB2. Si tiene un problema técnico de DB2 que no está tratado por la documentación, consulte al centro local de servicio técnico de IBM para obtener ayuda.

### **Biblioteca técnica de DB2 en copia impresa o en formato PDF**

Las tablas siguientes describen la biblioteca de DB2 que está disponible en el Centro de publicaciones de IBM en [www.ibm.com/shop/publications/order.](http://www.ibm.com/shop/publications/order) Los manuales de DB2 Versión 9.7 en inglés y las versiones traducidas en formato PDF se pueden descargar del sitio web [www.ibm.com/support/docview.wss?rs=71](http://www.ibm.com/support/docview.wss?rs=71&uid=swg27009474) [&uid=swg2700947.](http://www.ibm.com/support/docview.wss?rs=71&uid=swg27009474)

Aunque las tablas identifican los manuales en copia impresa disponibles, puede que dichos manuales no estén disponibles en su país o región.

El número de documento se incrementa cada vez que se actualiza un manual. Asegúrese de que lee la versión más reciente de los manuales, tal como aparece a continuación:

**Nota:** El *Centro de información de DB2* se actualiza con más frecuencia que los manuales en PDF o impresos.

*Tabla 31. Información técnica de DB2*

| Nombre                                                                          | Número de<br>documento | Copia impresa<br>disponible | Última actualización |
|---------------------------------------------------------------------------------|------------------------|-----------------------------|----------------------|
| Consulta de las API<br>administrativas                                          | SC11-3912-00           | Sí                          | Agosto de 2009       |
| Rutinas y vistas<br>administrativas                                             | SC11-3909-00           | No                          | Agosto de 2009       |
| Call Level Interface<br>Guide and Reference,<br>Volume 1                        | SC27-2437-00           | Sí                          | Agosto de 2009       |
| Call Level Interface<br>Guide and Reference,<br>Volume 2                        | SC27-2438-00           | Sí                          | Agosto de 2009       |
| Consulta de mandatos                                                            | SC11-3914-00           | Sí                          | Agosto de 2009       |
| Data Movement Utilities<br>Guide and Reference                                  | SC27-2440-00           | Sí                          | Agosto de 2009       |
| Data Recovery and High<br>Availability Guide and<br>Reference                   | SC27-2441-00           | Sí                          | Agosto de 2009       |
| Database Administration<br>Concepts and<br>Configuration Reference              | SC27-2442-00           | Sí                          | Agosto de 2009       |
| Database Monitoring<br>Guide and Reference                                      | SC27-2458-00           | Sí                          | Agosto de 2009       |
| Database Security Guide                                                         | SC27-2443-00           | Sí                          | Agosto de 2009       |
| Guía de DB2 Text Search                                                         | SC11-3927-00           | Sí                          | Agosto de 2009       |
| Developing ADO.NET<br>and OLE DB<br>Applications                                | SC27-2444-00           | Sí                          | Agosto de 2009       |
| Developing Embedded<br><b>SQL</b> Applications                                  | SC27-2445-00           | Sí                          | Agosto de 2009       |
| Desarrollo de aplicaciones SC11-3907-00<br>Java                                 |                        | Sí                          | Agosto de 2009       |
| Desarrollo de aplicaciones SC11-3908-00<br>Perl, PHP, Python y<br>Ruby on Rails |                        | No                          | Agosto de 2009       |
| Developing User-defined<br>Routines (SQL and<br>External)                       | SC27-2448-00           | Sí                          | Agosto de 2009       |
| Getting Started with<br>Database Application<br>Development                     | GI11-9410-00           | Sí                          | Agosto de 2009       |

| Nombre                                                                                                  | Número de<br>documento | Copia impresa<br>disponible | Última actualización |
|----------------------------------------------------------------------------------------------------|------------------------|-----------------------------|----------------------|
| Iniciación a la instalación GI11-8640-00<br>y administración de DB2<br>en Linux y Windows               |                        | Sí                          | Agosto de 2009       |
| Globalization Guide                                                                                     | SC27-2449-00           | Sí                          | Agosto de 2009       |
| Instalación de servidores<br>DB <sub>2</sub>                                                            | SC11-3916-00           | Sí                          | Agosto de 2009       |
| Instalación de clientes de<br>servidor de datos de IBM                                                  | SC11-3917-00           | No                          | Agosto de 2009       |
| Consulta de mensajes<br>Volumen 1                                                                       | SC11-3922-00           | No                          | Agosto de 2009       |
| Consulta de mensajes<br>Volumen 2                                                                       | SC11-3923-00           | No                          | Agosto de 2009       |
| Net Search Extender<br>Guía de administración y<br>del usuario                                          | SC11-3926-00           | No                          | Agosto de 2009       |
| Partitioning and<br>Clustering Guide                                                                    | SC27-2453-00           | Sí                          | Agosto de 2009       |
| pureXML Guide                                                                                           | SC27-2465-00           | Sí                          | Agosto de 2009       |
| Query Patroller<br>Administration and<br>User's Guide                                                   | SC27-2467-00           | No                          | Agosto de 2009       |
| Spatial Extender and<br>Geodetic Data<br>Management Feature<br>Guía del usuario y<br>manual de consulta | SC11-3925-00           | No                          | Agosto de 2009       |
| SQL Procedural<br>Languages: Application<br><b>Enablement and Support</b>                               | SC27-2470-00           | Sí                          | Agosto de 2009       |
| Consulta de SQL,<br>Volumen 1                                                                           | SC11-3910-00           | Sí                          | Agosto de 2009       |
| Consulta de SQL,<br>Volumen 2                                                                           | SC11-3911-00           | Sí                          | Agosto de 2009       |
| Troubleshooting and<br>Tuning Database<br>Performance                                                   | SC27-2461-00           | Sí                          | Agosto de 2009       |
| Actualización a DB2<br>Versión 9.7                                                                      | SC11-3915-00           | Sí                          | Agosto de 2009       |
| Guía de aprendizaje de<br>Visual Explain                                                                | SC11-3924-00           | No                          | Agosto de 2009       |
| Novedades en DB2<br>Versión 9.7                                                                         | SC11-3921-00           | Sí                          | Agosto de 2009       |
| Workload Manager<br>Guide and Reference                                                                 | SC27-2464-00           | Sí                          | Agosto de 2009       |
| XQuery Reference                                                                                        | SC27-2466-00           | No                          | Agosto de 2009       |

*Tabla 31. Información técnica de DB2 (continuación)*

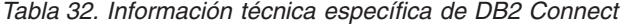

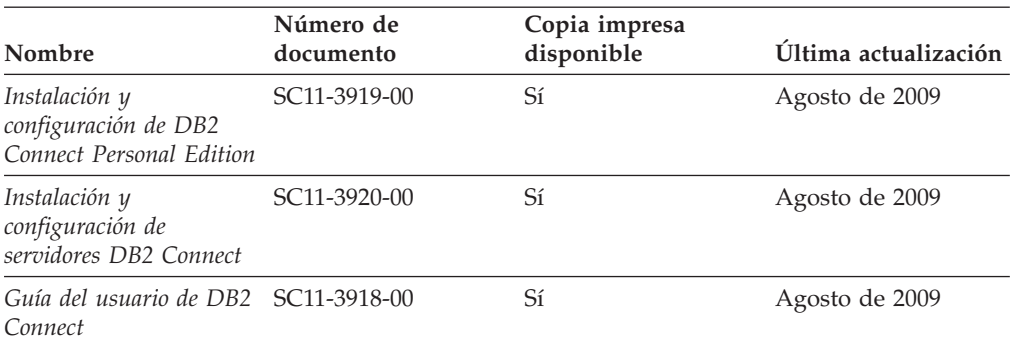

*Tabla 33. Información técnica de Information Integration*

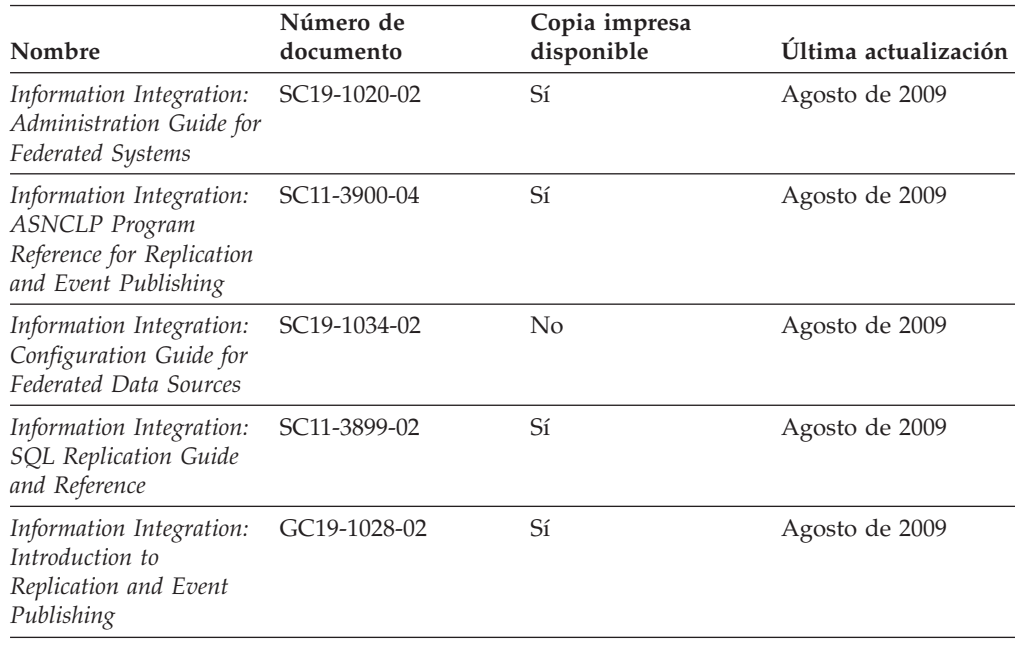

### **Pedido de manuales de DB2 en copia impresa**

Si necesita manuales de DB2 en copia impresa, puede comprarlos en línea en varios países o regiones, pero no en todos. Siempre puede hacer pedidos de manuales de DB2 en copia impresa a través del representante local de IBM. Recuerde que algunas publicaciones en copia software del DVD *Documentación en PDF de DB2* no están disponibles en copia impresa. Por ejemplo, no está disponible la publicación *Consulta de mensajes de DB2* en copia impresa.

Las versiones impresas de muchas de las publicaciones de DB2 disponibles en el DVD de Documentación en PDF de DB2 se pueden solicitar a IBM por una cantidad. Dependiendo desde dónde realice el pedido, podrá solicitar manuales en línea, desde el Centro de publicaciones de IBM. Si la realización de pedidos en línea no está disponible en su país o región, siempre puede hacer pedidos de manuales de DB2 en copia impresa al representante local de IBM. Tenga en cuenta que no todas las publicaciones del DVD de Documentación en PDF de DB2 están disponibles en copia impresa.

**Nota:** La documentación más actualizada y completa de DB2 se conserva en el Centro de información de DB2 en [http://publib.boulder.ibm.com/infocenter/](http://publib.boulder.ibm.com/infocenter/db2luw/v9r7) [db2luw/v9r7.](http://publib.boulder.ibm.com/infocenter/db2luw/v9r7)

Para hacer pedidos de manuales de DB2 en copia impresa:

- v Para averiguar si puede hacer pedidos de manuales de DB2 en copia impresa en línea en su país o región, consulte el Centro de publicaciones de IBM en el sitio [http://www.ibm.com/shop/publications/order.](http://www.ibm.com/shop/publications/order) Debe seleccionar un país, región o idioma para poder acceder a la información sobre pedidos de publicaciones y, a continuación, seguir las instrucciones sobre pedidos para su localidad.
- v Para hacer pedidos de manuales de DB2 en copia impresa a través del representante local de IBM:
	- 1. Localice la información de contacto de su representante local desde uno de los siguientes sitios Web:
		- El directorio de IBM de contactos en todo el mundo en el sitio [www.ibm.com/planetwide](http://www.ibm.com/planetwide)
		- El sitio Web de publicaciones de IBM en el sitio [http://www.ibm.com/](http://www.ibm.com/shop/publications/order) [shop/publications/order.](http://www.ibm.com/shop/publications/order) Tendrá que seleccionar su país, región o idioma para acceder a la página de presentación de las publicaciones apropiadas para su localidad. Desde esta página, siga el enlace ″Acerca de este sitio″.
	- 2. Cuando llame, indique que desea hacer un pedido de una publicación de DB2.
	- 3. Proporcione al representante los títulos y números de documento de las publicaciones que desee solicitar. Si desea consultar los títulos y los números de documento, consulte el apartado ["Biblioteca técnica de DB2 en copia](#page-246-0) [impresa o en formato PDF" en la página 237.](#page-246-0)

# **Visualización de la ayuda para estados de SQL desde el procesador de línea de mandatos**

Los productos DB2 devuelven un valor de SQLSTATE para las condiciones que pueden ser el resultado de una sentencia de SQL. La ayuda de SQLSTATE explica los significados de los estados de SQL y los códigos de las clases de estados de SQL.

Para iniciar la ayuda para estados de SQL, abra el procesador de línea de mandatos y entre:

? *sqlstate* o ? *código de clase*

donde *sqlstate* representa un estado de SQL válido de cinco dígitos y *código de clase* representa los dos primeros dígitos del estado de SQL.

Por ejemplo, ? 08003 visualiza la ayuda para el estado de SQL 08003, y ? 08 visualiza la ayuda para el código de clase 08.

## **Acceso a diferentes versiones del Centro de información de DB2**

Para los temas de la versión 9.7 de DB2, el URL del Centro de información de DB2 es [http://publib.boulder.ibm.com/infocenter/db2luw/v9r7](http://publib.boulder.ibm.com/infocenter/db2luw/v9r7/)

Para los temas de DB2 Versión 9.5, el URL del Centro de información de DB2 es [http://publib.boulder.ibm.com/infocenter/db2luw/v9r5/](http://publib.boulder.ibm.com/infocenter/db2luw/v9r5)

Para los temas de DB2 Versión 9, el URL del Centro de información de DB2 es <http://publib.boulder.ibm.com/infocenter/db2luw/v9/>

Para los temas de DB2 Versión 8, vaya al URL del Centro de información de la Versión 8 en el sitio:<http://publib.boulder.ibm.com/infocenter/db2luw/v8/>

# **Visualización de temas en su idioma preferido en el Centro de información de DB2**

El Centro de información de DB2 intenta visualizar los temas en el idioma especificado en las preferencias del navegador. Si un tema no se ha traducido al idioma preferido, el Centro de información de DB2 visualiza dicho tema en inglés.

- v Para visualizar temas en su idioma preferido en el navegador Internet Explorer:
	- 1. En Internet Explorer, pulse en el botón **Herramientas** —> **Opciones de Internet** —> **Idiomas...**. Se abrirá la ventana Preferencias de idioma.
	- 2. Asegúrese de que su idioma preferido esté especificado como la primera entrada de la lista de idiomas.
		- Para añadir un nuevo idioma a la lista, pulse el botón **Agregar...**.

**Nota:** La adición de un idioma no garantiza que el sistema tenga los fonts necesarios para visualizar los temas en el idioma preferido.

- Para mover un idioma hacia el principio de la lista, seleccione el idioma y pulse el botón **Subir** hasta que el idioma esté en primer lugar en la lista de idiomas.
- 3. Borre la antememoria del navegador y, a continuación, renueve la página para visualizar el Centro de información de DB2 en su idioma preferido.
- v Para visualizar temas en su idioma preferido en un navegador Firefox o Mozilla:
	- 1. Seleccione el botón en la sección **Idiomas** del diálogo **Herramientas** —> **Opciones** —> **Avanzado**. Se visualizará el panel Idiomas en la ventana Preferencias.
	- 2. Asegúrese de que su idioma preferido esté especificado como la primera entrada de la lista de idiomas.
		- Para añadir un nuevo idioma a la lista, pulse el botón **Añadir...** a fin de seleccionar un idioma en la ventana Añadir idiomas.
		- Para mover un idioma hacia el principio de la lista, seleccione el idioma y pulse el botón **Subir** hasta que el idioma esté en primer lugar en la lista de idiomas.
	- 3. Borre la antememoria del navegador y, a continuación, renueve la página para visualizar el Centro de información de DB2 en su idioma preferido.

En algunas combinaciones de navegador y sistema operativo, también debe cambiar los valores regionales del sistema operativo al entorno local y al idioma de su elección.

# **Actualización del Centro de información de DB2 instalado en el sistema o en el servidor de intranet**

El Centro de información de DB2 instalado en local se debe actualizar periódicamente.

**Antes de empezar**
Ya debe haber un Centro de información de DB2 Versión 9.7 instalado. Para obtener información adicional, consulte el tema "Instalación del Centro de información de DB2 utilizando el Asistente de instalación de DB2" en la publicación *Instalación de servidores DB2*. Todos los requisitos previos y las restricciones aplicables a la instalación del Centro de información se aplican también a la actualización del Centro de información.

#### **Acerca de esta tarea**

Un Centro de información de DB2 existente se puede actualizar automática o manualmente:

- v Actualizaciones automáticas: actualiza las funciones y los idiomas del Centro de información existentes. Una ventaja adicional de las actualizaciones automáticas es que el Centro de información deja de estar disponible durante un período de tiempo mínimo mientras se realiza la actualización. Además, la ejecución de las actualizaciones automáticas se puede configurar como parte de otros trabajos de proceso por lotes que se ejecutan periódicamente.
- v Actualizaciones manuales: se deben utilizar si se quieren añadir funciones o idiomas durante el proceso de actualización. Por ejemplo, un Centro de información en local se instaló inicialmente tanto en inglés como en francés, y ahora se desea instalar el idioma alemán. Con la actualización manual, se instalará el alemán y se actualizarán además las funciones y los idiomas existentes del Centro de información. No obstante, la actualización manual requiere que el usuario detenga, actualice y reinicie manualmente el Centro de información. El Centro de información no está disponible durante todo el proceso de actualización.

#### **Procedimiento**

Este tema detalla el proceso de las actualizaciones automáticas. Para conocer las instrucciones para la actualización manual, consulte el tema "Actualización manual del Centro de información de DB2 instalado en el sistema o en el servidor de intranet".

Para actualizar automáticamente el Centro de información de DB2 instalado en el sistema o en el servidor de Intranet:

- 1. En sistemas operativos Linux,
	- a. Navegue hasta la vía de acceso en la que está instalado el Centro de información. Por omisión, el Centro de información de DB2 se instala en el directorio /opt/ibm/db2ic/V9.7.
	- b. Navegue desde el directorio de instalación al directorio doc/bin.
	- c. Ejecute el script ic-update:
		- ic-update
- 2. En sistemas operativos Windows,
	- a. Abra una ventana de mandatos.
	- b. Navegue hasta la vía de acceso en la que está instalado el Centro de información. Por omisión, el Centro de información de DB2 se instala en el directorio <Archivos de programa>\IBM\Centro de información de DB2\Versión 9.7, siendo <Archivos de programa> la ubicación del directorio Archivos de programa.
	- c. Navegue desde el directorio de instalación al directorio doc\bin.
	- d. Ejecute el archivo ic-update.bat: ic-update.bat

#### <span id="page-253-0"></span>**Resultados**

El Centro de información de DB2 se reinicia automáticamente. Si hay actualizaciones disponibles, el Centro de información muestra los temas nuevos y actualizados. Si no había actualizaciones del Centro de información disponibles, se añade un mensaje al archivo de anotaciones cronológicas. El archivo de anotaciones cronológicas está ubicado en el directorio doc\eclipse\configuration. El nombre del archivo de anotaciones cronológicas es un número generado aleatoriamente. Por ejemplo, 1239053440785.log.

### **Actualización manual del Centro de información de DB2 instalado en el sistema o en el servidor de intranet**

Si ha instalado localmente el Centro de información de DB2, puede obtener las actualizaciones de la documentación de IBM e instalarlas.

Para actualizar manualmente el Centro de información de DB2 instalado localmente es preciso que:

- 1. Detenga el Centro de información de DB2 en el sistema, y reinicie el Centro de información en modalidad autónoma. La ejecución del Centro de información en modalidad autónoma impide que otros usuarios de la red accedan al Centro de información y permite al usuario aplicar las actualizaciones. La versión para estaciones de trabajo del Centro de información de DB2 siempre se ejecuta en modalidad autónoma.
- 2. Utilice la función Actualizar para ver qué actualizaciones están disponibles. Si hay actualizaciones que debe instalar, puede utilizar la función Actualizar para obtenerlas y actualizarlas.

**Nota:** Si su entorno requiere la instalación de actualizaciones del Centro de información de DB2 en una máquina no conectada a Internet, duplique el sitio de actualizaciones en un sistema de archivos local utilizando una máquina que esté conectada a Internet y tenga instalado el Centro de información de DB2. Si muchos usuarios en la red van a instalar las actualizaciones de la documentación, puede reducir el tiempo necesario para realizar las actualizaciones duplicando también el sitio de actualizaciones localmente y creando un proxy para el sitio de actualizaciones. Si hay paquetes de actualización disponibles, utilice la característica Actualizar para obtener los paquetes. Sin embargo, la característica Actualizar sólo está disponible en modalidad autónoma.

3. Detenga el Centro de información autónomo y reinicie el Centro de información de DB2 en su equipo.

**Nota:** En Windows 2008 y Windows Vista (y posterior), los mandatos listados más abajo deben ejecutarse como administrador. Para abrir un indicador de mandatos o una herramienta gráfica con privilegios de administrador completos, pulse con el botón derecho del ratón el atajo y, a continuación, seleccione **Ejecutar como administrador**.

Para actualizar el Centro de información de DB2 instalado en el sistema o en el servidor de Intranet:

- 1. Detenga el Centro de información de DB2.
	- v En Windows, pulse **Inicio** → **Panel de control** → **Herramientas administrativas** → **Servicios**. A continuación, pulse con el botón derecho del ratón en el servicio **Centro de información de DB2** y seleccione **Detener**.
- v En Linux, especifique el mandato siguiente:
	- /etc/init.d/db2icdv97 stop
- 2. Inicie el Centro de información en modalidad autónoma.
	- En Windows:
		- a. Abra una ventana de mandatos.
		- b. Navegue hasta la vía de acceso en la que está instalado el Centro de información. Por omisión, el Centro de información de DB2 se instala en el directorio <Archivos de programa>\IBM\Centro de información de DB2\Versión 9.7, siendo <Archivos de programa> la ubicación del directorio Archivos de programa.
		- c. Navegue desde el directorio de instalación al directorio doc\bin.
		- d. Ejecute el archivo help\_start.bat:

help\_start.bat

- En Linux:
	- a. Navegue hasta la vía de acceso en la que está instalado el Centro de información. Por omisión, el Centro de información de DB2 se instala en el directorio /opt/ibm/db2ic/V9.7.
	- b. Navegue desde el directorio de instalación al directorio doc/bin.
	- c. Ejecute el script help\_start:

help\_start

Se abre el navegador Web por omisión de los sistemas para visualizar el Centro de información autónomo.

- 3. Pulse en el botón **Actualizar** (**□**). (JavaScript<sup>™</sup> debe estar habilitado en el navegador.) En la derecha del panel del Centro de información, pulse en **Buscar actualizaciones**. Se visualiza una lista de actualizaciones para la documentación existente.
- 4. Para iniciar el proceso de instalación, compruebe las selecciones que desee instalar y, a continuación, pulse **Instalar actualizaciones**.
- 5. Cuando finalice el proceso de instalación, pulse **Finalizar**.
- 6. Detenga el Centro de información autónomo:
	- En Windows, navegue hasta el directorio doc\bin del directorio de instalación y ejecute el archivo help\_end.bat: help end.bat

Nota: El archivo help end de proceso por lotes contiene los mandatos necesarios para detener sin peligro los procesos que se iniciaron mediante el archivo help start de proceso por lotes. No utilice Control-C ni ningún otro método para detener help\_start.bat.

v En Linux, navegue hasta el directorio de instalación doc/bin y ejecute el script help end:

help\_end

**Nota:** El script help end contiene los mandatos necesarios para detener sin peligro los procesos que se iniciaron mediante el script help\_start. No utilice ningún otro método para detener el script help\_start.

- 7. Reinicie el Centro de información de DB2:
	- v En Windows, pulse **Inicio** → **Panel de control** → **Herramientas administrativas** → **Servicios**. A continuación, pulse con el botón derecho del ratón en el servicio **Centro de información de DB2** y seleccione **Iniciar**.
	- v En Linux, especifique el mandato siguiente:

/etc/init.d/db2icdv97 start

El Centro de información de DB2 actualizado visualiza los temas nuevos y actualizados.

#### <span id="page-255-0"></span>**Guías de aprendizaje de DB2**

Las guías de aprendizaje de DB2 le ayudan a conocer diversos aspectos de productos DB2. Se proporcionan instrucciones paso a paso a través de lecciones.

#### **Antes de comenzar**

Puede ver la versión XHTML de la guía de aprendizaje desde el Centro de información en el sitio [http://publib.boulder.ibm.com/infocenter/db2help/.](http://publib.boulder.ibm.com/infocenter/db2luw/v9)

Algunas lecciones utilizan datos o código de ejemplo. Consulte la guía de aprendizaje para obtener una descripción de los prerrequisitos para las tareas específicas.

#### **Guías de aprendizaje de DB2**

Para ver la guía de aprendizaje, pulse el título.

**"pureXML" en** *pureXML Guide*

Configure una base de datos DB2 para almacenar datos XML y realizar operaciones básicas con el almacén de datos XML nativos.

**"Visual Explain" en la** *Guía de aprendizaje de Visual Explain* Analizar, optimizar y ajustar sentencias de SQL para obtener un mejor rendimiento al utilizar Visual Explain.

#### **Información de resolución de problemas de DB2**

Existe una gran variedad de información para la resolución y determinación de problemas para ayudarle en la utilización de productos de base de datos DB2.

#### **Documentación de DB2**

Puede encontrar información sobre la resolución de problemas en la publicación *DB2 Troubleshooting Guide* o en la sección Conceptos fundamentales sobre bases de datos del Centro de información de *DB2*. En ellas encontrará información sobre cómo aislar e identificar problemas utilizando herramientas y programas de utilidad de diagnóstico de DB2, soluciones a algunos de los problemas más habituales y otros consejos sobre cómo solucionar problemas que podría encontrar en los productos DB2.

#### **Sitio web de soporte técnico de DB2**

Consulte el sitio Web de soporte técnico de DB2 si tiene problemas y desea obtener ayuda para encontrar las causas y soluciones posibles. El sitio de soporte técnico tiene enlaces a las publicaciones más recientes de DB2, notas técnicas, Informes autorizados de análisis del programa (APAR o arreglos de defectos), fixpacks y otros recursos. Puede buscar en esta base de conocimiento para encontrar posibles soluciones a los problemas.

Acceda al sitio Web de soporte técnico de DB2 en la dirección [http://www.ibm.com/software/data/db2/support/db2\\_9/](http://www.ibm.com/software/data/db2/support/db2_9/)

#### <span id="page-256-0"></span>**Términos y condiciones**

Los permisos para utilizar estas publicaciones se otorgan sujetos a los siguientes términos y condiciones.

**Uso personal:** Puede reproducir estas publicaciones para su uso personal, no comercial, siempre y cuando se mantengan los avisos sobre la propiedad. No puede distribuir, visualizar o realizar trabajos derivados de estas publicaciones, o de partes de las mismas, sin el consentimiento expreso de IBM.

**Uso comercial:** Puede reproducir, distribuir y visualizar estas publicaciones únicamente dentro de su empresa, siempre y cuando se mantengan todos los avisos sobre la propiedad. No puede realizar trabajos derivativos de estas publicaciones, ni reproducirlas, distribuirlas o visualizarlas, ni de partes de las mismas fuera de su empresa, sin el consentimiento expreso de IBM.

Excepto lo expresamente concedido en este permiso, no se conceden otros permisos, licencias ni derechos, explícitos o implícitos, sobre las publicaciones ni sobre ninguna información, datos, software u otra propiedad intelectual contenida en el mismo.

IBM se reserva el derecho de retirar los permisos aquí concedidos cuando, a su discreción, el uso de las publicaciones sea en detrimento de su interés o cuando, según determine IBM, las instrucciones anteriores no se cumplan correctamente.

No puede descargar, exportar ni volver a exportar esta información excepto en el caso de cumplimiento total con todas las leyes y regulaciones vigentes, incluyendo todas las leyes y regulaciones sobre exportación de los Estados Unidos.

IBM NO GARANTIZA EL CONTENIDO DE ESTAS PUBLICACIONES. LAS PUBLICACIONES SE PROPORCIONAN ″TAL CUAL″ Y SIN GARANTÍA DE NINGUNA CLASE, NI EXPLÍCITA NI IMPLÍCITA, INCLUYENDO PERO SIN LIMITARSE A LAS GARANTÍAS IMPLÍCITAS DE COMERCIALIZACIÓN, NO VULNERACIÓN E IDONEIDAD PARA UN FIN DETERMINADO.

### <span id="page-258-0"></span>**Apéndice C. Avisos**

Esta información ha sido desarrollada para productos y servicios que se ofrecen en Estados Unidos de América. La información acerca de productos que no son IBM se basa en la información disponible cuando se publicó este documento por primera vez y está sujeta a cambio.

Es posible que IBM no comercialice en otros países algunos productos, servicios o características descritos en este manual. Consulte al representante local de IBM para obtener información sobre los productos y servicios que actualmente pueden adquirirse en su zona. Cualquier referencia a un producto, programa o servicio de IBM no pretende afirmar ni implicar que sólo se pueda utilizar dicho producto, programa o servicio de IBM. En su lugar se puede utilizar cualquier producto, programa o servicio funcionalmente equivalente que no vulnere ninguno de los derechos de propiedad intelectual de IBM. Sin embargo, es responsabilidad del usuario evaluar y verificar el funcionamiento de cualquier producto, programa o servicio que no sea de IBM.

IBM puede tener patentes o solicitudes de patentes en tramitación que afecten al tema tratado en este documento. La posesión de este documento no confiere ninguna licencia sobre dichas patentes. Puede realizar consultas sobre licencias escribiendo a:

IBM Director of Licensing IBM Corporation North Castle Drive Armonk, NY 10504-1785 EE.UU.

Para realizar consultas sobre licencias referentes a información de juegos de caracteres de doble byte (DBCS), puede ponerse en contacto con el Departamento de Propiedad Intelectual de IBM de su país o escribir a:

Intellectual Property Licensing Legal and Intellectual Property Law IBM Japan, Ltd. 3-2-12, Roppongi, Minato-ku, Tokyo 106-8711 Japón

**El párrafo siguiente no es aplicable al Reino Unido ni a ningún país/región en donde tales disposiciones sean incompatibles con la legislación local:** INTERNATIONAL BUSINESS MACHINES CORPORATION PROPORCIONA ESTA PUBLICACIÓN "TAL CUAL", SIN GARANTÍA DE NINGUNA CLASE, NI EXPLÍCITA NI IMPLÍCITA, INCLUIDAS, PERO SIN LIMITARSE A ELLAS, LAS GARANTÍAS IMPLÍCITAS DE NO VULNERACIÓN DE DERECHOS, COMERCIALIZACIÓN O IDONEIDAD PARA UN FIN DETERMINADO. Algunos estados no permiten la exclusión de garantías expresas o implícitas en determinadas transacciones, por lo que es posible que esta declaración no sea aplicable en su caso.

Esta publicación puede contener inexactitudes técnicas o errores tipográficos. Periódicamente se efectúan cambios en la información aquí contenida; dichos cambios se incorporarán a las nuevas ediciones de la publicación. IBM puede efectuar, en cualquier momento y sin previo aviso, mejoras y cambios en los productos y programas descritos en esta publicación.

Las referencias hechas en esta publicación a sitios web que no son de IBM se proporcionan sólo para la comodidad del usuario y no constituyen un aval de esos sitios web. La información de esos sitios web no forma parte de la información del presente producto de IBM y la utilización de esos sitios web se realiza bajo la responsabilidad del usuario.

IBM puede utilizar o distribuir cualquier información que se le facilite de la manera que considere adecuada, sin contraer por ello ninguna obligación con el remitente.

Los licenciatarios de este programa que deseen obtener información sobre él con el fin de habilitar: (i) el intercambio de información entre programas creados de forma independiente y otros programas (incluido éste) y (ii) el uso mutuo de la información intercambiada, deben ponerse en contacto con:

IBM Canada Limited Office of the Lab Director 8200 Warden Avenue Markham, Ontario L6G 1C7 CANADÁ

Dicha información puede estar disponible, sujeta a los términos y condiciones apropiados, incluido en algunos casos el pago de una tarifa.

El programa bajo licencia descrito en este documento y todo el material bajo licencia asociado a él, los proporciona IBM según los términos del Acuerdo de Cliente de IBM, el Acuerdo Internacional de Programas Bajo Licencia de IBM o cualquier acuerdo equivalente entre el usuario e IBM.

Los datos de rendimiento contenidos en este documento se obtuvieron en un entorno controlado. Por lo tanto, los resultados obtenidos en otros entornos operativos pueden variar significativamente. Algunas mediciones pueden haberse realizado en sistemas experimentales y no es seguro que estas mediciones sean las mismas en los sistemas disponibles comercialmente. Además, algunas mediciones pueden haberse calculado mediante extrapolación. Los resultados reales pueden variar. Los usuarios del presente manual deben verificar los datos aplicables para su entorno específico.

La información referente a productos que no son de IBM se ha obtenido de los proveedores de esos productos, de sus anuncios publicados o de otras fuentes disponibles públicamente. IBM no ha probado esos productos y no puede confirmar la exactitud del rendimiento, la compatibilidad ni ninguna otra afirmación referente a productos que no son de IBM. Las preguntas sobre las prestaciones de productos que no son de IBM deben dirigirse a los proveedores de esos productos.

Todas las declaraciones de intenciones de IBM están sujetas a cambio o cancelación sin previo aviso, y sólo representan objetivos.

Este manual puede contener ejemplos de datos e informes que se utilizan en operaciones comerciales diarias. Para ilustrarlos de la forma más completa posible, los ejemplos incluyen nombres de personas, empresas, marcas y productos. Todos

estos nombres son ficticios y cualquier similitud con nombres y direcciones utilizados por una empresa real es totalmente fortuita.

#### LICENCIA DE COPYRIGHT:

Este manual contiene programas de aplicaciones de ejemplo escritos en lenguaje fuente, que muestran técnicas de programación en diversas plataformas operativas. Puede copiar, modificar y distribuir estos programas de ejemplo como desee, sin pago alguno a IBM con la intención de desarrollar, utilizar, comercializar o distribuir programas de aplicaciones de acuerdo con la interfaz de programación de aplicaciones correspondiente a la plataforma operativa para la que están escritos los programas de ejemplo. Estos ejemplos no se han probado exhaustivamente bajo todas las condiciones. Por lo tanto, IBM no puede asegurar ni implicar la fiabilidad, utilidad o función de estos programas. Los programas de ejemplo se proporcionan ″TAL CUAL″, sin ningún tipo de garantía. IBM no se hará responsable de los daños derivados de la utilización que haga el usuario de los programas de ejemplo.

Cada copia o parte de estos programas de ejemplo o cualquier trabajo derivado debe incluir una nota de copyright como la siguiente:

© (*nombre de la empresa*) (*año*). Partes de este código proceden de programas de ejemplo de IBM Corp. © Copyright IBM Corp. \_*entre el o los años*\_. Reservados todos los derechos.

#### **Marcas registradas**

IBM, el logotipo de IBM e ibm.com son marcas registradas de International Business Machines Corp., que se han registrado en muchas otras jurisdicciones. Otros nombres de productos y servicios pueden ser marcas registradas de IBM o de otras empresas. Puede consultarse en línea una lista actualizada de las marcas registradas de IBM en la sección [Copyright and trademark information](http://www.ibm.com/legal/copytrade.html) de la web www.ibm.com/legal/copytrade.shtml.

Los siguientes términos son marcas registradas de otras empresas.

- v Linux es una marca registrada de Linus Torvalds en los Estados Unidos y/o en otros países.
- v Java y todas las marcas registradas basadas en Java son marcas registradas de Sun Microsystems, Inc. en los Estados Unidos y/o en otros países.
- UNIX es una marca registrada de The Open Group en los Estados Unidos  $y/o$ en otros países.
- Intel<sup>®</sup>, el logotipo de Intel, Intel Inside<sup>®</sup>, el logotipo de Intel Inside, Intel<sup>®</sup> Centrino®, el logotipo de Intel Centrino, Celeron®, Intel® Xeon®, Intel SpeedStep<sup>®</sup>, Itanium<sup>®</sup> y Pentium<sup>®</sup> son marcas registradas de Intel Corporation o de sus empresas subsidiarias en Estados Unidos y en otros países.
- Microsoft, Windows, Windows  $NT^{\circledast}$  y el logotipo de Windows son marcas registradas de Microsoft Corporation en los Estados Unidos y/o en otros países.

Otros nombres de empresas, productos o servicios, pueden ser marcas registradas o marcas de servicio de otras empresas.

# **Índice**

## **Caracteres Especiales**

.NET

tiempo de ejecución de lenguaje común [actualizar rutinas 224](#page-233-0)

## **A**

ACTIVATE DATABASE, mandato [tareas posteriores a la actualización para servidores](#page-119-0) [DB2 110](#page-119-0) Actualización a DB2 Versión 9.7 [actualización de aplicaciones y rutinas 163](#page-172-0) [actualización de entornos DB2 1](#page-10-0) [actualizar clientes 137](#page-146-0) [actualizar servidores DB2 13](#page-22-0) [descripción vii](#page-8-0) [actualización de 32 bits de Windows 85](#page-94-0) actualización de software de desarrollo [tareas previas a la actualización para aplicaciones y](#page-214-0) [rutinas 205](#page-214-0) actualizaciones [Centro de información de DB2 242](#page-251-0)[, 244](#page-253-0) actualizar [aplicaciones 165](#page-174-0) [ADO .NET 214](#page-223-0) [C, C++, COBOL, Fortran o REXX 208](#page-217-0) [cambios de la vista de catálogo 193](#page-202-0) [cambios de las rutinas incorporadas del sistema 193](#page-202-0) [cambios de las vistas y rutinas administrativas definidas](#page-202-0) [por el sistema 193](#page-202-0) [Cambios de mandatos de DB2 177](#page-186-0) [cambios en las API de DB2 174](#page-183-0) [cambios en sentencias de SQL 185](#page-194-0) [DB2 CLI 209](#page-218-0) [DB2 Versión 9.7 3](#page-12-0) [Java mediante el controlador IBM Data Server para](#page-220-0) [JDBC y SQLJ 211](#page-220-0) [Java que utiliza el controlador JDBC de DB2 de tipo](#page-222-0) [2 213](#page-222-0) [planificación 9](#page-18-0) [soporte 167](#page-176-0) [SQL incorporado 208](#page-217-0) [tarea de actualización 207](#page-216-0) [tareas posteriores a la actualización 229](#page-238-0) [tareas previas a la actualización 205](#page-214-0) [aplicaciones C, C++ y COBOL 208](#page-217-0) [aplicaciones de 32 bits 216](#page-225-0) [aplicaciones de bases de datos 207](#page-216-0) [base de datos del catálogo de herramientas 69](#page-78-0)[, 78](#page-87-0) [bases de datos 71](#page-80-0),80 [clientes 139](#page-148-0) [DB2 Versión 9.7 3](#page-12-0) [entorno de prueba 146](#page-155-0) [Linux y UNIX 155](#page-164-0) [planificación 8](#page-17-0) [tareas posteriores a la actualización 159](#page-168-0) [tareas previas a la actualización 145](#page-154-0) [Data Links 100](#page-109-0) [Data Server Driver Package 157](#page-166-0) [DB2 Spatial Extender 23](#page-32-0)

actualizar *(continuación)* [DB2 Text Search 97](#page-106-0) [DB2 Versión 9.7 3](#page-12-0) [entorno DB2 3](#page-12-0) [entornos de duplicación de SQL 23](#page-32-0) [habilitar la función de computación automática 23](#page-32-0) [HADR 19](#page-28-0) instalaciones no root [Linux y UNIX 87](#page-96-0) [instancias 67](#page-76-0)[, 76](#page-85-0) [soporte de actualización de 32 bits y 64 bits 29](#page-38-0) [Microsoft Cluster Server \(MSCS\) 103](#page-112-0) [planificación 5](#page-14-0) [aplicaciones 9](#page-18-0) [clientes 8](#page-17-0) [entornos DB2 5](#page-14-0) [rutinas 9](#page-18-0) [servidores DB2 6](#page-15-0) [referencias importantes 235](#page-244-0) [rendimiento del servidor DB2 23](#page-32-0) [rutinas 165](#page-174-0) [C, C++ y COBOL 220](#page-229-0) [DB2 Versión 9.7 3](#page-12-0) [Java 222](#page-231-0) [planificación 9](#page-18-0) [Procedimientos de SQL 224](#page-233-0) [rutinas externas de 32 bits 226](#page-235-0) [soporte 201](#page-210-0) [tarea de actualización 219](#page-228-0) [tareas posteriores a la actualización 229](#page-238-0) [tareas previas a la actualización 205](#page-214-0) [rutinas .NET CLR 224](#page-233-0) [rutinas de C, C++ y COBOL 220](#page-229-0) [scripts 215](#page-224-0) [soporte 167](#page-176-0) [Servidor de administración de DB2 \(DAS\) 69](#page-78-0)[, 78](#page-87-0) [servidores DB2 15](#page-24-0) [ajuste del espacio de registro cronológico 109](#page-118-0) [cambios en las características físicas de las bases de](#page-39-0) [datos 30](#page-39-0) [cambios en las variables de registro 30](#page-39-0) [cambios en los parámetros de configuración 30](#page-39-0) [creación de duplicados de base de datos para entornos](#page-71-0) [de prueba 62](#page-71-0) [DB2 Versión 9.7 3](#page-12-0) [entornos complejos 85](#page-94-0) [entornos de bases de datos particionadas 95](#page-104-0) [entornos de prueba 61](#page-70-0) [funcionalidad ya no mantenida 19](#page-28-0) [instalaciones de fixpacks alternativos 89](#page-98-0) [Linux y UNIX 75](#page-84-0) [parámetros de configuración, variables de registro y](#page-120-0) [características físicas 111](#page-120-0) [planificación 6](#page-15-0) [poner servidores fuera de línea 63](#page-72-0) [recomendaciones 23](#page-32-0) [requisitos de espacio de anotaciones cronológicas y](#page-36-0) [espacio de tablas 27](#page-36-0) [restricciones 19](#page-28-0) [servidor nuevo 91](#page-100-0) [soporte 17](#page-26-0)

actualizar *(continuación)* [servidores DB2](#page-24-0) *(continuación)* [tareas posteriores a la actualización 107](#page-116-0) [tareas previas a la actualización 47](#page-56-0) [utilizar copias de seguridad en línea 94](#page-103-0) [varias copias de DB2 89](#page-98-0) [Windows 65](#page-74-0) [Windows de 32 bits a 64 bits 85](#page-94-0) soporte [aplicaciones 167](#page-176-0) [clientes 141](#page-150-0) [instancias de 32 bits y 64 bits 19](#page-28-0) [rutinas 201](#page-210-0) [scripts 167](#page-176-0) [servidores DB2 17](#page-26-0) [soporte de 32 bits y 64 bits 29](#page-38-0) [UDF de Net Search Extender \(NSE\) 100](#page-109-0) Windows [Data Server Client 149](#page-158-0) [Data Server Runtime Client 153](#page-162-0) [XML Extender 101](#page-110-0) actualizar sistema operativo [tareas previas a la actualización para aplicaciones y](#page-214-0) [rutinas 205](#page-214-0) ADO .NET, aplicaciones [actualización 214](#page-223-0) ajuste aplicaciones [tareas posteriores a la actualización 229](#page-238-0) rutinas [tareas posteriores a la actualización 229](#page-238-0) ajuste del espacio de registro cronológico [RID más grande 109](#page-118-0) almacenamiento automático [bases de datos actualizadas 121](#page-130-0) anotaciones cronológicas en bruto funciones en desuso [impacto de la actualización 42](#page-51-0) aplicaciones [actualización 207](#page-216-0) impacto de la actualización [API de DB2 174](#page-183-0) [cambios de la vista de catálogo 193](#page-202-0) [cambios de las rutinas incorporadas del sistema 193](#page-202-0) [cambios de las vistas y rutinas administrativas definidas](#page-202-0) [por el sistema 193](#page-202-0) [Cambios de mandatos de DB2 177](#page-186-0) [Sentencias de SQL 185](#page-194-0) [migrar XML Extender 130](#page-139-0) [planificar actualización 9](#page-18-0) [proceso de actualización 165](#page-174-0) [soporte de actualización 167](#page-176-0) tareas posteriores a la actualización [adoptar la nueva funcionalidad 231](#page-240-0) [ajuste 229](#page-238-0) [eliminar funciones en desuso 229](#page-238-0) [visión general 229](#page-238-0) tareas previas a la actualización [actualizar clientes 205](#page-214-0) [actualizar sistemas operativos y software de](#page-214-0) [desarrollo 205](#page-214-0) [prueba 205](#page-214-0) [revisar aspectos básicos de la actualización 205](#page-214-0) [visión general 205](#page-214-0) aplicaciones de 32 bits [actualización 216](#page-225-0)

aplicaciones de bases de datos [actualización 207](#page-216-0) [adoptar la nueva funcionalidad 231](#page-240-0) [proceso de actualización 165](#page-174-0) [soporte de actualización 167](#page-176-0) Aplicaciones de CLI [actualización 209](#page-218-0) aplicaciones SQL incorporadas [actualización 208](#page-217-0) auditoría de base de datos [posteriores a la actualización 112](#page-121-0) aumento del espacio de anotaciones cronológicas [actualizar servidores DB2 57](#page-66-0) autorización de administrador de seguridad (SECADM) configuración de auditoría de base de datos [tareas posteriores a la actualización para servidores](#page-121-0) [DB2 112](#page-121-0) [avisos 249](#page-258-0) ayuda [idioma de configuración 242](#page-251-0) [sentencias SQL 241](#page-250-0)

### **B**

BACKUP DATABASE, mandato [tareas previas a la actualización para servidores DB2 54](#page-63-0) base de datos del catálogo de herramientas [actualización 69](#page-78-0)[, 78](#page-87-0) bases de datos [actualización 71](#page-80-0)[, 80](#page-89-0) [adoptar la nueva funcionalidad tras la actualización 121](#page-130-0) cambios en las características del diseño físico [impacto de la actualización 30](#page-39-0) configuración de auditoría [tareas posteriores a la actualización para servidores](#page-121-0) [DB2 112](#page-121-0) [tareas previas a la actualización 50](#page-59-0) bases de datos actualizadas [adoptar la nueva funcionalidad 121](#page-130-0)

## **C**

cambio de dispositivo en bruto a dispositivos en bloque (Linux) [tareas previas a la actualización para servidores DB2 60](#page-69-0) cargas de trabajo de sólo lectura [bases de datos en espera HADR tras actualización 121](#page-130-0) casos de ejemplo [actualizar servidores DB2 85](#page-94-0) Centro de control funciones en desuso [impacto de la actualización 42](#page-51-0) Centro de información de DB2 [actualización 242](#page-251-0)[, 244](#page-253-0) [idiomas 242](#page-251-0) [versiones 241](#page-250-0) [visualización en distintos idiomas 242](#page-251-0) clientes actualización [Data Server Client \(Windows\) 149](#page-158-0) [Data Server Runtime Client \(Windows\) 153](#page-162-0) [Linux y UNIX 155](#page-164-0) [planificar actualización 8](#page-17-0) [proceso de actualización 139](#page-148-0) [recomendaciones para la actualización 143](#page-152-0) [soporte de actualización 141](#page-150-0)

clientes *(continuación)* tareas posteriores a la actualización [gestión de los cambios del servidor 159](#page-168-0) [recatalogación de nodos 159](#page-168-0) [verificar actualización 160](#page-169-0) [visión general 159](#page-168-0) [tareas previas a la actualización 145](#page-154-0) [actualizar en entornos de prueba 146](#page-155-0) [actualizar servidores DB2 145](#page-154-0) [copia de seguridad de la configuración 145](#page-154-0) [revisar aspectos básicos de la actualización 145](#page-154-0) CLP (procesador de línea de mandatos) scripts [actualización 215](#page-224-0) [impacto de la actualización 177](#page-186-0) colecciones XML (XML Extender) [migrar aplicaciones 130](#page-139-0) controlador JDBC de DB2 de tipo 2 [actualizar aplicaciones Java 213](#page-222-0) copia de seguridad bases de datos [tareas previas a la actualización para servidores](#page-63-0) [DB2 54](#page-63-0) [configuración del cliente 145](#page-154-0) [configuración del servidor DB2 55](#page-64-0) copia de seguridad de la configuración [clientes 145](#page-154-0) [tareas previas a la actualización para servidores DB2 55](#page-64-0) copias de base de datos en línea [actualizar servidores DB2 94](#page-103-0) CREATE TABLESPACE, sentencia [ajuste de los tamaños de página de espacios de tablas](#page-125-0) [temporales del sistema 116](#page-125-0)

# **D**

dasmigr, mandato [actualizar el DAS 69](#page-78-0)[, 78](#page-87-0) Data Server Client [actualizar \(Windows\) 149](#page-158-0) Data Server Driver Package [actualización 157](#page-166-0) Data Server Runtime Client [actualizar \(Windows\) 153](#page-162-0) datos XML almacenados en tablas particionadas [bases de datos actualizadas 121](#page-130-0) DB<sub>2</sub> Connect [actualización 85](#page-94-0) DB2 Governor [migrar al gestor de carga de trabajo de DB2 125](#page-134-0) DB2 Spatial Extender [actualización 85](#page-94-0) [recomendaciones para la actualización 23](#page-32-0) DB2 Text Search [actualización 97](#page-106-0) DB2\_USE\_DB2JCCT2\_JROUTINE, variable [actualizar rutinas Java 222](#page-231-0) db2batch, mandato [verificar actualización 119](#page-128-0) db2ckupgrade, mandato [tareas previas a la actualización para servidores DB2 50](#page-59-0) db2exmig, mandato [tareas posteriores a la actualización para servidores](#page-124-0) [DB2 115](#page-124-0) db2IdentifyType1, mandato [conversión de índices de tipo 1 en índices de tipo 2 48](#page-57-0)

db2iupgrade, mandato [acciones 17](#page-26-0) [actualizar instancias 67](#page-76-0)[, 76](#page-85-0) [soporte de actualización 19](#page-28-0) db2rbind, mandato [tareas posteriores a la actualización para servidores](#page-123-0) [DB2 114](#page-123-0) db2support, mandato [tareas previas a la actualización para servidores DB2 55](#page-64-0) db2tdbmgr, mandato [actualizar el DAS 69](#page-78-0)[, 78](#page-87-0) determinación de problemas [guías de aprendizaje 246](#page-255-0) [información disponible 246](#page-255-0) discos [requisitos espacio para actualizar servidores DB2 27](#page-36-0) documentación [copia impresa 237](#page-246-0) [PDF 237](#page-246-0) [términos y condiciones de uso 247](#page-256-0) [visión general 237](#page-246-0) DSDRIVER actualización [Data Server Driver Package 157](#page-166-0) duplicados de base de datos [probar actualización de servidor DB2 62](#page-71-0)

### **E**

E/S directa (DIO) [cambio de dispositivo en bruto a dispositivos en bloque](#page-69-0) [\(Linux\) 60](#page-69-0) E/S en bruto [cambiar dispositivos en bruto por dispositivos de bloque](#page-69-0) [\(Linux\) 60](#page-69-0) eliminar funciones en desuso [tareas posteriores a la actualización 229](#page-238-0) entorno Data Links Manager [actualización 100](#page-109-0) entorno DB2 [actualizar 3](#page-12-0) migración [Véase actualización del entorno DB2 3](#page-12-0) entornos complejos [actualizar servidores DB2 85](#page-94-0) entornos de bases de datos particionadas [actualización 95](#page-104-0) entornos de duplicación de SQL [actualización 23](#page-32-0) entornos de prueba [actualizar clientes 146](#page-155-0) [actualizar servidores DB2 61](#page-70-0) [creación de duplicados de base de datos 62](#page-71-0) espacios de tablas temporales del sistema tamaños de página [tareas posteriores a la actualización para servidores](#page-125-0) [DB2 116](#page-125-0)

### **F**

FORTRAN, aplicaciones [actualización 208](#page-217-0) funcionalidad ya no mantenida [impacto de la actualización 42](#page-51-0) funciones definidas por el usuario [actualización 219](#page-228-0)

funciones definidas por el usuario *(continuación)* [soporte de actualización 201](#page-210-0) funciones en desuso [impacto de la actualización 42](#page-51-0)

## **G**

gestión de auditoría de base de datos [tareas posteriores a la actualización para servidores](#page-121-0) [DB2 112](#page-121-0) gestión de los cambios del servidor [tareas posteriores a la actualización para clientes 159](#page-168-0) gestor de carga de trabajo de DB2 [migrar de DB2 Governor 125](#page-134-0) [migrar de Query Patroller 128](#page-137-0) Governor [migrar al gestor de carga de trabajo de DB2 125](#page-134-0) guías de aprendizaje [determinación de problemas 246](#page-255-0) [resolución de problemas 246](#page-255-0) [Visual Explain 246](#page-255-0)

## **I**

IBM Data Server Driver para JDBC y SQLJ [actualizar aplicaciones Java 211](#page-220-0) índices de tipo 1 funciones en desuso [impacto de la actualización 42](#page-51-0) índices particionados [bases de datos actualizadas 121](#page-130-0) informática autónoma [habilitar función tras actualización 23](#page-32-0) INLINE LENGTH adoptar la nueva funcionalidad [tareas posteriores a la actualización para aplicaciones y](#page-240-0) [rutinas 231](#page-240-0) instalaciones no root actualización [Linux y UNIX 87](#page-96-0) instancias [actualización 67](#page-76-0)[, 76](#page-85-0) [soporte de actualización de 32 bits y 64 bits 29](#page-38-0) instancias de 64 bits [actualizar rutinas externas de 32 bits 226](#page-235-0) Instancias de 64 bits [actualizar aplicaciones de 32 bits 216](#page-225-0) invertir actualización [servidores DB2 133](#page-142-0)

### **J**

Java aplicaciones [actualizar \(controlador JDBC de DB2 de Tipo 2\) 213](#page-222-0) [actualizar \(IBM Data Server Driver para JDBC y](#page-220-0) [SQLJ\) 211](#page-220-0) rutinas [actualización 222](#page-231-0)

### **L**

Linux actualización [clientes 155](#page-164-0) Linux *(continuación)* actualización *(continuación)* [instalaciones no root 87](#page-96-0) [servidores DB2 75](#page-84-0) [cambio de dispositivos en bruto a dispositivos de](#page-69-0) [bloque 60](#page-69-0)

### **M**

mandatos dasmigr [actualizar el DAS 69](#page-78-0)[, 78](#page-87-0) db2ckupgrade, mandato [tareas previas a la actualización para servidores](#page-59-0) [DB2 50](#page-59-0) db2exmig [tareas posteriores a la actualización para servidores](#page-124-0) [DB2 115](#page-124-0) db2IdentifyType1 [conversión de índices de tipo 1 en índices de tipo 2 48](#page-57-0) db2iupgrade [acciones 17](#page-26-0) [actualizar instancias 67](#page-76-0)[, 76](#page-85-0) [soporte de actualización 19](#page-28-0) db2tdbmgr [actualizar el DAS 69](#page-78-0)[, 78](#page-87-0) funciones en desuso o que han dejado de mantenerse [impacto de la actualización 42](#page-51-0) UPGRADE DATABASE [actualizar bases de datos 71](#page-80-0)[, 80](#page-89-0) [entidades de base de datos actualizadas 17](#page-26-0) [soporte de actualización 19](#page-28-0) mandatos del sistema scripts [actualización 215](#page-224-0) [impacto de la actualización 177](#page-186-0) manuales copia impresa [pedido 240](#page-249-0) Microsoft Cluster Server (MSCS) [actualización 103](#page-112-0) Microsoft SQL Server [migración 44](#page-53-0) migración [aplicaciones 3](#page-12-0) [véase actualizar aplicaciones 165](#page-174-0) [XML Extender 130](#page-139-0) [bases de datos relacionales distintas de DB2 44](#page-53-0) [clientes 3](#page-12-0) [véase actualizar clientes 139](#page-148-0) [DB2 Governor a gestión de carga de trabajo 125](#page-134-0) [entorno DB2 3](#page-12-0) [Microsoft SQL server 44](#page-53-0) [Oracle 44](#page-53-0) [Query Patroller a gestión de carga de trabajo 125](#page-134-0) [rutinas 3](#page-12-0) [véase actualizar rutinas 165](#page-174-0) [servidores DB2 3](#page-12-0) [véase actualizar servidores DB2 15](#page-24-0) [Sybase 44](#page-53-0) [tablas de Explain 115](#page-124-0) [Tipo de datos XML 130](#page-139-0) [véase actualizar aplicaciones 3](#page-12-0) [véase actualizar clientes de DB2 3](#page-12-0) [véase actualizar entorno DB2 3](#page-12-0) [véase actualizar rutinas 3](#page-12-0) [véase actualizar servidores DB2 3](#page-12-0)

migración *(continuación)* [XML Extender 130](#page-139-0) [XML Extender a almacén de datos XML 125](#page-134-0) migrar DB2 Governor [gestor de carga de trabajo de DB2 125](#page-134-0) migrar Query Patroller [gestor de carga de trabajo de DB2 128](#page-137-0)

## **N**

Net Search Extender (NSE) [actualización 85](#page-94-0) [impacto en la actualización de las UDF 100](#page-109-0) NetBIOS funcionalidad ya no mantenida [tareas posteriores a la actualización para clientes 159](#page-168-0)

# **O**

O\_DIRECT [cambiar dispositivos en bruto por dispositivos de bloque](#page-69-0)  $(I.$ inux) 60 objetos de almacenamiento XML [conversión al formato de la Versión 9.7 115](#page-124-0) Oracle [migración 44](#page-53-0)

## **P**

parámetro de configuración jdk\_path rutinas [actualización 222](#page-231-0) parámetros de configuración [actualización 111](#page-120-0) cómo guardar los valores [tareas previas a la actualización para servidores](#page-64-0) [DB2 55](#page-64-0) [impacto de la actualización 30](#page-39-0) [pedido de manuales de DB2 240](#page-249-0) poner servidores fuera de línea [tareas previas a la actualización 63](#page-72-0) portal de actualización de DB2 [recursos adicionales 5](#page-14-0) procedimientos almacenados [actualización 219](#page-228-0) [soporte de actualización 201](#page-210-0) Procedimientos de SQL [actualización 224](#page-233-0)

# **Q**

Query Patroller [actualización 85](#page-94-0) [migrar a la gestión de carga de trabajo de DB2 128](#page-137-0)

# **R**

REBIND, mandato [tareas posteriores a la actualización para servidores](#page-123-0) [DB2 114](#page-123-0) recatalogación de nodos protocolo NetBIOS y SNA [tareas posteriores a la actualización para clientes 159](#page-168-0) recomendaciones para la actualización [clientes 143](#page-152-0)

recomendaciones para la actualización *(continuación)* [servidores DB2 23](#page-32-0) recrear supervisores de sucesos de escritura en tabla [tareas posteriores a la actualización para servidores de base](#page-127-0) [de datos 118](#page-127-0) referencias [actualizar 235](#page-244-0) REORG INDEXES, mandato [conversión de índices de tipo 1 en índices de tipo 2 48](#page-57-0) reorganización de reclamaciones automática [bases de datos actualizadas 121](#page-130-0) requisitos de espacio para archivos de registro [actualizar servidores DB2 27](#page-36-0) requisitos para espacios de tablas [actualizar servidores DB2 27](#page-36-0) resolución de problemas [guías de aprendizaje 246](#page-255-0) [información en línea 246](#page-255-0) RESTORE DATABASE, mandato [actualizar servidores DB2 91](#page-100-0) revinculación paquetes [tareas posteriores a la actualización para servidores](#page-123-0) [DB2 114](#page-123-0) revisar aspectos básicos de la actualización [tareas previas a la actualización para aplicaciones y](#page-214-0) [rutinas 205](#page-214-0) REXX, aplicaciones [actualización 208](#page-217-0) RID más grande [ajuste de los tamaños de página de espacios de tablas](#page-125-0) [temporales del sistema 116](#page-125-0) [ajuste del espacio de registro cronológico 109](#page-118-0) rutinas [actualización 219](#page-228-0) [.NET 224](#page-233-0) [C, C++ y COBOL 220](#page-229-0) [Java 222](#page-231-0) [rutinas externas de 32 bits 226](#page-235-0) [planificar actualización 9](#page-18-0) [proceso de actualización 165](#page-174-0) [soporte de actualización 201](#page-210-0) tareas posteriores a la actualización [adoptar la nueva funcionalidad 231](#page-240-0) [ajuste 229](#page-238-0) [eliminar funciones en desuso 229](#page-238-0) [visión general 229](#page-238-0) tareas previas a la actualización [actualización de sistemas operativos 205](#page-214-0) [actualizar software de desarrollo 205](#page-214-0) [prueba 205](#page-214-0) [revisar aspectos básicos de la actualización 205](#page-214-0) [visión general 205](#page-214-0) rutinas administrativas [impacto de la actualización 193](#page-202-0) rutinas administrativas definidas por el sistema [impacto de la actualización 193](#page-202-0) rutinas externas de 32 bits [actualización 226](#page-235-0) rutinas incorporadas [impacto de la actualización 193](#page-202-0) rutinas incorporadas del sistema [impacto de la actualización 193](#page-202-0)

### **S**

scripts [actualización 215](#page-224-0) impacto de la actualización [cambios de mandatos de DB2 177](#page-186-0) [cambios en sentencias de SQL 185](#page-194-0) [soporte de actualización 167](#page-176-0) Sentencias de SQL [actualización 215](#page-224-0) [impacto de la actualización 185](#page-194-0) sentencias SQL [visualización de la ayuda 241](#page-250-0) Servidor de administración de DB2 (DAS) [actualización 69](#page-78-0)[, 78](#page-87-0) servidor nuevo [actualizar servidores DB2 91](#page-100-0) servidores DB2 actualización [bases de datos 71](#page-80-0)[, 80](#page-89-0) [de 32 bits a 64 bits 85](#page-94-0) [entornos de bases de datos particionadas 95](#page-104-0) [instalaciones de fixpacks alternativos 89](#page-98-0) [instancias 67](#page-76-0)[, 76](#page-85-0) [Linux 75](#page-84-0) [Servidor de administración de DB2 \(DAS\) 69](#page-78-0)[, 78](#page-87-0) [servidor nuevo 91](#page-100-0) [UNIX 75](#page-84-0) [utilizar copias de seguridad en línea 94](#page-103-0) [varias copias de DB2 89](#page-98-0) [Windows 65](#page-74-0) actualizar [planificación 6](#page-15-0) [recomendaciones 23](#page-32-0) [soporte 17](#page-26-0) [cambios en el comportamiento 30](#page-39-0) impacto de la actualización [cambios en el comportamiento 30](#page-39-0) [funcionalidad ya no mantenida 42](#page-51-0) [funciones en desuso 42](#page-51-0) [variables de registro 30](#page-39-0) [invertir actualización 133](#page-142-0) [proceso de actualización 15](#page-24-0) tareas posteriores a la actualización [activación de bases de datos 110](#page-119-0) [activación de servicios 110](#page-119-0) [ajuste de los tamaños de página de espacios de tablas](#page-125-0) [temporales del sistema 116](#page-125-0) [ajuste del espacio de registro cronológico 109](#page-118-0) [configuración de auditoría de base de datos 112](#page-121-0) [conversión de índices de tipo 1 en índices de tipo 2 48](#page-57-0) [gestión de los cambios de comportamiento del](#page-120-0) [servidor 111](#page-120-0) [migración de tablas de Explain 115](#page-124-0) [revinculación de paquetes 114](#page-123-0) [verificar actualización 119](#page-128-0) [visión general 107](#page-116-0) tareas previas a la actualización [actualizar en entornos de prueba 61](#page-70-0) [aumento del espacio de anotaciones cronológicas 57](#page-66-0) [aumento del tamaño de los espacios de tablas 57](#page-66-0) [cambiar dispositivos en bruto por dispositivos de](#page-69-0) [bloque \(Linux\) 60](#page-69-0) [copia de seguridad de la configuración 55](#page-64-0) [hacer copias de seguridad de bases de datos 54](#page-63-0) [poner servidores fuera de línea 63](#page-72-0) [verificar bases de datos 50](#page-59-0) [visión general 47](#page-56-0)

servidores DB2 *(continuación)* [volver a un release anterior 133](#page-142-0) sistemas operativos Windows actualización [Data Server Client 149](#page-158-0) [Data Server Runtime Client 153](#page-162-0) [servidores DB2 65](#page-74-0) sitios Web [DB2 Migrate Now! 44](#page-53-0) [developerWorks - Gestión de información 44](#page-53-0) [IBM Virtual Innovation Center 44](#page-53-0) [portal de actualización de DB2 5](#page-14-0) SNA (Systems Network Architecture) funciones que han dejado de mantenerse [tareas posteriores a la actualización para clientes 159](#page-168-0) soporte de actualización [32 bits y 64 bits 29](#page-38-0) [tipo de instancia 19](#page-28-0) supervisores de sucesos de escritura en tabla [volver a crear después de la actualización 118](#page-127-0) Sybase [migración 44](#page-53-0)

### **T**

tablas con columnas XML [conversión de objetos de almacenamiento XML a la Versión](#page-124-0) [9.7 115](#page-124-0) tablas de Explain [migración 115](#page-124-0) tablas particionadas y datos XML [bases de datos actualizadas 121](#page-130-0) tareas posteriores a la actualización aplicaciones [adoptar la nueva funcionalidad 231](#page-240-0) [ajuste 229](#page-238-0) [eliminar funciones en desuso 229](#page-238-0) clientes [gestión de los cambios del servidor 159](#page-168-0) [recatalogación de nodos 159](#page-168-0) [verificar actualización 160](#page-169-0) [visión general 159](#page-168-0) [conversión de objetos de almacenamiento XML a la Versión](#page-124-0) [9.7 115](#page-124-0) rutinas [adoptar la nueva funcionalidad 231](#page-240-0) [ajuste 229](#page-238-0) [eliminar funciones en desuso 229](#page-238-0) servidores DB2 [activación de bases de datos 110](#page-119-0) [activación de servicios 110](#page-119-0) [adoptar la nueva funcionalidad 121](#page-130-0) [ajuste de espacios de registro cronológico 109](#page-118-0) [ajuste de los tamaños de página de espacios de tablas](#page-125-0) [temporales del sistema 116](#page-125-0) [configuración de auditoría de base de datos 112](#page-121-0) [conversión de índices de tipo 1 en índices de tipo 2 48](#page-57-0) [gestión de los cambios de comportamiento 111](#page-120-0) [migración de tablas de Explain 115](#page-124-0) [recrear supervisores de sucesos de escritura en](#page-127-0) [tabla 118](#page-127-0) [revinculación de paquetes 114](#page-123-0) [verificar actualización 119](#page-128-0) [visión general 107](#page-116-0) tareas previas a la actualización aplicaciones [visión general 205](#page-214-0)

tareas previas a la actualización *(continuación)* clientes [actualizar en entornos de prueba 146](#page-155-0) [copia de seguridad de la configuración 145](#page-154-0) [visión general 145](#page-154-0) rutinas [visión general 205](#page-214-0) servidores DB2 [actualizar en entornos de prueba 61](#page-70-0) [aumento del espacio de anotaciones cronológicas 57](#page-66-0) [cambiar dispositivos en bruto por dispositivos de](#page-69-0) [bloque \(Linux\) 60](#page-69-0) [copia de seguridad de la configuración 55](#page-64-0) [hacer copias de seguridad de bases de datos 54](#page-63-0) [poner servidores fuera de línea 63](#page-72-0) [verificar que las bases de datos están preparadas para](#page-59-0) [la actualización 50](#page-59-0) [visión general 47](#page-56-0) TCP/IP recatalogación de nodos [tareas posteriores a la actualización para clientes 159](#page-168-0) términos y condiciones [uso de publicaciones 247](#page-256-0) Tipo de datos XML [migrar aplicaciones 130](#page-139-0) tipo de instancia [soporte de actualización 19](#page-28-0)

# **U**

UNIX actualización [clientes 155](#page-164-0) [instalaciones no root 87](#page-96-0) [servidores DB2 75](#page-84-0) UPGRADE DATABASE, mandato [actualizar bases de datos 71](#page-80-0)[, 80](#page-89-0) [entidades de base de datos actualizadas 17](#page-26-0) [soporte de actualización 19](#page-28-0)

# **V**

variables de registro [actualización 111](#page-120-0) cómo guardar los valores [tareas previas a la actualización para servidores](#page-64-0) [DB2 55](#page-64-0) [impacto de la actualización 30](#page-39-0) varias copias de DB2 [actualizar servidores DB2 89](#page-98-0) verificar actualización [tareas posteriores a la actualización para clientes 160](#page-169-0) [tareas posteriores a la actualización para servidores](#page-128-0) [DB2 119](#page-128-0) vistas administrativas [impacto de la actualización 193](#page-202-0) vistas administrativas definidas por el sistema [impacto de la actualización 193](#page-202-0) vistas de catálogo [impacto de la actualización 193](#page-202-0) vistas de catálogo del sistema [impacto de la actualización 193](#page-202-0) vistas estadísticas [bases de datos actualizadas 121](#page-130-0) vistas y rutinas administrativas SQL [actualización 215](#page-224-0)

Visual Explain [guía de aprendizaje 246](#page-255-0) volver a un release anterior [servidor DB2 \(Linux, UNIX y Windows\) 133](#page-142-0)

## **X**

XML Extender [actualización 101](#page-110-0)

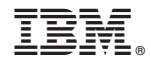

SC11-3915-00

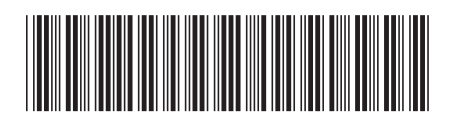

Spine information: Spine information:

1

Actualización a DB2 Versión 9.7

IBM DB2 9.7 para Linux, UNIX y Windows **Actualización a DB2 Versión 9.7** -IBM DB2 9.7 para Linux, UNIX y Windows